# **Integrated Dell Remote Access Controller 9**  RACADM CLI Guide

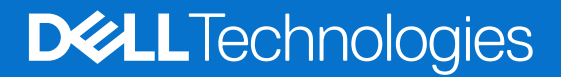

### Notes, cautions, and warnings

**NOTE:** A NOTE indicates important information that helps you make better use of your product.

**CAUTION: A CAUTION indicates either potential damage to hardware or loss of data and tells you how to avoid the problem.**

**WARNING: A WARNING indicates a potential for property damage, personal injury, or death.**

© 2024 Dell Inc. or its subsidiaries. All rights reserved. Dell Technologies, Dell, and other trademarks are trademarks of Dell Inc. or its subsidiaries. Other trademarks may be trademarks of their respective owners.

# **Contents**

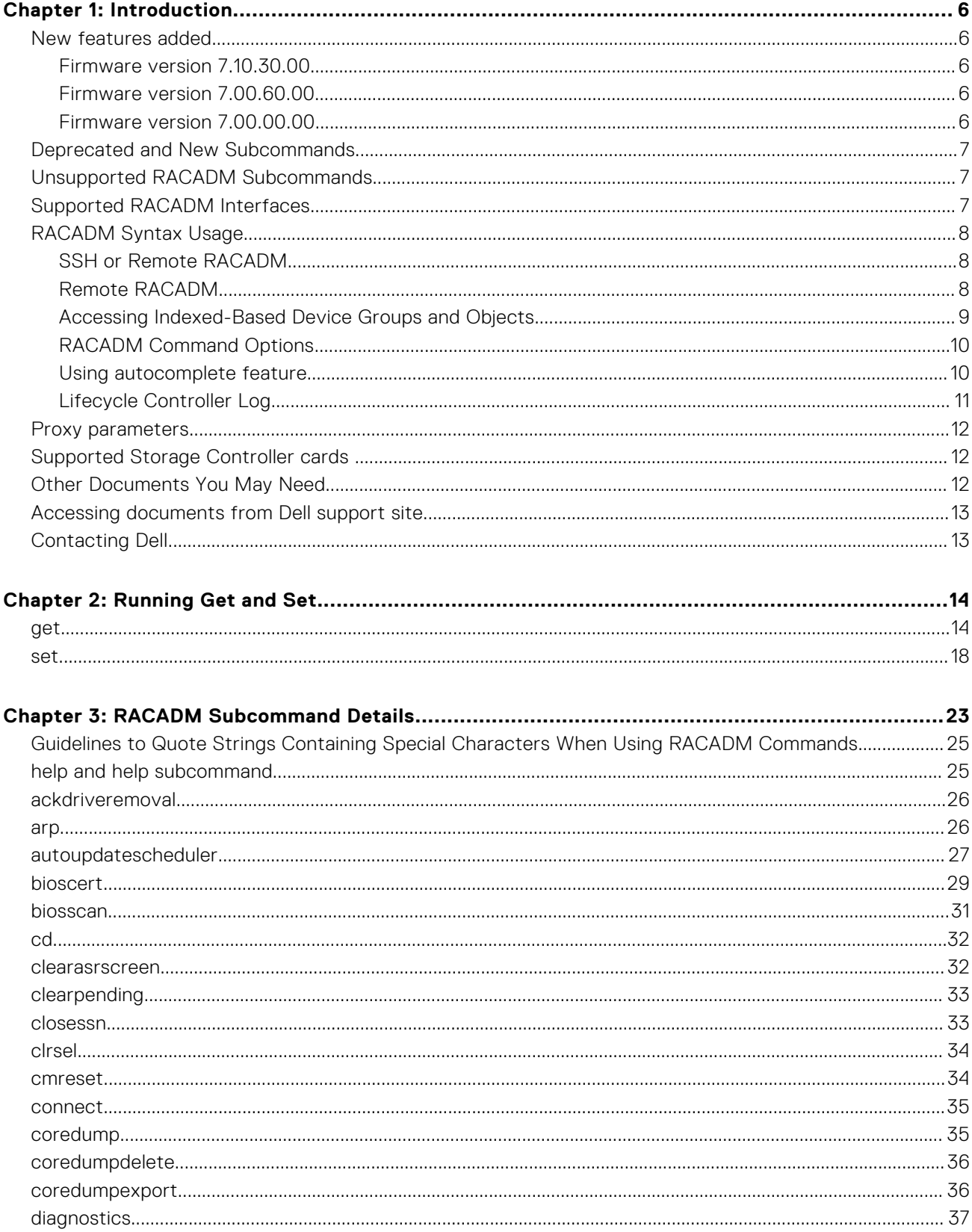

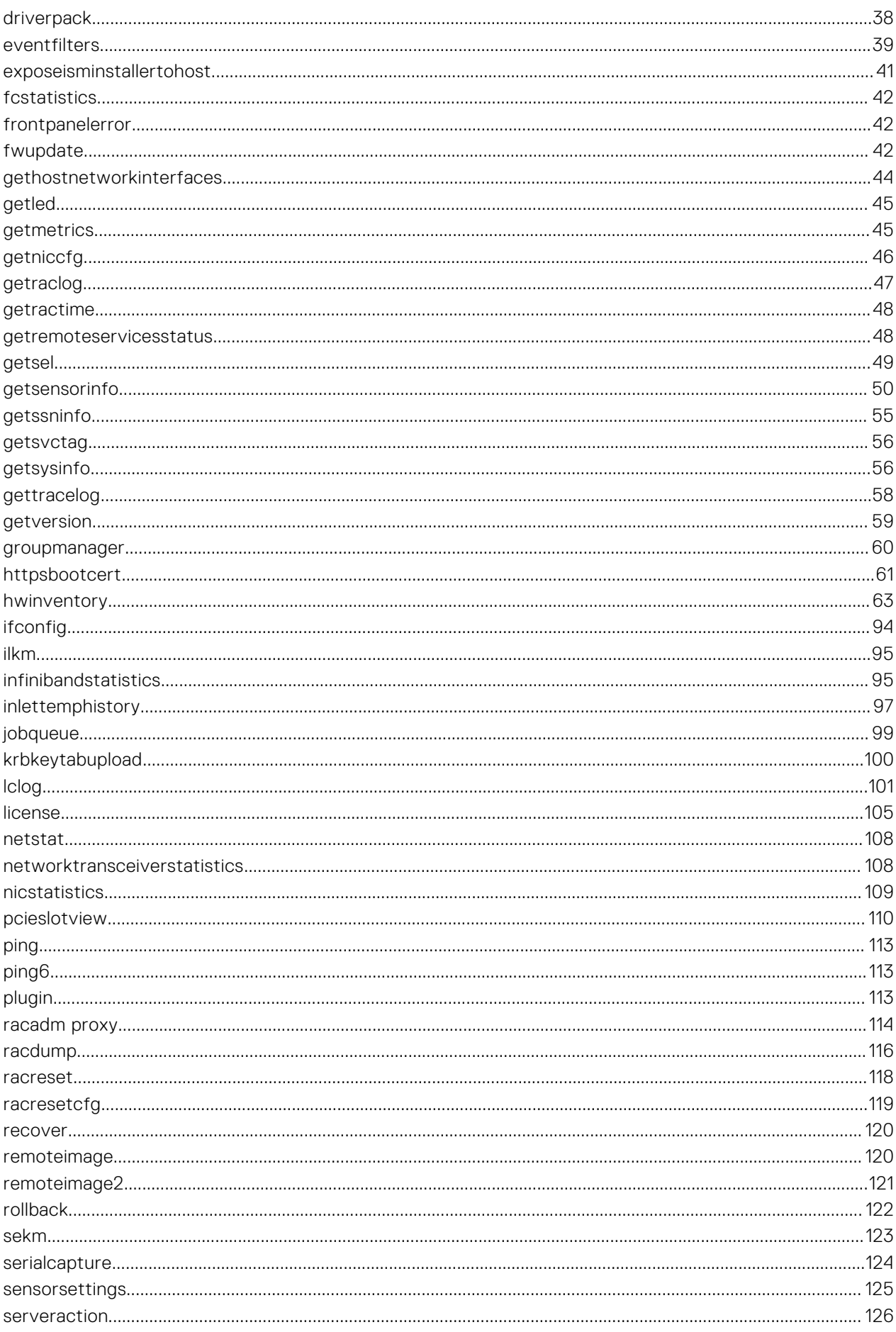

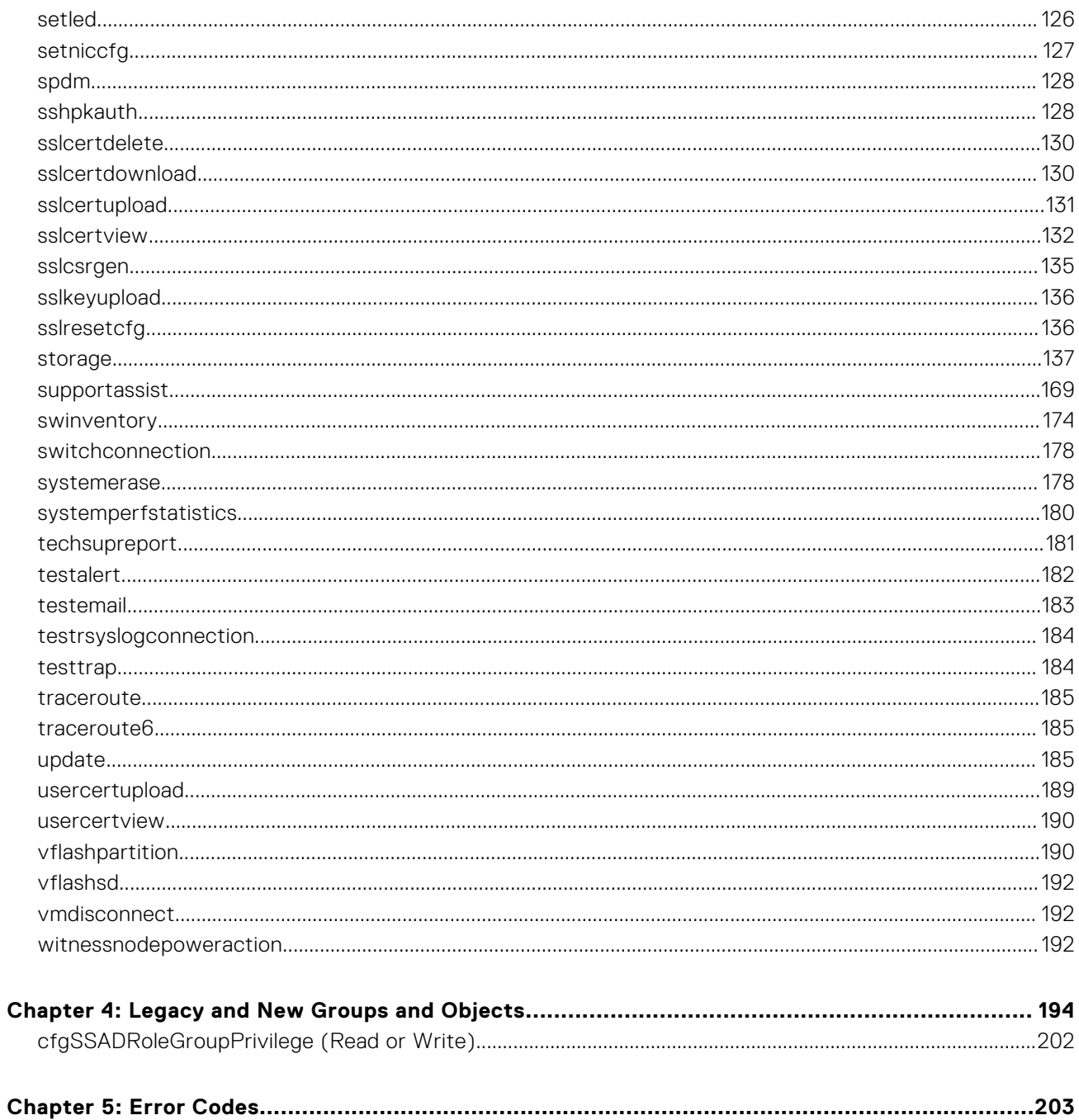

# **Introduction**

**1**

<span id="page-5-0"></span>This document provides information about the RACADM subcommands, supported RACADM interfaces, and property database groups and object definitions for iDRAC for the Dell servers.

#### **Topics:**

- New features added
- [Deprecated and New Subcommands](#page-6-0)
- [Unsupported RACADM Subcommands](#page-6-0)
- [Supported RACADM Interfaces](#page-6-0)
- [RACADM Syntax Usage](#page-7-0)
- [Proxy parameters](#page-11-0)
- Supported Storage Controller cards
- [Other Documents You May Need](#page-11-0)
- [Accessing documents from Dell support site](#page-12-0)
- [Contacting Dell](#page-12-0)

### **New features added**

**NOTE:** For new attributes added, see the Attribute Registry guide available at [dell.com/support](https://www.dell.com/support/home/en-in)

**(i)** NOTE: For details about the previous releases, if applicable, or to determine the most recent release for your platform, and for latest documentation version, see th[e Integrated Dell Remote Access Controller 9 Versions and Release Notesp](https://www.dell.com/support/article/sln000178115)age.

This section provides the list of new features added in the following releases:

- Firmware version 7.10.30.00
- **Firmware version 7.00.60.00**
- **Firmware version 7.00.00.00**

### **Firmware version 7.10.30.00**

The following feature is added in this release:

● Support for getmetrics command to display utilization of GPU devices.

### **Firmware version 7.00.60.00**

Following features were added or updated in this release:

- Support for spdm command.
- Support for SPDM Emulex NIC cards.
- Support for Bluefield-2 PCIe FH (closed loop thermals only and power budget tables).

### **Firmware version 7.00.00.00**

Following features were added or updated in this release:

- Support for ACME in Auto SSL Certificate Enrollment.
- Support for password length of up to 127 characters and 3k/4k RSA keys.
- Support for CAC/PIV cards.
- Support for reinstallfw option for systemerase command.
- <span id="page-6-0"></span>Port number option supported for HTTP/HTTPS shares (Server Configuration Profile, SupportAssist, export hardware inventory and export LC log features).
- Support for StartTLS option in LDAP/Active Directory connections.

# **Deprecated and New Subcommands**

**(i)** NOTE: Following commands are deprecated, and will not be available from iDRAC version 4.40.00.00 and onwards. Ensure that you reconfigure the scripts that use these commands to avoid any issues or failures.

#### **Table 1. Details of Deprecated and New Subcommands**

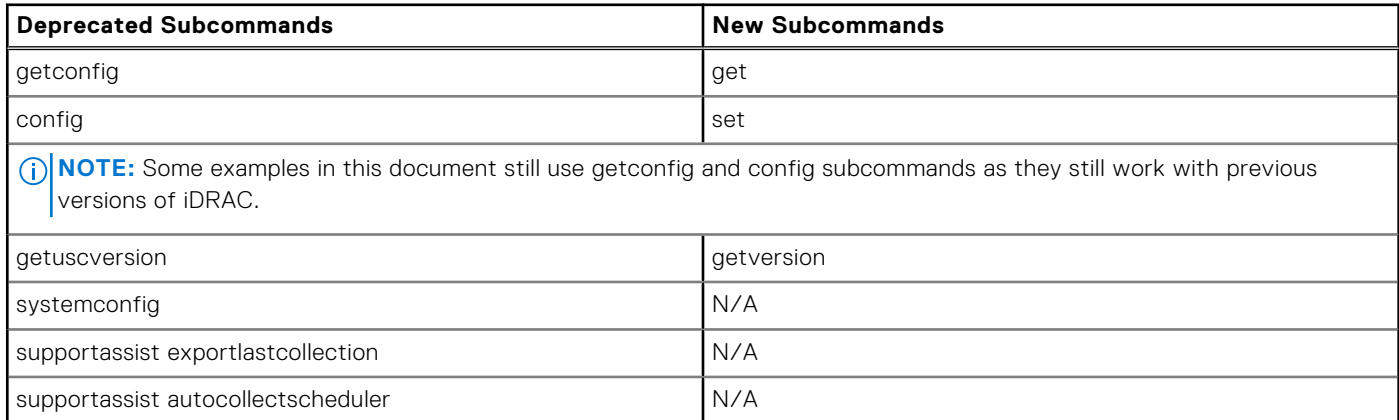

# **Unsupported RACADM Subcommands**

The following table provides the list of RACADM subcommands which are not supported through Telnet/SSH/Serial interface of RACADM.

#### **Table 2. Unsupported RACADM Subcommands**

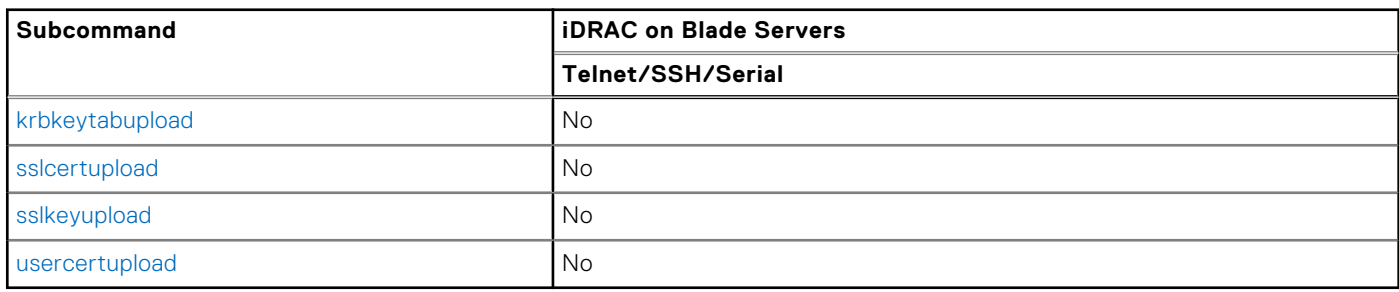

# **Supported RACADM Interfaces**

The RACADM command-line utility provides a scriptable interface that allows you to locally or remotely configure your iDRAC. The utility runs on the management station and the managed system. The RACADM utility is available on the Dell OpenManage Systems Management and Documentation DVD or at [Dell Support](https://www.dell.com/support) page.

The RACADM utility supports the following interfaces:

● Local—Supports running RACADM commands from the managed server's operating system. To run local RACADM commands, install the OpenManage software on the managed server. Only one instance of Local RACADM can be executed on a system at a time. If you try to open another instance, an error message is displayed and the second instance of Local RACADM closes immediately. To download the local RACADM tool from [Dell Support](https://www.dell.com/support) page, select **Drivers and Downloads**, select a server, and then select **Systems Management** > **Dell Toolkit**.

**NOTE:** Local RACADM and local RACADM proxy runs with root user privilege.

SSH—Also known as Firmware RACADM. Firmware RACADM is accessible by logging in to iDRAC using SSH. Similar to Remote RACADM, at the RACADM prompt, directly run the commands without the RACADM prefix.

- <span id="page-7-0"></span>Remote—Supports running RACADM commands from a remote management station such as a laptop or desktop. To run Remote RACADM commands, install the DRAC Tools utility from the OpenManage software on the remote computer. To run Remote RACADM commands:
	- Formulate the command as an SSH RACADM command.

```
NOTE:
```
- You must have administrator privileges to run RACADM commands using Remote RACADM.
- ESXi operating system allows up to 1020 characters in a RACADM command. This is limited to local and remote RACADM interfaces.

For more information about the options, see [RACADM Subcommand Details.](#page-22-0) To download the local RACADM tool, go to [PowerEdge Manuals,](https://www.dell.com/poweredgemanuals) select the desired server. and then click **Drivers & downloads**.

### **RACADM Syntax Usage**

The following section describes the syntax usage for SSH and Remote RACADM.

### **SSH or Remote RACADM**

```
racadm -r <racIPAddr> -u <username> -p <password> <subcommand>
 racadm -r <racIPAddr> -u <username> -p <password> get -g <group name> -o <object name>
 racadm <subcommand>
Example
 racadm getsysinfo
 racadm -r 192.168.0.2 -u username -p xxx getsysinfo
 racadm -r 192.168.0.2 -u username -p xxx get -g cfgchassispower
```
### **Remote RACADM**

### **G** NOTE:

- By default, TLS version 1.0 is enabled on Windows 2012 R2 which is not supported on the Remote RACADM. Install the latest Windows update available, to upgrade TLS to version 1.1 or higher. Also, set the TLS version in the iDRAC.Webserver.TLSProtocol as appropriate. For more information about Windows update see, [support.microsoft.com/en-us/help/3140245/update-to-enable-tls-1-1-and-tls-1-2-as-default-secure-protocols-in-wi](https://support.microsoft.com/en-us/help/3140245/update-to-enable-tls-1-1-and-tls-1-2-as-default-secure-protocols-in-wi)
- Before configuring the webserver settings to TLS version 1.3, ensure that the client OS supports TLS 1.3.
- If Force Change of Password (FCP) feature is enabled, it is recommended to change the default password using SSH or iDRAC GUI. Changing the default password using Remote RACADM may not be successful.

racadm -r <racIPAddr> -u <username> -p <password> <subcommand>

#### **Example**

```
racadm -r 192.168.0.2 -u root -p xxxx getsysinfo 
Security Alert: Certificate is invalid - Certificate is not signed by Trusted Third 
Party Continuing execution.
```
<span id="page-8-0"></span>**NOTE:** The following command does not display a security error:

racadm -r 192.168.0.2 -u noble -p xxx getsysinfo --nocertwarn

The remote RACADM commands must link to the libssl library on the HOST, which corresponds to the version of OpenSSL package installed on the HOST. Perform the following steps to verify and link the library.

● Check the openssl version installed in the HOST:

```
[root@localhost ~]# openssl
OpenSSL> version
OpenSSL 1.0.1e-fips 11 Feb 2013
OpenSSL>
```
Locate the openSSL libraries are in the HOST machine (/usr/lib64/ in case of RHEL), and to check the various versions of the libraries:

```
[root@localhost ~]# ls -l /usr/lib64/libssl*
-rwxr-xr-x. 1 root root 249368 Oct 15 2013 /usr/lib64/libssl3.so
                           16 Oct 29 2014 /usr/lib64/libssl.so.10 ->
libssl.so.1.0.1e
-rwxr-xr-x. 1 root root 439912 Sep 27 2013 /usr/lib64/libssl.so.1.0.1e
```
● Link the library libssl.so using ln -s command to the appropriate OpenSSL version in the HOST:

```
[root@localhost ~]# ln -s /usr/lib64/libssl.so.1.0.1e /usr/lib64/libssl.so
```
Verify if the libssl.so soft linked to libssl.so.1.0.1e:

```
[root@localhost ~]# ls -l /usr/lib64/libssl*
-rwxr-xr-x. 1 root root 249368 Oct 15 2013 /usr/lib64/libssl3.so
                           27 Aug 28 13:31 /usr/lib64/libssl.so -> /usr/lib64/
libssl.so.1.0.1e
lrwxrwxrwx. 1 root root 16 Oct 29 2014 /usr/lib64/libssl.so.10 -> 
libssl.so.1.0.1e
-rwxr-xr-x. 1 root root 439912 Sep 27 2013 /usr/lib64/libssl.so.1.0.1e
```
### **Accessing Indexed-Based Device Groups and Objects**

To access any object, run the following syntax:

device.<group name>.[<index>].<object name>

To display the supported indexes for a specified group, run:

racadm get device.<group name>

#### **Example**

```
racadm get nic.nicconfig
NIC.nicconfig.1 [Key=NIC.Integrated.1-1-1#nicconfig]
NIC.nicconfig.2 [Key=NIC.Integrated.1-2-1#nicconfig]
NIC.nicconfig.3 [Key=NIC.Integrated.1-3-1#nicconfig]
NIC.nicconfig.4 [Key=NIC.Integrated.1-4-1#nicconfig]
```
● To display the object list for the specified group, run:

racadm get device.<group name>.<index>

#### **Example**

```
racadm get nic.nicconfig.2
[Key=NIC.Integrated.1-2-1#nicconfig]
BannerMessageTimeout=5
BootStrapType=AutoDetect
HideSetupPrompt=Disabled
LegacyBootProto=NONE
```

```
LnkSpeed=AutoNeg
#VLanId=1
VLanMode=Disabled
```
To display a single object for the specified group, run:

```
racadm get device.<group name>.<index>.<object name>
```
**Example**

```
racadm get nic.nicconfig.3.legacybootproto
[Key=NIC.Integrated.1-3#NICConfig]
Legacybootproto=PXE
```
### **RACADM Command Options**

The following table lists the options for the RACADM command:

#### **Table 3. RACADM Command Options**

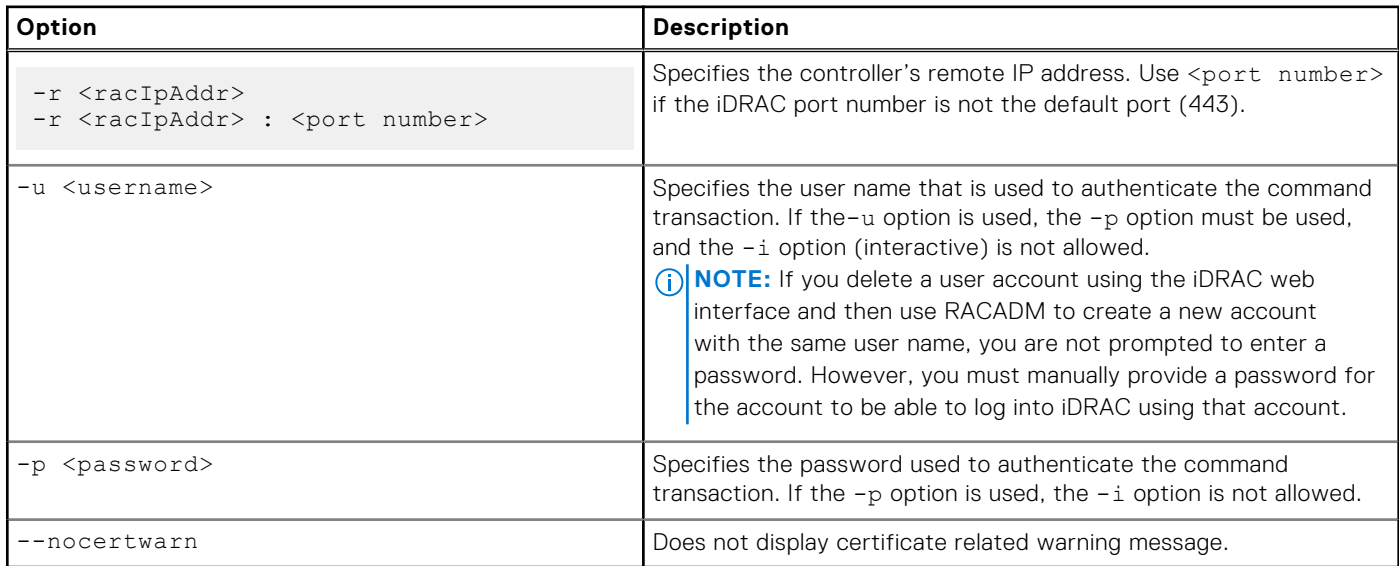

### **Using autocomplete feature**

Use the autocomplete feature in firmware RACADM to:

- Display all the available RACADM commands in the alphabetical order by pressing the tab key at the racadm>> prompt.
- View the complete list, by entering the starting letter of the command at the racadm>> prompt and press tab key. **NOTE:** 
	- Commands that are displayed/suggested by the shell are case insensitive.
	- If an attribute group does not include any attributes, autocomplete does not display this group at all.
- Navigate the cursor within a command, by pressing:
	- Home key: Directs to the starting of the command
	- End key: Directs to the end of the command
- View the history of the commands that were run in the current session by pressing up and down arrow key.
- If an attribute value starts with double quotes but does not end with them, the value is still considered and the command runs successfully.
- Exit the Autocomplete mode, by entering Quit or Exit

For example:

```
● Example 1: racadm>> <press tab>
```

```
arp
autoupdatescheduler
clearasrscreen
clearpending
closessn
clrraclog
.
.
.
.
.
.
.
vflashsd
vflashpartition
vmdisconnect
cd
quit
```
Example 2: racadm>> get <press tab>

```
get
getled
getniccfg
getraclog
getractime
getsel
getsensorinfo
getssninfo
getsvctag
getsysinfo
gettracelog
getversion
```
● Example 3:

```
racadm>> qetl<press tab>
```
racadm>> getled <press enter> or <racadm getled> LEDState: Not-Blinking

● Example 4:

racadm>> get bios.uefiBootSettings BIOS.UefiBootSettings BIOS.UefiBootSettings.UefiBootSeq BIOS.UefiBootSettings.UefiPxeIpVersion

### **NOTE:**

- In the RACADM autocomplete mode, type the commands directly without giving racadm as prefix.
- NIC/FC/InfiniBand FQDDs are configuration-dependent. To find FQDDs present in system, run the RACADM command racadm hwinventory NIC/FC/InfiniBand

### **Lifecycle Controller Log**

Lifecycle Controller logs provide the history of changes related to components installed on a managed system. You can also add work notes to each log entry.

The following events and activities are logged:

- System events
- Storage devices
- Network devices
- Configuration
- Audit

#### <span id="page-11-0"></span>● Updates

You can view and filter logs based on the category and severity level. You can also export and add a work note to a log event.

If you initiate configuration jobs using RACADM CLI or iDRAC web interface, the Lifecycle log captures the information about the user, interface used, and the IP address of the system from which you initiate the job.

### **Proxy parameters**

Some commands do not support setting the proxy parameters if the share location (-l) is HTTP/HTTPS. To perform the operation with HTTP or HTTPS through a proxy, the proxy parameters must be first configured using the lifecyclecontroller.lcattributes. Once these proxy parameters are configured, they become the part of default configuration; the proxy attributes should be cleared to end use of the HTTP/HTTPS proxy.

The valid lifecyclecontroller.lcattributes HTTP/HTTPS proxy parameters are:

- UserProxyUserName
- UserProxyPassword
- UserProxyServer
- UserProxyPort
- UserProxyType

To view the list of proxy attributes, use racadm get lifecycleController.lcAttributes.

### **Supported Storage Controller cards**

The following table lists the supported Storage Controller cards:

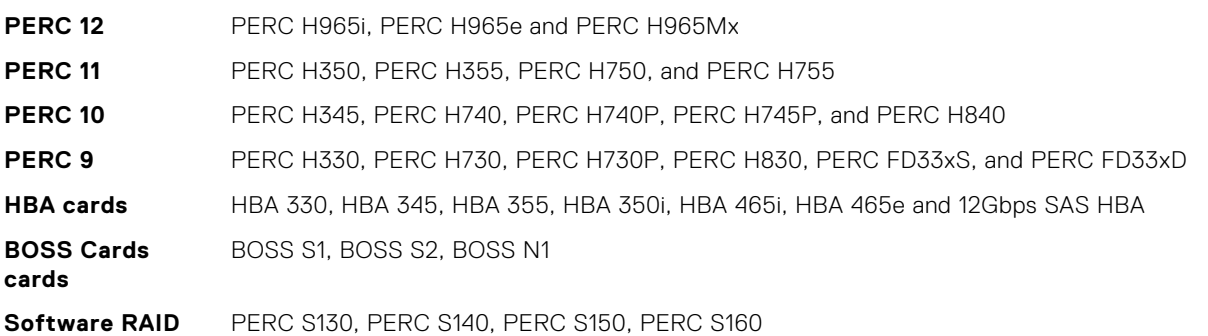

### **Other Documents You May Need**

In addition to this guide, you can access the following guides available on the Dell Support website at [iDRAC Manuals.](https://www.dell.com/idracmanuals) To access the documents, click the appropriate product link.

- The Integrated Dell Remote Access Controller User's Guide provides information about configuring and using an iDRAC to remotely manage and monitor your system and its shared resources through a network.
- The iDRAC9 Attribute Registry provides information about all attributes to perform get and set operations using RACADM interface.
- Documentation specific to your third-party management console application.
- The Dell OpenManage Server Administrator's User's Guide provides information about installing and using Dell OpenManage Server Administrator.
- The Dell Update Packages User's Guide provides information about obtaining and using Dell Update Packages as part of your system update strategy.
- The Glossary provides information about the terms used in this document.

The following system documents are also available to provide more information about the system in which iDRAC is installed:

- The Hardware Owner's Manual provides information about system features and describes how to troubleshoot the system and install or replace system components.
- Documentation for any components you purchased separately provides information to configure and install the options.

<span id="page-12-0"></span>Release notes or readme files may be included to provide last-minute updates to the system or documentation or advanced technical reference material intended for experienced users or technicians.

Updates are sometimes included with the system to describe changes to the system, software, and/or documentation. Always read the updates first because they often supersede information in other documents.

See the Safety and Regulatory information that is shipped with your system.

**NOTE:** Warranty information may be included within this document or as a separate document.

# **Accessing documents from Dell support site**

You can access the required documents in one of the following ways:

- Using the following links:
	- For all Enterprise Systems Management documents — [ESM Manuals](https://www.dell.com/esmmanuals)
	- For OpenManage documents — [OpenManage Manuals](https://www.dell.com/openmanagemanuals)
	- For iDRAC and Lifecycle Controller documents — [iDRAC Manuals](https://www.dell.com/idracmanuals)
	- [For OpenManage Connections Enterprise Systems Management documents OM Connections Enterprise Systems](https://www.dell.com/OMConnectionsEnterpriseSystemsManagement)  Management Manuals
	- For Serviceability Tools documents — [Software Serviceability Tools](https://www.dell.com/serviceabilitytools)
	- For Client Command Suite Systems Management documents — [Client System Management Manuals](https://www.dell.com/omconnectionsclient)
- From the Dell Support site:
- 1. Go to the [Dell Supports](https://www.dell.com/support)ite.
	- 2. Under **Browse all products** section, click **Software**.
	- 3. In the **Software** group box, click the required link from the following:
		- **Enterprise Systems Management**
		- **Client Systems Management**
		- **Serviceability Tools**
- 4. To view a document, click the required product version.
- Using search engines:
	- o Type the name and version of the document in the search box.

### **Contacting Dell**

**NOTE:** If you do not have an active Internet connection, you can find contact information on your purchase invoice, packing slip, bill, or Dell product catalog.

Dell provides several online and telephone-based support and service options. Availability varies by country and product, and some services may not be available in your area. To contact Dell for sales, technical support, or customer service issues:

- 1. Go to [Dell Support](https://www.dell.com/support) page.
- 2. Select your support category.
- 3. Verify your country or region in the **Choose a Country/Region** drop-down list at the bottom of the page.
- 4. Select the appropriate service or support link based on your need.

# **Running Get and Set**

<span id="page-13-0"></span>This section provides detailed description of the RACADM Get and Set subcommands including the syntax and valid entries.

For more information about all attributes to perform get and set operations, see the Integrated Dell Remote Access Controller Attribute Registry available on the [iDRAC Manualsp](https://www.dell.com/idracmanuals)age.

### **Topics:**

- get
- [set](#page-17-0)

### **get**

### **Table 4. Details of get**

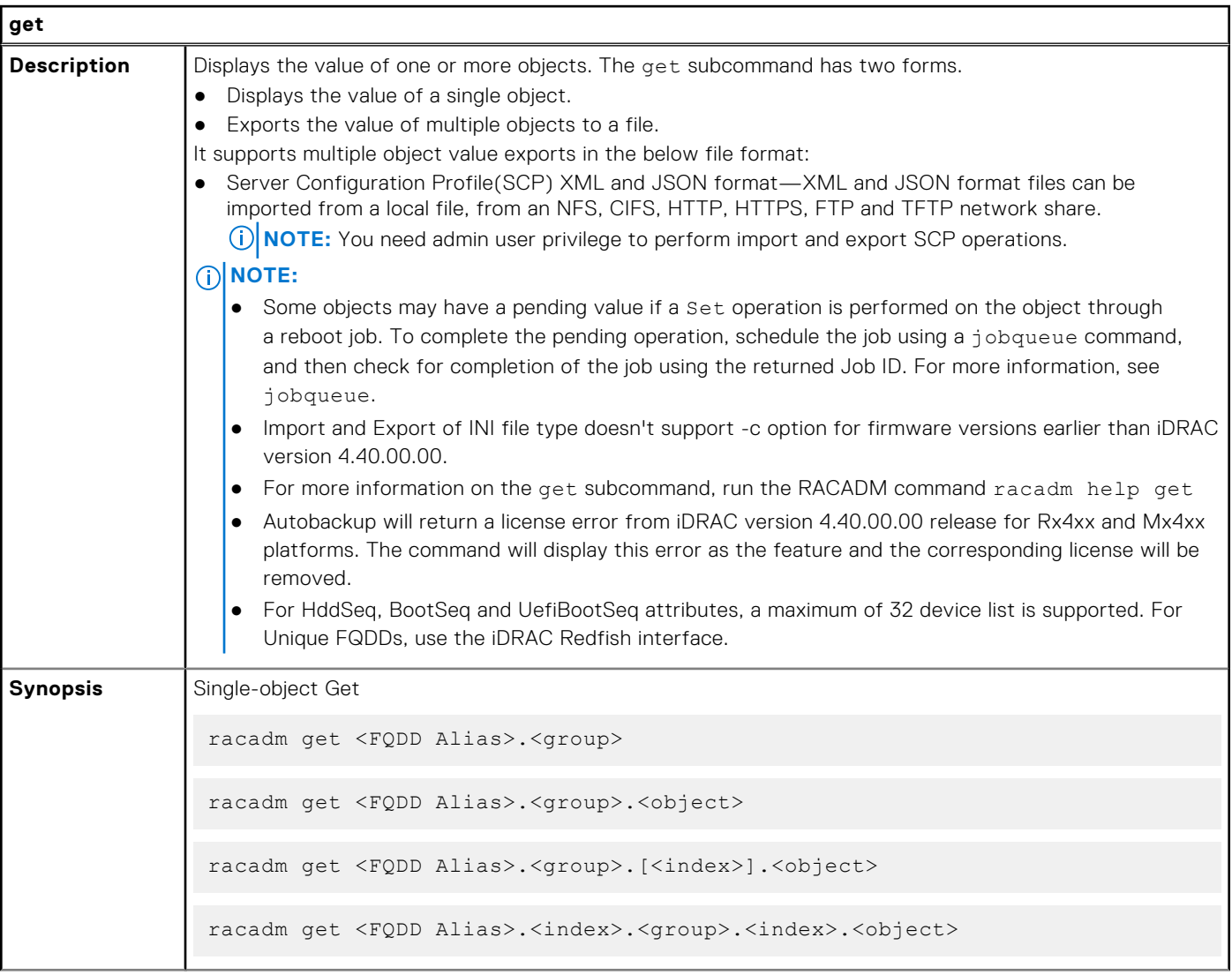

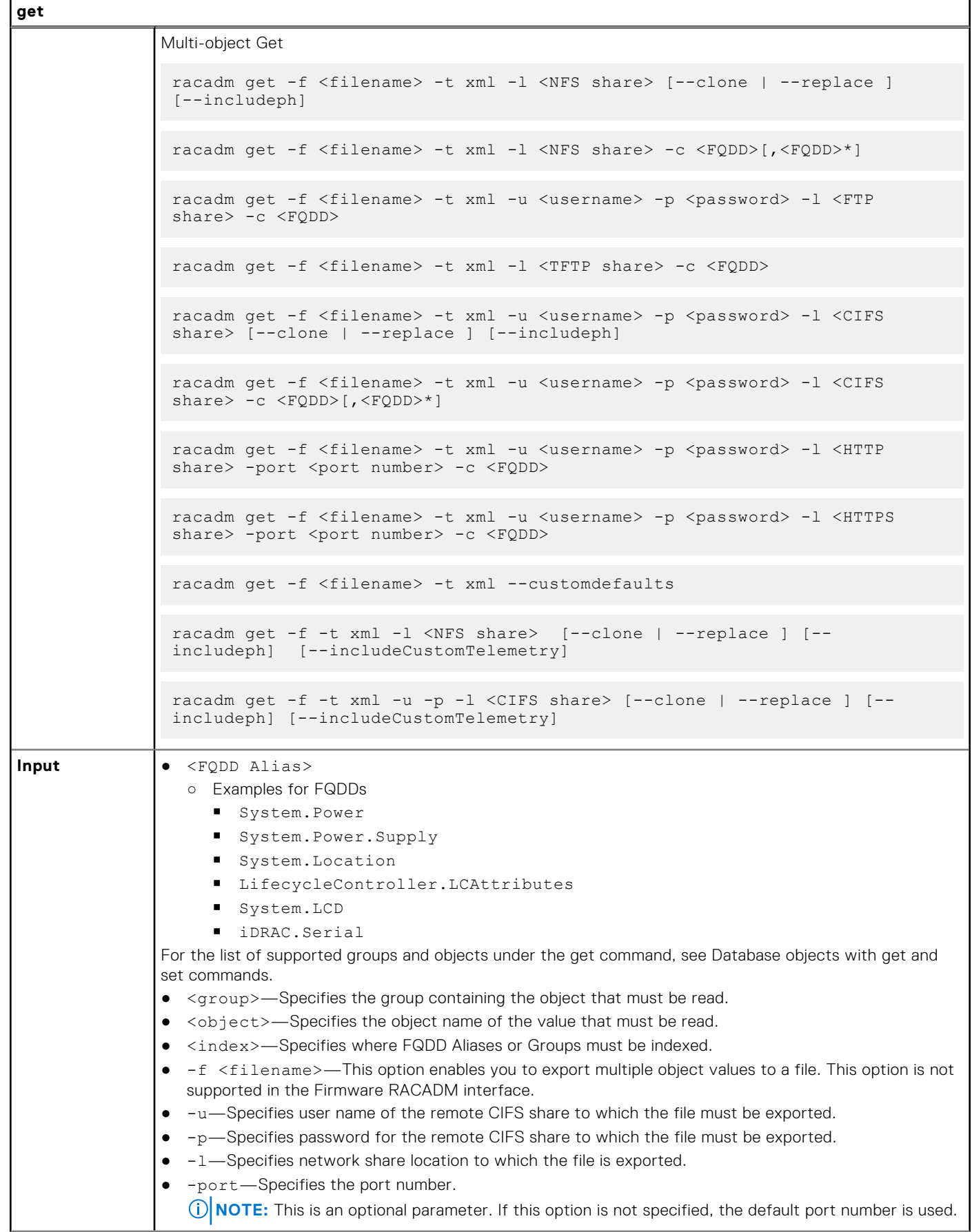

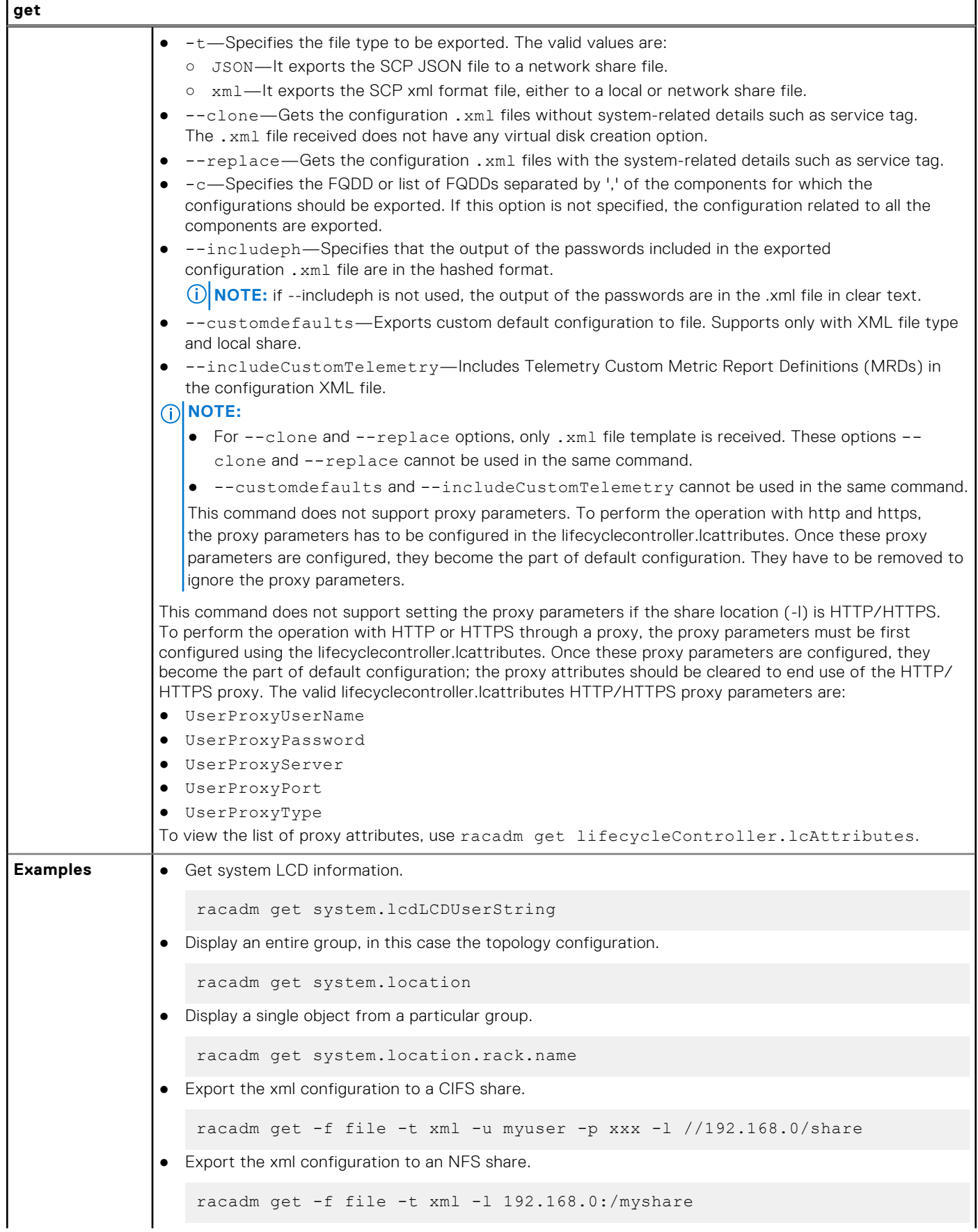

```
get
               ● Export a "cloned" xml configuration to a CIFS share
                   racadm get -f xyz_temp_clone -t xml -u Administrator -p xxx -l //
                   192.168.0/xyz --clone
               ● Export a "replace" xml configuration to a CIFS share
                   racadm get -f xyz_temp_replace -t xml -u Administrator -p xxx -l //
                   192.168.0/xyz --replace
               ● Export the xml configuration of the iDRAC component to FTP share.
                   racadm get -f file -t xml -u username -p password -l ftp://
                   192.168.10.24/
               ● Export the JSON configuration of the iDRAC component to FTP share.
                   racadm get -f file -t json -u username -p password -l ftp://
                   192.168.10.24/
               ● Export the xml configuration of the iDRAC component to TFTP share.
                   racadm get -f file -t xml -l tftp://192.168.10.24/
               ● Export the JSON configuration of the iDRAC component to TFTP share.
                   racadm get -f file -t json -l ftp://192.168.10.24/
               ● Export the xml configuration of the iDRAC component to a CIFS share.
                   racadm get -f file -t xml -u myuser -p xxx -l //192.168.0/share -c 
                   iDRAC.Embedded.1
               ● Export the xml configuration of the iDRAC component to NFS share.
                   racadm get -f file -t xml -l 10.1.12.13:/myshare
               ● Export the xml configuration of the iDRAC component to HTTP share.
                   racadm get -f file -t xml -u httpuser -p httppwd -l http://test.com/
                   myshare -port 8080
               ● Export the xml configuration of the iDRAC component to HTTPS share.
                   racadm get -f file -t xml -u httpuser -p httppwd -l https://test.com/
                   myshare -port 8080
               ● Export the JSON configuration of the iDRAC component to HTTP share.
                   racadm get -f file -t json -u httpuser -p httppwd -l http://test.com/
                   myshare -port 8080
               ● Export the JSON configuration of the iDRAC component to HTTPS share.
                   racadm get -f file -t json -u httpuser -p httppwd -l https://test.com/
                   myshare -port 8080
               ● Export the custom default xml configuration to local share.
                   racadm get -f file -t xml --customdefaults
               ● Include Telemetry Custom Metric Report Definitions in the configuration .xml file.
                   racadm get -f <filename> -t xml -l <NFS or CIFS share> -u <username> -p 
                   <password> --includeCustomTelemetry
```
<span id="page-17-0"></span>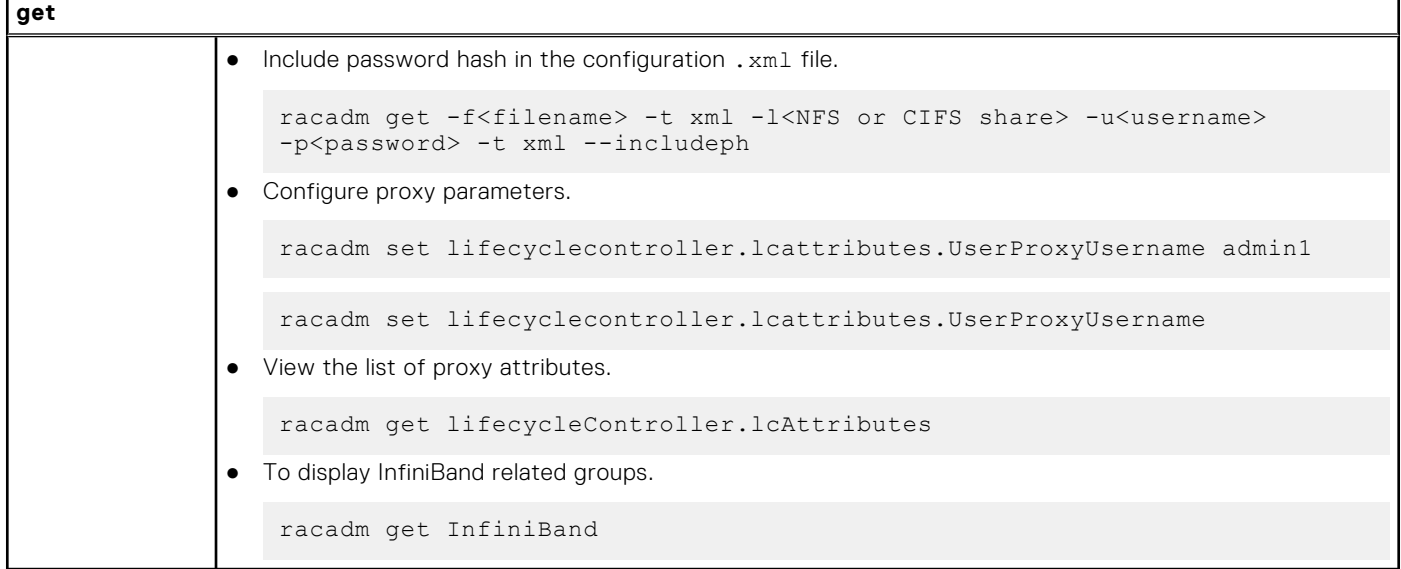

### **set**

 $\overline{1}$ 

### **Table 5. Details of set**

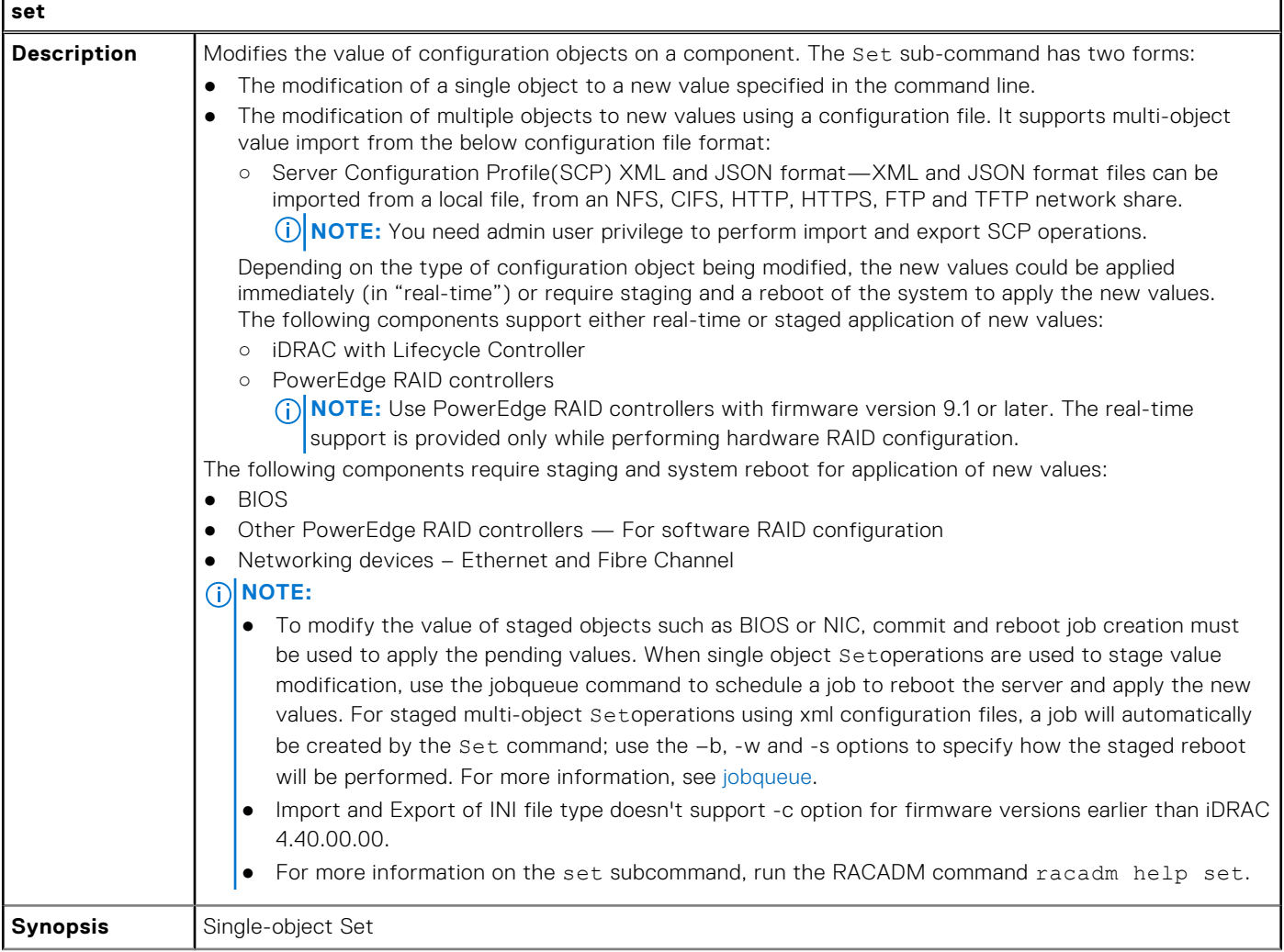

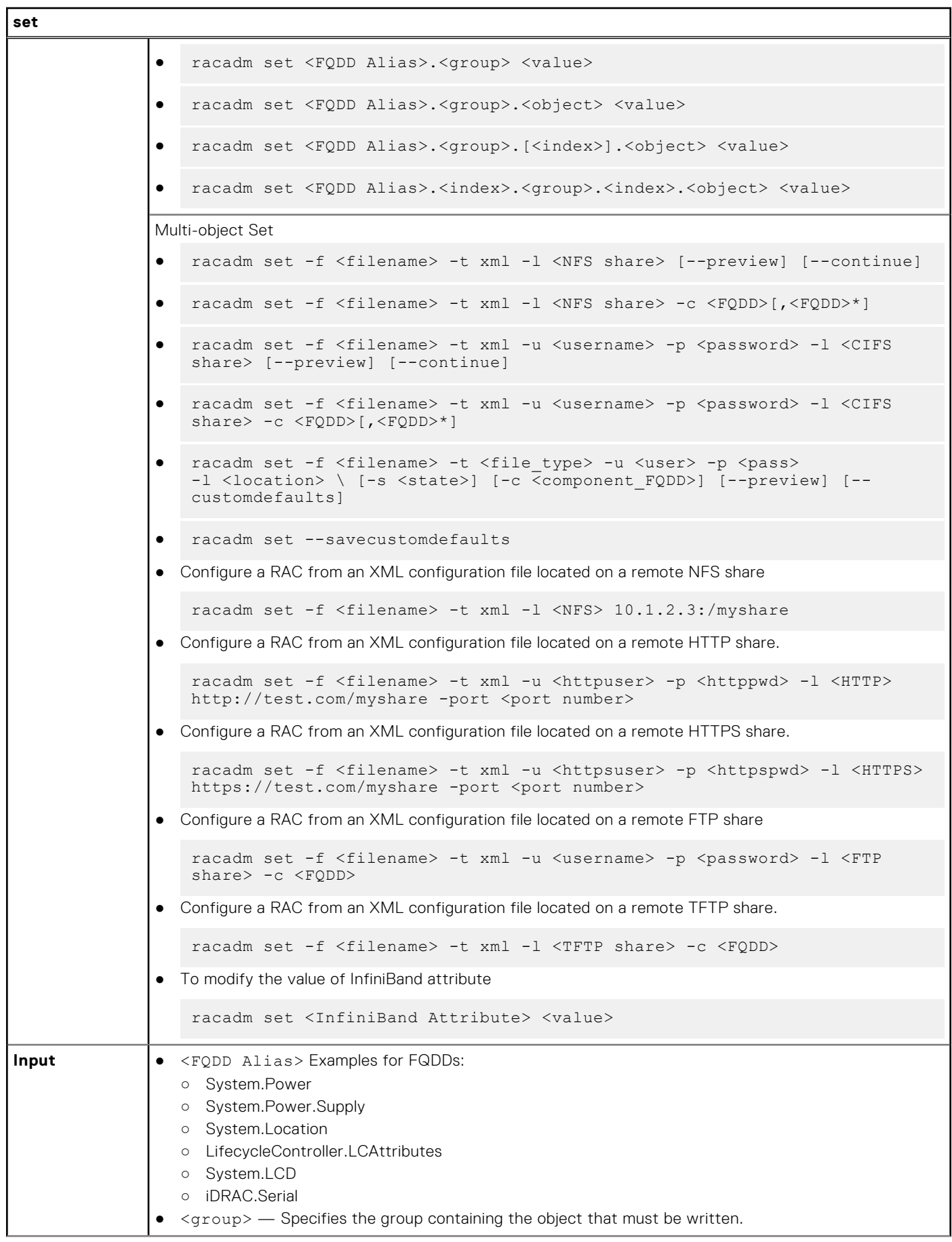

٦

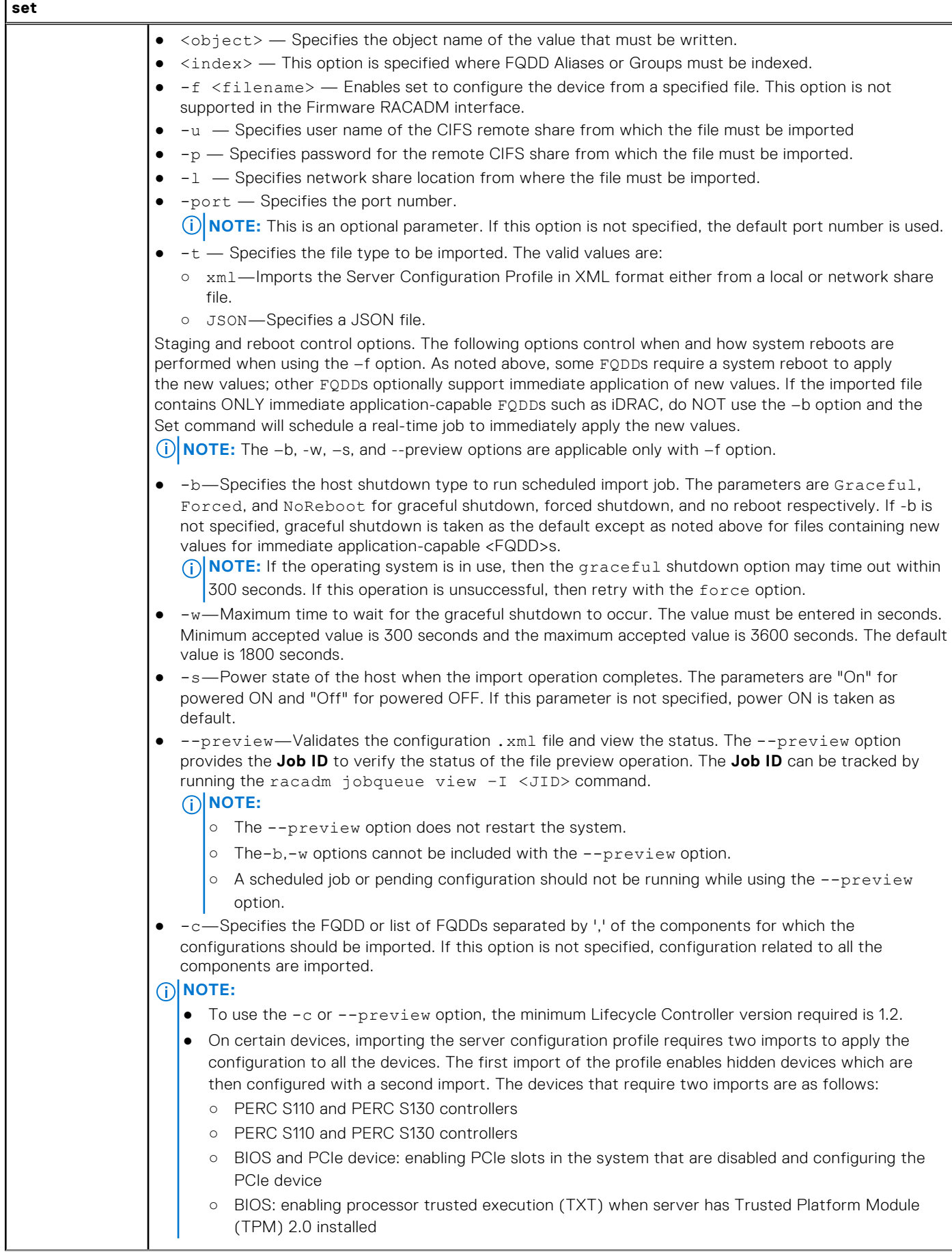

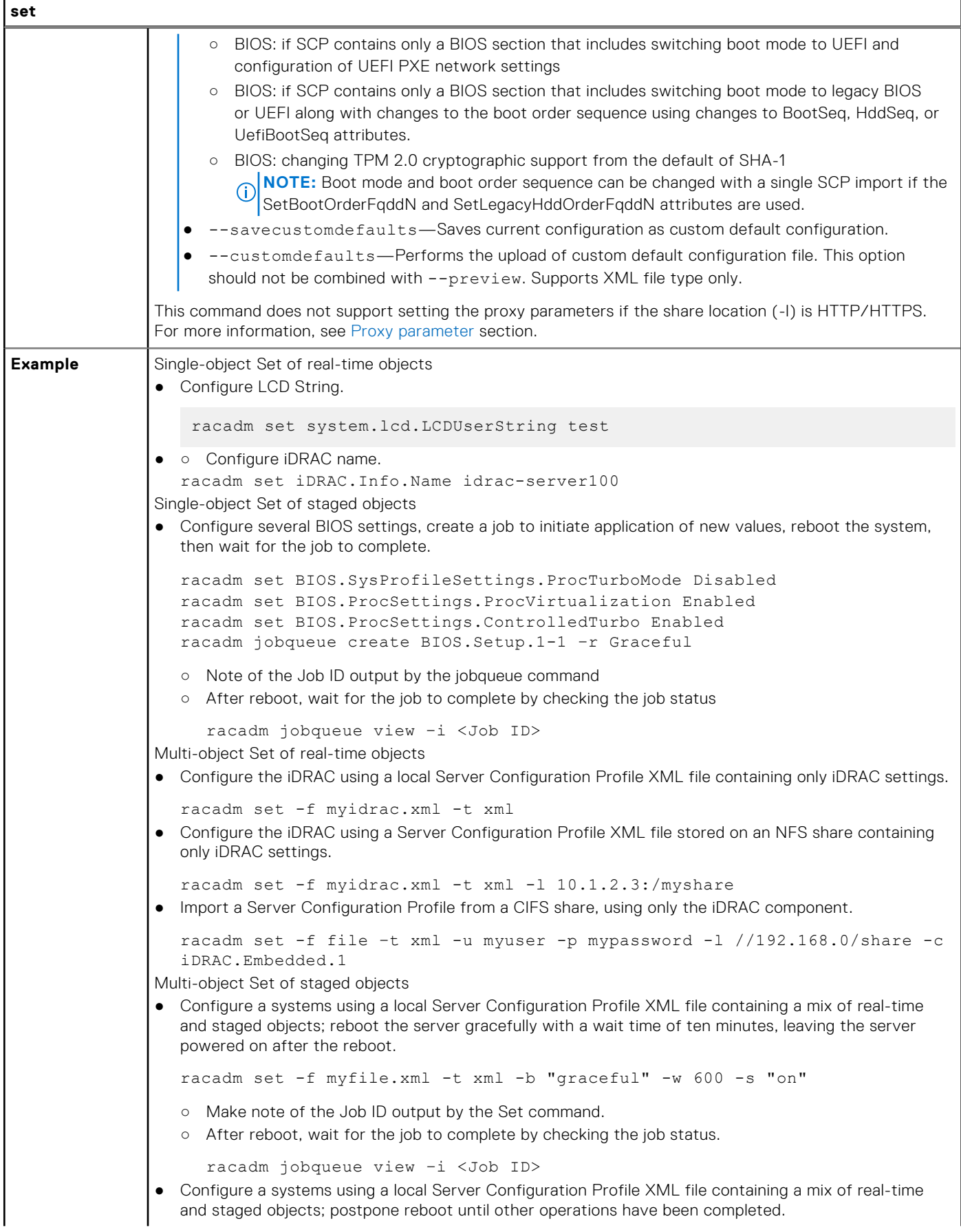

```
set
                   racadm set -f myfile.xml -t xml -b NoReboot
                  o Make note of the Job ID output by the Set command; because of the NoReboot option, the job will
                     be pending until the server is rebooted
                  ○ Complete other operations, then perform a reboot
                  ○ After reboot, wait for the job to complete by checking the job status
                     racadm jobqueue view –i <Job ID>
                ● Verify the Server Configuration Profile XML file content located in a remote CIFS share.
                    racadm set -f temp_Configuration_file -t xml -u Administrator -p 
                   Password -l //192.168.0/xyz –preview
                ● Configure a RAC from an XML configuration file located on a remote FTP share.
                    racadm set -f myfile.xml -t xml -u username -p password -l ftp://
                    192.168.10.24/
                ● Configure a RAC from a JSON configuration file located on a remote FTP share.
                    racadm set -f myfile.xml -t json -u httpsuser -p httpspwd -l ftp://
                    192.168.10.24/
                 Configure a RAC from an XML configuration file located on a remote TFTP share.
                    racadm set -f myfile.xml -t xml -l tftp://192.168.10.24/
                ● Configure a RAC from a JSON configuration file located on a remote TFTP share.
                    racadm set -f myfile.xml -t json -l tftp://192.168.10.24/
                 Configure a RAC from an XML configuration file located on a remote HTTP share.
                    racadm set -f myfile.xml -t xml -u httpuser -p httppwd -l http://
                    test.com/myshare -port 8080
                ● Configure a RAC from an XML configuration file located on a remote HTTPS share.
                    racadm set -f myfile.xml -t xml -u httpsuser -p httpspwd -l https://
                    test.com/myshare -port 8080
                 Configure a RAC from a JSON configuration file located on a remote HTTPS share.
                    racadm set -f myfile.xml -t json -u httpsuser -p httpspwd -l https://
                    test.com/myshare -port 8080
                ● Configure the proxy parameter.
                    racadm set lifecyclecontroller.lcattributes.UserProxyUsername admin1
                ● Remove the proxy parameter.
                    racadm set lifecyclecontroller.lcattributes.UserProxyUsername
                ● Upload the custom default XML configuration file located on NFS share to RAC.
                    racadm set -f myfile.xml -t xml -l share_ip:/PATH --customdefaults
                ● Save current configuration as custom default configuration.
                    racadm set --savecustomdefaults
```
# **RACADM Subcommand Details**

<span id="page-22-0"></span>This section provides detailed description of the RACADM subcommands including the syntax and valid entries.

### **Topics:**

- [Guidelines to Quote Strings Containing Special Characters When Using RACADM Commands](#page-24-0)
- [help and help subcommand](#page-24-0)
- [ackdriveremoval](#page-25-0)
- [arp](#page-25-0)
- [autoupdatescheduler](#page-26-0)
- **[bioscert](#page-28-0)**
- [biosscan](#page-30-0)
- [cd](#page-31-0)
- [clearasrscreen](#page-31-0)
- [clearpending](#page-32-0)
- [closessn](#page-32-0)
- [clrsel](#page-33-0)
- [cmreset](#page-33-0)
- [connect](#page-34-0)
- [coredump](#page-34-0)
- [coredumpdelete](#page-35-0) [coredumpexport](#page-35-0)
- 
- [diagnostics](#page-36-0)
- [driverpack](#page-37-0)
- [eventfilters](#page-38-0)
- [exposeisminstallertohost](#page-40-0)
- [fcstatistics](#page-41-0)
- [frontpanelerror](#page-41-0)
- **[fwupdate](#page-41-0)**
- [gethostnetworkinterfaces](#page-43-0)
- [getled](#page-44-0)
- **[getmetrics](#page-44-0)**
- [getniccfg](#page-45-0)
- [getraclog](#page-46-0)
- [getractime](#page-47-0)
- [getremoteservicesstatus](#page-47-0)
- [getsel](#page-48-0)
- **[getsensorinfo](#page-49-0)**
- [getssninfo](#page-54-0)
- [getsvctag](#page-55-0)
- **[getsysinfo](#page-55-0)**
- [gettracelog](#page-57-0)
- **[getversion](#page-58-0)**
- [groupmanager](#page-59-0)
- [httpsbootcert](#page-60-0)
- [hwinventory](#page-62-0)
- **[ifconfig](#page-93-0)**
- [ilkm](#page-94-0)
- [infinibandstatistics](#page-94-0)
- [inlettemphistory](#page-96-0)
- [jobqueue](#page-98-0)
- [krbkeytabupload](#page-99-0)
- [lclog](#page-100-0)
- [license](#page-104-0)
- [netstat](#page-107-0)
- [networktransceiverstatistics](#page-107-0)
- [nicstatistics](#page-108-0)
- [pcieslotview](#page-109-0)
- [ping](#page-112-0)
- [ping6](#page-112-0)
- [plugin](#page-112-0)
- [racadm proxy](#page-113-0)
- [racdump](#page-115-0)
- [racreset](#page-117-0)
- [racresetcfg](#page-118-0)
- [recover](#page-119-0)
- [remoteimage](#page-119-0)
- [remoteimage2](#page-120-0)
- [rollback](#page-121-0)
- [sekm](#page-122-0)
- [serialcapture](#page-123-0)
- [sensorsettings](#page-124-0) • [serveraction](#page-125-0)
- [setled](#page-125-0)
- [setniccfg](#page-126-0)
- [spdm](#page-127-0)
- [sshpkauth](#page-127-0)
- [sslcertdelete](#page-129-0)
- [sslcertdownload](#page-129-0)
- [sslcertupload](#page-130-0)
- [sslcertview](#page-131-0)
- [sslcsrgen](#page-134-0)
- [sslkeyupload](#page-135-0)
- [sslresetcfg](#page-135-0)
- [storage](#page-136-0)
- [supportassist](#page-168-0)
- [swinventory](#page-173-0)
- [switchconnection](#page-177-0)
- [systemerase](#page-177-0)
- [systemperfstatistics](#page-179-0)
- [techsupreport](#page-180-0)
- [testalert](#page-181-0)
- [testemail](#page-182-0)
- [testrsyslogconnection](#page-183-0)
- [testtrap](#page-183-0)
- [traceroute](#page-184-0)
- [traceroute6](#page-184-0)
- [update](#page-184-0)
- [usercertupload](#page-188-0)
- [usercertview](#page-189-0)
- [vflashpartition](#page-189-0)
- [vflashsd](#page-191-0)
- [vmdisconnect](#page-191-0)
- [witnessnodepoweraction](#page-191-0)

# <span id="page-24-0"></span>**Guidelines to Quote Strings Containing Special Characters When Using RACADM Commands**

When using strings that contain special characters, use the following guidelines:

Strings containing the following special characters must be quoted using single quotation marks or double quotation marks:

- \$ (dollar sign)
- " (double quotation marks)
- ` (backward quotation marks)
- \ (backward slash)
- $\sim$  (tilde)
- | (vertical bar)
- ( (left parentheses)
- ) (right parentheses)
- & (ampersand)
- > (greater than)
- < (less than)
- $\bullet$  # (pound)
- ASCII code 32 (space)

There are different escaping rules for double quotation marks.

#### **For using double quotation marks:**

The following characters must be escaped by preceding with a backward slash:

- \$ (dollar sign)
- " (double quotation marks)
- ` (back quotation marks)
- <sup>'</sup> (single quotation marks)

# **help and help subcommand**

#### **Table 6. help and help subcommand**

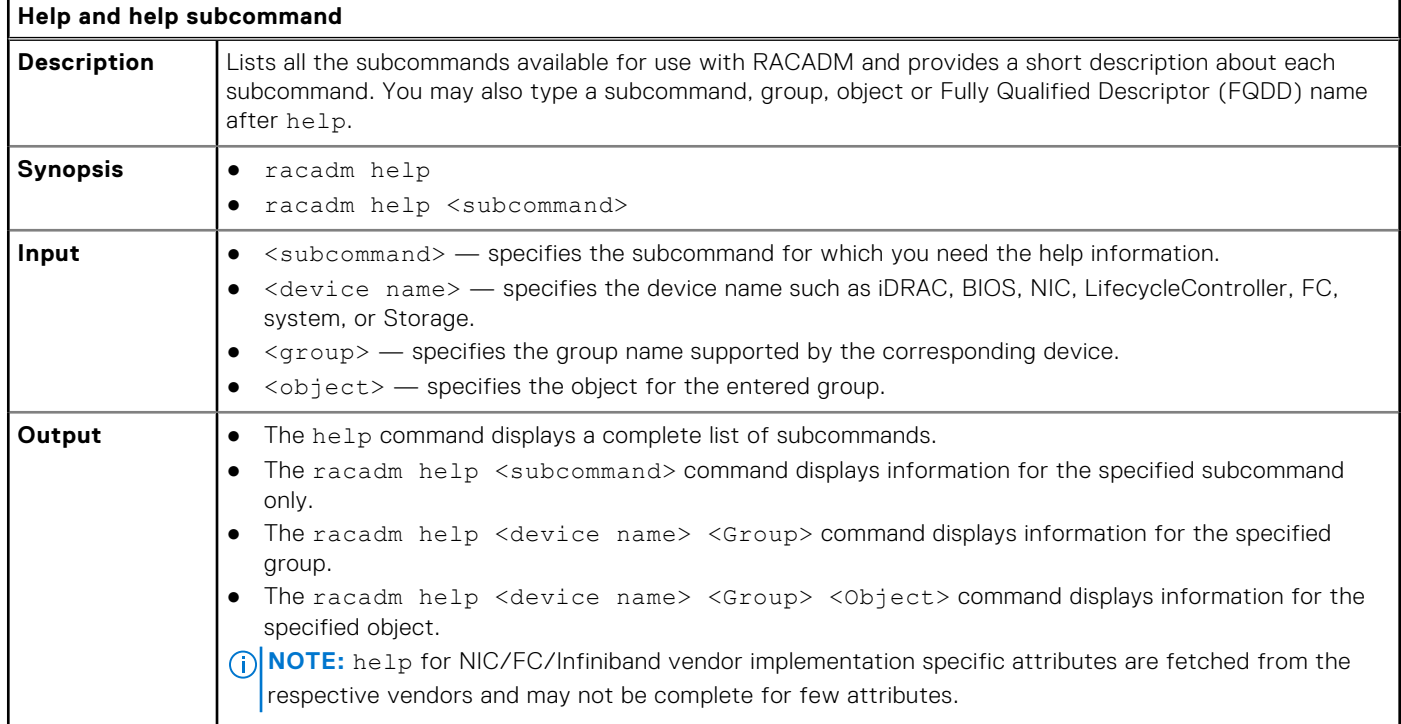

#### <span id="page-25-0"></span>**Table 6. help and help subcommand (continued)**

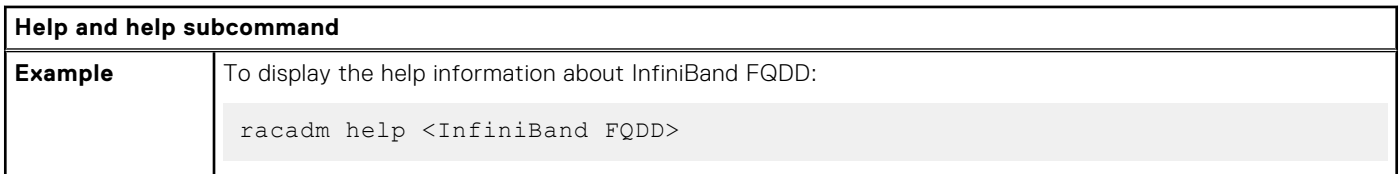

# **ackdriveremoval**

### **Table 7. Details of ackdriveremoval command**

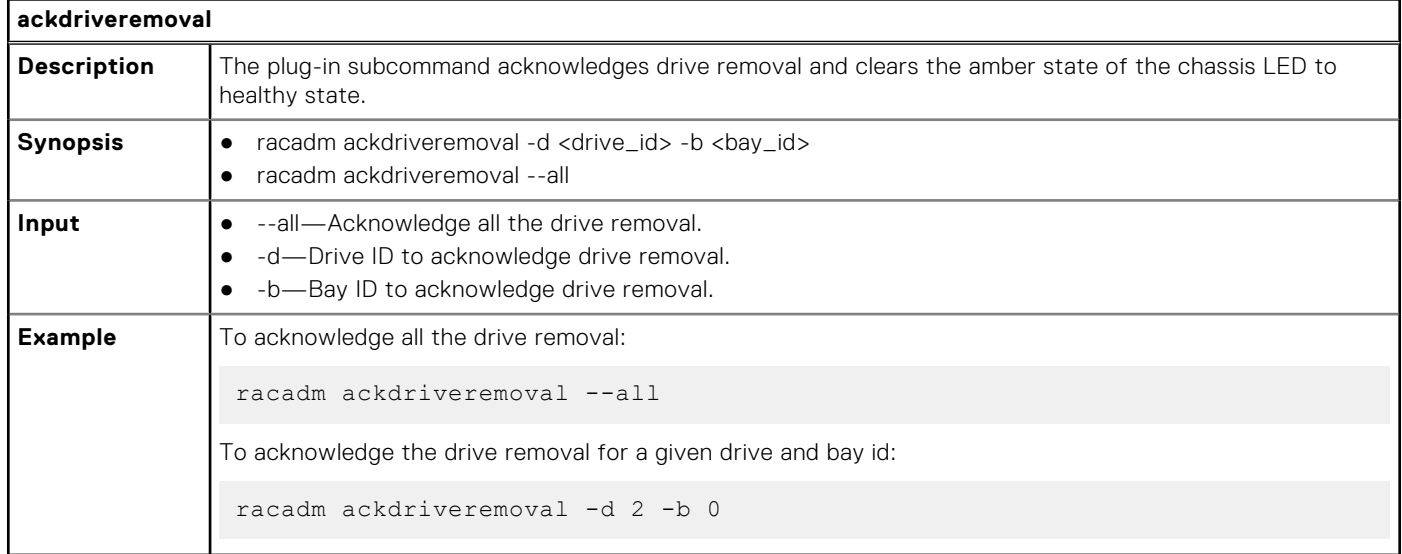

### **arp**

### **Table 8. Details of arp command**

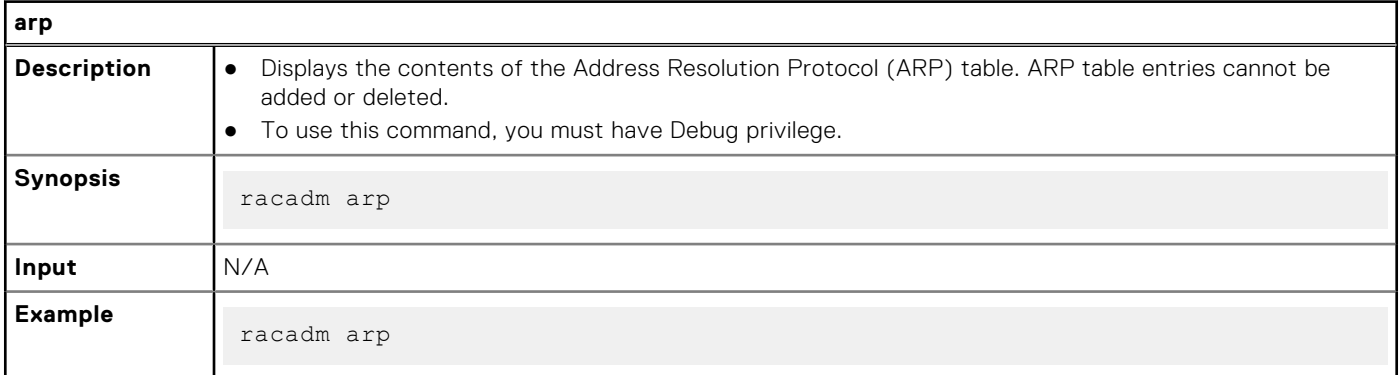

#### **Output**

#### **Table 9. Details of output**

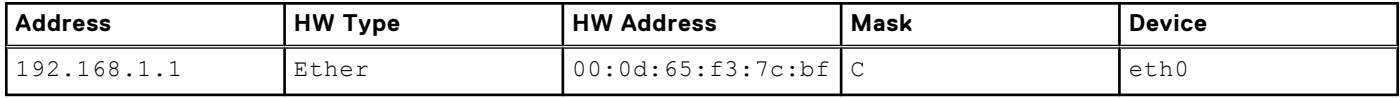

# <span id="page-26-0"></span>**autoupdatescheduler**

### **Table 10. Details of the autoupdatescheduler command**

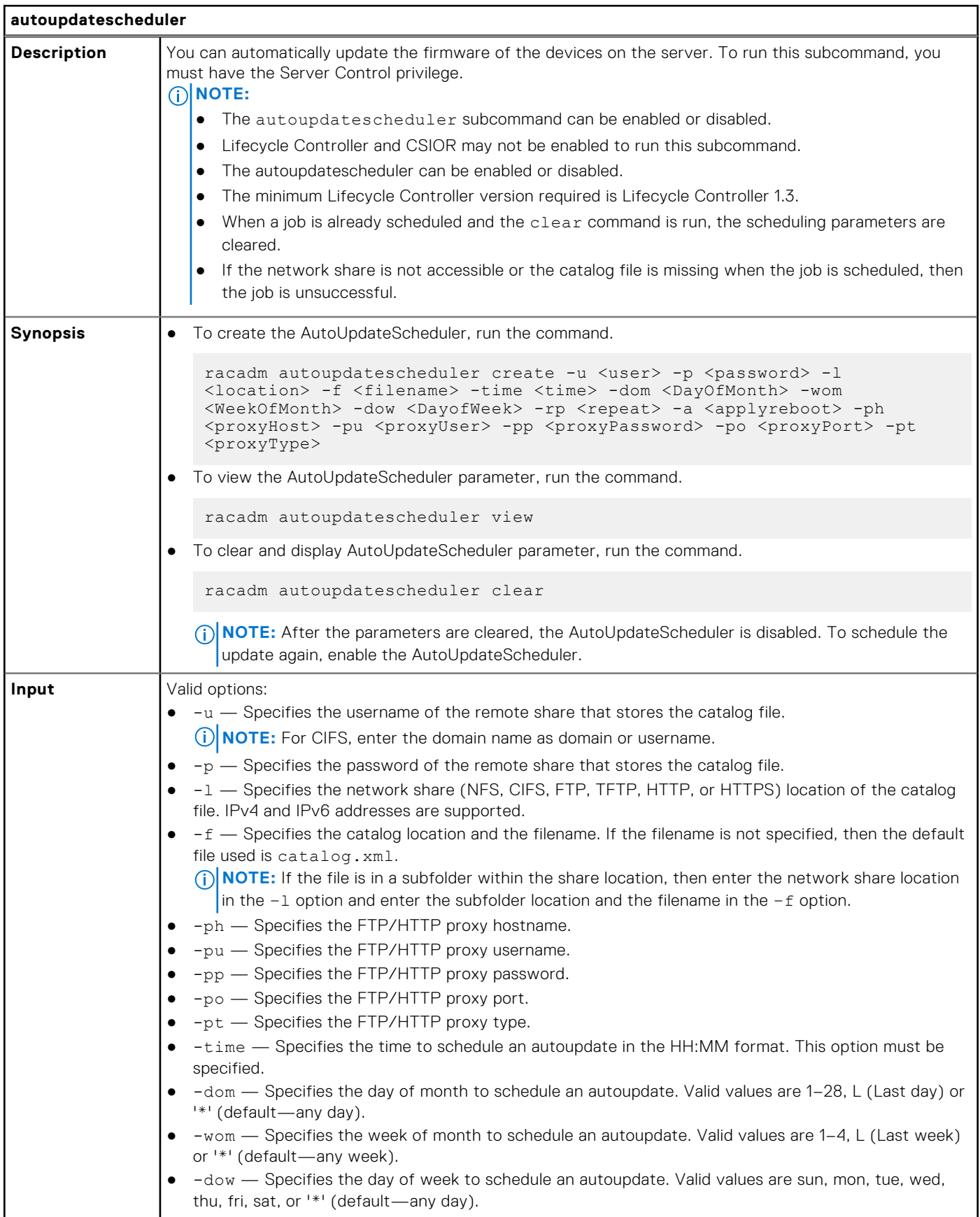

#### **Table 10. Details of the autoupdatescheduler command (continued)**

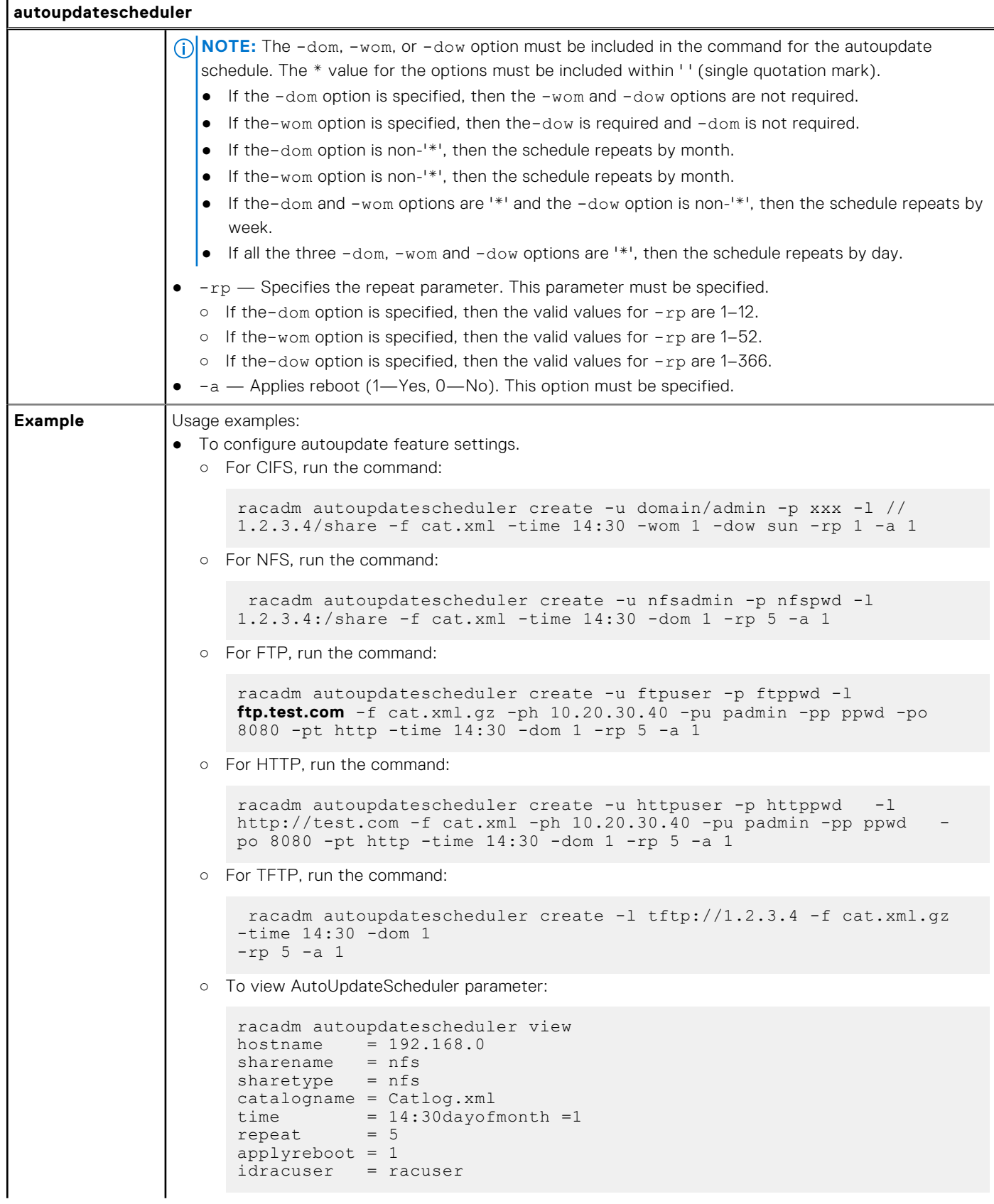

#### <span id="page-28-0"></span>**Table 10. Details of the autoupdatescheduler command (continued)**

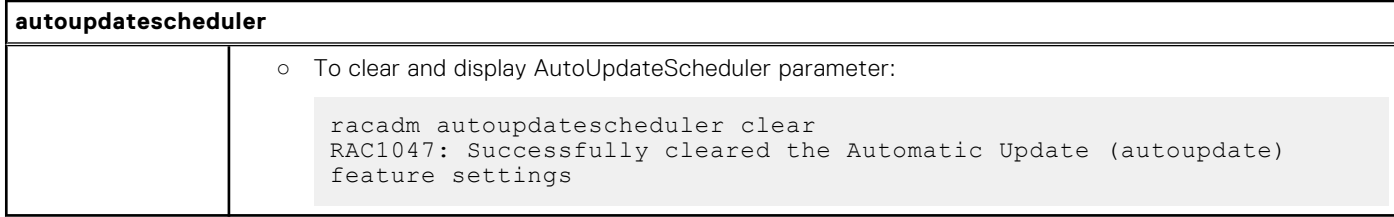

## **bioscert**

#### **Table 11. Details of the bioscert command**

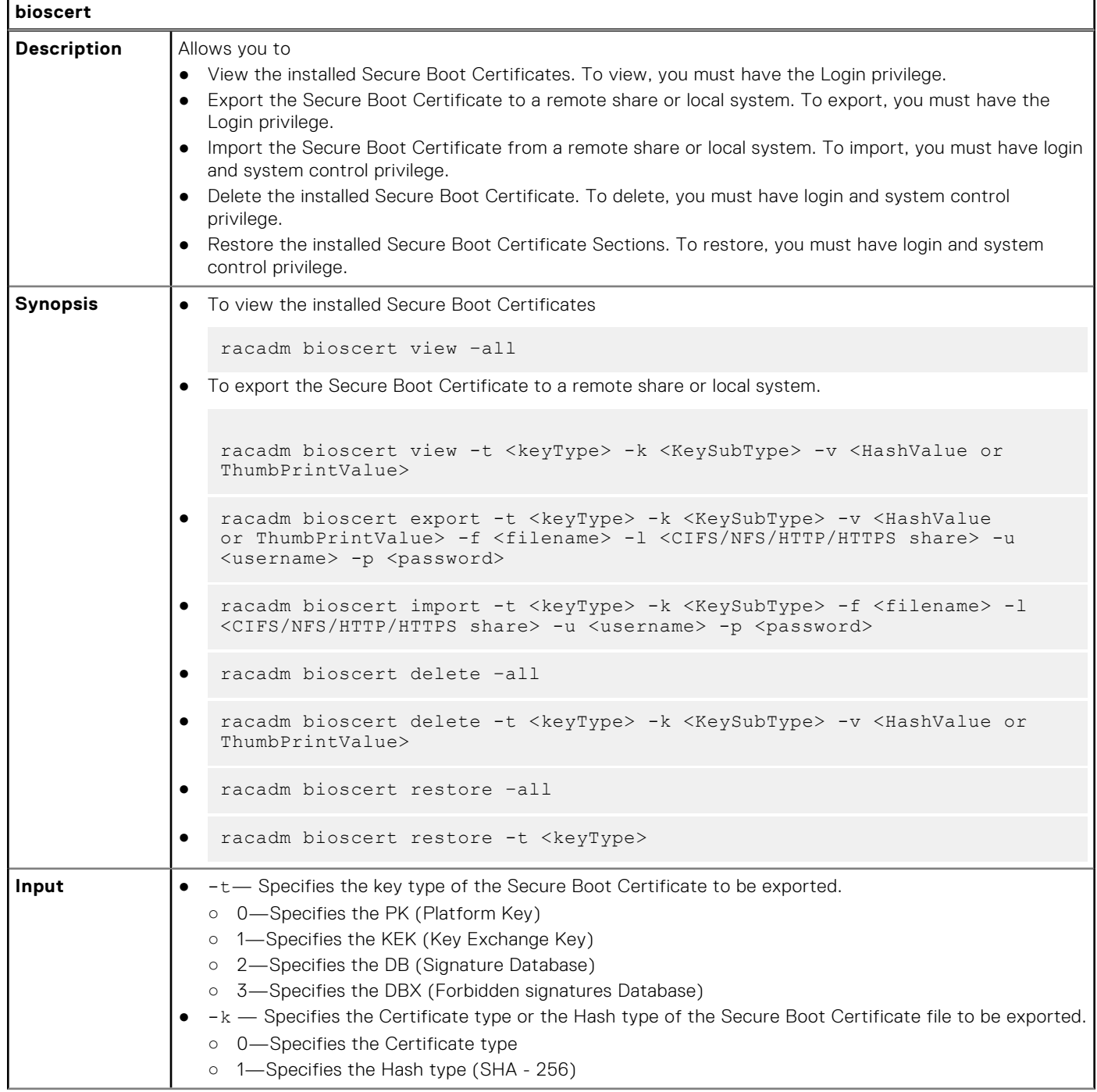

### **Table 11. Details of the bioscert command (continued)**

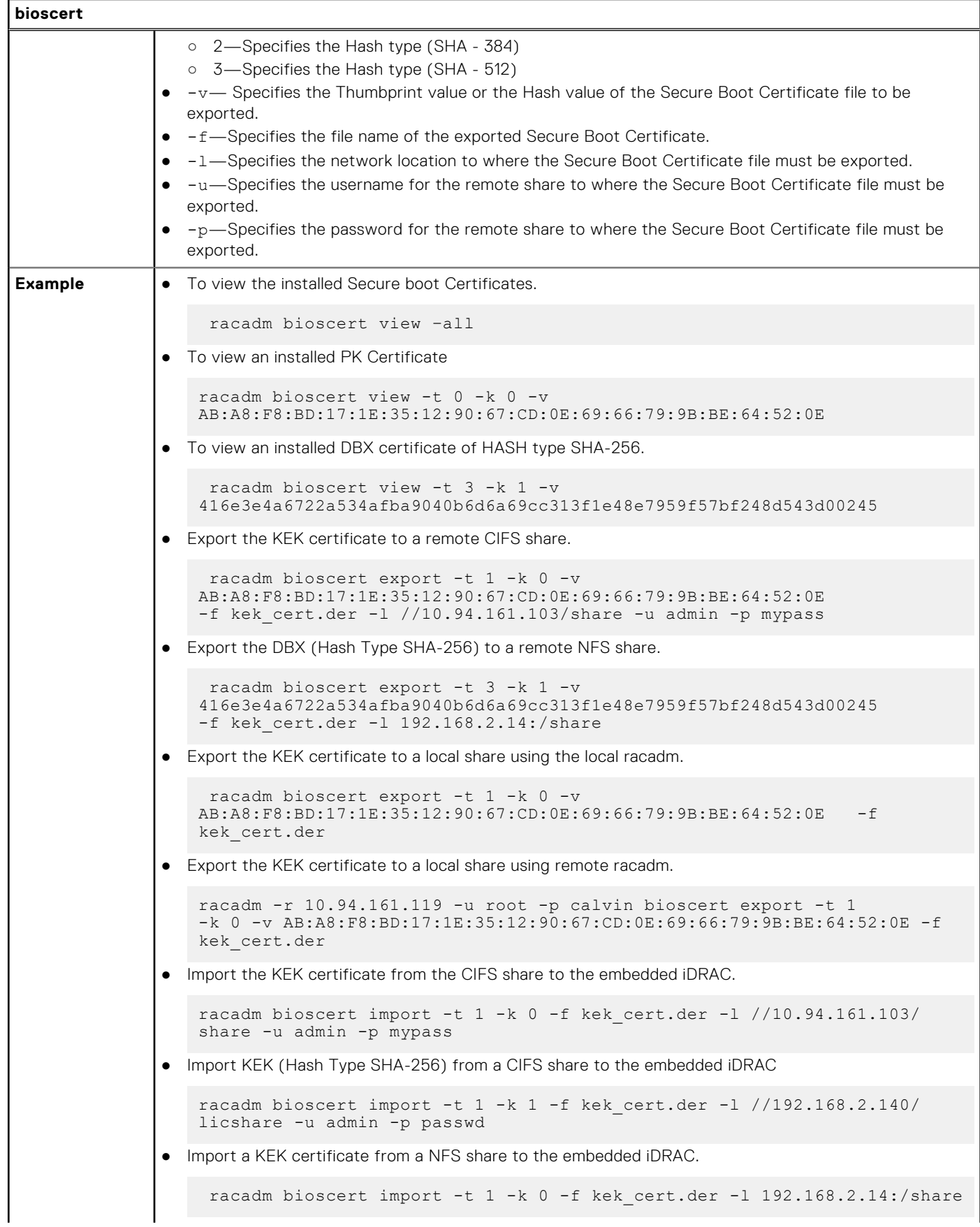

### <span id="page-30-0"></span>**Table 11. Details of the bioscert command (continued)**

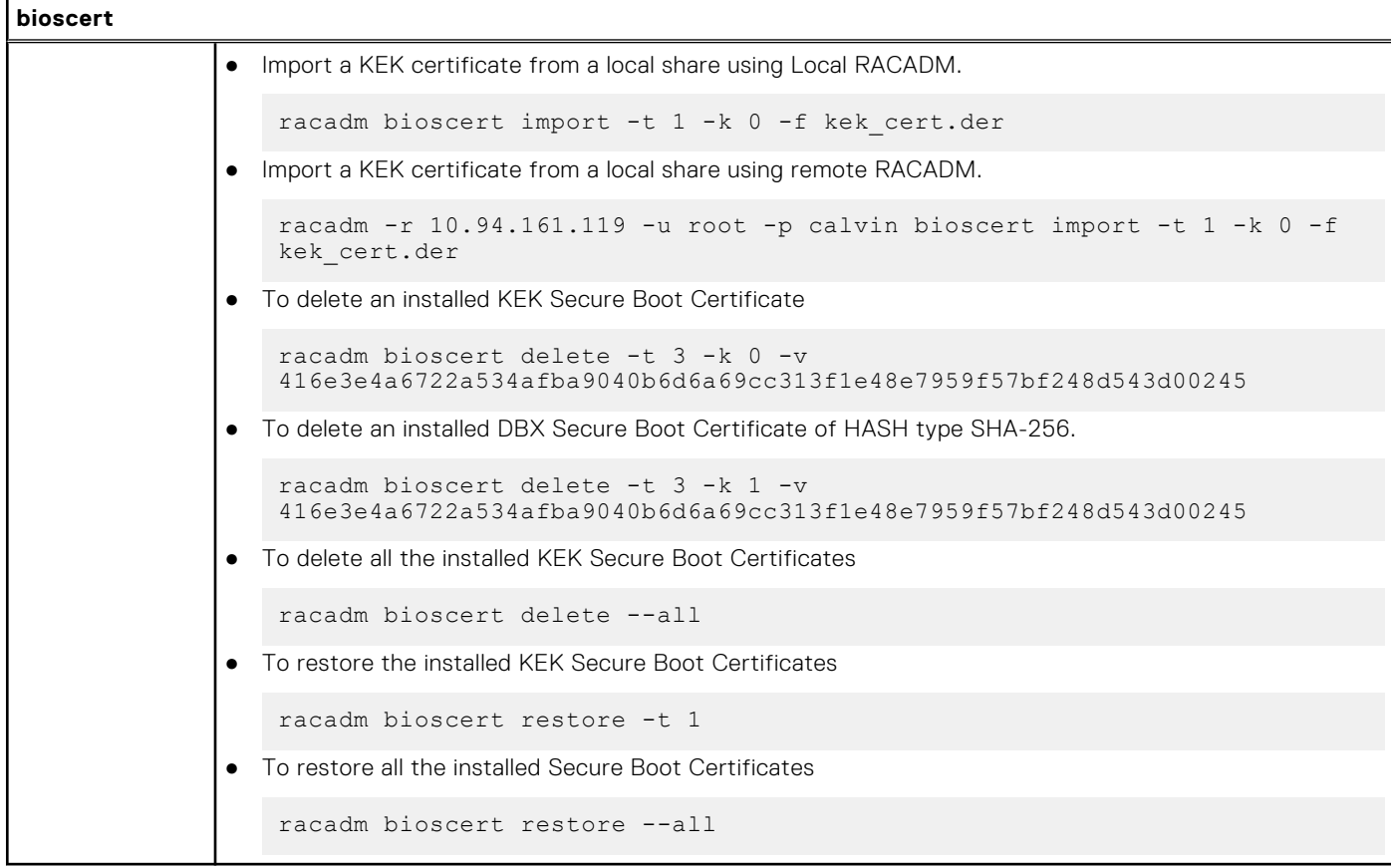

### **biosscan**

#### **Table 12. Details of the biosscan command**

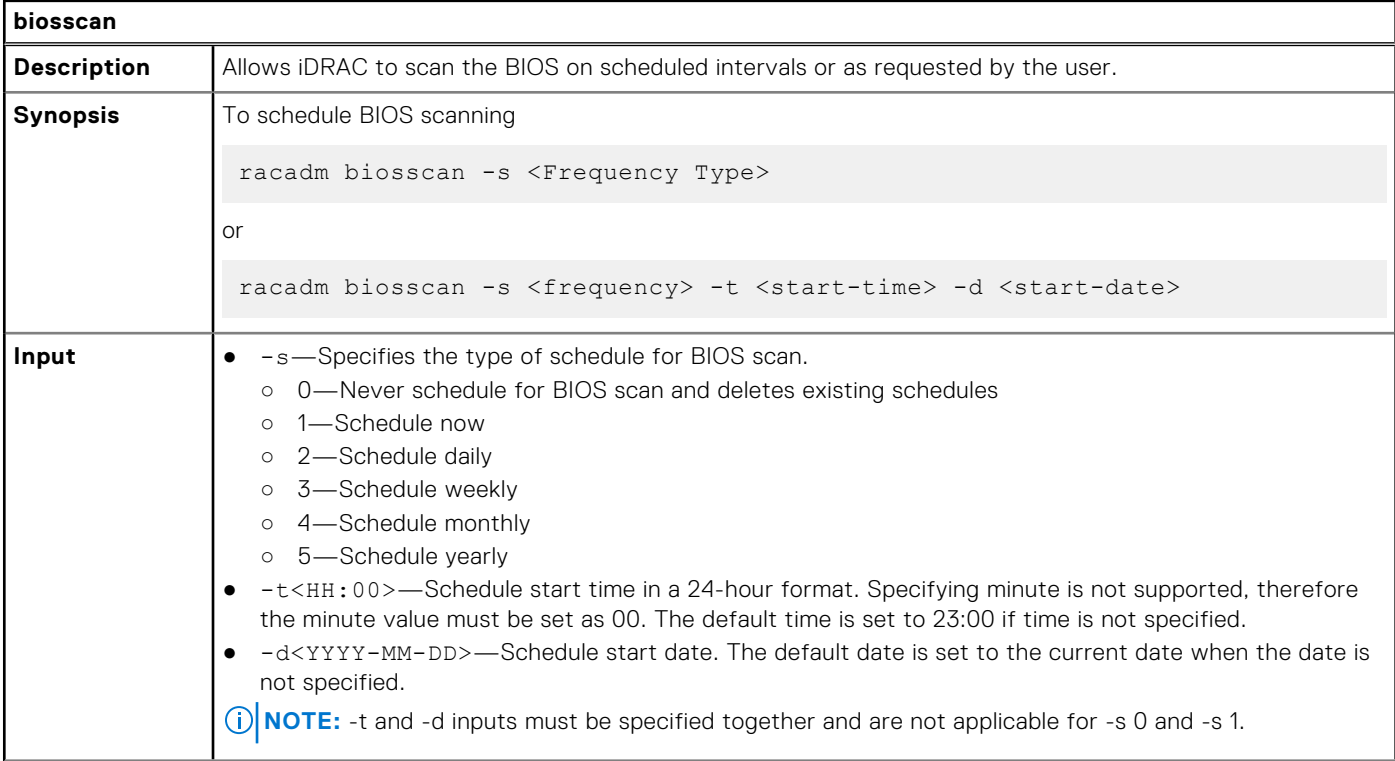

### <span id="page-31-0"></span>**Table 12. Details of the biosscan command (continued)**

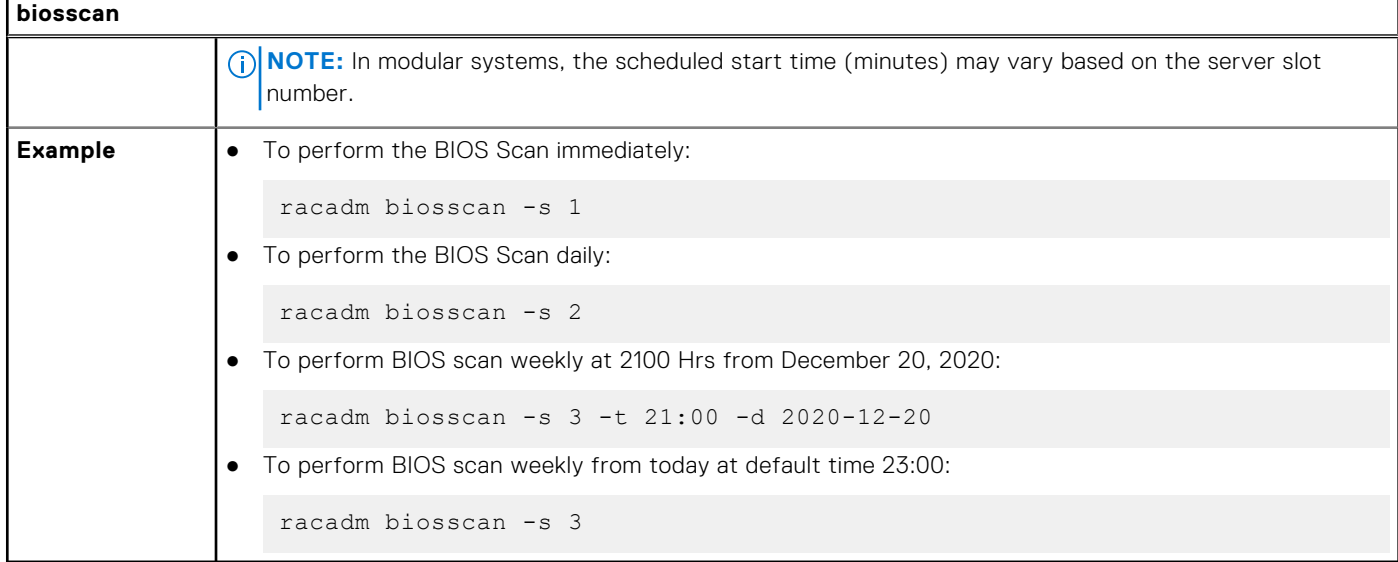

### **cd**

### **Table 13. Details of cd command**

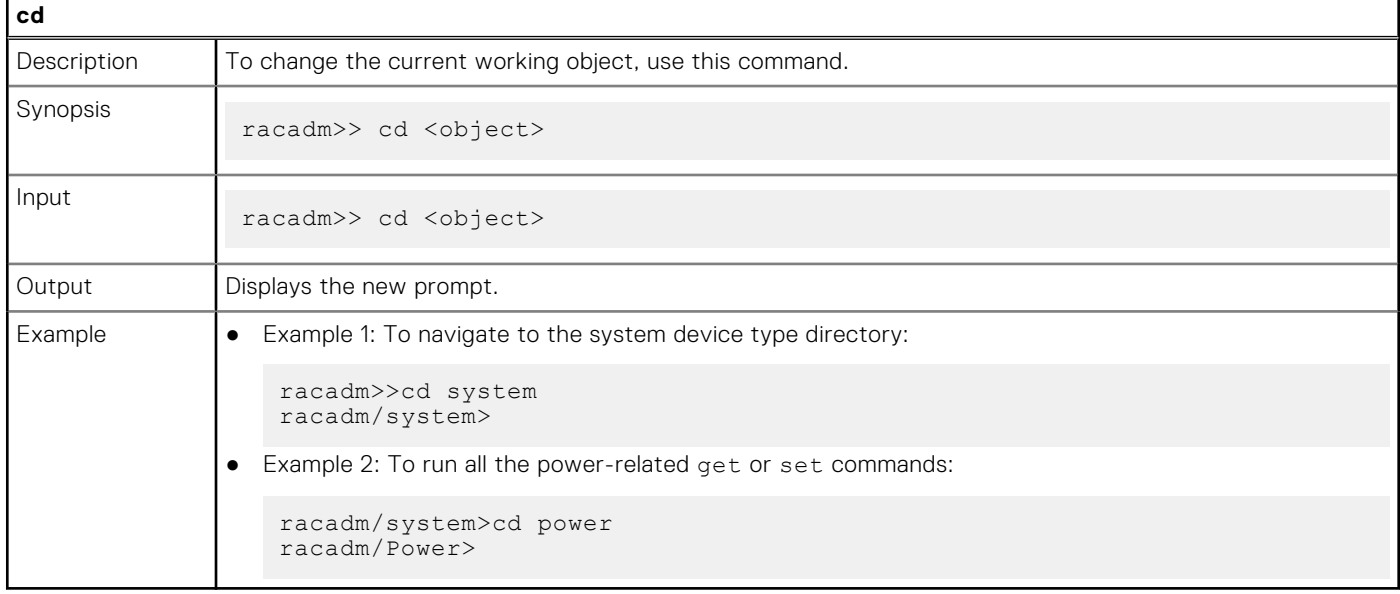

**NOTE:** To go back to the previous directory, use the cd.. command.

### **clearasrscreen**

#### **Table 14. Details of the clearasrscreen command**

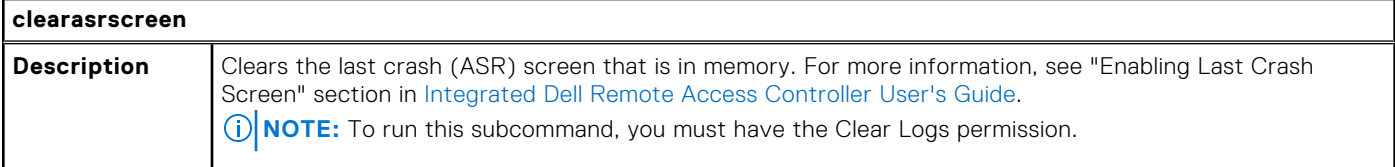

### <span id="page-32-0"></span>**Table 14. Details of the clearasrscreen command (continued)**

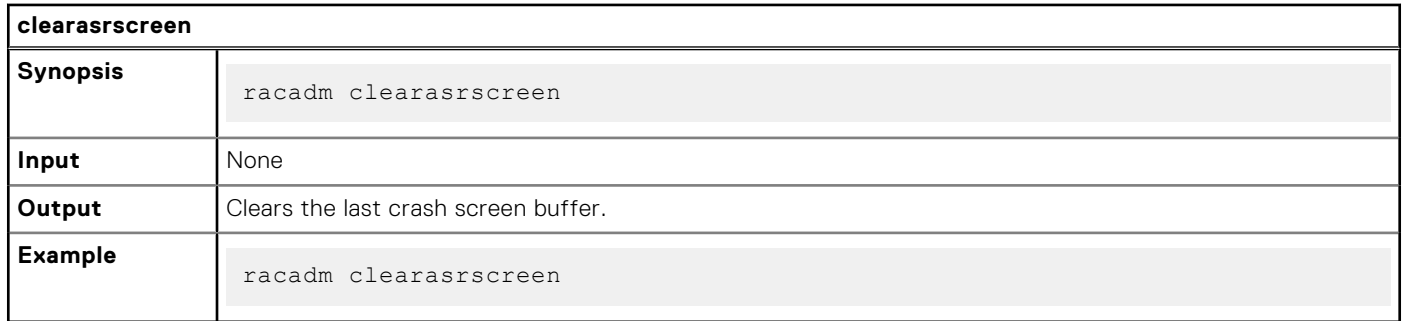

# **clearpending**

### **Table 15. Details of clearpending command**

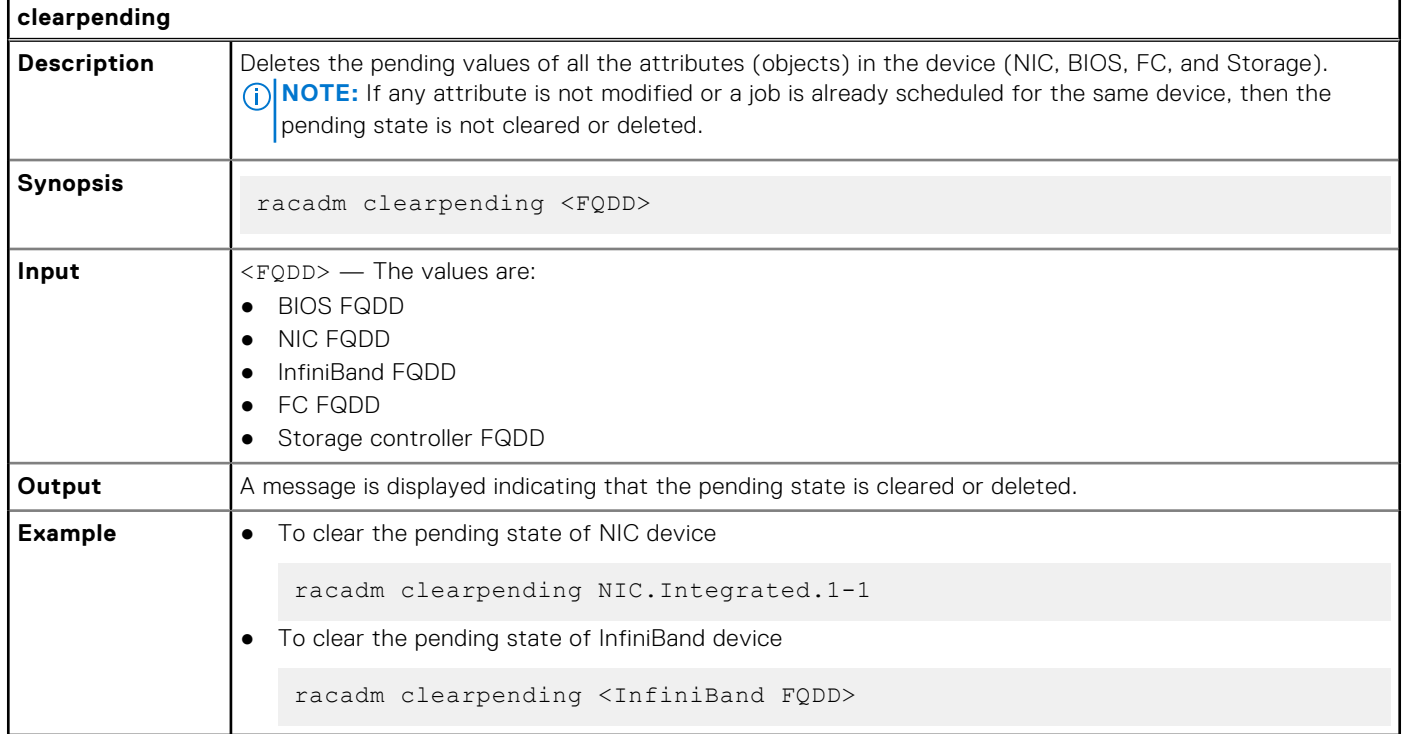

## **closessn**

### **Table 16. Details of closessn**

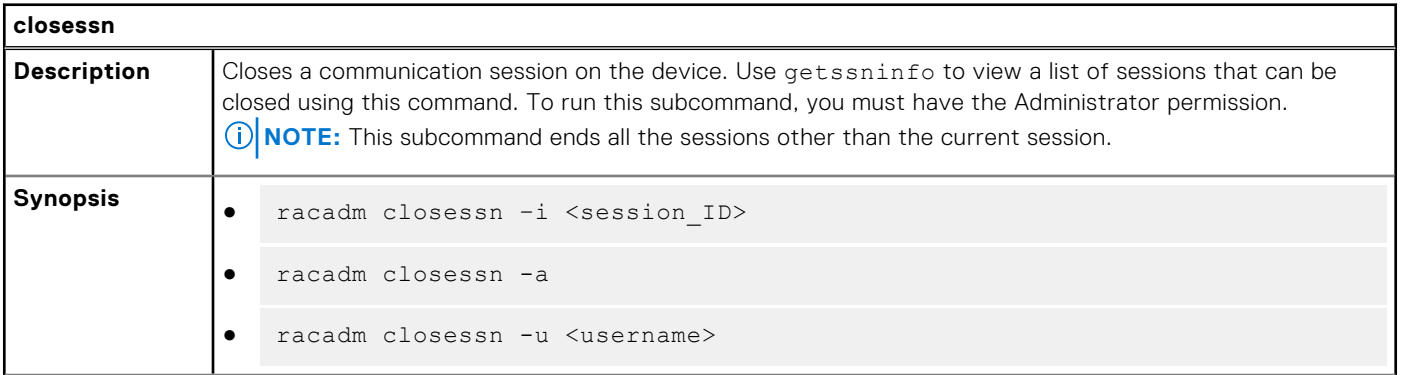

### <span id="page-33-0"></span>**Table 16. Details of closessn (continued)**

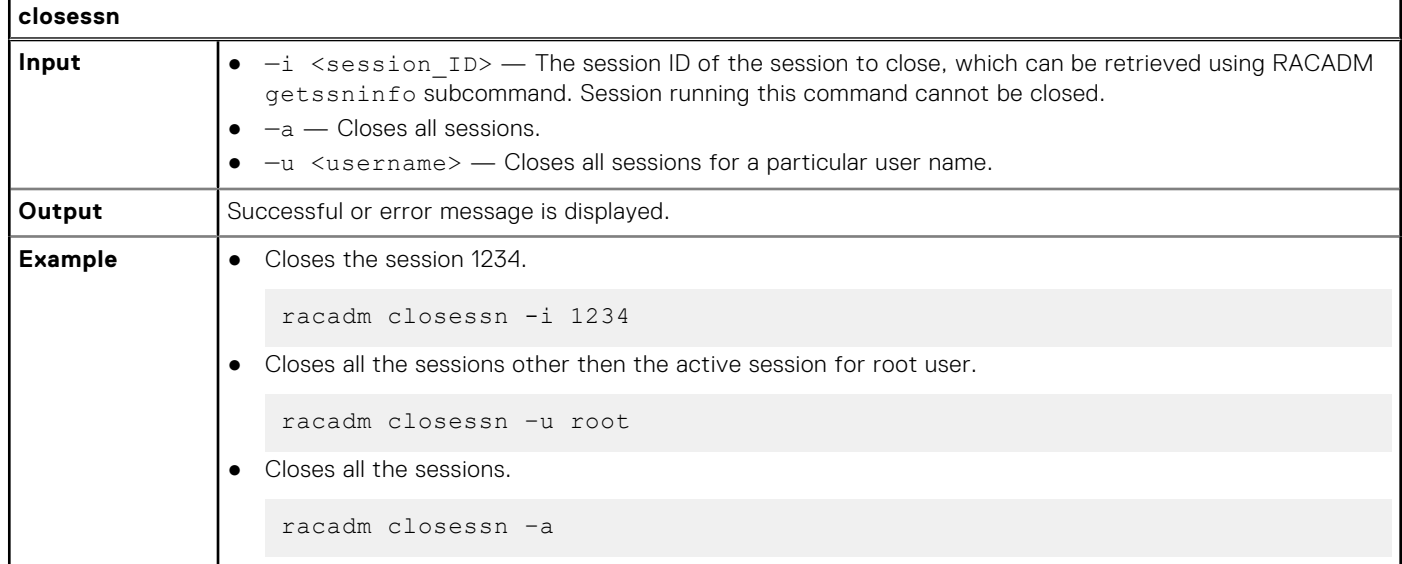

### **clrsel**

### **Table 17. Details of clrsel**

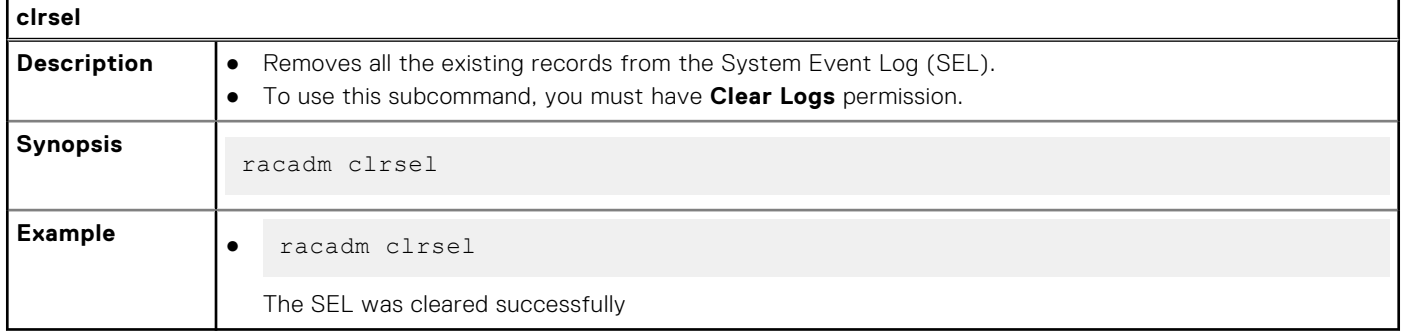

### **cmreset**

### **Table 18. Details of cmreset**

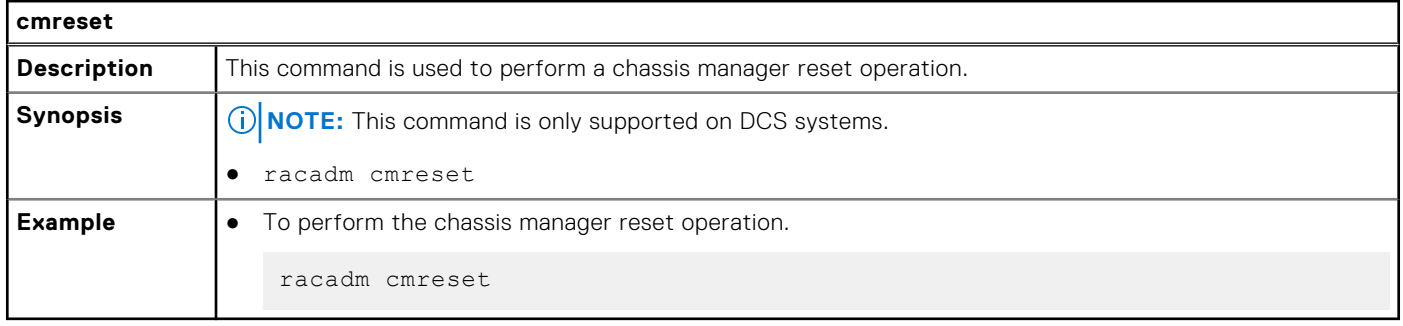

### <span id="page-34-0"></span>**connect**

### **Table 19. Details of connect**

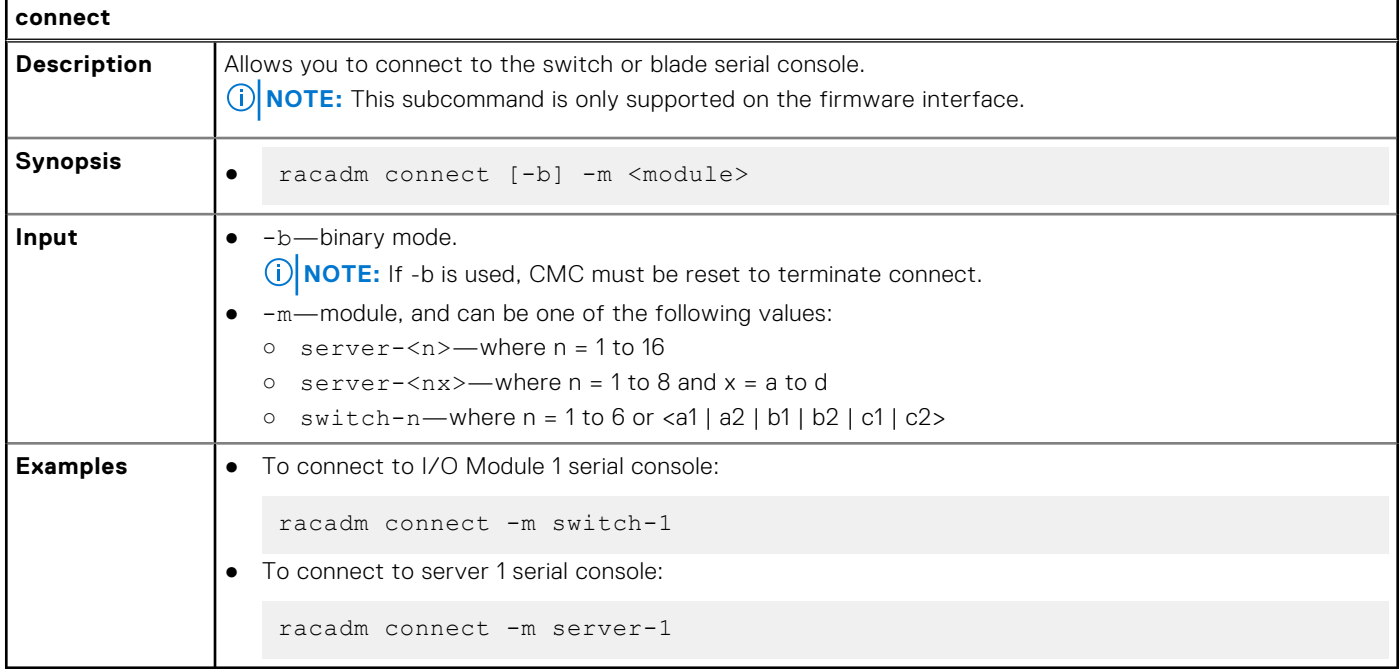

# **coredump**

### **Table 20. Details of coredump**

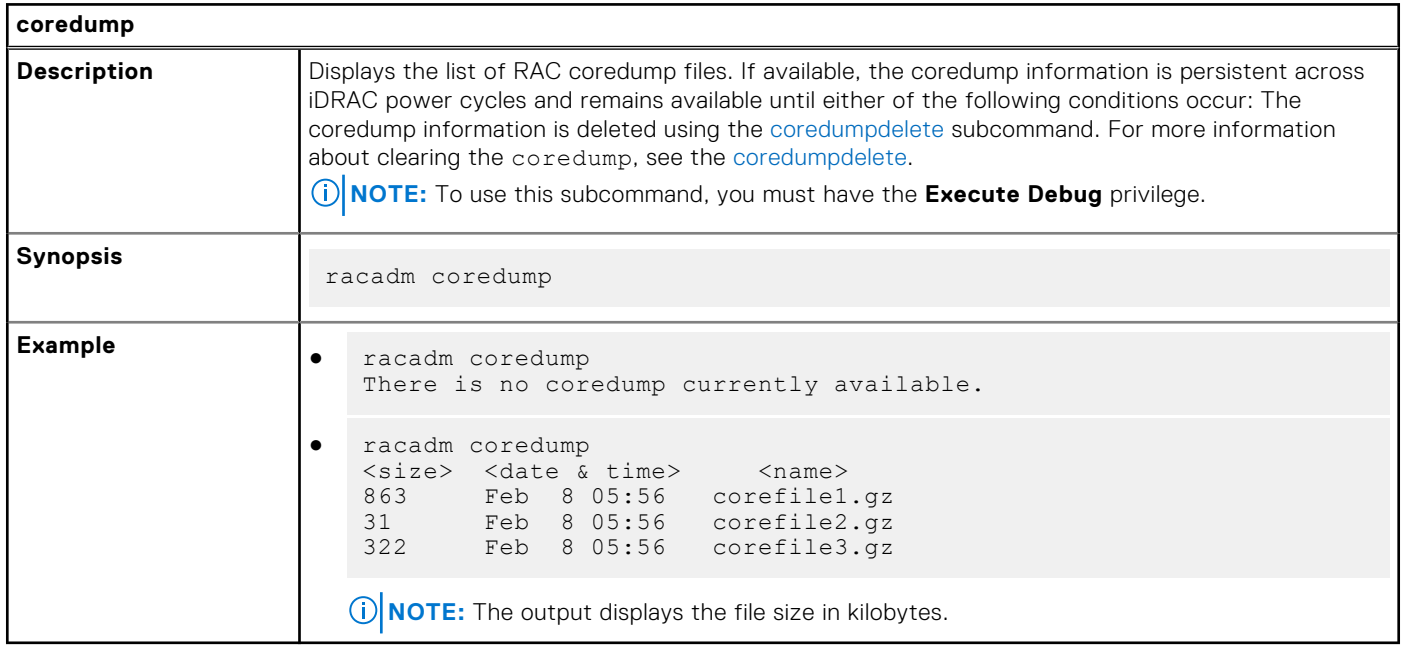

# <span id="page-35-0"></span>**coredumpdelete**

### **Table 21. Details of coredumpdelete**

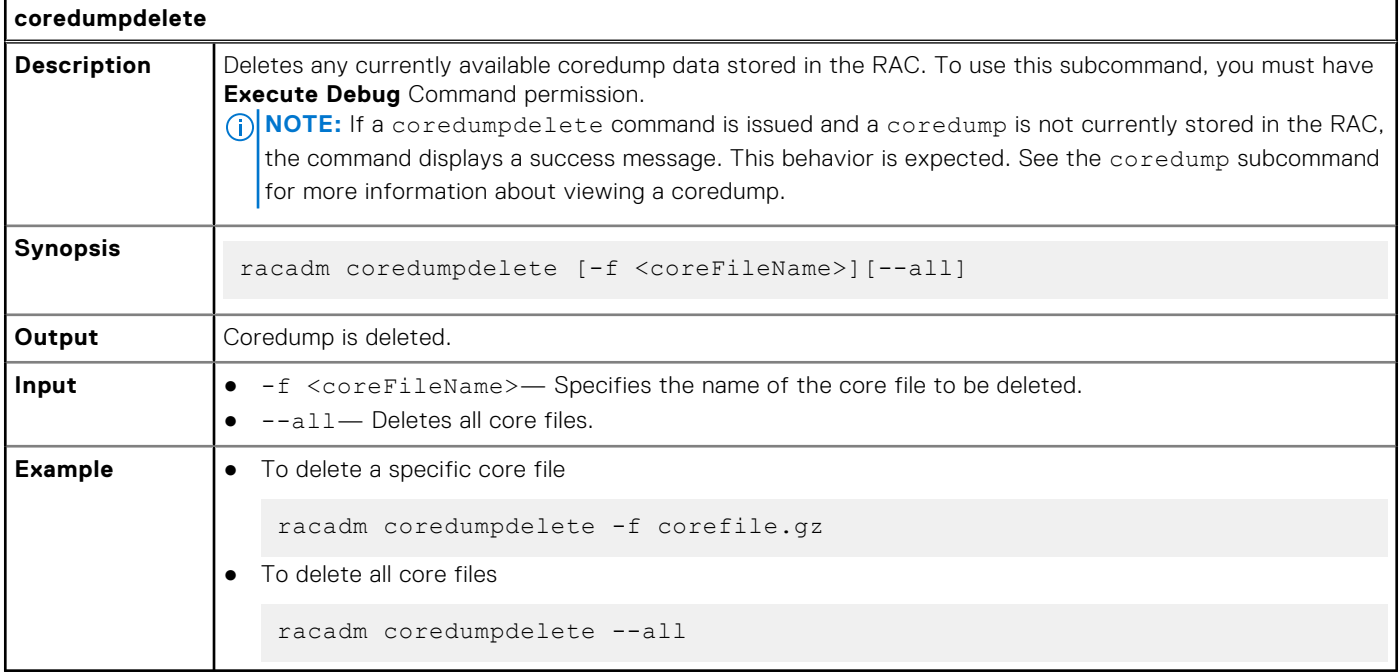

# **coredumpexport**

### **Table 22. Details of coredumpexport**

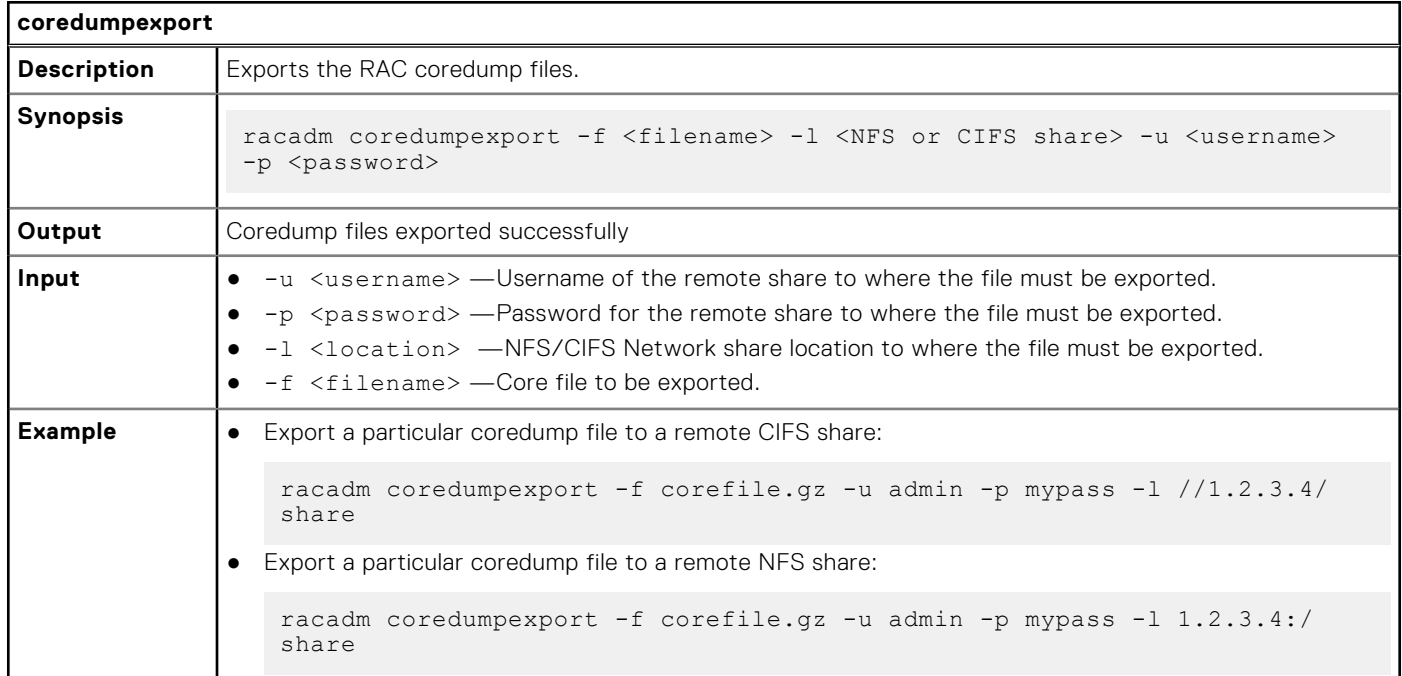
# **diagnostics**

### **Table 23. Details of diagnostics**

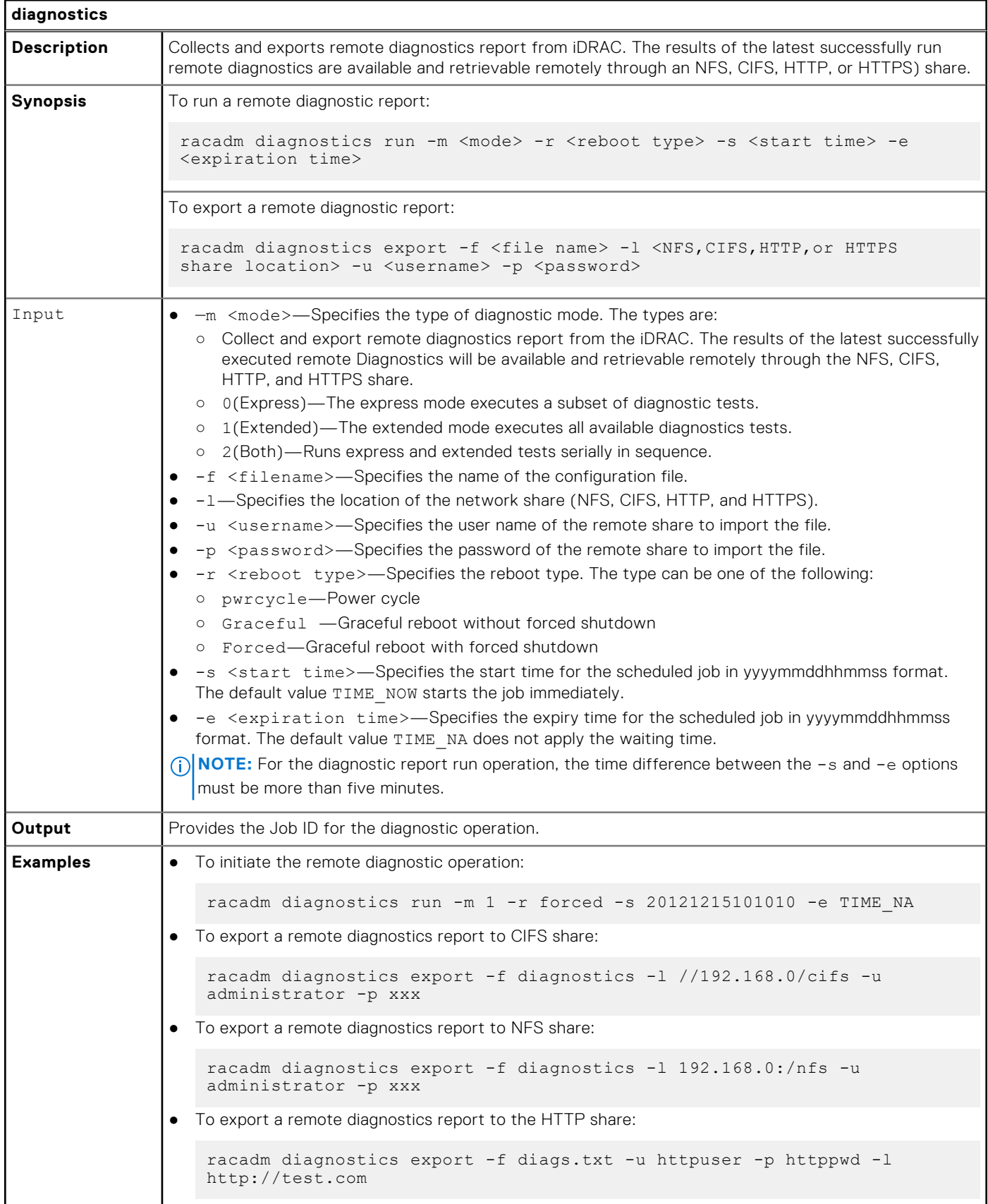

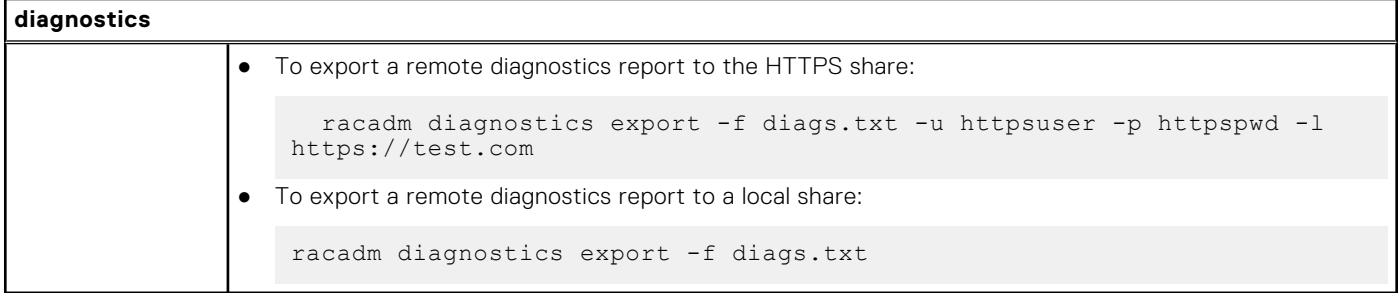

#### **Table 23. Details of diagnostics (continued)**

# **driverpack**

### **Table 24. Details of driverpack**

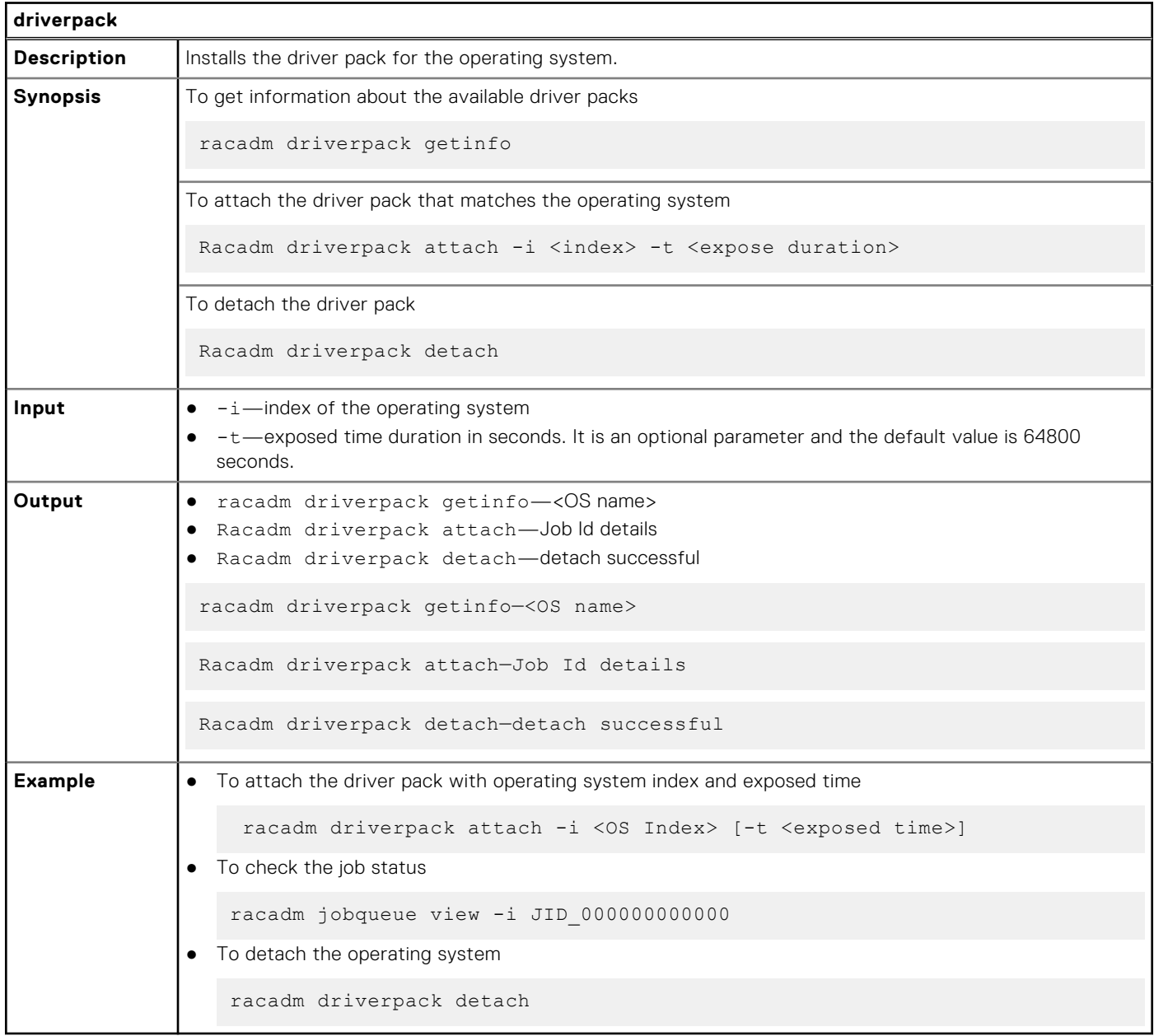

**(i)** NOTE: In the local RACADM interface, if a driver pack is attached, some of the export operation commands may not work as expected. Ensure that the driver pack is detached before using commands like serialcapture export, hwinventory, swinventory, hwinventory export, and inlettemphistory export.

## **eventfilters**

#### **Table 25. Details of eventfilters**

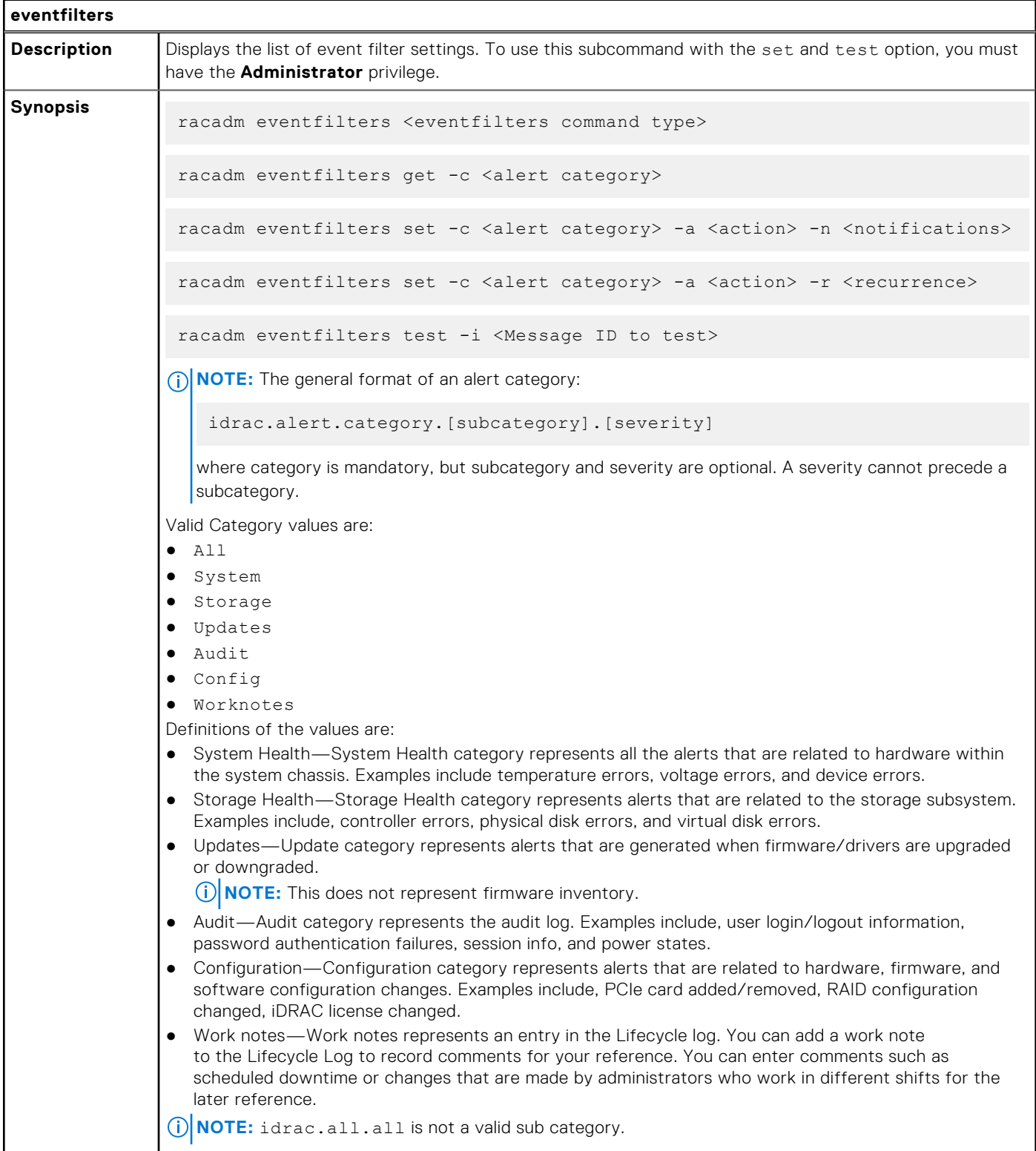

#### **Table 25. Details of eventfilters (continued)**

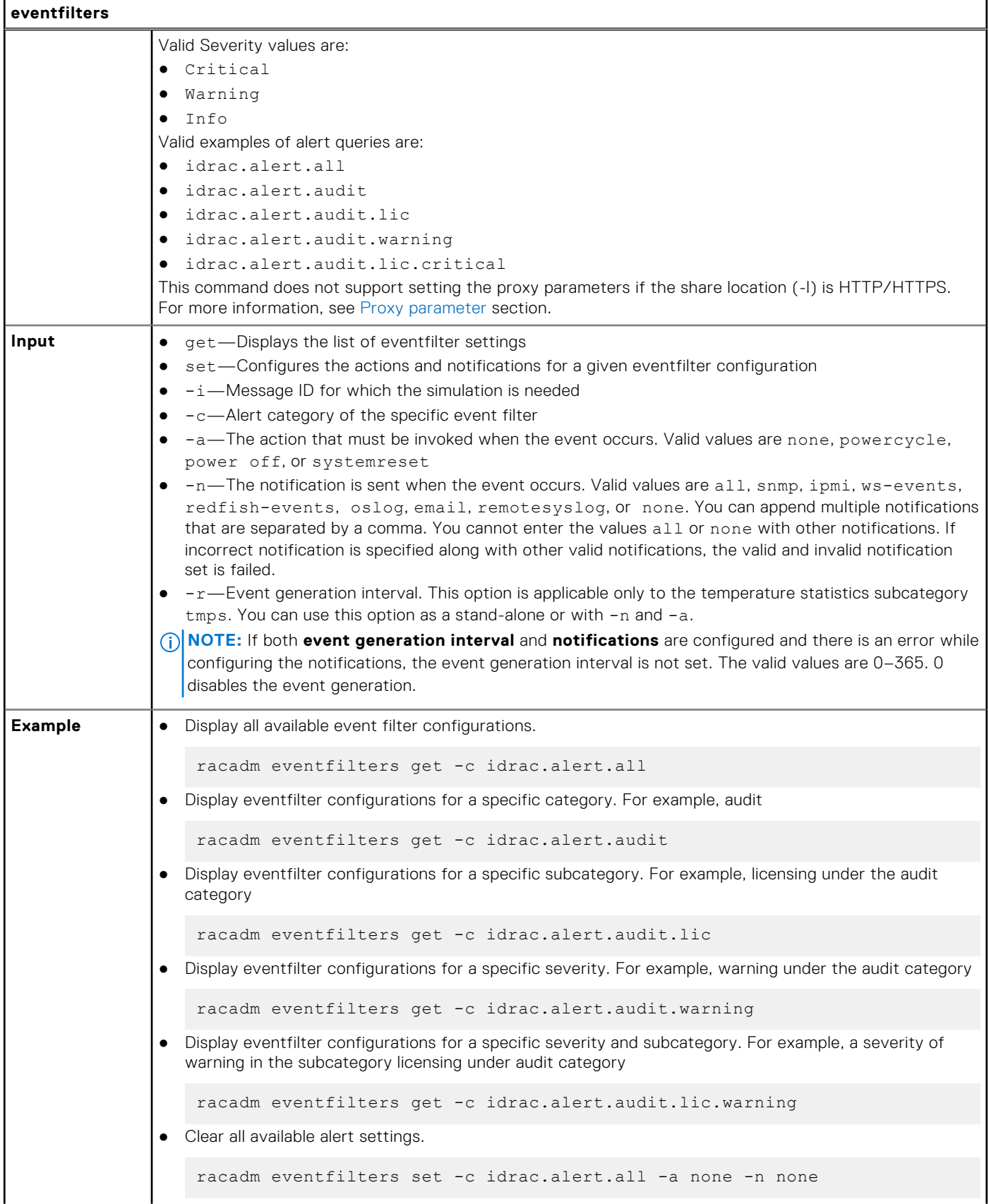

#### **Table 25. Details of eventfilters (continued)**

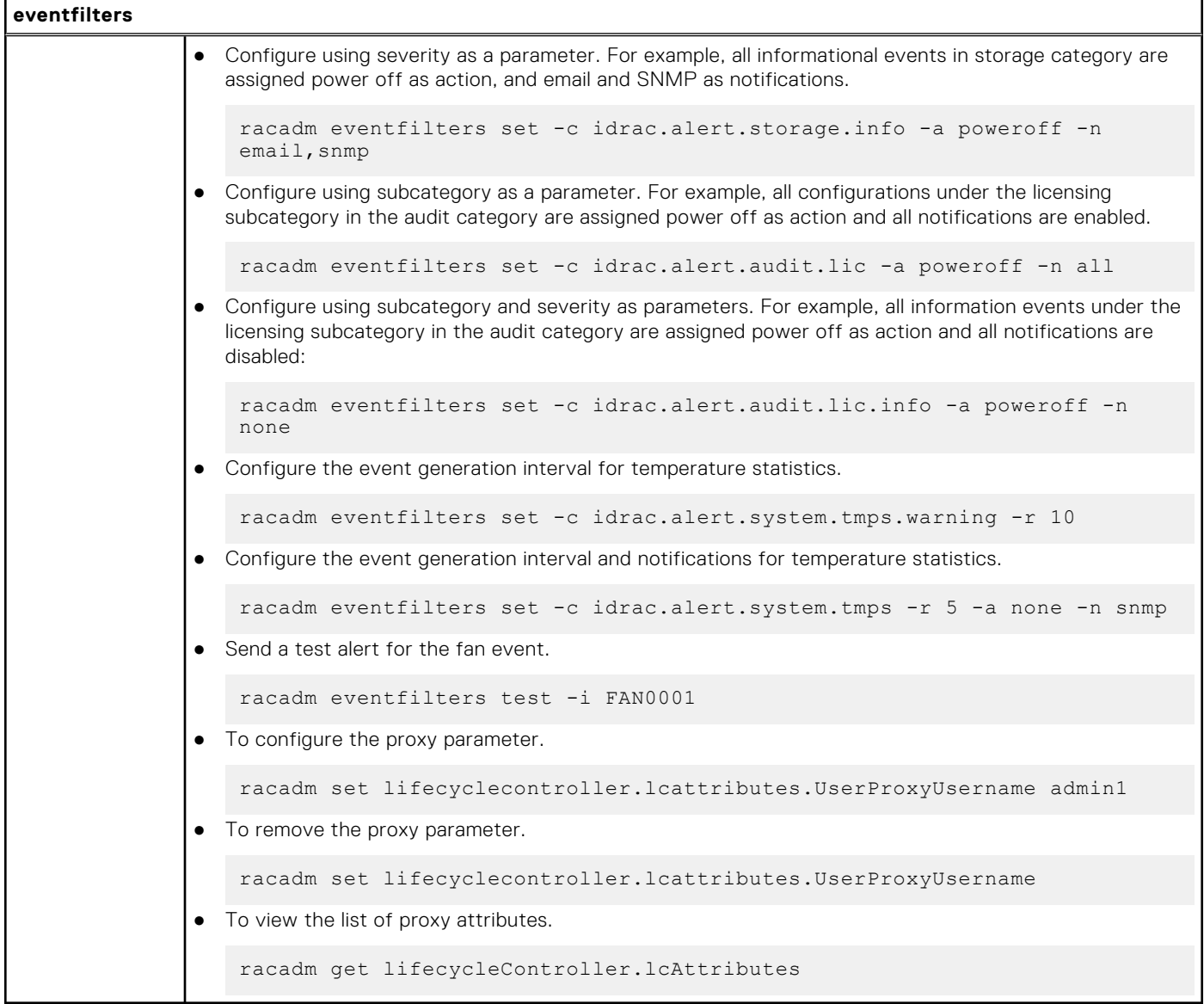

# **exposeisminstallertohost**

#### **Table 26. Details of exposeisminstallertohost**

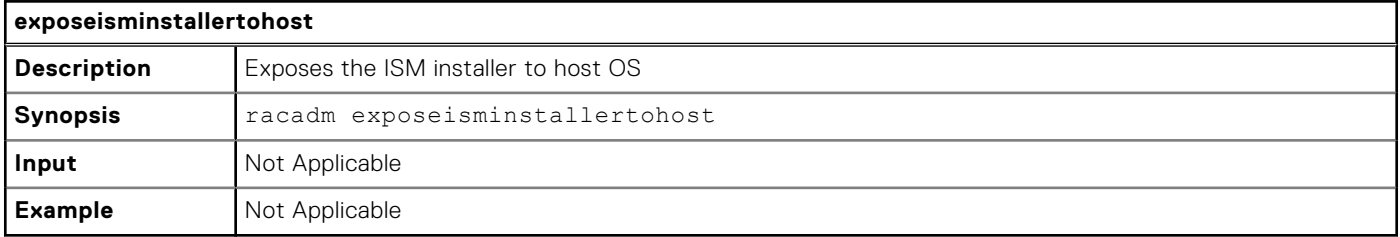

# **fcstatistics**

### **Table 27. Details of fcstatistics**

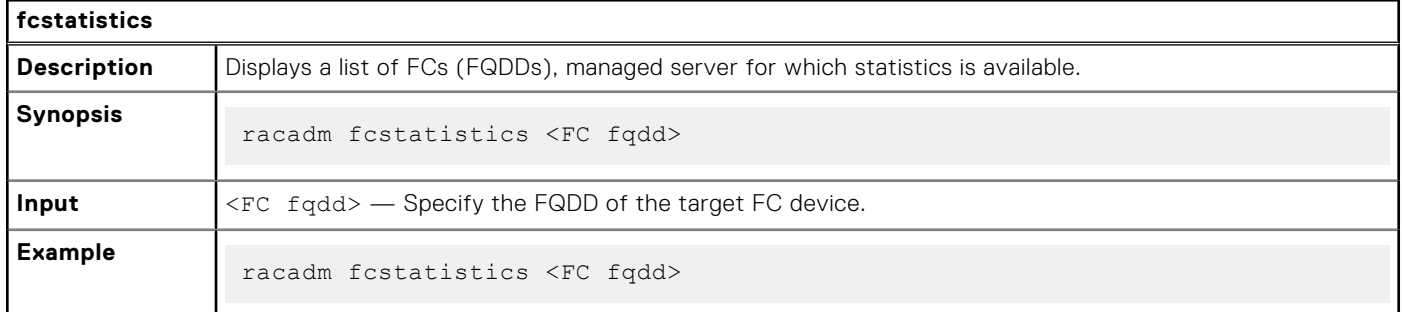

# **frontpanelerror**

#### **Table 28. Details of frontpanelerror**

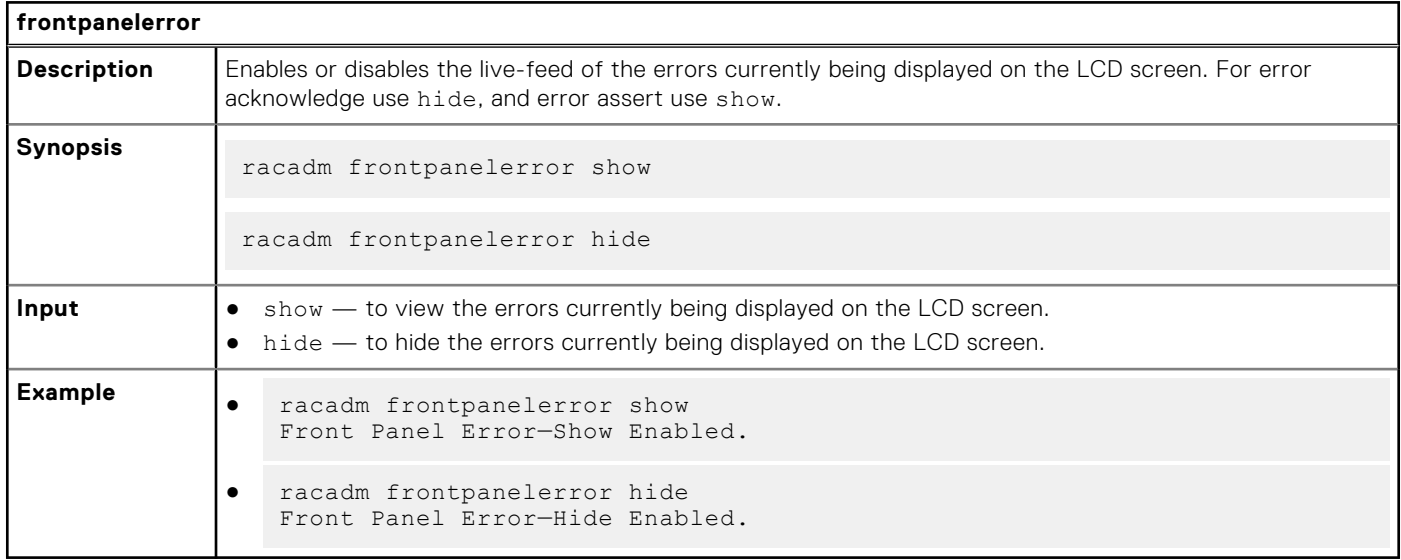

## **fwupdate**

#### **Table 29. Details of fwupdate**

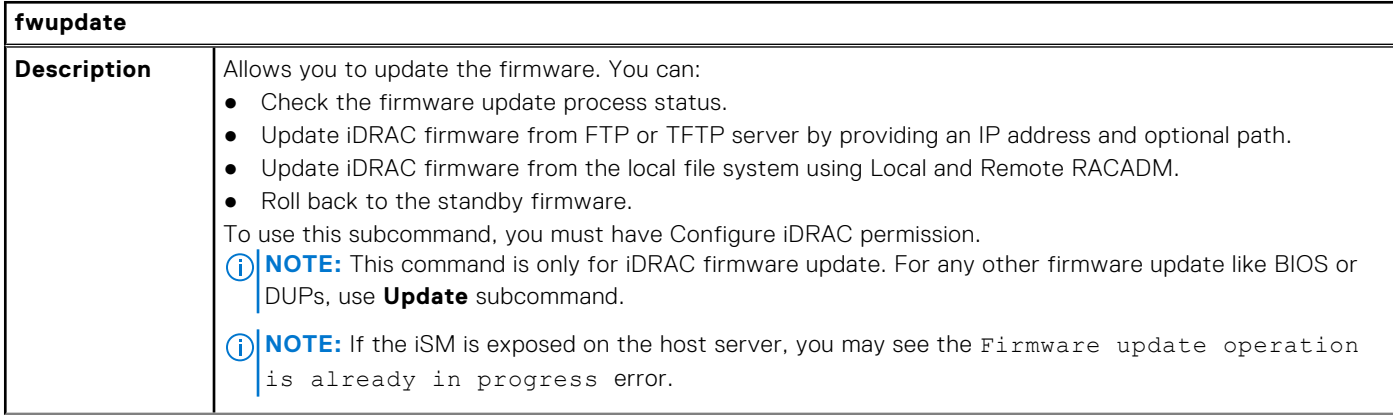

#### **Table 29. Details of fwupdate (continued)**

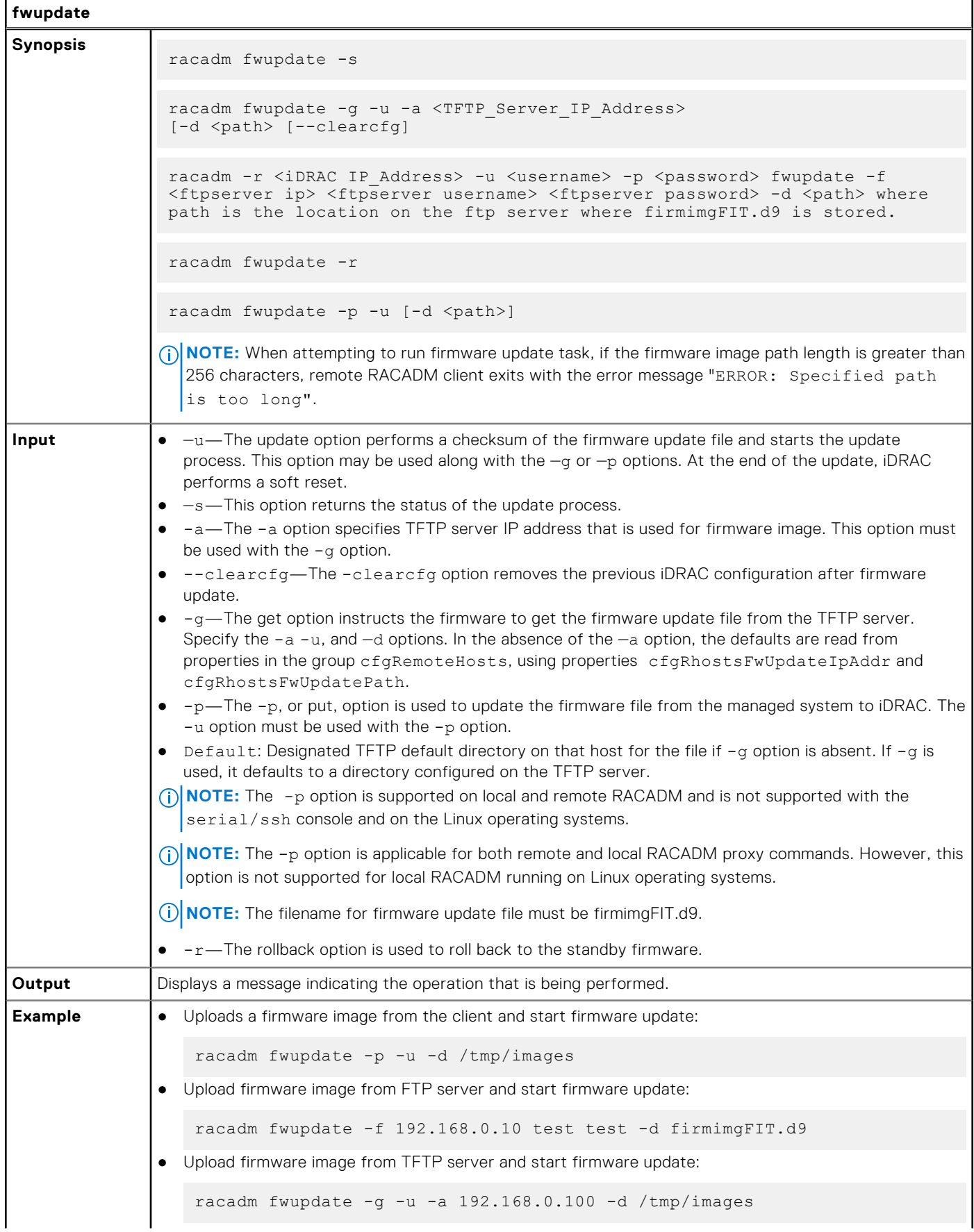

#### **Table 29. Details of fwupdate (continued)**

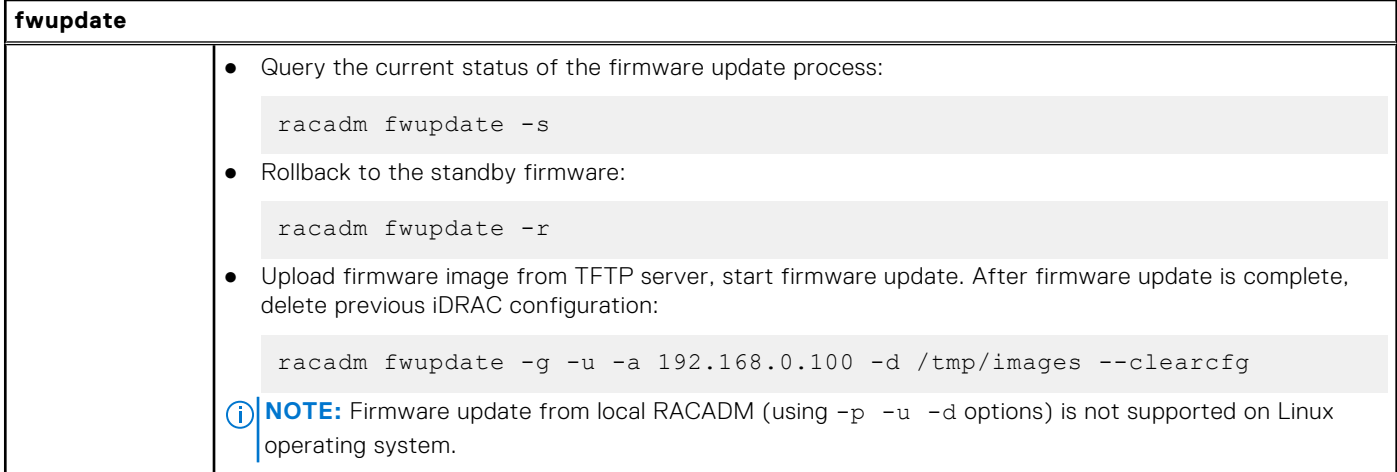

The following table describes the firmware update method that is supported for each interface:

#### **Table 30. Details of fwupdate methods**

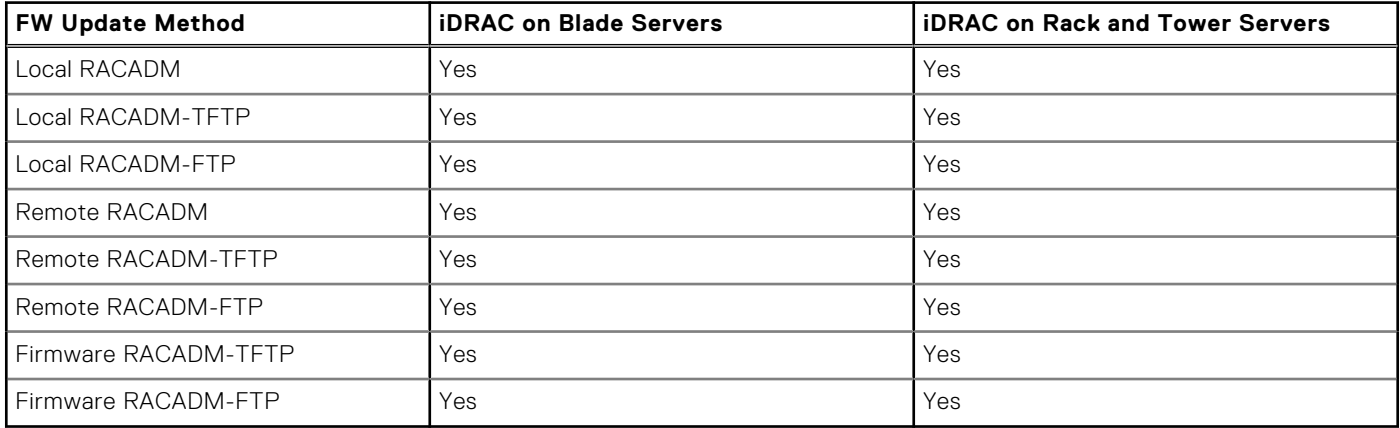

## **gethostnetworkinterfaces**

#### **Table 31. Details of gethostnetworkinterfaces**

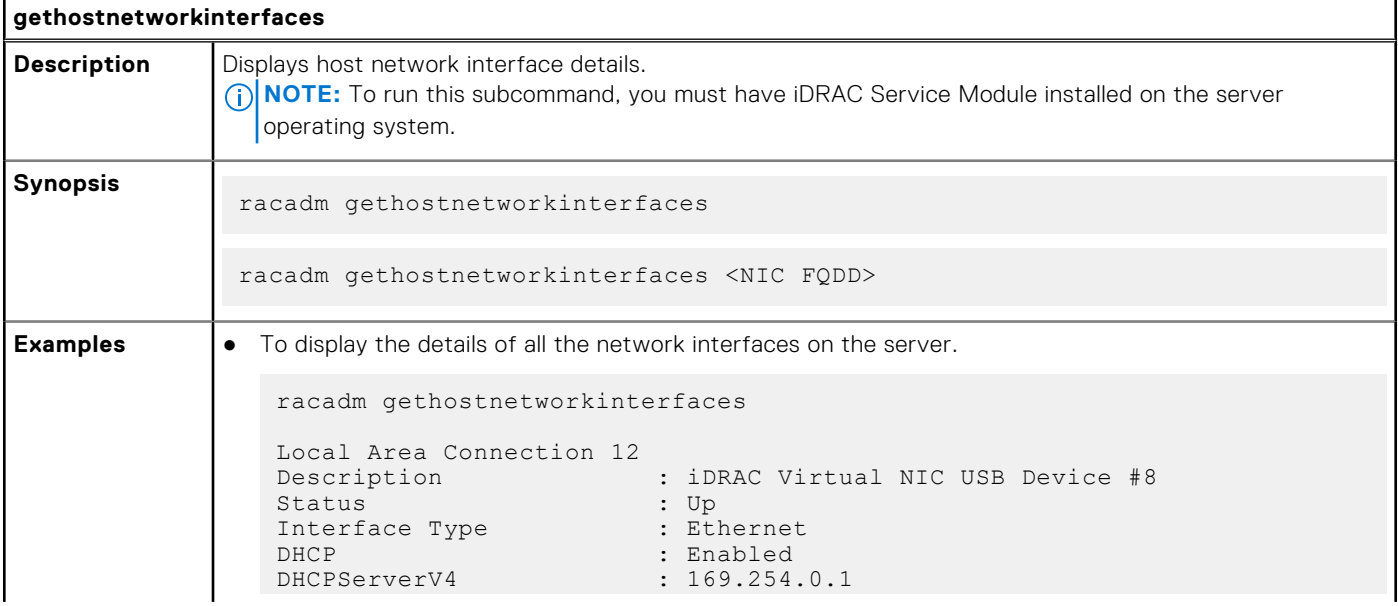

#### **Table 31. Details of gethostnetworkinterfaces (continued)**

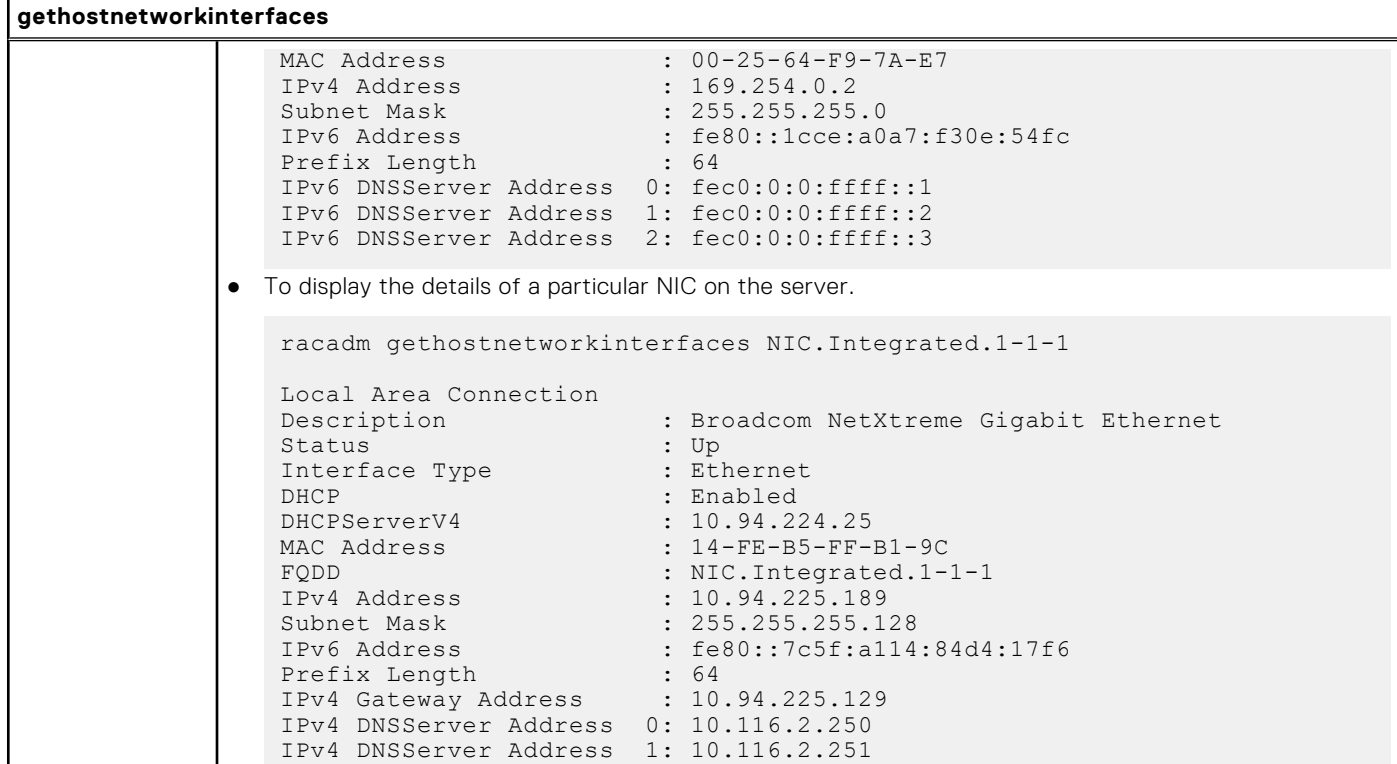

# **getled**

 $\mathsf{l}$ 

#### **Table 32. Details of getled**

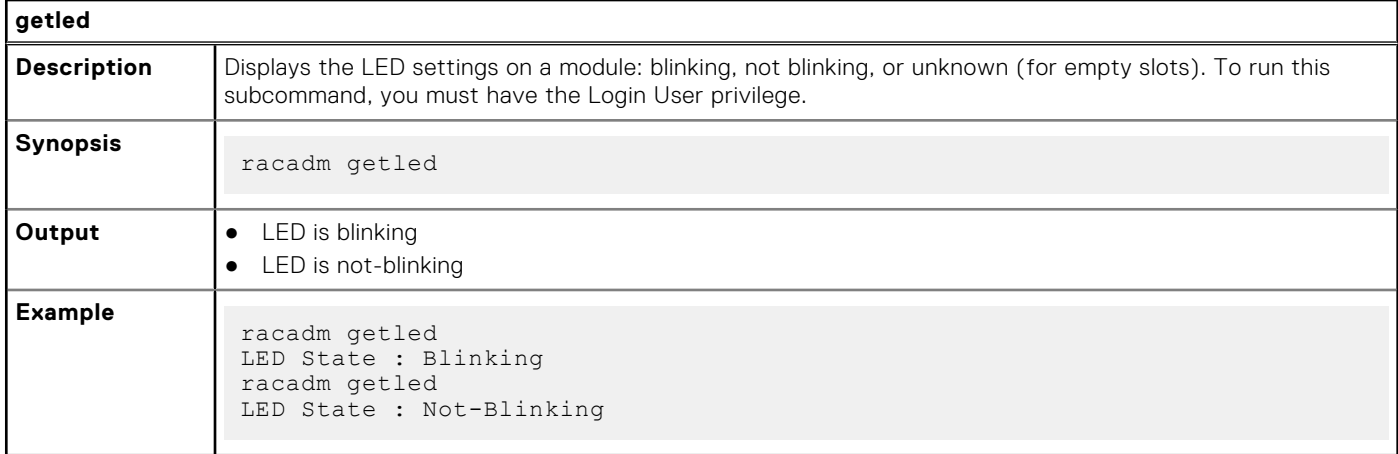

# **getmetrics**

#### **Table 33. Details of getmetrics**

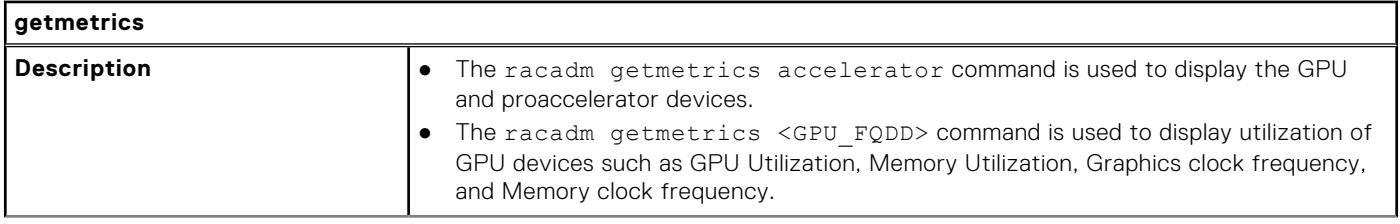

#### **Table 33. Details of getmetrics (continued)**

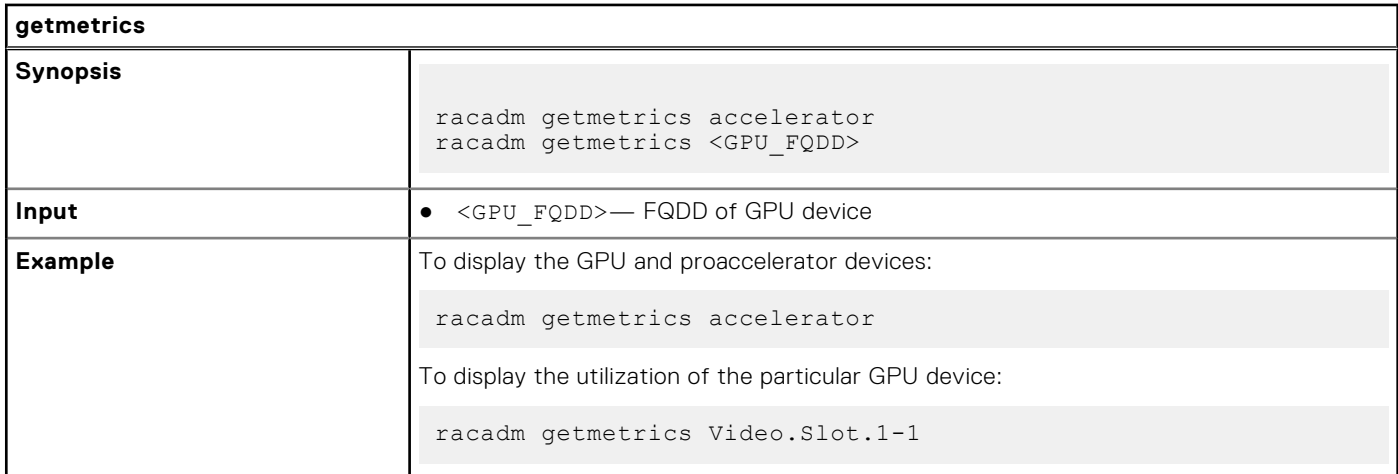

# **getniccfg**

### **Table 34. Details of getniccfg**

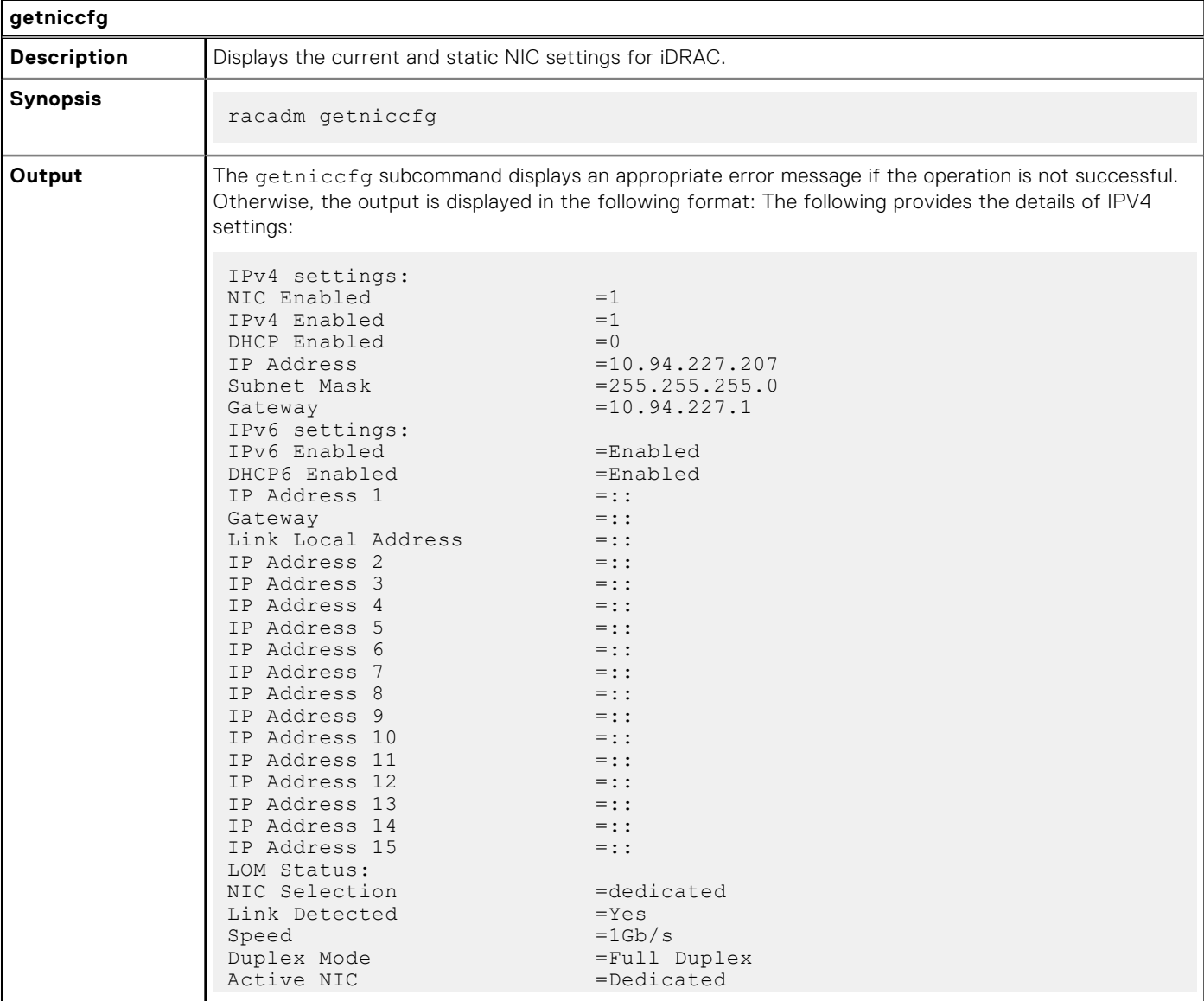

#### **Table 34. Details of getniccfg (continued)**

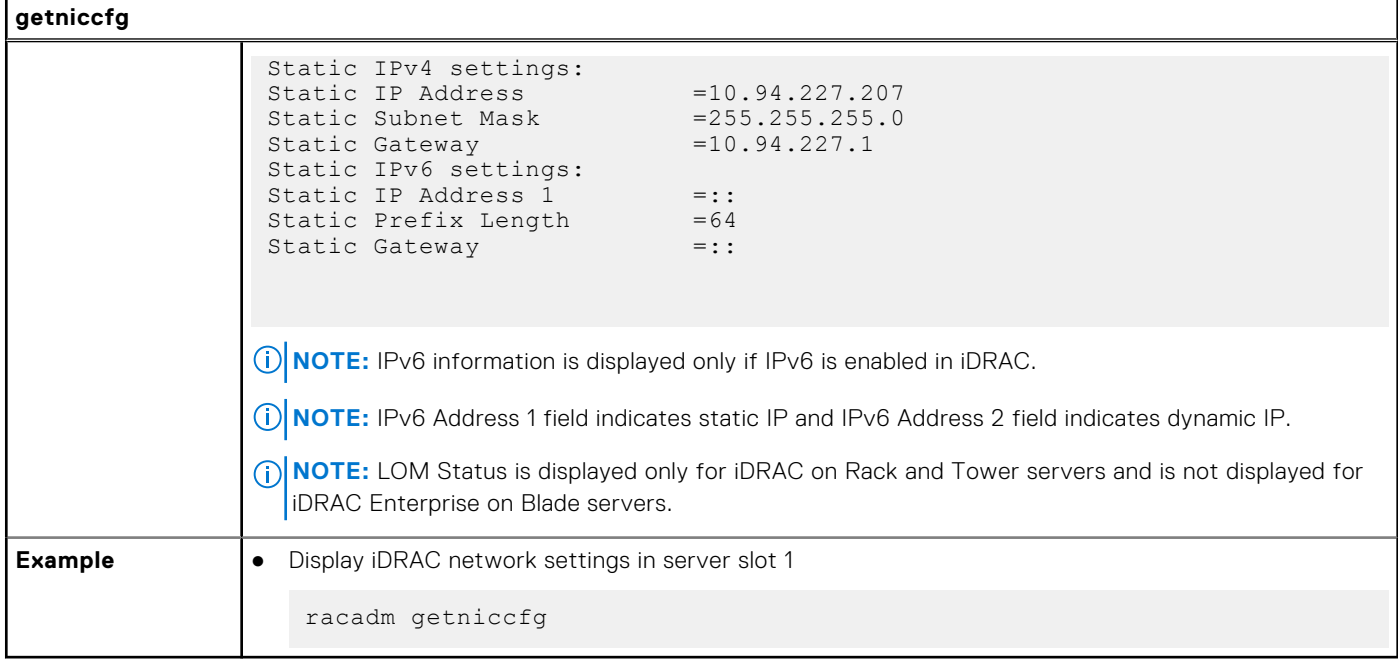

# **getraclog**

#### **Table 35. Details of getraclog**

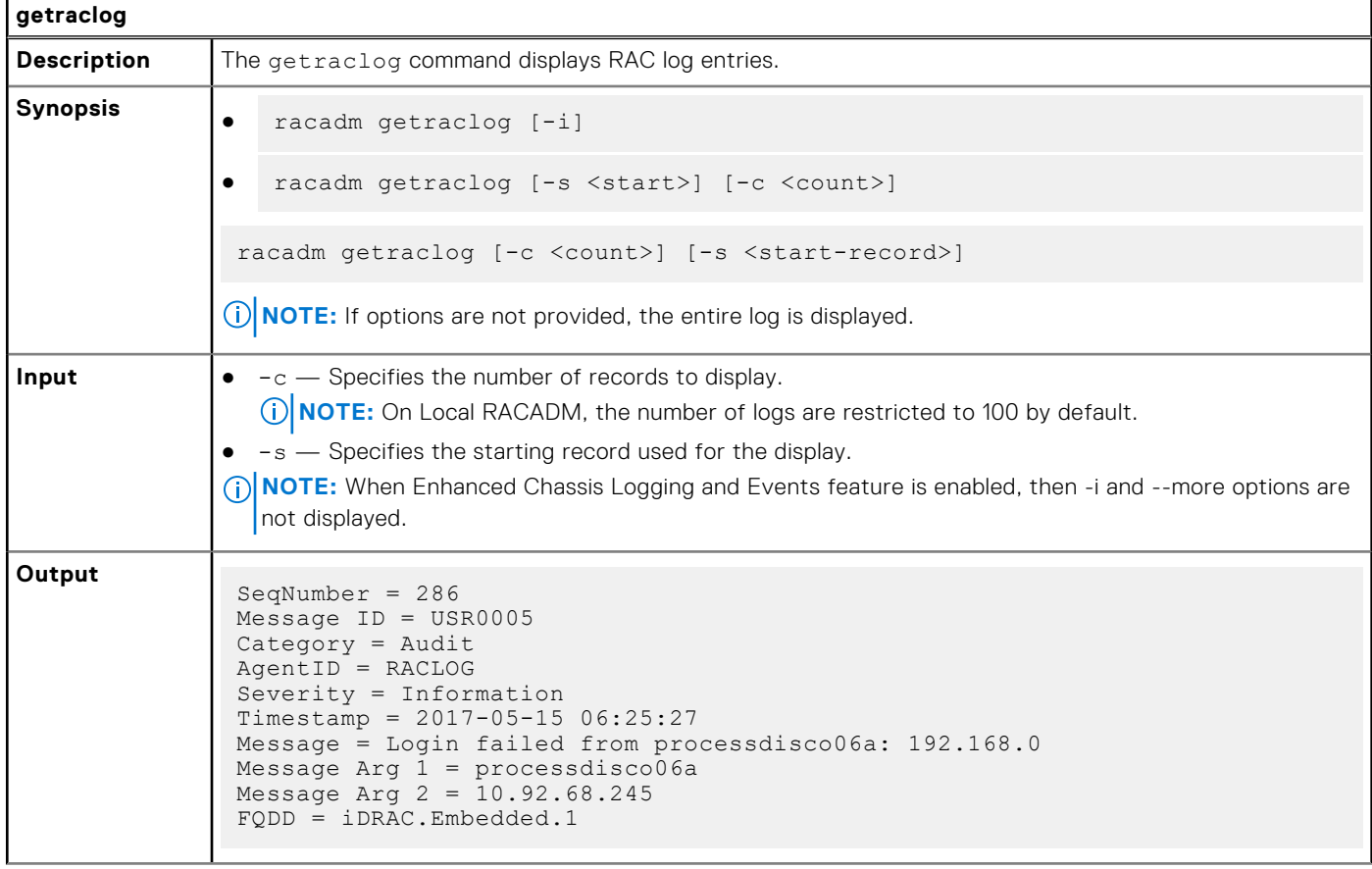

#### **Table 35. Details of getraclog (continued)**

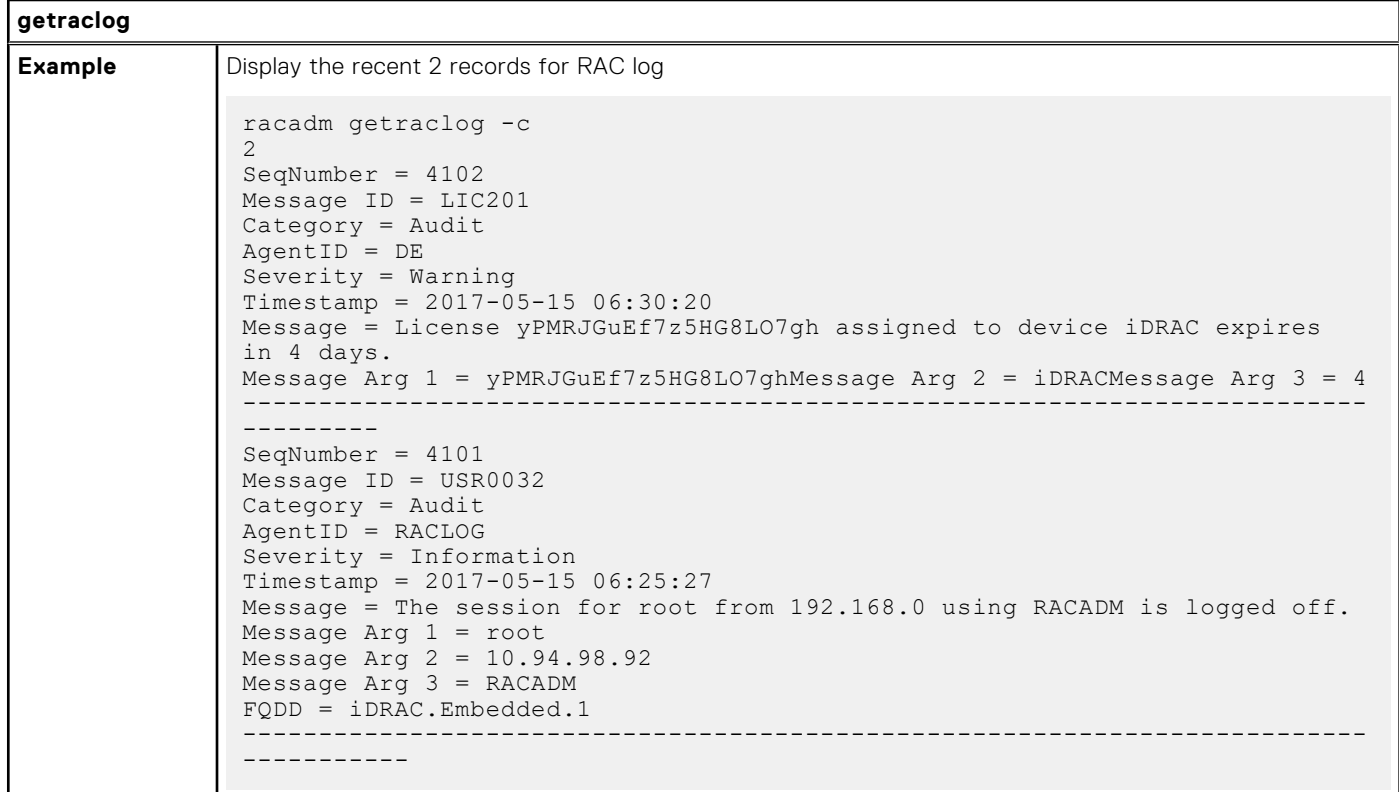

### **getractime**

#### **Table 36. Details of getractime**

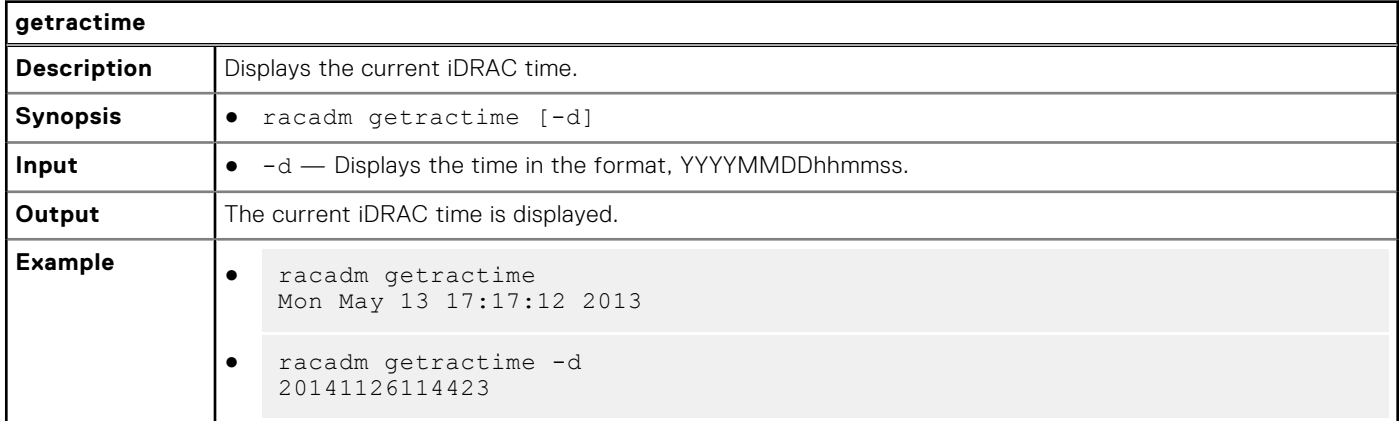

### **getremoteservicesstatus**

#### **Table 37. Details of getremoteservicesstatus**

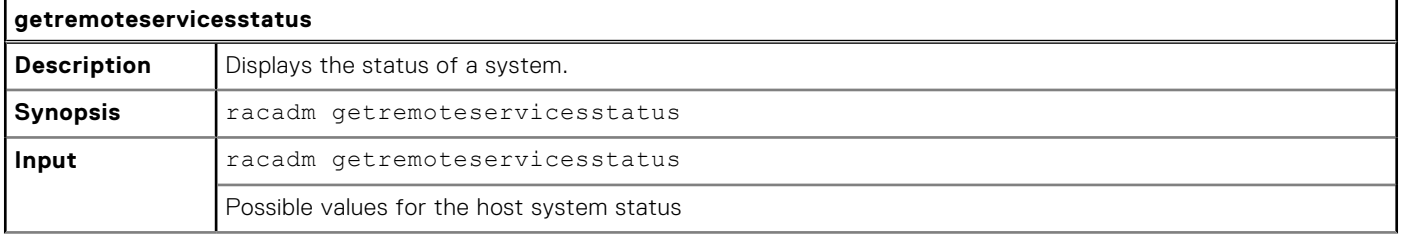

#### **Table 37. Details of getremoteservicesstatus (continued)**

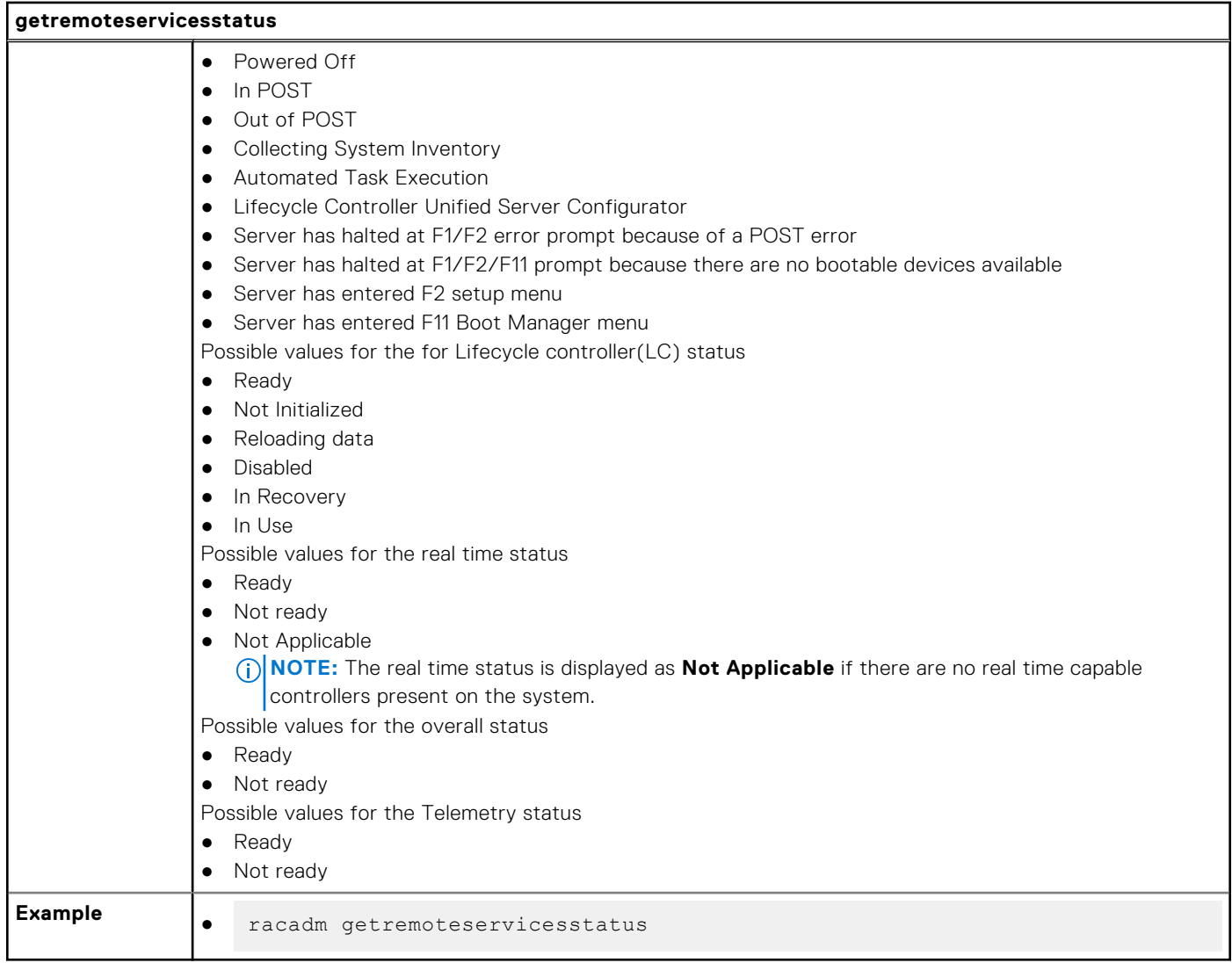

## **getsel**

### **Table 38. Details of getsel**

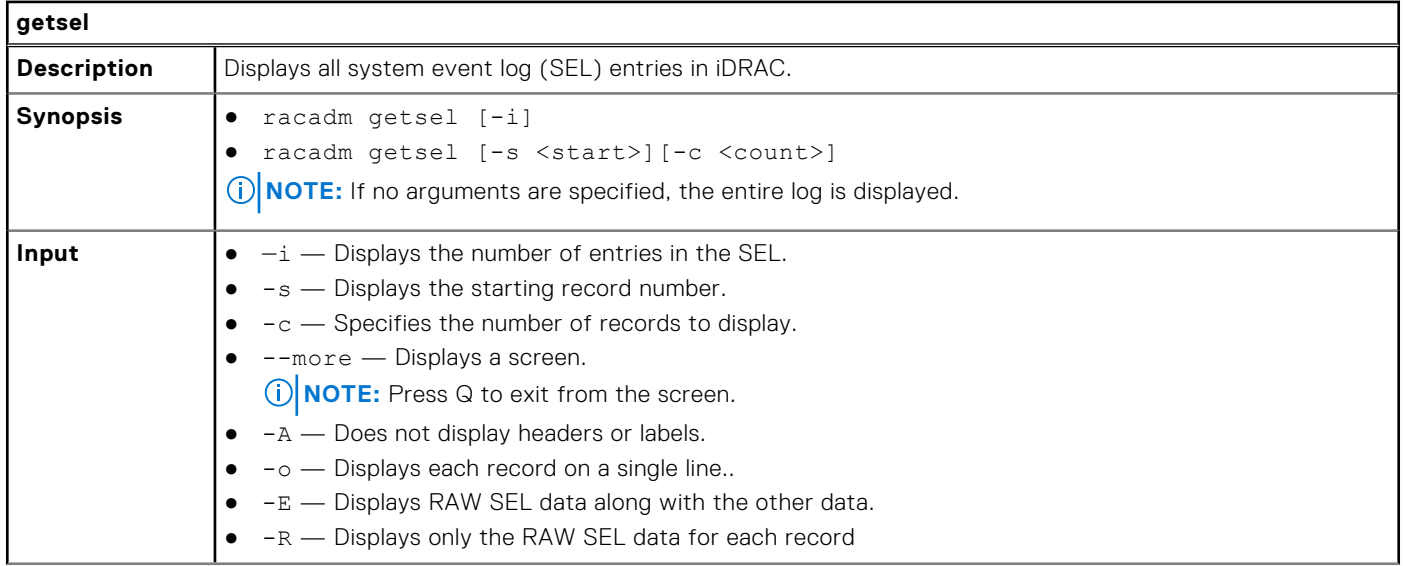

#### **Table 38. Details of getsel (continued)**

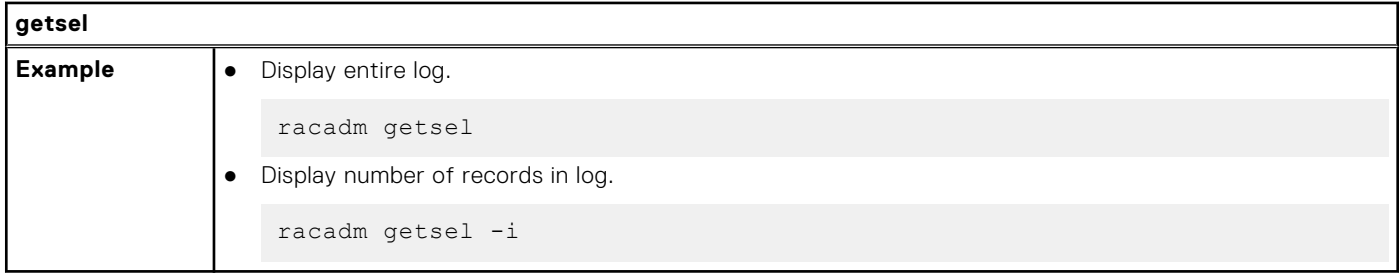

### **getsensorinfo**

#### **Table 39. Details of getsensorinfo**

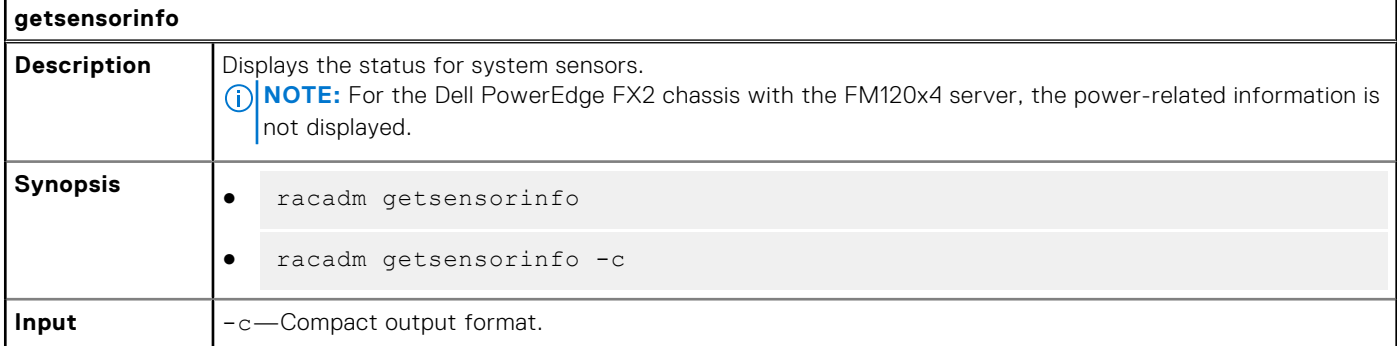

**NOTE:** Chassis Controller is supported only on PowerEdge FX2, and GPU sensors are displayed only on PowerEdge C4140 servers. **Example**

racadm getsensorinfo Sensor Type : POWER

**NOTE:** For current information of supported properties and their values, see the iDRAC Online Help.

#### **Table 40. racadm getsensorinfo Sensor Type : POWER**

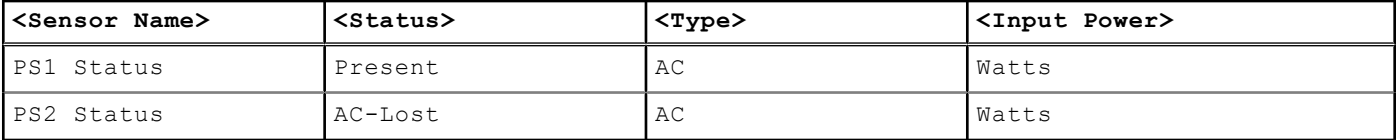

Sensor Type : TEMPERATURE

#### **Table 41. Sensor Type : TEMPERATURE**

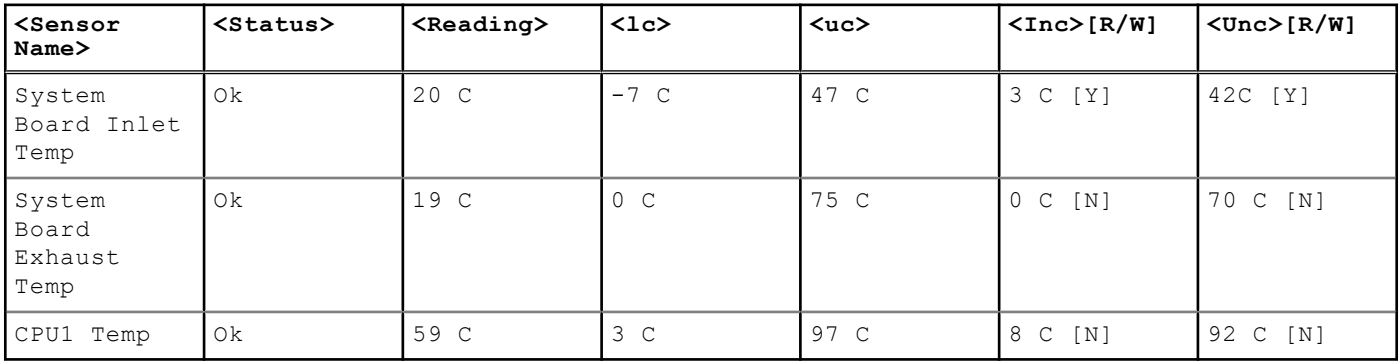

Sensor Type : FAN

#### **Table 42. Sensor Type : FAN**

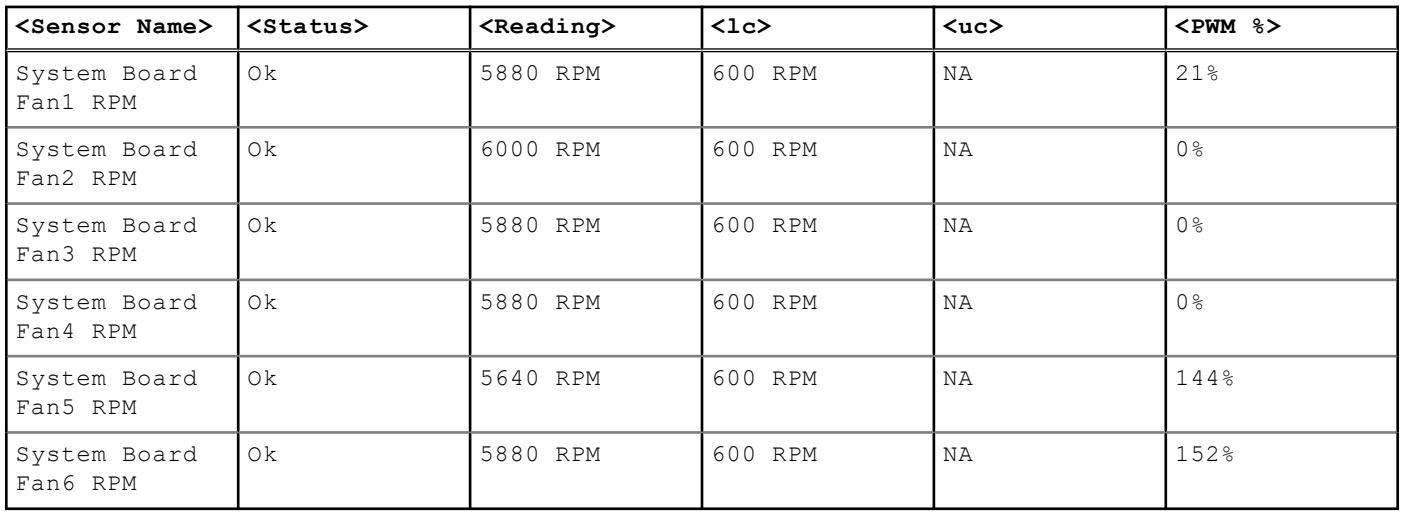

Sensor Type : VOLTAGE

### **Table 43. Sensor Type : VOLTAGE**

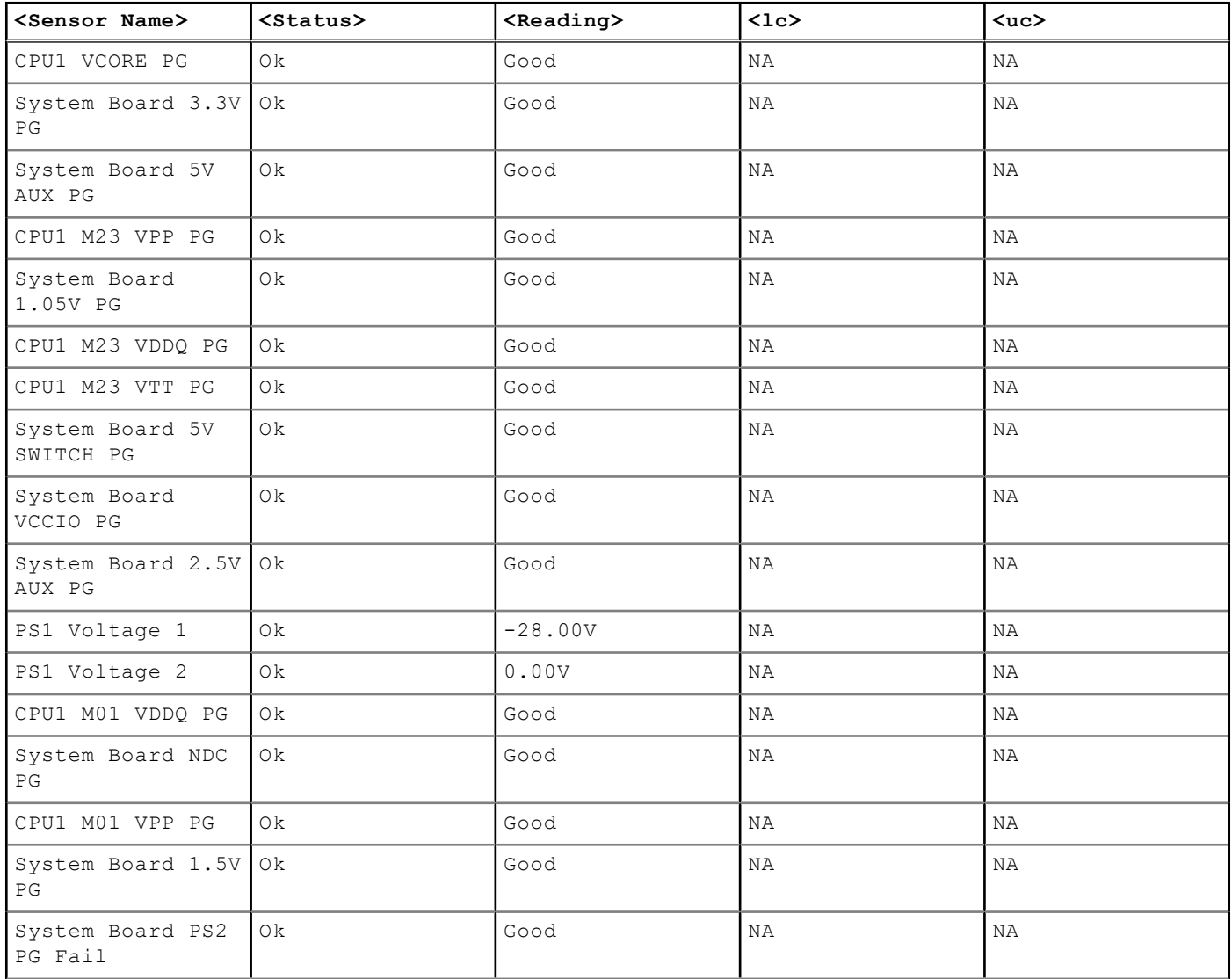

#### **Table 43. Sensor Type : VOLTAGE (continued)**

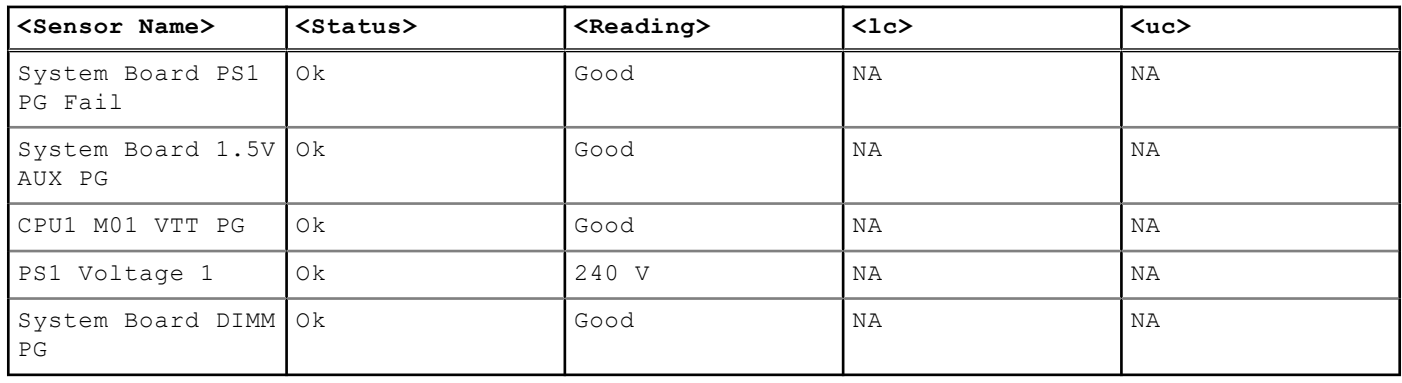

Sensor Type : CURRENT

#### **Table 44. Sensor Type : CURRENT**

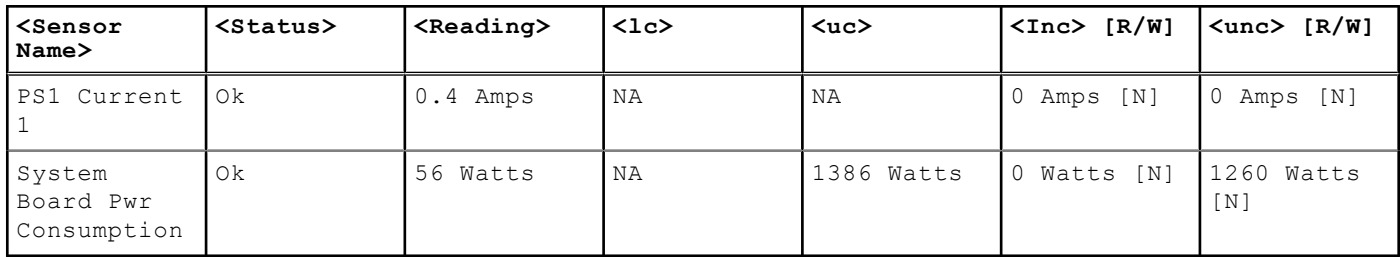

Sensor Type : PROCESSOR

#### **Table 45. Sensor Type : PROCESSOR**

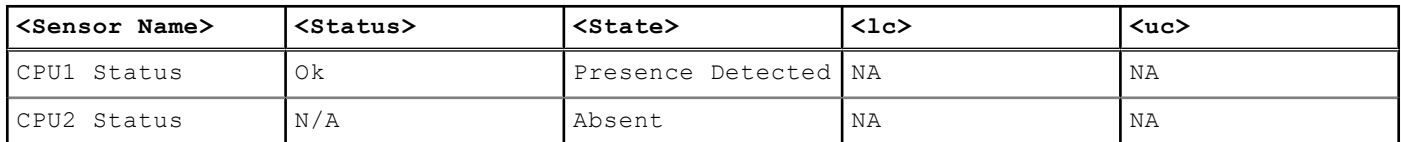

Sensor Type : MEMORY

#### **Table 46. Sensor Type : MEMORY**

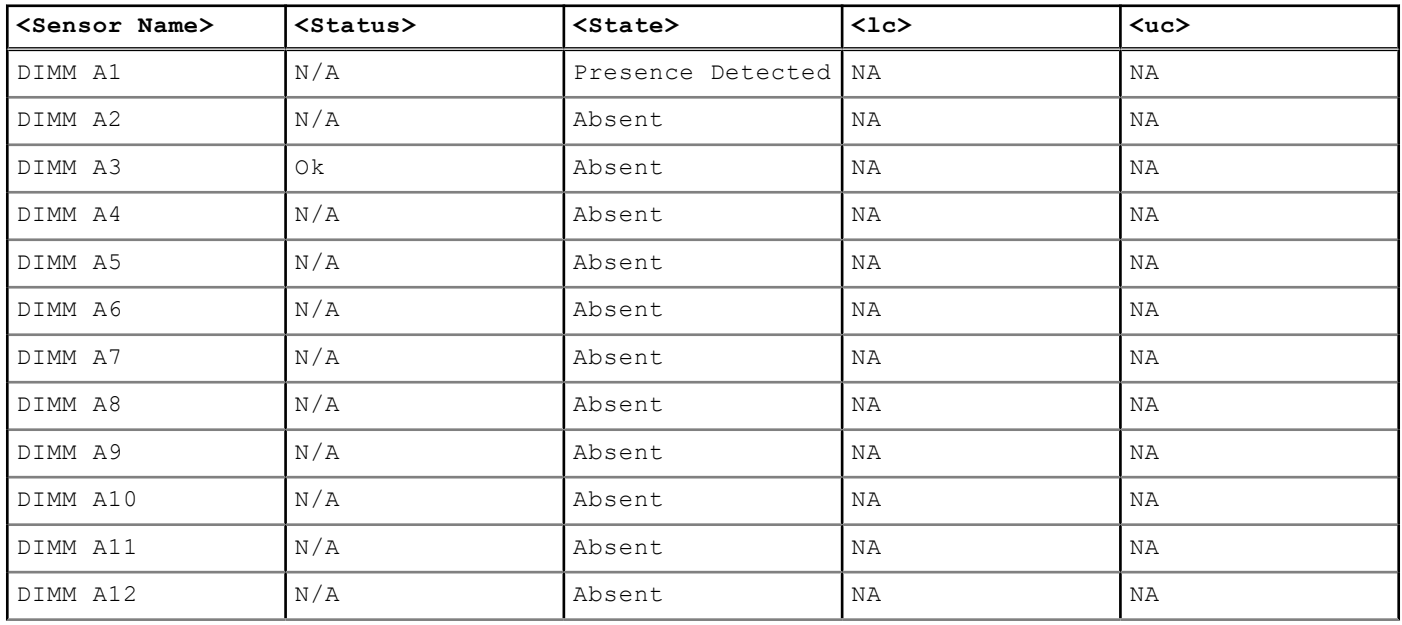

#### **Table 46. Sensor Type : MEMORY (continued)**

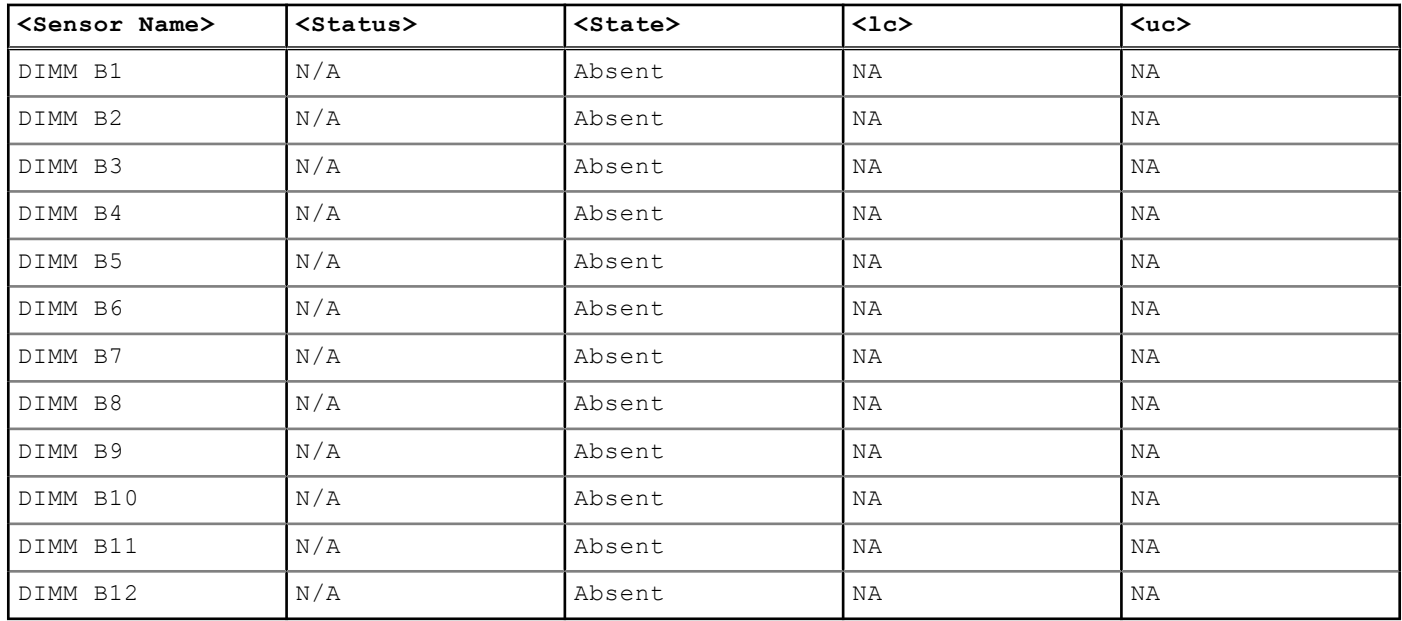

Sensor Type : Chassis Controller

#### **Table 47. Sensor Type : Chassis Controller**

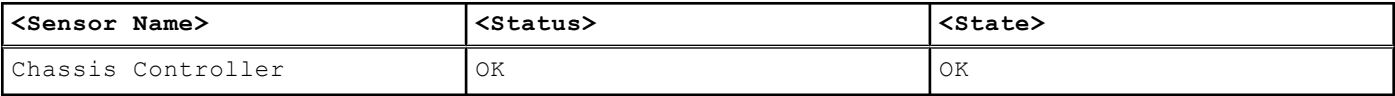

Sensor Type : BATTERY

#### **Table 48. Sensor Type : BATTERY**

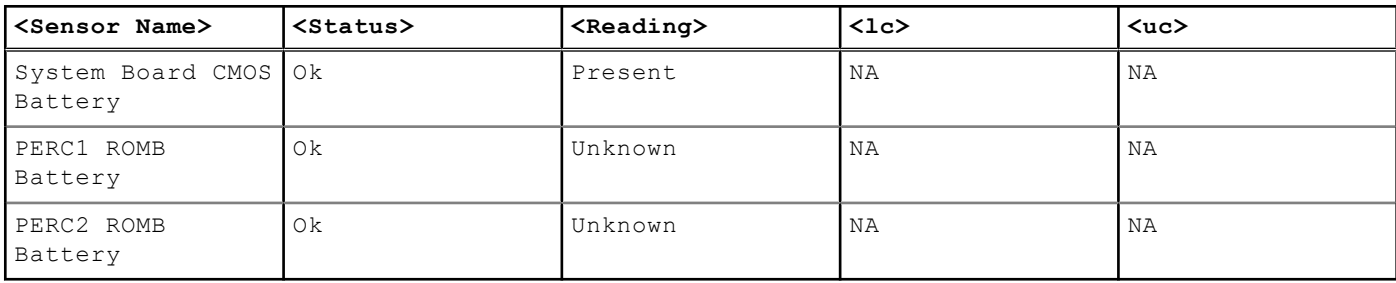

Sensor Type : PERFORMANCE

#### **Table 49. Sensor Type : PERFORMANCE**

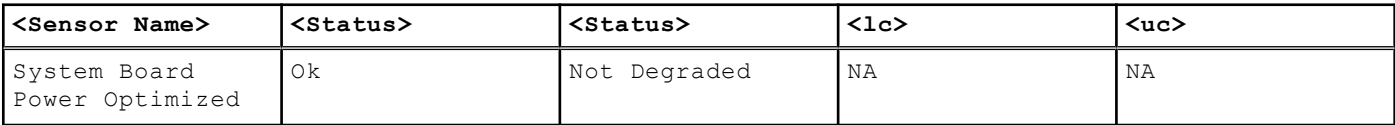

Sensor Type : INTRUSION

#### **Table 50. Sensor Type : INTRUSION**

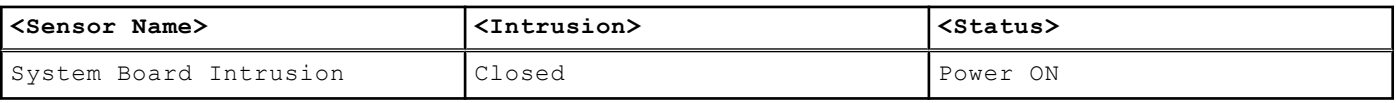

Sensor Type : REDUNDANCY

#### **Table 51. Sensor Type : REDUNDANCY**

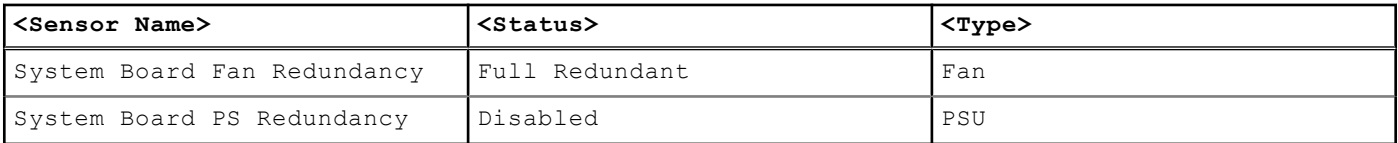

Sensor Type : SYSTEM PERFORMANCE

#### **Table 52. Sensor Type : SYSTEM PERFORMANCE**

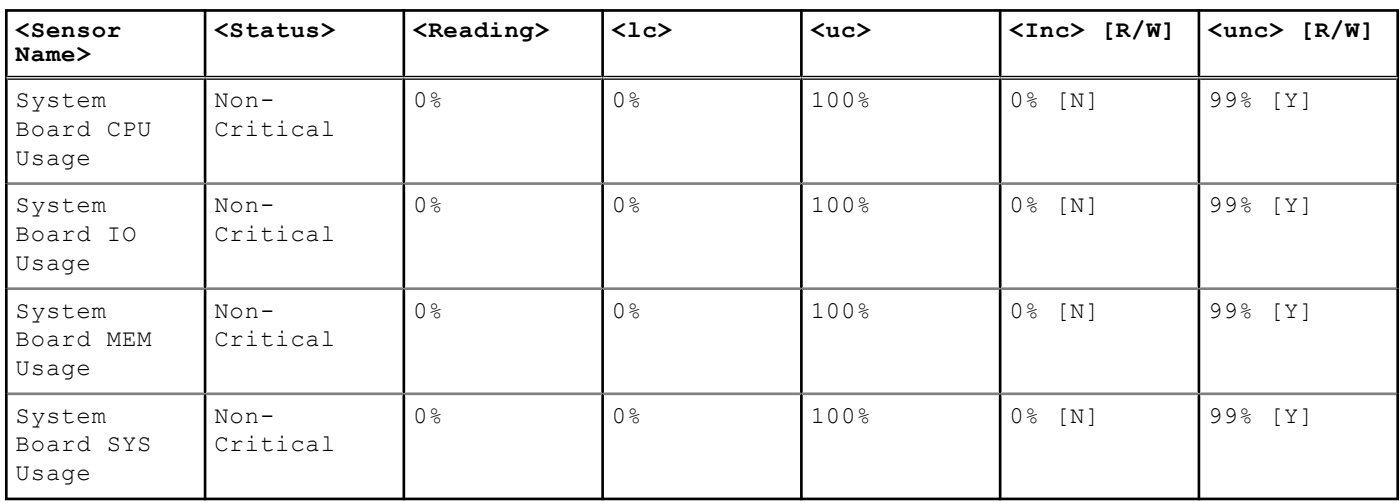

#### **Table 53. Sensor Type : GPU Power**

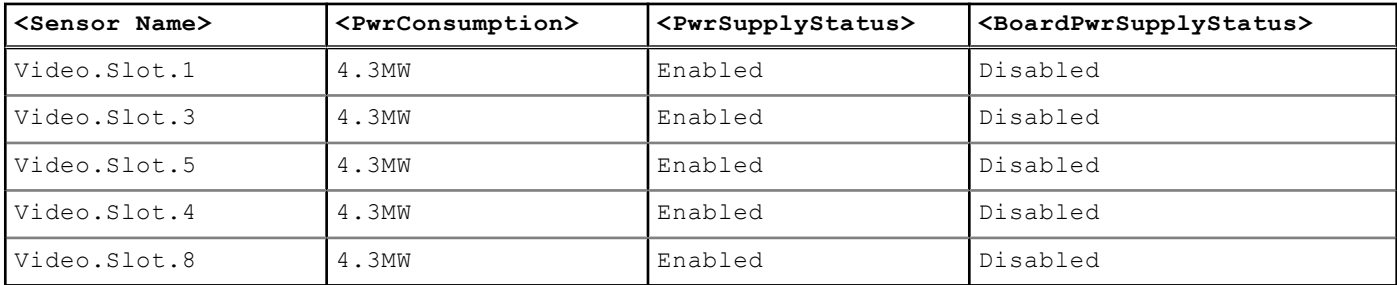

#### **Table 54. Sensor Type : GPU Temperature**

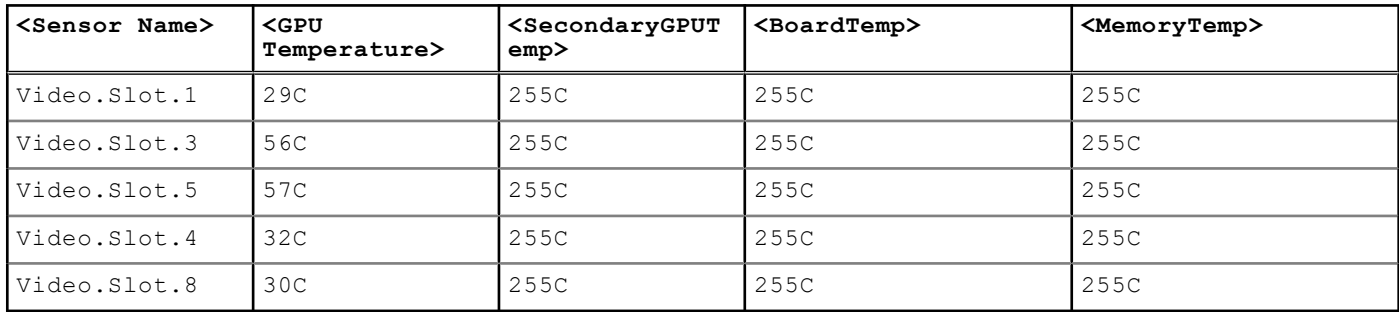

#### **Table 55. Sensor Type : GPU Thermal**

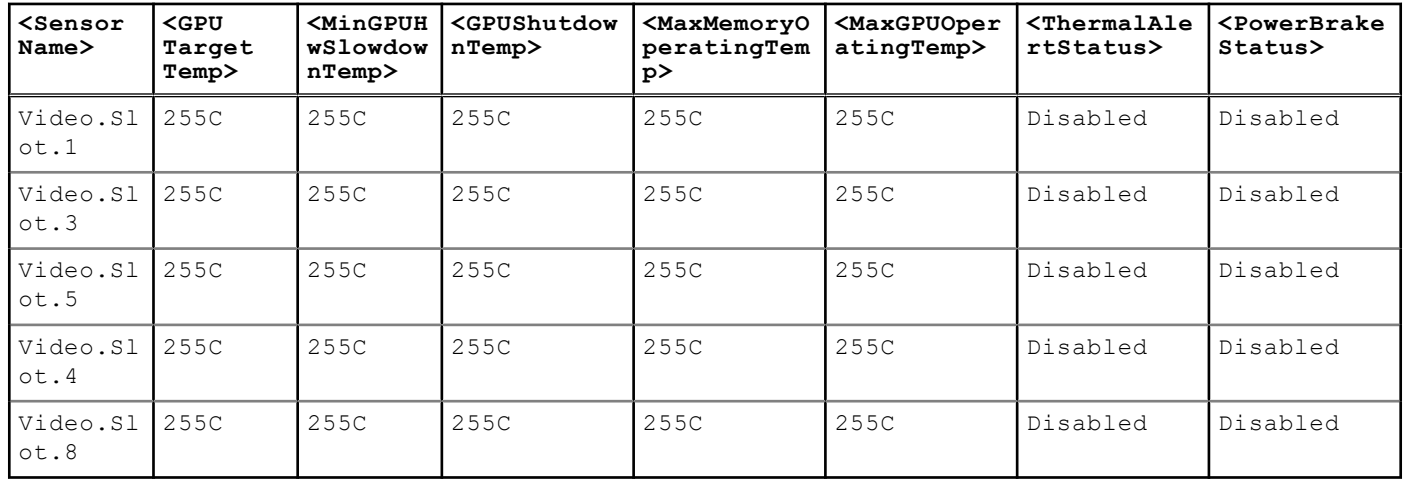

#### **Table 56. Sensor Type : MAX DIMM TEMPERATURE**

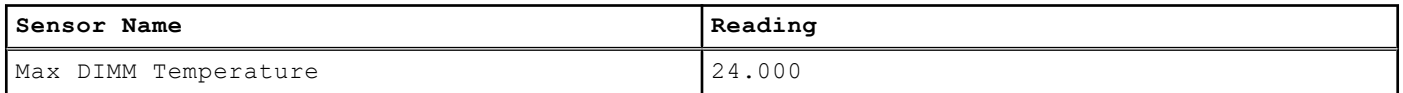

#### **Table 57. Sensor Type : NIC TEMPERATURE**

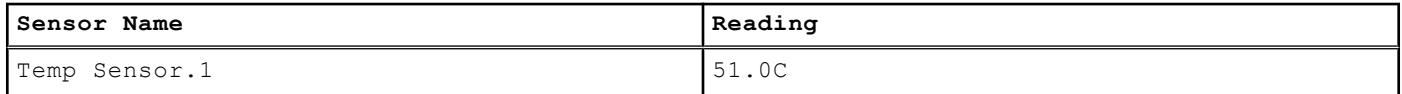

#### **Table 58. Sensor Type : NIC POWER**

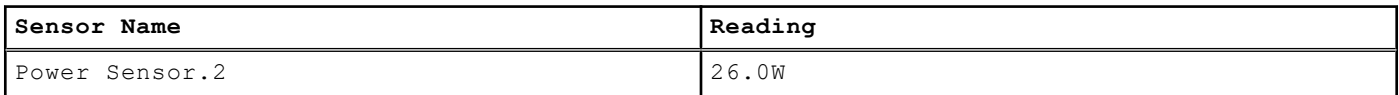

## **getssninfo**

#### **Table 59. Details of getssninfo**

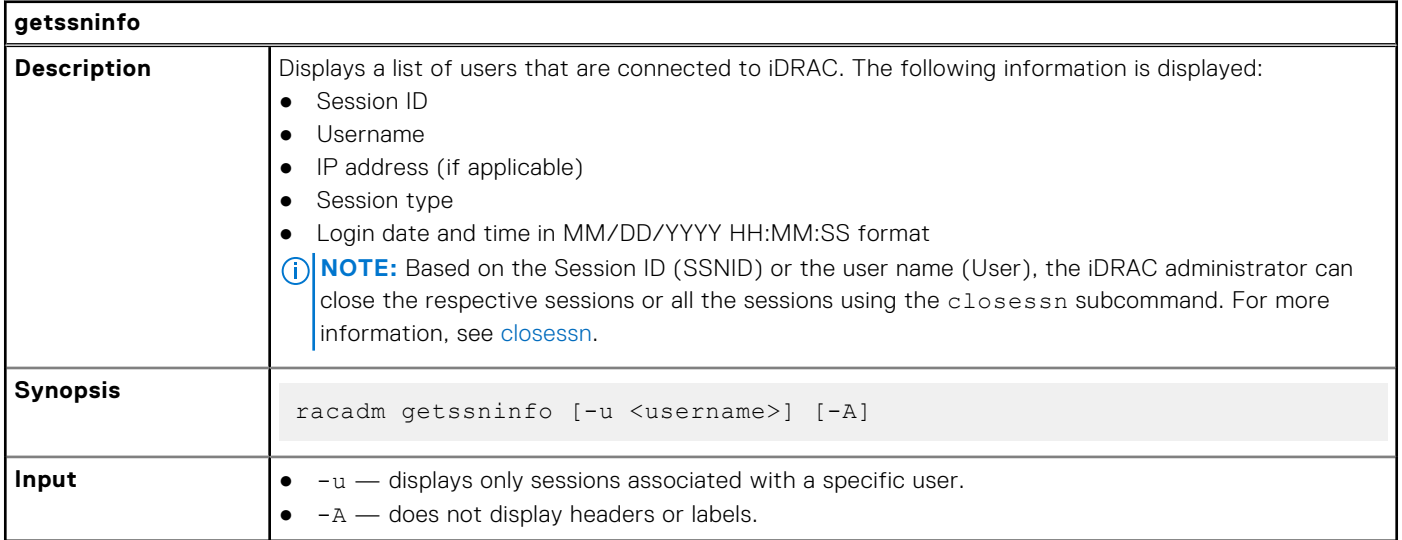

#### **Example**

racadm getssninfo

#### **Table 60. racadm getssninfo**

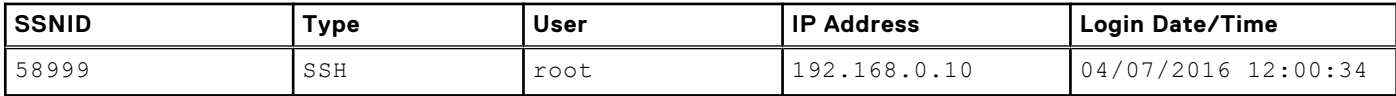

Display the details of sessions without header

racadm getssninfo -A

"43584" "SSH" "root" "192.168.0.10" "04/07/2016 12:00:34"

### **getsvctag**

#### **Table 61. Details of getsvctag**

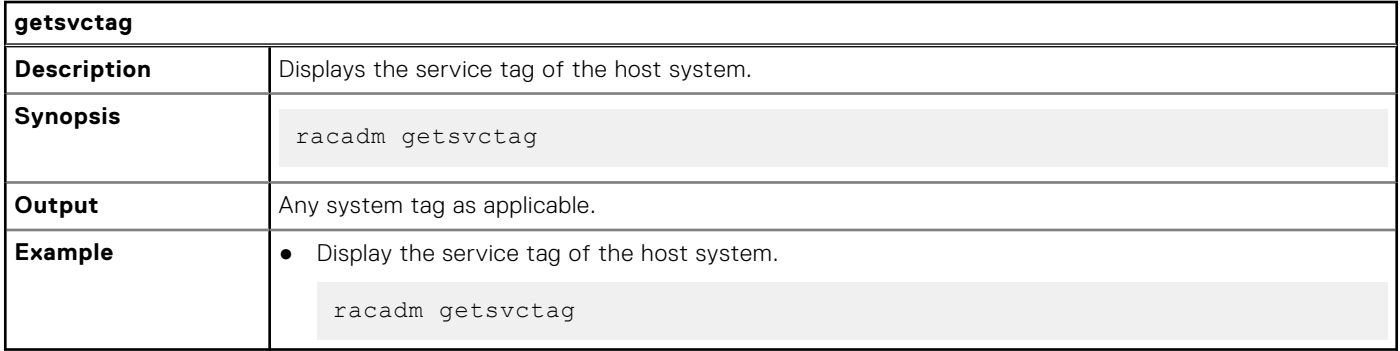

## **getsysinfo**

#### **Table 62. Details of getsysinfo**

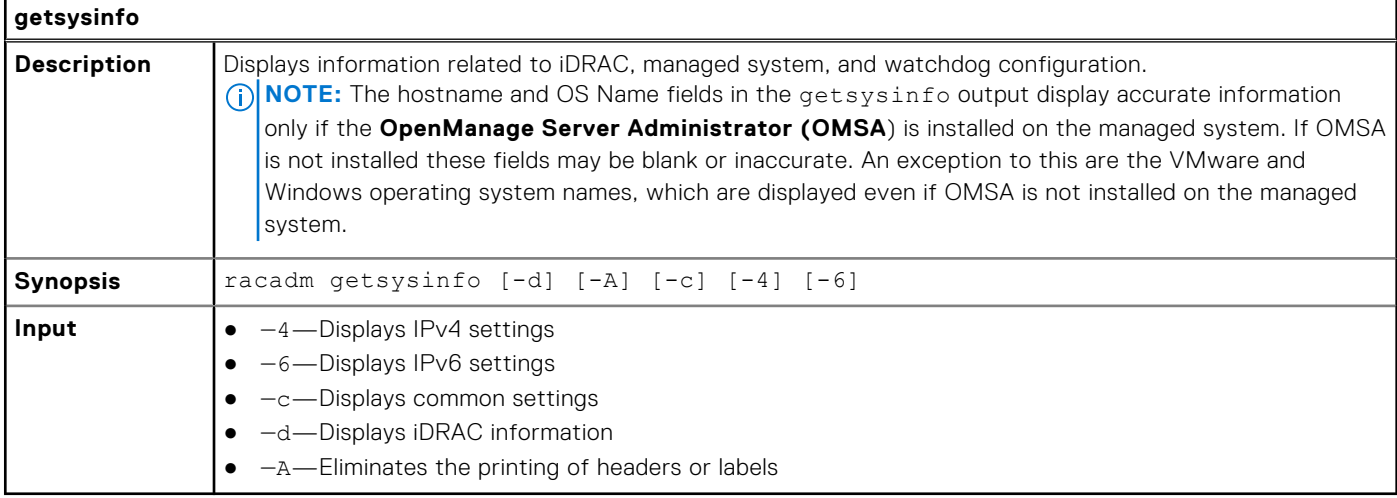

Output

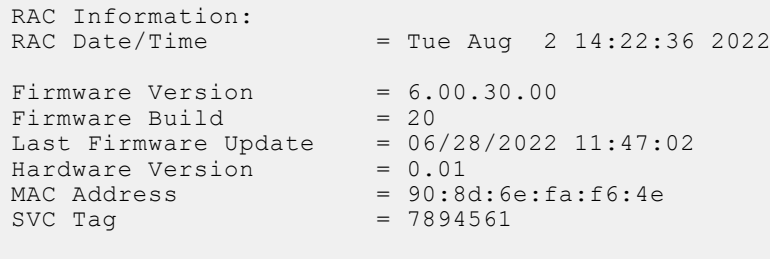

Common settings:

```
Register DNS RAC Name = 0DNS RAC Name = idrac-7894561
Current DNS Domain =
Domain Name from DHCP = Disabled
IPv4 settings:
Enabled = 1<br>Current IP Address = 100.101.21.94Current IP Address = 100.101.21.9<br>Current IP Gateway = 100.101.21.1Current IP Gateway = 100.101.21.1<br>Current IP Netmask = 255.255.255.0Current IP NetmaskDHCP Enabled = 1<br>Current DNS Server 1 = 100.101.0.5<br>Current DNS Server 2 = 10.8.8.8Current DNS Server 1
Current DNS Server 2
DNS Servers from DHCP = Enabled
IPv6 settings:
Enabled = 1<br>Current IP Address 1 = 2= 2607:f2b1:f088:21::1e3/128<br>= fe80::de11:bdc:21:1
Current IP Gateway = f(x) = 1<br>Autoconfic
Autoconfig = 1
Link Local IP Address = fe80::607c:4042:56e2:871b/128<br>Current IP Address 2 = 2607:f2b1:f088:21:3e9d:c9a7:2= 2607: f2b1: f088: 21:3e9d: c9a7:2afe:8f65/128KN<br>= ::Current IP Address 3 = ::<br>Current IP Address 4 = ::Current IP Address 4
Current IP Address 5 = ::<br>Current IP Address 6 = ::Current IP Address 6 = ::<br>Current IP Address 7 = ::Current IP Address 7 = ::<br>Current IP Address 8 = ::Current IP Address 8 = ::<br>Current IP Address 9 = ::Current IP Address 9 = ::<br>Current IP Address 10 = ::Current IP Address 10
Current IP Address 11 = ::<br>Current IP Address 12 = ::Current IP Address 12 = ::<br>Current IP Address 13 = ::Current IP Address 13
Current IP Address 14 = ::
Current IP Address 15 = ::
DNS Servers from DHCPv6 = Disabled
Current DNS Server 1 = ::<br>Current DNS Server 2 = ::
Current DNS Server 2
System Information:
System Model = PowerEdge XR4510c
System Revision = I<br>System BIOS Version = 0.3.8System BIOS Version = 0.3.8<br>Service Tag = 7894561
Service Tag = 7894561<br>Express Syc Code = 15736515625Express Svc Code<br>Host Name
                               = WIN-JG3S2H0KE9VOS Name
OS Version = = <br>Power Status = ON
Power Status = ON<br>Fresh Air Capable = No
Fresh Air Capable
RollupStatus = Error
Watchdog Information:
Recovery Action = NonePresent countdown value = seconds
Initial countdown value = seconds
Chassis Information:
Chassis Service Tag
Chassis Manager Version = 0.17.0.0.0.0
System Thermal Information:
EstimatedSystemAirflow = NA
EstimatedExhaustTemperature = NA
Embedded NIC MAC Addresses:
NIC.Embedded.1-1-1 Ethernet = 00:00:00:00:01:00<br>NIC.Embedded.2-1-1 Ethernet = 00:00:00:00:00:01:01NIC.Embedded.1-1-1 <br>NIC.Embedded.2-1-1 Ethernet<br>NIC.Embedded.3-1-1 Ethernet
                              Ethernet = 00:00:00:00:01:02<br>Ethernet = 00:00:00:00:01:03
NIC.Embeded.4-1-1
```

```
Example
```
● Display system information

racadm getsysinfo -c

● Display iDRAC information

racadm getsysinfo -d

● Display IPv4 details without header

racadm getsysinfo -A

```
"RAC IPv4 Information:"
"1""10.94.195.33"
"10.94.195.1"
"255.255.255.0"
"1"
"10.94.192.67"
"0.0.0.0"
\mathbb{F}_1"
```
● Display svctag information

racadm -r 10.94.95.96 getsysinfo -d

### **gettracelog**

#### **Table 63. Details of gettracelog**

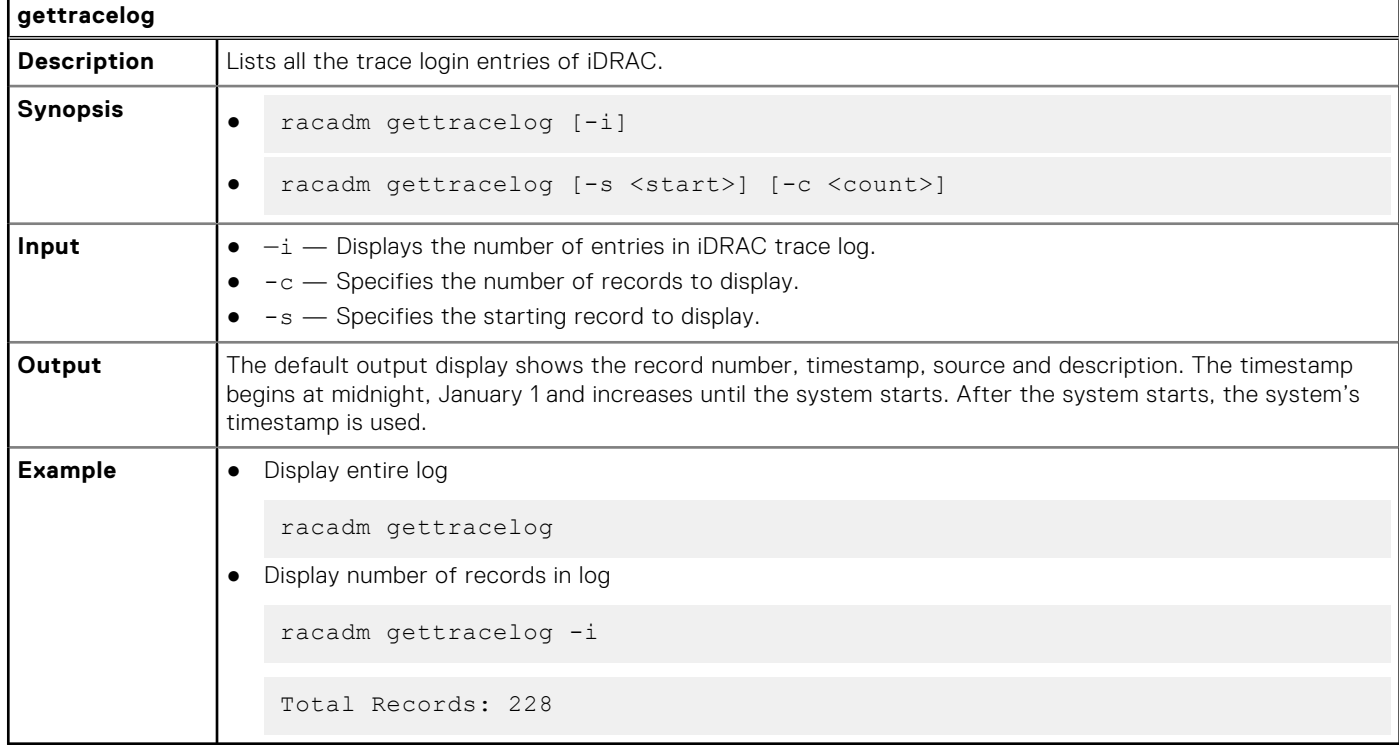

### **getversion**

#### **Table 64. Details of getversion**

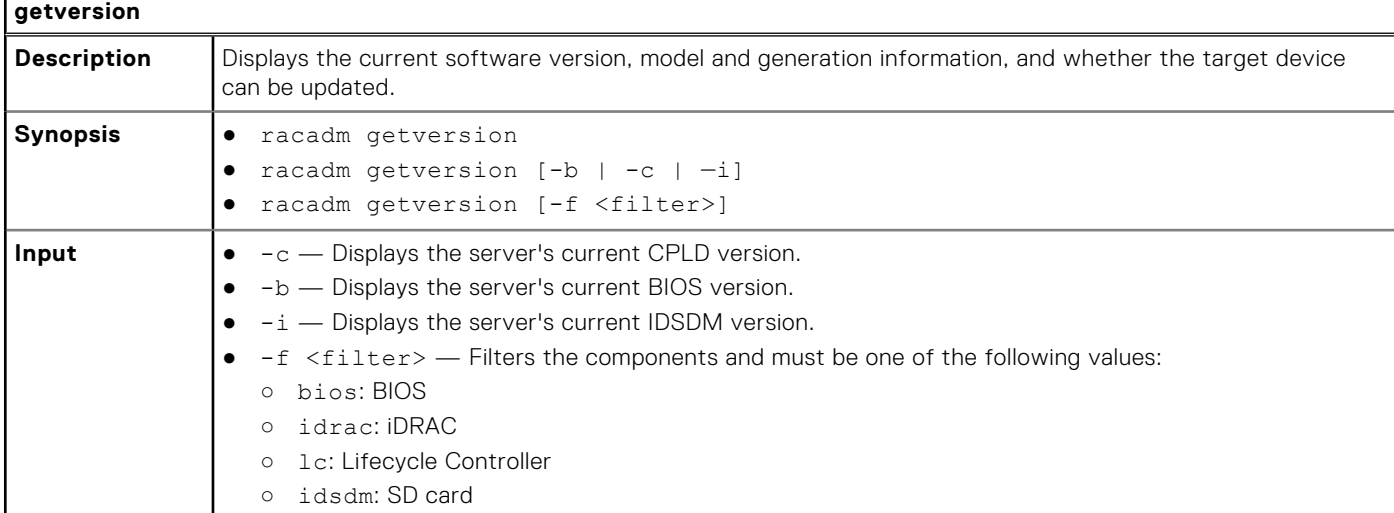

racadm getversion -c

#### **Table 65. Details of racadm getversion -c**

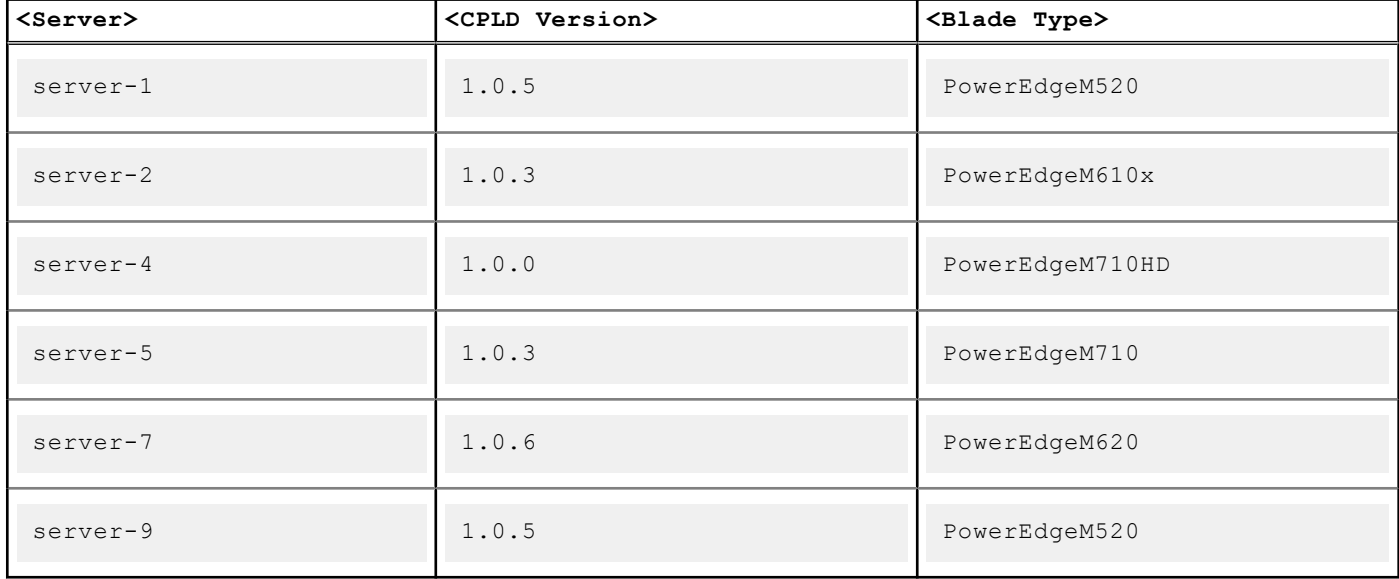

racadm getversion Bios Version = 2.0.18 iDRAC Version = 2.00.00.00 Lifecycle Controller Version = 2.00.00.00

racadm getversion -b

#### **Table 66. Details of racadm getversion -b**

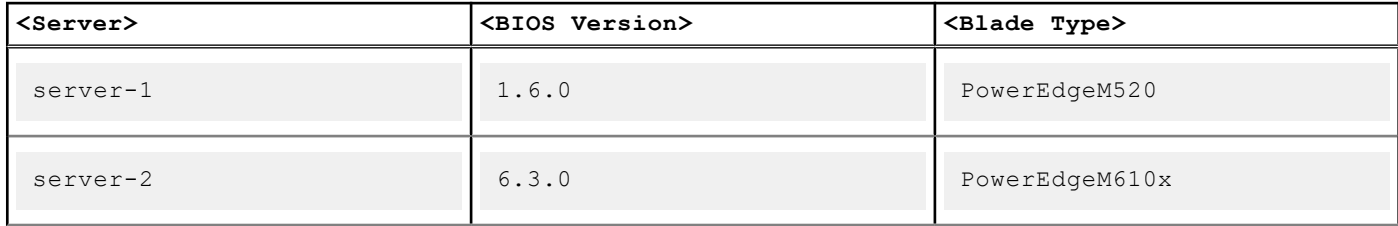

#### **Table 66. Details of racadm getversion -b (continued)**

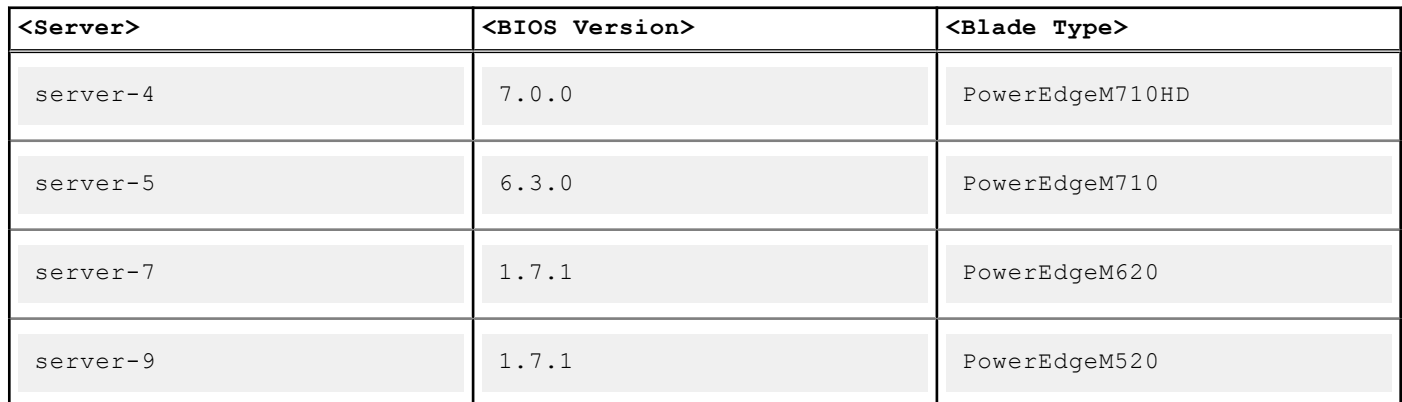

#### **Table 67. Details**

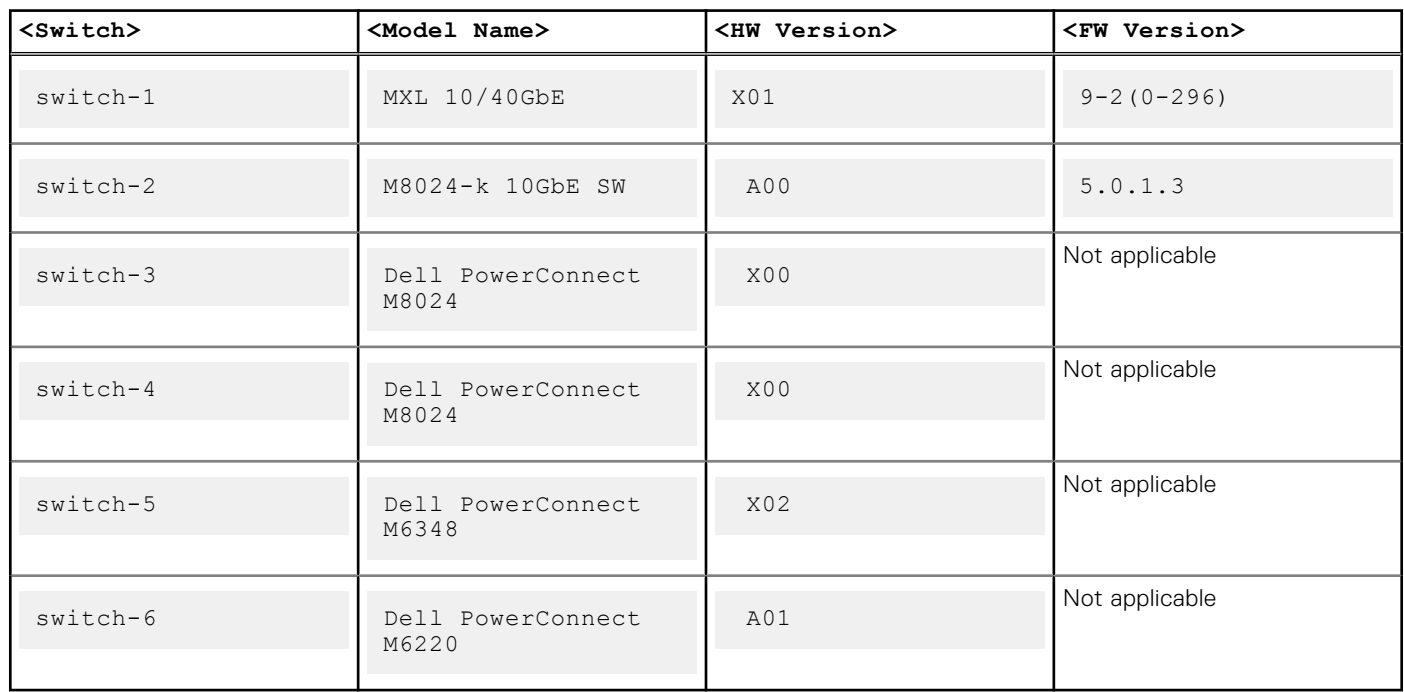

### **groupmanager**

#### **Table 68. Details of groupmanager**

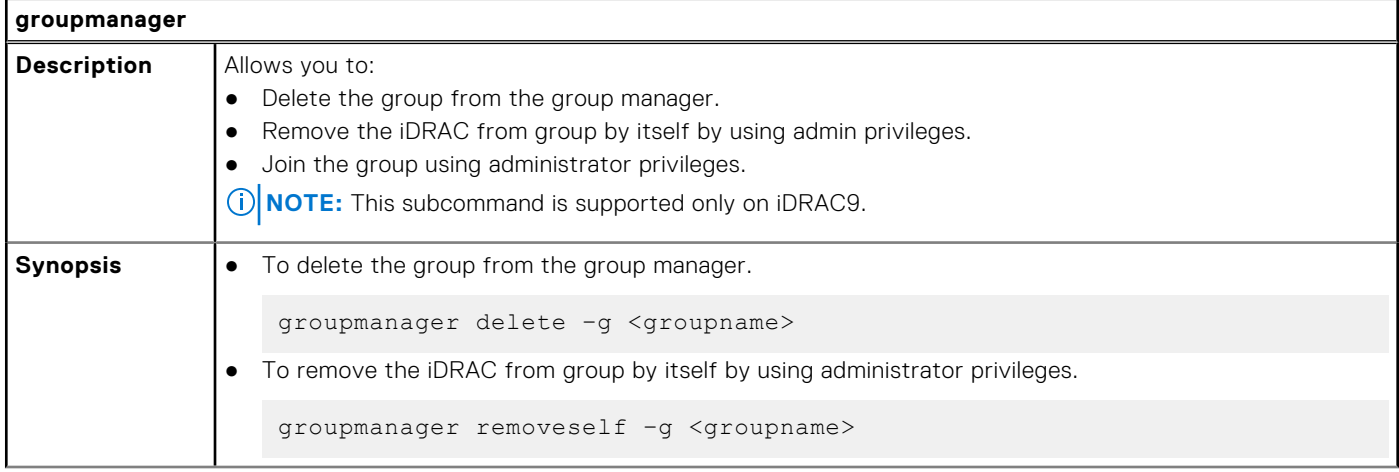

#### **Table 68. Details of groupmanager (continued)**

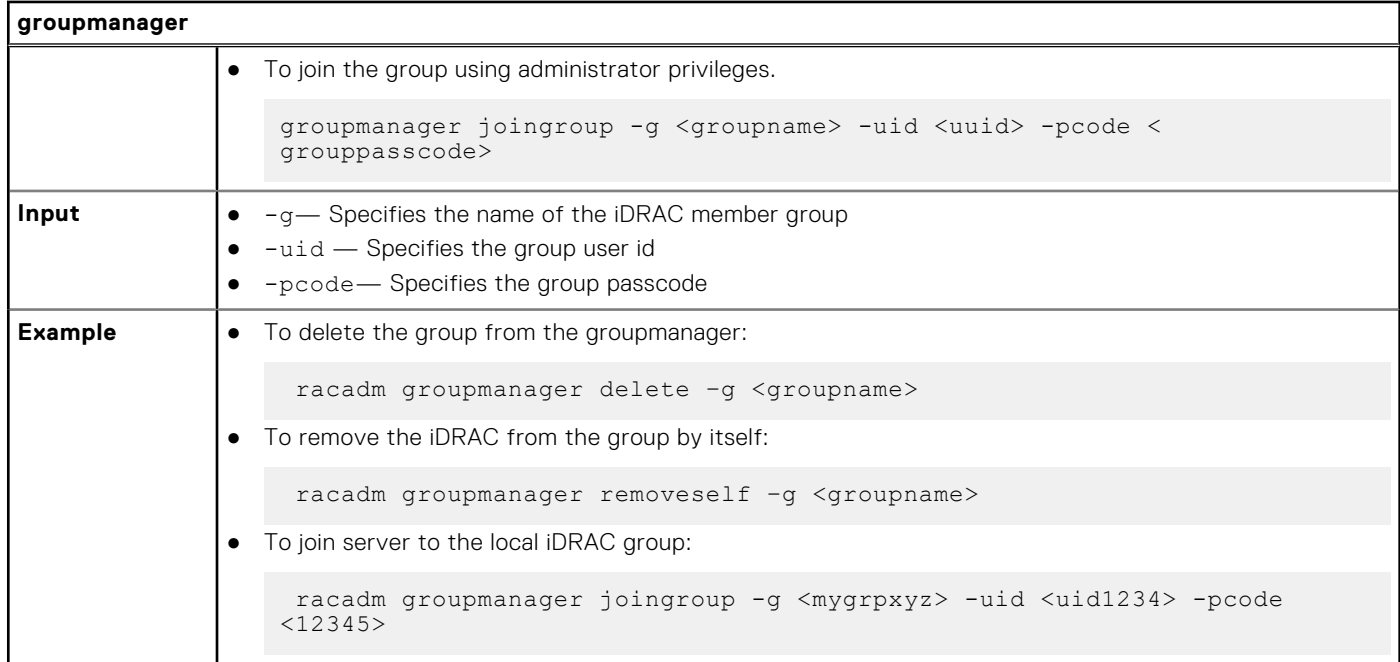

# **httpsbootcert**

#### **Table 69. Details of httpsbootcert**

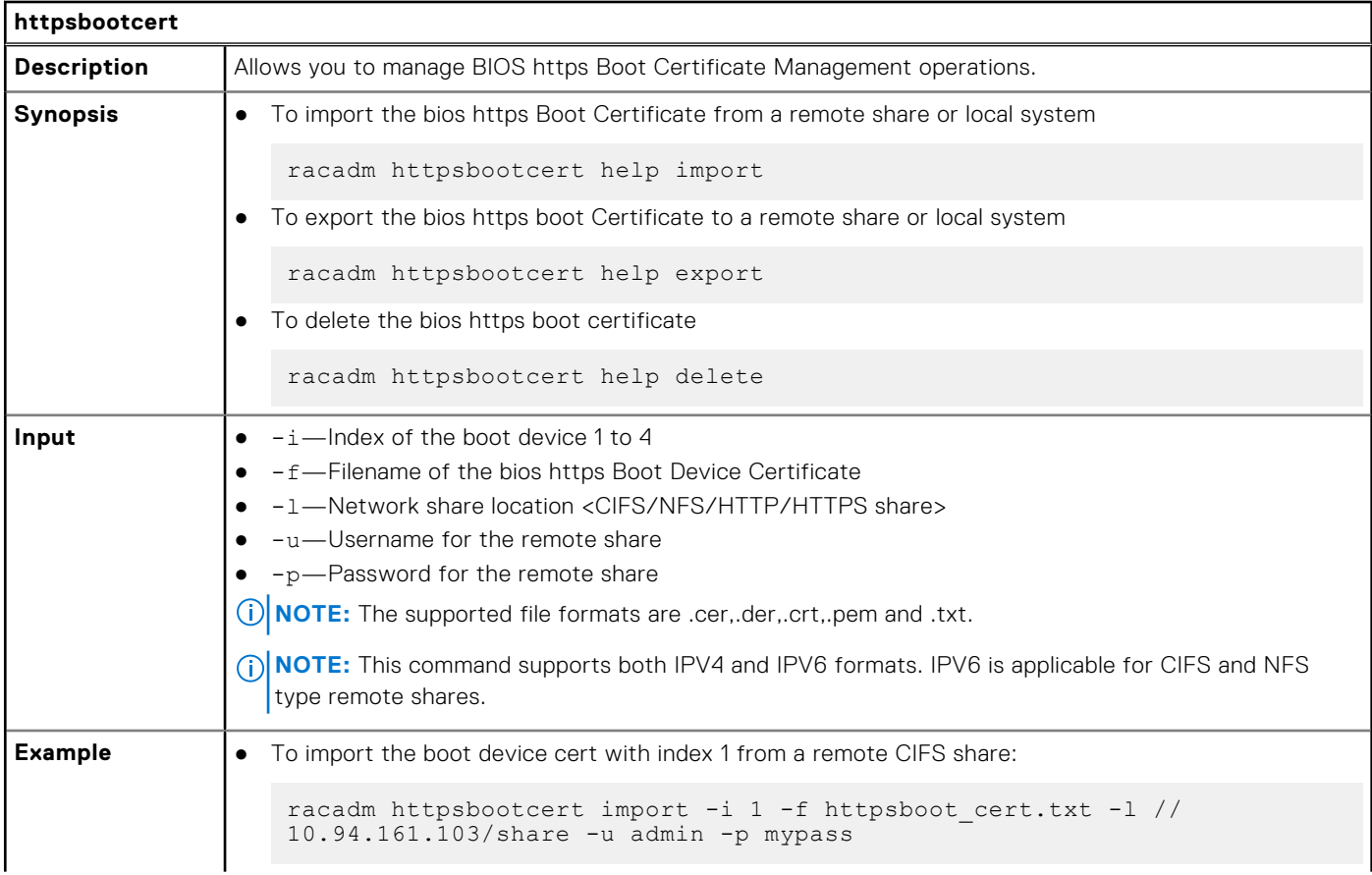

#### **Table 69. Details of httpsbootcert (continued)**

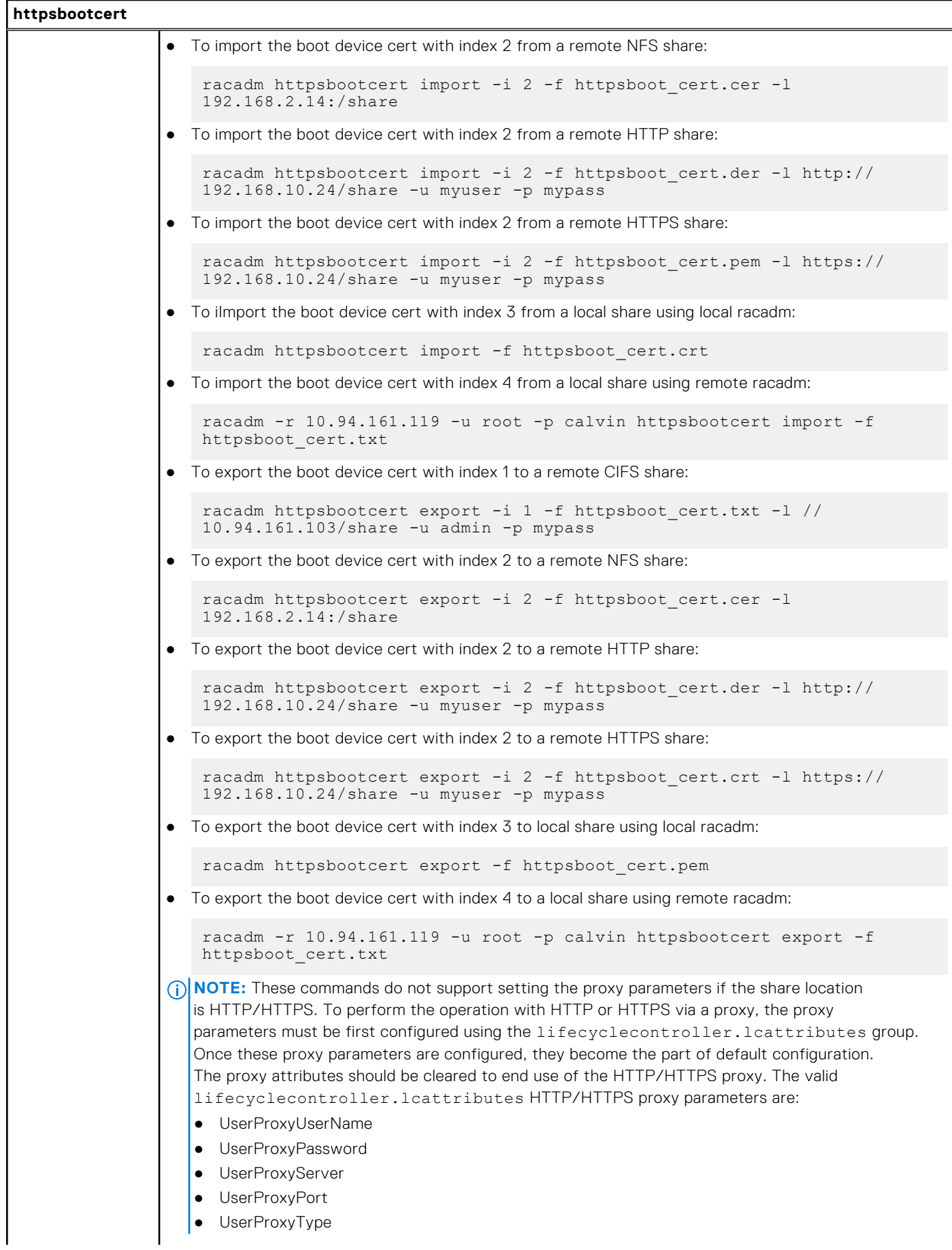

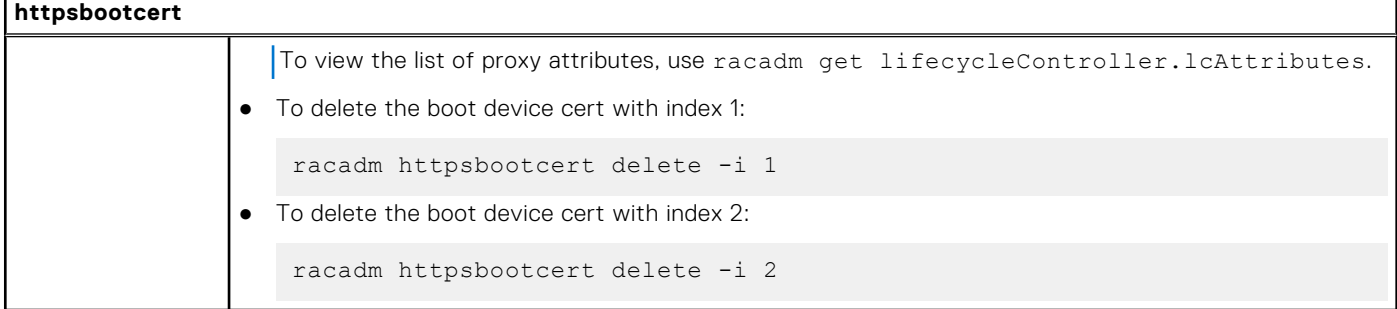

#### **Table 69. Details of httpsbootcert (continued)**

### **hwinventory**

#### **Table 70. Details of hwinventory**

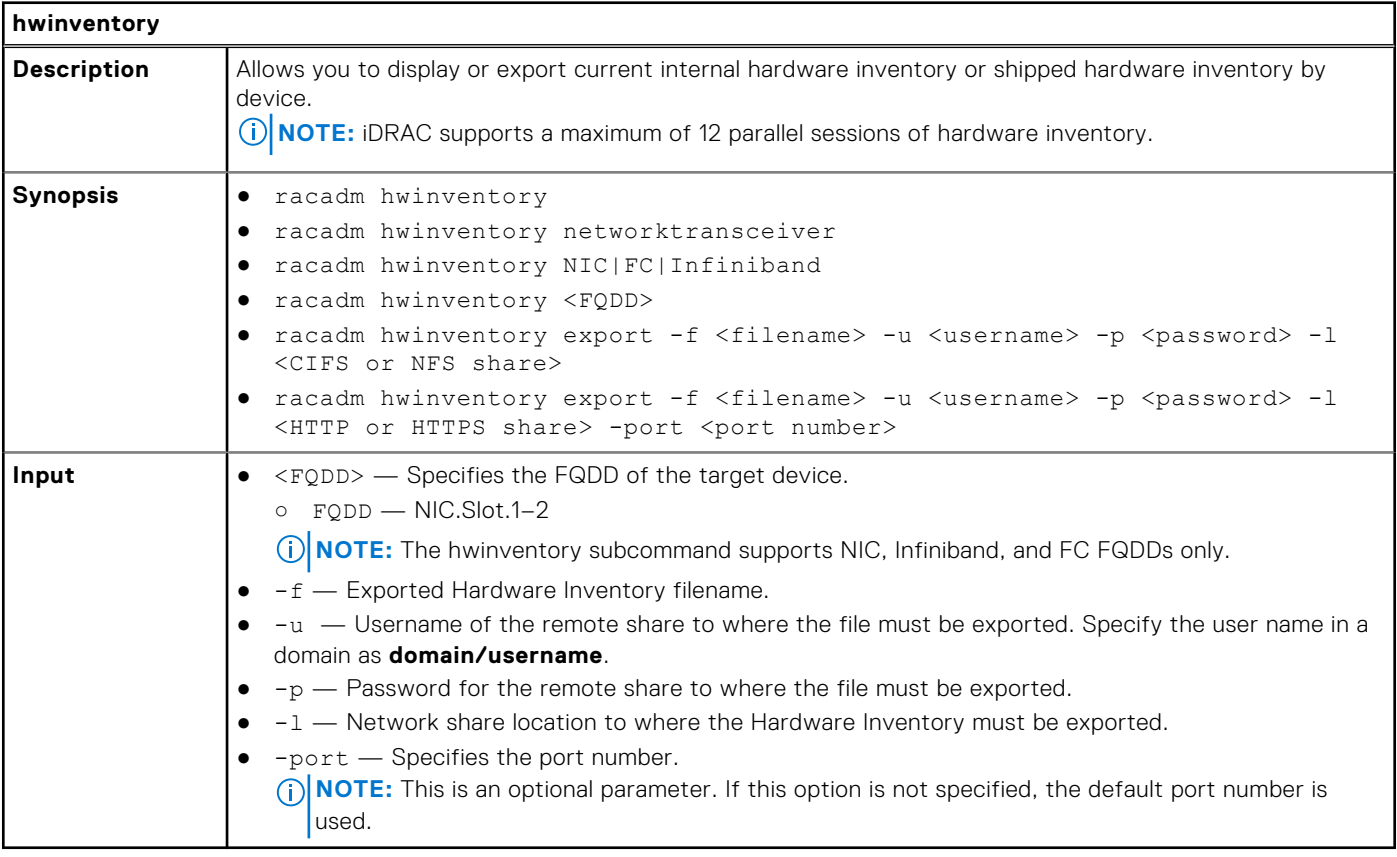

Examples

● To get the hwinventory, run the following command:

```
racadm hwinventory
                   --------HARDWARE INVENTORY------------------------
[InstanceID: AHCI.Embedded.1-1]
 Device Type = Controller
 AlarmState = Alarm Not present
 AutoConfigBehavior = NotApplicable
Bus = C8CPUAffinity = Not Applicable
CacheSizeInMB = 0 MBCachecadeCapability = Cachecade Virtual Disk not supported
 ConfigLockdownCapable = False
 ConfigLockdownState = Disabled
ConnectorCount = 0
```

```
CurrentControllerMode = NotSupported
Device = 0DeviceCardDataBusWidth = Unknown
DeviceCardManufacturer = DELL
DeviceCardSlotLength = Unknown
DeviceCardSlotType = Unknown
DeviceDescription = Embedded AHCI 1
DriverVersion = Not Applicable<br>EncryptionCapability = None
EncryptionCapability =EncryptionMode = None
FQDD = AHCI.Embedded.1-1
Function = 0InstanceID = AHCI.Embedded.1-1
LastSystemInventoryTime = 2022-12-09T19:24:51
LastUpdateTime = 2022-12-02T17:19:22MaxAvailablePCILinkSpeed = Not Applicable
MaxPossiblePCILinkSpeed = Not Applicable
PCIDeviceID = 7901
PCISubDeviceID = AF6
PCISubVendorID = 1028
PCIVendorID = 1022
PatrolReadState = Unknown
PersistentHotspare = Not Applicable
PrimaryStatus = Unknown
ProductName = FCH SATA Controller [AHCI mode]
RealtimeCapability = Incapable
RollupStatus = Unknown
SASAddress = Not Applicable
SecurityStatus = Encryption Not Capable
SharedSlotAssignmentAllowed = Not Applicable
SlicedVDCapability = Sliced Virtual Disk creation not supported
SupportControllerBootMode = Not Supported
SupportEnhancedAutoForeignImport = Not Supported
SupportRAID10UnevenSpans = Not supported
SupportsLKMtoSEKMTransition = No
T10PICapability = Not supported
UpdateLockdownCapable = False
UpdateLockdownState = Disabled
                               -------------------------------------------------------------------
[InstanceID: CPU.Socket.1]
Device Type = CPU
CPUFamily = AMD Zen Processor Family
CPUStatus = CPU Enabled
Cache1Associativity = 8-way Set-Associative
Cache1ErrorMethodology = Parity
Cache1InstalledSize = 2048 KB
Cache1Level = L1
Cache1Location = Internal
Cache1PrimaryStatus = OK
Cache1SRAMType = Unknown
Cache1Size = 2048 KB
Cache1Type = Unified
Cache1WritePolicy = Write Back
Cache2Associativity = 8-way Set-Associative
Cache2ErrorMethodology = Multi-bit ECC
Cache2InstalledSize = 32768 KB
Cache2Level = L2
Cache2Location = Internal
Cache2PrimaryStatus = OK
Cache2SRAMType = Unknown
Cache2Size = 32768 KB
Cache2Type = Unified
Cache2WritePolicy = Write Back
Cache3Associativity = 16-way Set-Associative
Cache3ErrorMethodology = Multi-bit ECC
Cache3InstalledSize = 131072 KB
Cache3Level = I.3Cache3Location = Internal
Cache3PrimaryStatus = OK
Cache3SRAMType = Unknown
Cache3Size = 131072 KBCache3Type = Unified
```

```
Cache3WritePolicy = Write Back
Characteristics = 64-bit Capable
CurrentClockSpeed = 2550 MHz
DeviceDescription = CPU 1
ExecuteDisabledCapable = Yes
ExecuteDisabledEnabled = Yes
ExternalBusClockSpeed = 0 MHz
FQDD = CPU.Socket.1
HyperThreadingCapable = Yes
HyperThreadingEnabled = Yes
InstanceID = CPU.Socket.1
LastSystemInventoryTime = 2022-12-09T19:24:51
LastUpdateTime = 2022-11-11T14:10:05Manufacturer = AMD
MaxClockSpeed = 4400 MHz
Model = AMD Eng Sample: 100-000000897-03
NumberOfEnabledCores = 32
NumberOfEnabledThreads = 64
NumberOfProcessorCores = 32
PPIN = 02B688262FEA807C
PrimaryStatus = OK
TurboModeCapable = Yes
TurboModeEnabled = Yes
VirtualizationTechnologyCapable = Yes
VirtualizationTechnologyEnabled = Yes
Voltage = 1.8 V
-------------------------------------------------------------------
[InstanceID: Fan.Embedded.1A]
Device Type = Fan
ActiveCooling = 1
BaseUnits = RPMCurrentReading = 11760 RPM
DeviceDescription = Fan 1A
FQDD = Fan.Embedded.1A
FanType = Gold
InstanceID = Fan.Embedded.1A
LastSystemInventoryTime = 2022-12-09T19:24:51
LastUpdateTime = 2023-01-01T02:07:54PWM = 36 %PrimaryStatus = OK
RateUnits = None
RedundancyStatus = Fully Redundant
UnitModifier = 0
VariableSpeed = 1
 -------------------------------------------------------------------
[InstanceID: Fan.Embedded.2A]
Device Type = Fan
ActiveCooling = 1
BaseUnits = RPM
CurrentReading = 12480 RPM
DeviceDescription = Fan 2A
FQDD = Fan.Embedded.2A
FanType = Gold
InstanceID = Fan.Embedded.2A
LastSystemInventoryTime = 2022-12-09T19:24:51
LastUpdateTime = 2023-01-01T02:07:54PWM = 40 %PrimaryStatus = OK
RateUnits = None
RedundancyStatus = Fully Redundant
UnitModifier = 0
VariableSpeed = 1
                                   -------------------------------------------------------------------
[InstanceID: Fan.Embedded.3A]
Device Type = Fan
ActiveCooling = 1
Base Units = RPMCurrentReading = 12480 RPM
DeviceDescription = Fan 3A
FQDD = Fan.Embedded.3A
```
FanType = Gold InstanceID = Fan.Embedded.3A LastSystemInventoryTime = 2022-12-09T19:24:51  $LastUpdateTime = 2023-01-01T02:07:54$  $PWM = 40 %$ PrimaryStatus = OK  $RateUnits = None$ RedundancyStatus = Fully Redundant UnitModifier = 0 VariableSpeed = 1 ------------------------------------------------------------------- [InstanceID: Fan.Embedded.4A] Device Type = Fan ActiveCooling = 1 BaseUnits = RPM CurrentReading = 12600 RPM DeviceDescription = Fan 4A FQDD = Fan.Embedded.4A FanType = Gold InstanceID = Fan.Embedded.4A LastSystemInventoryTime = 2022-12-09T19:24:51  $LastUpdateTime = 2023-01-01T02:07:54$  $PWM = 40$  % PrimaryStatus = OK RateUnits = None RedundancyStatus = Fully Redundant UnitModifier = 0  $Variable Speed = 1$ ------------------------------------------------------------------- [InstanceID: Fan.Embedded.5A] Device Type = Fan ActiveCooling = 1 BaseUnits = RPM CurrentReading = 12480 RPM DeviceDescription = Fan 5A FQDD = Fan.Embedded.5A FanType = Gold InstanceID = Fan.Embedded.5A LastSystemInventoryTime = 2022-12-09T19:24:51 LastUpdateTime = 2023-01-01T02:07:54  $PMM = 40$  % PrimaryStatus = OK RateUnits = None RedundancyStatus = Fully Redundant UnitModifier = 0 VariableSpeed = 1 ------------------------------------------------------------------- [InstanceID: Fan.Embedded.6A] Device Type = Fan ActiveCooling = 1  $BaseUnits = RPM$ CurrentReading = 12480 RPM DeviceDescription = Fan 6A FQDD = Fan.Embedded.6A FanType = Gold InstanceID = Fan.Embedded.6A LastSystemInventoryTime = 2022-12-09T19:24:51  $LastUpdateTime = 2023-01-01T02:07:54$ PWM =  $40$  % PrimaryStatus = OK RateUnits = None RedundancyStatus = Fully Redundant UnitModifier = 0 VariableSpeed = 1 ------------------------------------------------------------------- [InstanceID: Fan.Embedded.7A] Device Type = Fan ActiveCooling = 1 BaseUnits = RPM

CurrentReading = 12480 RPM DeviceDescription = Fan 7A FQDD = Fan.Embedded.7A FanType = Gold InstanceID = Fan.Embedded.7A LastSystemInventoryTime = 2022-12-09T19:24:51  $LastUpdateTime = 2023-01-01T02:07:54$  $PWM = 40$  % PrimaryStatus = OK  $RateUnits = None$ RedundancyStatus = Fully Redundant UnitModifier = 0 VariableSpeed = 1 ------------------------------------------------------------------- [InstanceID: Fan.Embedded.8A] Device Type = Fan ActiveCooling = 1 BaseUnits = RPM CurrentReading = 11640 RPM DeviceDescription = Fan 8A FQDD = Fan.Embedded.8A FanType = Gold InstanceID = Fan.Embedded.8A LastSystemInventoryTime = 2022-12-09T19:24:51  $LastUpdateTime = 2023-01-01T02:07:54$ PWM = 36 % PrimaryStatus = OK RateUnits = None RedundancyStatus = Fully Redundant UnitModifier = 0 VariableSpeed = 1 ------------------------------------------------------------------- [InstanceID: Fan.Embedded.1B] Device Type = Fan ActiveCooling = 1 BaseUnits = RPM CurrentReading = 10080 RPM DeviceDescription = Fan 1B FQDD = Fan.Embedded.1B FanType = Gold InstanceID = Fan.Embedded.1B LastSystemInventoryTime = 2022-12-09T19:24:51 LastUpdateTime = 2023-01-01T02:07:55 PWM = 36 % PrimaryStatus = OK RateUnits = None RedundancyStatus = Fully Redundant UnitModifier  $= 0$ VariableSpeed = 1 ------------------------------------------------------------------- [InstanceID: Fan.Embedded.2B] Device Type = Fan ActiveCooling = 1 BaseUnits = RPM CurrentReading = 11040 RPM DeviceDescription = Fan 2B FQDD = Fan.Embedded.2B FanType = Gold InstanceID = Fan.Embedded.2B LastSystemInventoryTime = 2022-12-09T19:24:51 LastUpdateTime = 2023-01-01T02:07:54  $PWM = 40 %$ PrimaryStatus = OK RateUnits = None RedundancyStatus = Fully Redundant UnitModifier = 0 VariableSpeed = 1 -------------------------------------------------------------------

[InstanceID: Fan.Embedded.3B]

Device Type = Fan ActiveCooling = 1  $BaseUnits = RPM$ CurrentReading = 11040 RPM DeviceDescription = Fan 3B FQDD = Fan.Embedded.3B FanType = Gold InstanceID = Fan.Embedded.3B LastSystemInventoryTime = 2022-12-09T19:24:51 LastUpdateTime = 2023-01-01T02:07:54 PWM = 40 % PrimaryStatus = OK RateUnits = None RedundancyStatus = Fully Redundant UnitModifier = 0 VariableSpeed = 1 ------------------------------------------------------------------- [InstanceID: Fan.Embedded.4B] Device Type = Fan ActiveCooling = 1  $Base Units = RPM$ CurrentReading = 10920 RPM DeviceDescription = Fan 4B  $FODD = Fan.Fmbedded.4B$ FanType = Gold InstanceID = Fan.Embedded.4B LastSystemInventoryTime = 2022-12-09T19:24:51 LastUpdateTime = 2023-01-01T02:07:54  $PWM = 40$  % PrimaryStatus = OK  $RateUnits = None$ RedundancyStatus = Fully Redundant UnitModifier = 0 VariableSpeed = 1 ------------------------------------------------------------------- [InstanceID: Fan.Embedded.5B] Device Type = Fan ActiveCooling = 1 BaseUnits = RPM CurrentReading = 11160 RPM DeviceDescription = Fan 5B FQDD = Fan.Embedded.5B FanType = Gold InstanceID = Fan.Embedded.5B LastSystemInventoryTime = 2022-12-09T19:24:51 LastUpdateTime = 2023-01-01T02:07:54  $PWM = 40$  % PrimaryStatus = OK RateUnits = None RedundancyStatus = Fully Redundant UnitModifier = 0 VariableSpeed = 1 ------------------------------------------------------------------- [InstanceID: Fan.Embedded.6B] Device Type = Fan ActiveCooling = 1  $BaseUnits = \bar{R}PM$ CurrentReading = 10920 RPM DeviceDescription = Fan 6B FQDD = Fan.Embedded.6B FanType = Gold InstanceID = Fan.Embedded.6B LastSystemInventoryTime = 2022-12-09T19:24:51  $LastUpdateTime = 2023-01-01T02:07:54$  $PWM = 40 %$ PrimaryStatus = OK  $RateUnits = None$ RedundancyStatus = Fully Redundant UnitModifier  $= 0$ VariableSpeed = 1

[InstanceID: Fan.Embedded.7B] Device Type = Fan ActiveCooling = 1 BaseUnits = RPM CurrentReading = 10920 RPM DeviceDescription = Fan 7B FQDD = Fan.Embedded.7B FanType = Gold InstanceID = Fan.Embedded.7B LastSystemInventoryTime =  $2022-12-09T19:24:51$  $LastUpdateTime = 2023-01-01T02:07:54$  $PWM = 40$  % PrimaryStatus = OK RateUnits = None RedundancyStatus = Fully Redundant UnitModifier = 0 VariableSpeed = 1 ------------------------------------------------------------------- [InstanceID: Fan.Embedded.8B] Device Type = Fan ActiveCooling = 1  $BaseUnits = RPM$ CurrentReading = 10080 RPM DeviceDescription = Fan 8B FQDD = Fan.Embedded.8B FanType = Gold InstanceID = Fan.Embedded.8B LastSystemInventoryTime = 2022-12-09T19:24:51  $LastUpdateTime = 2023-01-01T02:07:54$  $PWM = 36 %$ PrimaryStatus = OK RateUnits = None RedundancyStatus = Fully Redundant UnitModifier  $= 0$ VariableSpeed = 1 ------------------------------------------------------------------- [InstanceID: iDRAC.Embedded.1-1#IDRACinfo] Device Type = iDRACCard DNSDomainName = ece.delllabs.net DNSRacName = idrac-SVCTAG DeviceDescription = iDRAC FQDD = iDRAC.Embedded.1-1 FirmwareVersion = 6.10.80.00 GUID = ffffffff-ffff-ffff-ffff-ffffffffffff IPMIVersion = 2.0 InstanceID = iDRAC.Embedded.1-1#IDRACinfo LANEnabledState = Disabled LastSystemInventoryTime = 2022-12-09T19:24:51 LastUpdateTime = 2023-01-01T02:07:55  $Model = Express$ PermanentMACAddress = b4:45:06:e6:18:49 ProductDescription = This system component provides a complete set of remote management functions for PowerEdge servers SOLEnabledState = Enabled URLString = https://100.69.39.221:443 ------------------------------------------------------------------- [InstanceID: InfiniBand.Slot.2-1] Device Type = InfiniBand BusNumber = 5 CPUAffinity = 1 CurrentMACAddress = 10:70:FD:6D:65:FA DataBusWidth = 16x or x16 DeviceDescription = InfiniBand in Slot 2 Port 1 DeviceNumber = 0 EFIVersion =  $14.28.15$ FQDD = InfiniBand.Slot.2-1 FamilyVersion = 28.35.10.12 FunctionNumber = 0

-------------------------------------------------------------------

```
InfiniBandOSDriverVersion = 5.8-1.0.1
InstanceID = InfiniBand.Slot.2-1
LastSystemInventoryTime = 2022-12-09T19:24:51
LastUpdateTime = 2022-12-09T19:24:50
MediaType = SFF_CAGE
NodeGUID = 1070:FD03:006D:65FANumberOfPorts = 1
NumberPCIEFunctionsEnabled = 1
NumberPCIEFunctionsSupported = 1
PCIDeviceID = 1021
PCISubDeviceID = 0041
PCISubVendorID = 15b3
PCTVendorrD = 15b3PermanentMACAddress = 10:70:FD:6D:65:FA
PermanentPortGUID = 1070:FD03:006D:65FA
PrimaryStatus = OK
ProductName = NVIDIA ConnectX-7 Single Port NDR OSFP Adapter - 10:70:FD:6D:65:FA
Protocol = RDMA, InfiniBand
SNAPIState = Disabled
SNAPISupport = Available
SlotLength = Short Length
SlotType = PCI Express Gen 5
UpdateLockdownCapable = True
UpdateLockdownState = Disabled
VPISupport = Not Available
VendorName = Mellanox Technologies, Inc.
VirtNodeGUID = 0000:0000:0000:0000
-------------------------------------------------------------------
[InstanceID: DIMM.Socket.A1]
Device Type = Memory
BankLabel = ACPUAffinity = 1
CurrentOperatingSpeed = 4800 MT/s
DeviceDescription = DIMM A1
FQDD = DIMM.Socket.A1
InstanceID = DIMM.Socket.A1
LastSystemInventoryTime = 2022-12-09T19:24:51
LastUpdateTime = 2022-12-02T03:44:24ManufactureDate = Mon Dec 13 06:00:00 2021 UTC
Manufacturer = Micron Technology
MemoryTechnology = DRAM
MemoryType = DDR-5MemoryTypeExtended = RDIMM
Model = DDR5 DIMM
PartNumber = MTC10F1084S1RC48BA1
PrimaryStatus = OK
Rank = Single Rank
SerialNumber = 336D15F5
Size = 16384 MB
Speed = 4800 MHzSystemEraseCapability = Not Supported
VolatileSize = 16384 MB
-------------------------------------------------------------------
[InstanceID: NetworkTransceiver.Integrated.1:InfiniBand.Slot.2-1]
Device Type = NetworkTransceiver
DeviceDescription = Network Transceiver in InfiniBand in Slot 2 Port 1
FQDD = NetworkTransceiver.Integrated.1:InfiniBand.Slot.2-1
IdentifierType = OSFP
InstanceID = NetworkTransceiver.Integrated.1:InfiniBand.Slot.2-1
InterfaceType = Not Supported
PartNumber = MCP7Y00-N001
Revision = A2
SerialNumber = MT2243VS02842
VendorName = NVIDIA
-------------------------------------------------------------------
[InstanceID: NetworkTransceiver.Integrated.1:NIC.Integrated.1-2]
Device Type = NetworkTransceiver
DeviceDescription = Network Transceiver in Integrated NIC 1 Port 2
FQDD = NetworkTransceiver.Integrated.1:NIC.Integrated.1-2
IdentifierType = SFP/SFP+/SFP28
```
InstanceID = NetworkTransceiver.Integrated.1:NIC.Integrated.1-2 InterfaceType = Direct Attach Copper PartNumber = VXFJY Revision = A1 SerialNumber = CN0APX00139522J  $VendorName = DELL$ ------------------------------------------------------------------- [InstanceID: NIC.Embedded.2-1-1] Device Type = NIC AutoNegotiation = Disabled BusNumber = 195 CPUAffinity = 1 ControllerBIOSVersion = 1.39 CurrentMACAddress = EC:2A:72:30:44:8D DataBusWidth = Unknown DeviceDescription = Embedded NIC 1 Port 2 Partition 1 DeviceNumber = 0 EFIVersion =  $21.6.29$ FCoEOffloadMode = Unknown FQDD = NIC.Embedded.2-1-1 FamilyVersion = 22.0.5 FunctionNumber = 1 InstanceID = NIC.Embedded.2-1-1 LANDriverVersion = 3.137 LastSystemInventoryTime = 2022-12-09T19:24:51  $LastUpdateTime = 2022 - 11 - 11T11:23:37$ LinkDuplex = Unknown MaxBandwidth = 0 MediaType = Base T MinBandwidth = 0 NicMode = Unknown PCIDeviceID = 165f PCISubDeviceID = 0a6b PCISubVendorID = 1028  $PCTVendorrID = 14e4$ PermanentMACAddress = EC:2A:72:30:44:8D PrimaryStatus = OK ProductName = Broadcom Gigabit Ethernet BCM5720 - EC:2A:72:30:44:8D Protocol = NIC ReceiveFlowControl = Off SNAPIState = Disabled SNAPISupport = Not Available SlotLength = Unknown SlotType = Unknown TransmitFlowControl = Off UpdateLockdownCapable = True UpdateLockdownState = Disabled VPISupport = Not Available VendorName = Broadcom Corp iScsiOffloadMode = Unknown ------------------------------------------------------------------- [InstanceID: NIC.Embedded.1-1-1] Device Type = NIC AutoNegotiation = Disabled BusNumber = 195 CPUAffinity = 1 ControllerBIOSVersion = 1.39 CurrentMACAddress = EC:2A:72:30:44:8C DataBusWidth = Unknown DeviceDescription = Embedded NIC 1 Port 1 Partition 1 DeviceNumber = 0 EFIVersion = 21.6.29 FCoEOffloadMode = Unknown FQDD = NIC.Embedded.1-1-1 FamilyVersion = 22.0.5  $FunctionNumber = 0$ InstanceID = NIC.Embedded.1-1-1 LANDriverVersion = 3.137 LastSystemInventoryTime = 2022-12-09T19:24:51  $LastUpdateTime = 2022-11-29T19:35:36$ LinkDuplex = Unknown

MaxBandwidth = 0 MediaType = Base T  $M$ inBandwidth = 0 NicMode = Unknown PCIDeviceID = 165f PCISubDeviceID = 0a6b PCISubVendorID = 1028 PCIVendorID = 14e4 PermanentMACAddress = EC:2A:72:30:44:8C PrimaryStatus = OK ProductName = Broadcom Gigabit Ethernet BCM5720 - EC:2A:72:30:44:8C Protocol = NIC ReceiveFlowControl = Off SNAPIState = Disabled SNAPISupport = Not Available SlotLength = Unknown SlotType = Unknown TransmitFlowControl = Off UpdateLockdownCapable = True UpdateLockdownState = Disabled VPISupport = Not Available VendorName = Broadcom Corp iScsiOffloadMode = Unknown ------------------------------------------------------------------- [InstanceID: NIC.Integrated.1-2-1] Device Type = NIC AutoNegotiation = Enabled BusNumber = 196 CPUAffinity = 1 CurrentMACAddress = B8:CE:F6:90:D6:DD DataBusWidth = Unknown DeviceDescription = Integrated NIC 1 Port 2 Partition 1 DeviceNumber = 0 EFIVersion = 14.28.15 FCoEOffloadMode = Unknown FQDD = NIC.Integrated.1-2-1 FamilyVersion = 26.35.10.12  $FunctionNumber = 1$ InstanceID = NIC.Integrated.1-2-1 LANDriverVersion = 5.8-1.0.1 LastSystemInventoryTime = 2022-12-09T19:24:51 LastUpdateTime = 2022-12-09T16:39:57 LinkDuplex = Full Duplex LinkSpeed = 25Gbps MaxBandwidth = 0 MediaType = SFF\_CAGE MinBandwidth =  $\overline{0}$ NicMode = Enabled PCIDeviceID = 101f PCISubDeviceID = 0019 PCISubVendorID = 15b3 PCIVendorID = 15b3 PartNumber = 0DN78C PermanentMACAddress = B8:CE:F6:90:D6:DD PrimaryStatus = OK ProductName = ConnectX-6 Lx 2x 25G SFP28 OCP3.0 SFF - B8:CE:F6:90:D6:DD Protocol = NIC,RDMA ReceiveFlowControl = Off SNAPIState = Disabled SNAPISupport = Not Available SerialNumber = IL7403114P004U SlotLength = Unknown SlotType = Unknown TransmitFlowControl = Off UpdateLockdownCapable = True UpdateLockdownState = Disabled VPISupport = Not Available VendorName = Mellanox Technologies, Inc. iScsiOffloadMode = Unknown -------------------------------------------------------------------

```
[InstanceID: NIC.Integrated.1-1-1]
```
Device Type = NIC AutoNegotiation = Enabled BusNumber = 196 CPUAffinity = 1 CurrentMACAddress = B8:CE:F6:90:D6:DC DataBusWidth = Unknown DeviceDescription = Integrated NIC 1 Port 1 Partition 1 DeviceNumber = 0 EFIVersion =  $14.28.15$ FCoEOffloadMode = Unknown FQDD = NIC.Integrated.1-1-1 FamilyVersion = 26.35.10.12 FunctionNumber = 0 InstanceID = NIC.Integrated.1-1-1 LANDriverVersion =  $5.\overline{8}-1.0.1$ LastSystemInventoryTime = 2022-12-09T19:24:51 LastUpdateTime = 2022-12-02T17:19:22 LinkDuplex = Unknown MaxBandwidth = 0 MediaType = SFF\_CAGE MinBandwidth =  $\overline{0}$ NicMode = Enabled PCIDeviceID = 101f PCISubDeviceID = 0019 PCISubVendorID = 15b3 PCIVendorID = 15b3 PartNumber = 0DN78C PermanentMACAddress = B8:CE:F6:90:D6:DC PrimaryStatus = OK ProductName = ConnectX-6 Lx 2x 25G SFP28 OCP3.0 SFF - B8:CE:F6:90:D6:DC Protocol = NIC,RDMA ReceiveFlowControl = Off SNAPIState = Disabled SNAPISupport = Not Available SerialNumber = IL7403114P004U SlotLength = Unknown SlotType = Unknown TransmitFlowControl = Off UpdateLockdownCapable = True UpdateLockdownState = Disabled VPISupport = Not Available VendorName = Mellanox Technologies, Inc. iScsiOffloadMode = Unknown ------------------------------------------------------------------- [InstanceID: HostBridge.Embedded.3-5] Device Type = PCIDevice  $BusNumber = 0$ CPUAffinity = Not Applicable DataBusWidth = Unknown Description = Advanced Micro Devices, Inc. [AMD] DeviceDescription = Embedded Host Bridge 3-5 DeviceNumber = 7 FQDD = HostBridge.Embedded.3-5 FunctionNumber =  $0$ InstanceID = HostBridge.Embedded.3-5 LastSystemInventoryTime = 2022-12-09T19:24:51 LastUpdateTime = 1998-01-01T06:22:07 Manufacturer = Advanced Micro Devices, Inc. [AMD] PCIDeviceID = 149F PCISubDeviceID = 0000 PCISubVendorID = 0000 PCIVendorID = 1022 SlotLength = Unknown SlotType = Unknown ------------------------------------------------------------------- [InstanceID: HostBridge.Embedded.3-1] Device Type = PCIDevice  $BusNumber = 0$ CPUAffinity = Not Applicable DataBusWidth = Unknown Description = Advanced Micro Devices, Inc. [AMD]

```
DeviceDescription = Embedded Host Bridge 3-1
DeviceNumber = 1
FQDD = HostBridge.Embedded.3-1
FunctionNumber = 0InstanceID = HostBridge.Embedded.3-1
LastSystemInventoryTime = 2022-12-09T19:24:51
LastUpdateTime = 1998-01-01T06:22:07Manufacturer = Advanced Micro Devices, Inc. [AMD]
PCIDeviceID = 149F
PCISubDeviceID = 0000
PCISubVendorID = 0000
PCIVendorID = 1022
SlotLength = Unknown
SlotType = Unknown
-------------------------------------------------------------------
[InstanceID: P2PBridge.Embedded.3-1]
Device Type = PCIDevice
BusNumber = 0
CPUAffinity = Not Applicable
DataBusWidth = Unknown
Description = Advanced Micro Devices, Inc. [AMD]
DeviceDescription = Embedded P2P Bridge 3-1
DeviceNumber = 1
FQDD = P2PBridge.Embedded.3-1
FunctionNumber = 1
InstanceID = P2PBridge.Embedded.3-1
LastSystemInventoryTime = 2022-12-09T19:24:51
LastUpdateTime = 2022-11-10T22:41:55Manufacturer = Advanced Micro Devices, Inc. [AMD]
PCIDeviceID = 14AB
PCISubDeviceID = 1234
PCISubVendorID = 1022
PCIVendorID = 1022
SlotLength = Unknown
SlotType = Unknown
-------------------------------------------------------------------
[InstanceID: HostBridge.Embedded.3-4]
Device Type = PCIDevice
BusNumber = 0
CPUAffinity = Not Applicable
DataBusWidth = Unknown
Description = Advanced Micro Devices, Inc. [AMD]
DeviceDescription = Embedded Host Bridge 3-4
DeviceNumber = 4
FQDD = HostBridge.Embedded.3-4
FunctionNumber = 0
InstanceID = HostBridge.Embedded.3-4
LastSystemInventoryTime = 2022-12-09T19:24:51
LastUpdateTime = 1998-01-01T06:22:07
Manufacturer = Advanced Micro Devices, Inc. [AMD]
PCIDeviceID = 149F
PCISubDeviceID = 0000
PCISubVendorID = 0000
PCIVendorID = 1022
SlotLength = Unknown
SlotType = Unknown
-------------------------------------------------------------------
[InstanceID: ISABridge.Embedded.3-1]
Device Type = PCIDevice
BusNumber = 0CPUAffinity = Not Applicable
DataBusWidth = Unknown
Description = FCH LPC Bridge
DeviceDescription = Embedded ISA Bridge 3
DeviceNumber = 20FQDD = ISABridge.Embedded.3-1
FunctionNumber = 3
InstanceID = ISABridge.Embedded.3-1
LastSystemInventoryTime = 2022-12-09T19:24:51LastUpdateTime = 1998-01-01T06:01:39
```
Manufacturer = Advanced Micro Devices, Inc. [AMD] PCIDeviceID = 790E PCISubDeviceID = 0AF6 PCISubVendorID = 1028 PCIVendorID = 1022 SlotLength = Unknown  $SlotType = Unknown$ ------------------------------------------------------------------- [InstanceID: P2PBridge.Embedded.3-2] Device Type = PCIDevice BusNumber = 0 CPUAffinity = Not Applicable DataBusWidth = Unknown Description = Advanced Micro Devices, Inc. [AMD] DeviceDescription = Embedded P2P Bridge 3-2 DeviceNumber = 7 FQDD = P2PBridge.Embedded.3-2 FunctionNumber = 1 InstanceID = P2PBridge.Embedded.3-2 LastSystemInventoryTime = 2022-12-09T19:24:51  $LastUpdateTime = 2022-11-10T22:41:55$ Manufacturer = Advanced Micro Devices, Inc. [AMD] PCIDeviceID = 14A7 PCISubDeviceID = 14A4 PCISubVendorID = 1022 PCIVendorID = 1022 SlotLength = Unknown SlotType = Unknown ------------------------------------------------------------------- [InstanceID: SMBus.Embedded.3-1] Device Type = PCIDevice BusNumber = 0 CPUAffinity = Not Applicable DataBusWidth = Unknown Description = FCH SMBus Controller DeviceDescription = Embedded SM Bus 3 DeviceNumber = 20 FQDD = SMBus.Embedded.3-1 FunctionNumber = 0 InstanceID = SMBus.Embedded.3-1 LastSystemInventoryTime = 2022-12-09T19:24:51 LastUpdateTime = 1998-01-01T06:01:39 Manufacturer = Advanced Micro Devices, Inc. [AMD] PCIDeviceID = 790B PCISubDeviceID = 0AF6 PCISubVendorID = 1028 PCIVendorID = 1022 SlotLength = Unknown SlotType = Unknown ------------------------------------------------------------------- [InstanceID: HostBridge.Embedded.3-2] Device Type = PCIDevice BusNumber = 0 CPUAffinity = Not Applicable DataBusWidth = Unknown Description = Advanced Micro Devices, Inc. [AMD] DeviceDescription = Embedded Host Bridge 3-2 DeviceNumber = 2 FQDD = HostBridge.Embedded.3-2 FunctionNumber = 0 InstanceID = HostBridge.Embedded.3-2 LastSystemInventoryTime = 2022-12-09T19:24:51 LastUpdateTime = 1998-01-01T06:22:07 Manufacturer = Advanced Micro Devices, Inc. [AMD] PCIDeviceID = 149F PCISubDeviceID = 0000 PCISubVendorID = 0000 PCIVendorID = 1022 SlotLength = Unknown SlotType = Unknown

```
[InstanceID: HostBridge.Embedded.3-3]
Device Type = PCIDevice
BusNumber = 0
CPUAffinity = Not Applicable
DataBusWidth = UnknownDescription = Advanced Micro Devices, Inc. [AMD]
DeviceDescription = Embedded Host Bridge 3-3
DeviceNumber = 3FQDD = HostBridge.Embedded.3-3
FunctionNumber = 0
InstanceID = HostBridge.Embedded.3-3
LastSystemInventoryTime = 2022-12-09T19:24:51
LastUpdateTime = 1998-01-01T06:22:07Manufacturer = Advanced Micro Devices, Inc. [AMD]
PCIDeviceID = 149F
PCISubDeviceID = 0000
PCISubVendorID = 0000
PCIVendorID = 1022
SlotLength = Unknown
SlotType = Unknown
                                   -------------------------------------------------------------------
[InstanceID: InfiniBand.Slot.2-1]
Device Type = PCIDevice
BusNumber = 5CPUAffinity = 1
DataBusWidth = 16x or x16
Description = MT2910 Family [ConnectX-7]
DeviceDescription = InfiniBand in Slot 2 Port 1
DeviceNumber = 0FQDD = InfiniBand.Slot.2-1
FunctionNumber = 0
InstanceID = InfiniBand.Slot.2-1
LastSystemInventoryTime = 2022-12-09T19:24:51
LastUpdateTime = 2022-12-09T19:24:50Manufacturer = Mellanox Technologies
PCIDeviceID = 1021
PCISubDeviceID = 0041
PCISubVendorID = 15B3
PCIVendorID = 15B3
SlotLength = Short Length
SlotType = PCI Express Gen 5
                                                -------------------------------------------------------------------
[InstanceID: Disk.Bay.0:Enclosure.Internal.0-1]
Device Type = PCIDevice
BusNumber = 3
CPUAffinity = 1
DataBusWidth = 4x or x4Description = NVMe CD7 E3.S 1.92TB
DeviceDescription = PCIe SSD in Slot 0 in Bay 1
DeviceNumber = 0FQDD = Disk.Bay.0:Enclosure.Internal.0-1
FunctionNumber = 0
InstanceID = Disk.Bay.0:Enclosure.Internal.0-1
LastSystemInventoryTime = 2022-12-09T19:24:51
LastUpdateTime = 2022-11-11T14:10:05Manufacturer = KIOXIA Corporation
PCIDeviceID = 0011
PCISubDeviceID = 2193
PCISubVendorID = 1028
PCIVendorID = 1E0F
SlotLength = Short Length
SlotType = EDSFF E3
-------------------------------------------------------------------
[InstanceID: HostBridge.Embedded.2-5]
Device Type = PCIDevice
BusNumber = 128
CPUAffinity = Not Applicable
DataBusWidth = Unknown
```
-------------------------------------------------------------------

Description = Advanced Micro Devices, Inc. [AMD] DeviceDescription = Embedded Host Bridge 2-5 DeviceNumber = 7 FQDD = HostBridge.Embedded.2-5 FunctionNumber = 0 InstanceID = HostBridge.Embedded.2-5 LastSystemInventoryTime = 2022-12-09T19:24:51 LastUpdateTime = 1998-01-01T06:22:07 Manufacturer = Advanced Micro Devices, Inc. [AMD] PCIDeviceID = 149F PCISubDeviceID = 0000 PCISubVendorID = 0000 PCIVendorID = 1022 SlotLength = Unknown  $SlotType = Unknown$ ------------------------------------------------------------------- [InstanceID: HostBridge.Embedded.2-1] Device Type = PCIDevice  $BusNumber = 128$ CPUAffinity = Not Applicable DataBusWidth = Unknown Description = Advanced Micro Devices, Inc. [AMD] DeviceDescription = Embedded Host Bridge 2-1 DeviceNumber = 1 FQDD = HostBridge.Embedded.2-1 FunctionNumber = 0 InstanceID = HostBridge.Embedded.2-1 LastSystemInventoryTime = 2022-12-09T19:24:51  $LastUpdateTime = 1998-01-01T06:22:07$ Manufacturer = Advanced Micro Devices, Inc. [AMD] PCIDeviceID = 149F PCISubDeviceID = 0000 PCISubVendorID = 0000 PCIVendorID = 1022 SlotLength = Unknown SlotType = Unknown ------------------------------------------------------------------- [InstanceID: P2PBridge.Embedded.2-1] Device Type = PCIDevice BusNumber = 128 CPUAffinity = Not Applicable DataBusWidth = Unknown Description = Advanced Micro Devices, Inc. [AMD] DeviceDescription = Embedded P2P Bridge 2-1  $DeviceNumber = 7$ FQDD = P2PBridge.Embedded.2-1 FunctionNumber = 1 InstanceID = P2PBridge.Embedded.2-1 LastSystemInventoryTime = 2022-12-09T19:24:51  $LastUpdateTime = 2022-11-10T22:41:55$ Manufacturer = Advanced Micro Devices, Inc. [AMD] PCIDeviceID = 14A7 PCISubDeviceID = 14A4 PCISubVendorID = 1022 PCIVendorID = 1022 SlotLength = Unknown SlotType = Unknown ------------------------------------------------------------------- [InstanceID: HostBridge.Embedded.2-4] Device Type = PCIDevice BusNumber = 128 CPUAffinity = Not Applicable DataBusWidth = Unknown Description = Advanced Micro Devices, Inc. [AMD] DeviceDescription = Embedded Host Bridge 2-4 DeviceNumber = 4 FQDD = HostBridge.Embedded.2-4 FunctionNumber = 0 InstanceID = HostBridge.Embedded.2-4 LastSystemInventoryTime = 2022-12-09T19:24:51

```
LastUpdateTime = 1998-01-01T06:22:07
Manufacturer = Advanced Micro Devices, Inc. [AMD]
PCIDeviceID = 149F
PCISubDeviceID = 0000
PCISubVendorID = 0000
PCIVendorID = 1022
SlotLength = Unknown
SlotType = Unknown
-------------------------------------------------------------------
[InstanceID: HostBridge.Embedded.2-2]
Device Type = PCIDevice
BusNumber = 128CPUAffinity = Not Applicable
DatabaseWidth = UnknownDescription = Advanced Micro Devices, Inc. [AMD]
DeviceDescription = Embedded Host Bridge 2-2
DeviceNumber = 2
FQDD = HostBridge.Embedded.2-2
FunctionNumber = 0
InstanceID = HostBridge.Embedded.2-2
LastSystemInventoryTime = 2022-12-09T19:24:51LastUpdateTime = 1998-01-01T06:22:07Manufacturer = Advanced Micro Devices, Inc. [AMD]
PCIDeviceID = 149F
PCISubDeviceID = 0000
PCISubVendorID = 0000
PCTVendorrD = 1022SlotLength = Unknown
SlotType = Unknown-------------------------------------------------------------------
[InstanceID: HostBridge.Embedded.2-3]
Device Type = PCIDevice
BusNumber = 128
CPUAffinity = Not Applicable
DatabaseWidth = UnknownDescription = Advanced Micro Devices, Inc. [AMD]
DeviceDescription = Embedded Host Bridge 2-3
DeviceNumber = 3
FQDD = HostBridge.Embedded.2-3
FunctionNumber = 0
InstanceID = HostBridge.Embedded.2-3
LastSystemInventoryTime = 2022-12-09T19:24:51
LastUpdateTime = 1998-01-01T06:22:07
Manufacturer = Advanced Micro Devices, Inc. [AMD]
PCIDeviceID = 149F
PCISubDeviceID = 0000
PCISubVendorID = 0000
PCIVendorID = 1022
SlotLength = Unknown
SlotType = Unknown
                  -------------------------------------------------------------------
[InstanceID: NIC.Embedded.2-1-1]
Device Type = PCIDevice
BusNumber = 195
CPUAffinity = 1
DataBusWidth = Unknown
Description = NetXtreme BCM5720 Gigabit Ethernet PCIe
DeviceDescription = Embedded NIC 1 Port 2 Partition 1
DeviceNumber = 0FQDD = NIC.Embedded.2-1-1
FunctionNumber = 1
InstanceID = NIC.Embedded.2-1-1
LastSystemInventoryTime = 2022-12-09T19:24:51
LastUpdateTime = 2022 - 11 - 11T11:23:37Manufacturer = Broadcom Inc. and subsidiaries
PCIDeviceID = 165F
PCISubDeviceID = 0A6B
PCISubVendorID = 1028
PCIVendorID = 14E4
SlotLength = Unknown
```

```
SlotType = Unknown
-------------------------------------------------------------------
[InstanceID: HostBridge.Embedded.1-5]
Device Type = PCIDevice
BusNumber = 192
CPUAffinity = Not Applicable
DataBusWidth = Unknown
Description = Advanced Micro Devices, Inc. [AMD]
DeviceDescription = Embedded Host Bridge 1-5
DeviceNumber = 4
FQDD = HostBridge.Embedded.1-5
FunctionNumber = 0
InstanceID = HostBridge.Embedded.1-5
LastSystemInventoryTime = 2022-12-09T19:24:51
LastUpdateTime = 1998-01-01T06:22:07
Manufacturer = Advanced Micro Devices, Inc. [AMD]
PCIDeviceID = 149F
PCISubDeviceID = 0000
PCISubVendorID = 0000
PCIVendorID = 1022
SlotLength = Unknown
SlotType = Unknown-------------------------------------------------------------------
[InstanceID: HostBridge.Embedded.1-1]
Device Type = PCIDevice
BusNumber = 192CPUAffinity = Not Applicable
DataBusWidth = Unknown
Description = Advanced Micro Devices, Inc. [AMD]
DeviceDescription = Embedded Host Bridge 1-1
DeviceNumber = 0
FQDD = HostBridge.Embedded.1-1
FunctionNumber = 0
InstanceID = HostBridge.Embedded.1-1
LastSystemInventoryTime = 2022-12-09T19:24:51LastUpdateTime = 1998-01-01T06:22:07Manufacturer = Advanced Micro Devices, Inc. [AMD]
PCIDeviceID = 14A4
PCISubDeviceID = 14A4
PCISubVendorID = 1022
PCTVendorrD = 1022SlotLength = Unknown
SlotType = Unknown
       -------------------------------------------------------------------
[InstanceID: P2PBridge.Embedded.1-1]
Device Type = PCIDevice
BusNumber = 192
CPUAffinity = Not Applicable
DataBusWidth = Unknown
Description = Advanced Micro Devices, Inc. [AMD]
DeviceDescription = Embedded P2P Bridge 1-1
DeviceNumber = 7
FQDD = P2PBridge.Embedded.1-1
FunctionNumber = 1
InstanceID = P2PBridge.Embedded.1-1
LastSystemInventoryTime = 2022-12-09T19:24:51
LastUpdateTime = 2022 - 11 - 10T22:41:55Manufacturer = Advanced Micro Devices, Inc. [AMD]
PCIDeviceID = 14A7
PCISubDeviceID = 14A4
PCISubVendorID = 1022
PCTVendorID = 1022SlotLength = Unknown
SlotType = Unknown
-------------------------------------------------------------------
[InstanceID: HostBridge.Embedded.1-6]
Device Type = PCIDevice
BusNumber = 192
CPUAffinity = Not Applicable
```
DataBusWidth = Unknown Description = Advanced Micro Devices, Inc. [AMD] DeviceDescription = Embedded Host Bridge 1-6 DeviceNumber = 7 FQDD = HostBridge.Embedded.1-6 FunctionNumber = 0 InstanceID = HostBridge.Embedded.1-6 LastSystemInventoryTime = 2022-12-09T19:24:51 LastUpdateTime = 1998-01-01T06:22:07 Manufacturer = Advanced Micro Devices, Inc. [AMD] PCIDeviceID = 149F PCISubDeviceID = 0000 PCISubVendorID = 0000 PCIVendorID = 1022 SlotLength = Unknown SlotType = Unknown  $-$ [InstanceID: HostBridge.Embedded.1-4] Device Type = PCIDevice BusNumber = 192 CPUAffinity = Not Applicable DataBusWidth = Unknown Description = Advanced Micro Devices, Inc. [AMD] DeviceDescription = Embedded Host Bridge 1-4 DeviceNumber = 3 FQDD = HostBridge.Embedded.1-4  $FunctionNumber = 0$ InstanceID = HostBridge.Embedded.1-4 LastSystemInventoryTime = 2022-12-09T19:24:51 LastUpdateTime = 1998-01-01T06:22:07 Manufacturer = Advanced Micro Devices, Inc. [AMD] PCIDeviceID = 149F PCISubDeviceID = 0000 PCISubVendorID = 0000 PCIVendorID = 1022 SlotLength = Unknown SlotType = Unknown ------------------------------------------------------------------- [InstanceID: AHCI.Embedded.1-1] Device Type = PCIDevice  $BusNumber = 200$ CPUAffinity = Not Applicable DataBusWidth = Unknown Description = FCH SATA Controller [AHCI mode] DeviceDescription = Embedded AHCI 1 DeviceNumber = 0 FQDD = AHCI.Embedded.1-1 FunctionNumber = 0 InstanceID = AHCI.Embedded.1-1 LastSystemInventoryTime =  $2022-12-09T19:24:51$  $LastUpdateTime = 2022-12-02T17:19:22$ Manufacturer = Advanced Micro Devices, Inc. [AMD] PCIDeviceID = 7901 PCISubDeviceID = 0AF6 PCISubVendorID = 1028 PCIVendorID = 1022 SlotLength = Unknown  $SlotType = Unknown$ ------------------------------------------------------------------- [InstanceID: HostBridge.Embedded.1-2] Device Type = PCIDevice  $BusNumber = 192$ CPUAffinity = Not Applicable DataBusWidth = Unknown Description = Advanced Micro Devices, Inc. [AMD] DeviceDescription = Embedded Host Bridge 1-2  $DeviceNumber = 1$ FQDD = HostBridge.Embedded.1-2 FunctionNumber = 0 InstanceID = HostBridge.Embedded.1-2

LastSystemInventoryTime = 2022-12-09T19:24:51 LastUpdateTime = 1998-01-01T06:22:07 Manufacturer = Advanced Micro Devices, Inc. [AMD] PCIDeviceID = 149F PCISubDeviceID = 0000 PCISubVendorID = 0000 PCIVendorID = 1022 SlotLength = Unknown SlotType = Unknown ------------------------------------------------------------------- [InstanceID: HostBridge.Embedded.1-3] Device Type = PCIDevice BusNumber = 192 CPUAffinity = Not Applicable DataBusWidth = Unknown Description = Advanced Micro Devices, Inc. [AMD] DeviceDescription = Embedded Host Bridge 1-3 DeviceNumber = 2 FQDD = HostBridge.Embedded.1-3 FunctionNumber = 0 InstanceID = HostBridge.Embedded.1-3 LastSystemInventoryTime = 2022-12-09T19:24:51  $LastUpdateTime = 1998-01-01T06:22:07$ Manufacturer = Advanced Micro Devices, Inc. [AMD] PCIDeviceID = 149F PCISubDeviceID = 0000 PCISubVendorID = 0000 PCIVendorID = 1022 SlotLength = Unknown SlotType = Unknown ------------------------------------------------------------------- [InstanceID: NIC.Embedded.1-1-1] Device Type = PCIDevice BusNumber = 195 CPUAffinity = 1 DataBusWidth = Unknown Description = NetXtreme BCM5720 Gigabit Ethernet PCIe DeviceDescription = Embedded NIC 1 Port 1 Partition 1 DeviceNumber = 0 FQDD = NIC.Embedded.1-1-1  $FunctionNumber = 0$ InstanceID = NIC.Embedded.1-1-1 LastSystemInventoryTime = 2022-12-09T19:24:51  $LastUpdateTime = 2022-11-29T19:35:36$ Manufacturer = Broadcom Inc. and subsidiaries PCIDeviceID = 165F PCISubDeviceID = 0A6B PCISubVendorID = 1028 PCIVendorID = 14E4 SlotLength = Unknown SlotType = Unknown ------------------------------------------------------------------- [InstanceID: Video.Embedded.1-1] Device Type = PCIDevice BusNumber = 194 CPUAffinity = Not Applicable DataBusWidth = Unknown Description = Integrated Matrox G200eW3 Graphics Controller DeviceDescription = Embedded Video Controller 1 DeviceNumber = 0 FQDD = Video.Embedded.1-1 FunctionNumber = 0 InstanceID = Video.Embedded.1-1 LastSystemInventoryTime = 2022-12-09T19:24:51  $LastUpdateTime = 2022-11-11T14:10:05$ Manufacturer = Matrox Electronics Systems Ltd. PCIDeviceID = 0536 PCISubDeviceID = 0000 PCISubVendorID = 0000 PCIVendorID = 102B

```
SlotLength = Unknown
SlotType = Unknown
-------------------------------------------------------------------
[InstanceID: P2PBridge.Embedded.1-3]
Device Type = PCIDevice
BusNumber = 192
CPUAffinity = Not Applicable
DataBusWidth = Unknown
Description = Advanced Micro Devices, Inc. [AMD]
DeviceDescription = Embedded P2P Bridge 1-3
DeviceNumber = 7
FQDD = P2PBridge.Embedded.1-3
FunctionNumber = 2InstanceID = P2PBridge.Embedded.1-3
LastSystemInventoryTime = 2022-12-09T19:24:51
LastUpdateTime = 2022-11-10T22:41:55Manufacturer = Advanced Micro Devices, Inc. [AMD]
PCIDeviceID = 14A7
PCISubDeviceID = 14A4
PCISubVendorID = 1022
PCIVendorID = 1022
SlotLength = Unknown
SlotType = Unknown
                             -------------------------------------------------------------------
[InstanceID: NIC.Integrated.1-2-1]
Device Type = PCIDevice
BusNumber = 196
CPUAffinity = 1
DataBusWidth = Unknown
Description = MT2894 Family [ConnectX-6 Lx]
DeviceDescription = Integrated NIC 1 Port 2 Partition 1
DeviceNumber = 0
FQDD = NIC.Integrated.1-2-1
FunctionNumber = 1
InstanceID = NIC.Integrated.1-2-1
LastSystemInventoryTime = 2022-12-09T19:24:51
LastUpdateTime = 2022-12-09T16:39:57Manufacturer = Mellanox Technologies
PCIDeviceID = 101F
PCISubDeviceID = 0019
PCISubVendorID = 15B3
PCIVendorID = 15B3
SlotLength = Unknown
SlotType = Unknown-------------------------------------------------------------------
[InstanceID: NIC.Integrated.1-1-1]
Device Type = PCIDevice
BusNumber = 196
CPUAffinity = 1
DataBusWidth = Unknown
Description = MT2894 Family [ConnectX-6 Lx]
DeviceDescription = Integrated NIC 1 Port 1 Partition 1
DeviceNumber = 0
FQDD = NIC.Integrated.1-1-1
FunctionNumber = 0
InstanceID = NIC.Integrated.1-1-1
LastSystemInventoryTime = 2022-12-09T19:24:51
LastUpdateTime = 2022-12-02T17:19:22
Manufacturer = Mellanox Technologies
PCIDeviceID = 101F
PCISubDeviceID = 0019
PCISubVendorID = 15B3
PCIVendorID = 15B3
SlotLength = Unknown
SlotType = Unknown-------------------------------------------------------------------
[InstanceID: HostBridge.Embedded.4-5]
Device Type = PCIDevice
BusNumber = 64
```

```
CPUAffinity = Not Applicable
DataBusWidth = Unknown
Description = Advanced Micro Devices, Inc. [AMD]
DeviceDescription = Embedded Host Bridge 4-5
DeviceNumber = 7
FQDD = HostBridge.Embedded.4-5
FunctionNumber = 0
InstanceID = HostBridge.Embedded.4-5
LastSystemInventoryTime = 2022-12-09T19:24:51
LastUpdateTime = 1998-01-01T06:22:07Manufacturer = Advanced Micro Devices, Inc. [AMD]
PCIDeviceID = 149F
PCISubDeviceID = 0000
PCISubVendorID = 0000
PCIVendorID = 1022
SlotLength = Unknown
SlotType = Unknown
        -------------------------------------------------------------------
[InstanceID: HostBridge.Embedded.4-1]
Device Type = PCIDevice
BusNumber = 64CPUAffinity = Not Applicable
DataBusWidth = Unknown
Description = Advanced Micro Devices, Inc. [AMD]
DeviceDescription = Embedded Host Bridge 4-1
DeviceNumber = 1
FQDD = HostBridge.Embedded.4-1
FunctionNumber = 0
InstanceID = HostBridge.Embedded.4-1
LastSystemInventoryTime = 2022-12-09T19:24:51
LastUpdateTime = 1998-01-01T06:22:07Manufacturer = Advanced Micro Devices, Inc. [AMD]
PCIDeviceID = 149F
PCISubDeviceID = 0000
PCISubVendorID = 0000
PCIVendorID = 1022
SlotLength = Unknown
SlotType = Unknown
                                      -------------------------------------------------------------------
[InstanceID: P2PBridge.Embedded.4-1]
Device Type = PCIDevice
BusNumber = 64CPUAffinity = Not Applicable
DataBusWidth = Unknown
Description = Advanced Micro Devices, Inc. [AMD]
DeviceDescription = Embedded P2P Bridge 4-1
DeviceNumber = 7
FQDD = P2PBridge.Embedded.4-1
FunctionNumber = 1
InstanceID = P2PBridge.Embedded.4-1
LastSystemInventoryTime = 2022-12-09T19:24:51
LastUpdateTime = 2022-11-10T22:41:55Manufacturer = Advanced Micro Devices, Inc. [AMD]
PCIDeviceID = 14A7
PCISubDeviceID = 14A4
PCISubVendorID = 1022
PCIVendorID = 1022
SlotLength = Unknown
SlotType = Unknown-------------------------------------------------------------------
[InstanceID: HostBridge.Embedded.4-4]
Device Type = PCIDevice
BusNumber = 64
CPUAffinity = Not Applicable
DataBusWidth = Unknown
Description = Advanced Micro Devices, Inc. [AMD]
DeviceDescription = Embedded Host Bridge 4-4
DeviceNumber = 4
FQDD = HostBridge.Embedded.4-4
FunctionNumber = 0
```

```
InstanceID = HostBridge.Embedded.4-4
LastSystemInventoryTime = 2022-12-09T19:24:51
LastUpdateTime = 1998-01-01T06:22:07Manufacturer = Advanced Micro Devices, Inc. [AMD]
PCIDeviceID = 149F
PCISubDeviceID = 0000
PCISubVendorID = 0000
PCIVendorID = 1022
SlotLength = Unknown
SlotType = Unknown
-------------------------------------------------------------------
[InstanceID: HostBridge.Embedded.4-2]
Device Type = PCIDevice
BusNumber = 64CPUAffinity = Not Applicable
DataBusWidth = Unknown
Description = Advanced Micro Devices, Inc. [AMD]
DeviceDescription = Embedded Host Bridge 4-2
DeviceNumber = 2
FQDD = HostBridge.Embedded.4-2
FunctionNumber = 0InstanceID = HostBridge.Embedded.4-2
LastSystemInventoryTime = 2022-12-09T19:24:51
LastUpdateTime = 1998-01-01T06:22:07Manufacturer = Advanced Micro Devices, Inc. [AMD]
PCIDeviceID = 149F
PCISubDeviceID = 0000
PCISubVendorID = 0000
PCIVendorID = 1022
SlotLength = Unknown
SlotType = Unknown-------------------------------------------------------------------
[InstanceID: HostBridge.Embedded.4-3]
Device Type = PCIDevice
BusNumber = 64CPUAffinity = Not Applicable
DataBusWidth = Unknown
Description = Advanced Micro Devices, Inc. [AMD]
DeviceDescription = Embedded Host Bridge 4-3
DeviceNumber = 3
FQDD = HostBridge.Embedded.4-3
FunctionNumber = 0InstanceID = HostBridge.Embedded.4-3
LastSystemInventoryTime = 2022-12-09T19:24:51
LastUpdateTime = 1998-01-01T06:22:07Manufacturer = Advanced Micro Devices, Inc. [AMD]
PCIDeviceID = 149F
PCISubDeviceID = 0000
PCISubVendorID = 0000
PCIVendorID = 1022
SlotLength = Unknown
SlotType = Unknown
-------------------------------------------------------------------
[InstanceID: Enclosure.Internal.0-1]
Device Type = PCIeSSDBackPlane
DeviceDescription = PCIe SSD Backplane 1
FQDD = Enclosure.Internal.0-1
FirmwareVersion = 6.42
InstanceID = Enclosure.Internal.0-1
MediaType = Solid State Drive
PCIExpressGeneration = Gen 5
ProductName = PCIe SSD Backplane 1
RollupStatus = OK
SlotCount = 8WiredOrder = 1
 -------------------------------------------------------------------
[InstanceID: Enclosure.Internal.0-2]
Device Type = PCIeSSDBackPlane
DeviceDescription = PCIe SSD Backplane 2
```

```
FQDD = Enclosure.Internal.0-2
FirmwareVersion = 6.42
InstanceID = Enclosure.Internal.0-2
MediaType = Solid State Drive
PCIExpressGeneration = Gen 5
ProductName = PCIe SSD Backplane 2
RollupStatus = OK
SlotCount = 8WiredOrder = 2
-------------------------------------------------------------------
[InstanceID: Disk.Bay.0:Enclosure.Internal.0-1]
Device Type = PCIeSSD
AvailableSpare = 100 %
Bus = 3BusProtocol = PCIE
CPUAffinity = 1
CryptographicEraseCapable = Capable
Device = 0DeviceDescription = PCIe SSD in Slot 0 in Bay 1
DeviceProtocol = NVMe 1.4
DeviceSidebandProtocol = NVMe-MI1.1
DriveFormFactor = E3.S
EncryptionProtocol = None
ErrorRecoverable = NotApplicable
FQDD = Disk.Bay.0:Enclosure.Internal.0-1
FailurePredicted = NO
Function = 0InstanceID = Disk.Bay.0:Enclosure.Internal.0-1
Manufacturer = KIOXIA Corporation
MaximumCapableSpeed = 32 GT/s
MediaType = Solid State Drive
Model = Dell DC NVMe CD7 E3.S 1.92TB
NegotiatedSpeed = 32 GT/s
PCIecapableLinkWidth = x4PCIeNegotiatedLinkWidth = x4
PrimaryStatus = OK
ProductID = 11
RAIDType = Unknown
RemainingRatedWriteEndurance = 100 %
Revision = 0.0.2SerialNumber = 32C0A08PTX47
SizeInBytes = 1920383410176
Slot = 0State = Ready
SystemEraseCapability = CryptographicErasePD
UsedSizeInBytes = 0 Bytes<br>--------------------------
                                            -------------------------------------------------------------------
[InstanceID: PSU.Slot.1]
Device Type = PowerSupply
DetailedState = Presence Detected
DeviceDescription = Power Supply 1
EffectiveCapacity = 800
FQDD = PSU.Slot.IFirmwareVersion = 00.1B.53
InputVoltage = 208 Volts
InstanceID = PSU.Slot.1
LastSystemInventoryTime = 2022-12-09T19:24:51
LastUpdateTime = 2023-01-01T02:07:55LineStatus = High line
Manufacturer = DELL
Model = PWR SPLY, 800W, RDNT, DELTA
PMBusMonitoring = Capable
PartNumber = 0MGPPCA02
PrimaryStatus = OK
Range1MaxInputPower = 927 Watts
RedMinNumberNeeded = 1
RedTypeOfSet = N+1, Sparing
RedundancyStatus = Unknown
SerialNumber = CNDED0024L05DH
TotalOutputPower = 800 Watts
Type = AC
```

```
[InstanceID: PSU.Slot.2]
Device Type = PowerSupply
DetailedState = Absent
DeviceDescription = Power Supply 2
EffectiveCapacity = 0
FQDD = PSU.Slot.2
FirmwareVersion =
InputVoltage = 0 Volts
InstanceID = PSU.Slot.2
LastSystemInventoryTime = 2022-12-09T19:24:51
LastUpdateTime = 2023-01-01T02:08:08
LineStatus = Unknown
Manufacturer =
Model =
PMBusMonitoring = Not Capable
PartNumber =
PrimaryStatus = Unknown
Range1MaxInputPower = 0 Watts
RedMinNumberNeeded = 1
RedTypeOfSet = N+1, Sparing
RedundancyStatus = Unknown
SerialNumber =
TotalOutputPower = 0 Watts
Type = AC
-------------------------------------------------------------------
[InstanceID: System.Embedded.1]
Device Type = SystemAssetTag =
BIOSReleaseDate = 11/25/2022
BIOSVersionString = 1.1.0
BaseBoardChassisSlot = NA
BatteryRollupStatus = OK
BladeGeometry = Not Applicable
BoardPartNumber = 0MJ02CX20
BoardSerialNumber = CNFCP00226003X
CPLDVersion = 1.1.0
CPURollupStatus = OK
ChassisName = Main System Chassis
ChassisServiceTag =
ChassisSystemHeight = 1 U
CurrentRollupStatus = OK
DeviceDescription = System
EstimatedExhaustTemperature = Not applicable
EstimatedSystemAirflow = Not applicable
ExpressServiceCode = 0
FQDD = System.Embedded.1
FanRollupStatus = OK
HostName = WIN-IKBI7GNCIO4
InstanceID = System.Embedded.1
IntrusionRollupStatus = OK
IsOEMBranded = False
LastSystemInventoryTime = 2022-12-09T19:24:51
LastUpdateTime = 2022-12-02T17:19:22
LicensingRollupStatus = Degraded
LifecycleControllerVersion = 6.10.80.00
ManagedSystemSize = 1 U
Manufacturer = Dell Inc.
MaxCPUSockets = 1
MaxDIMMSlots = 12
MaxPCIeSlots = 3
MemoryOperationMode = Unknown
MemoryRollupStatus = OK
Model = PowerEdge R6615
NodeID =
PSRollupStatus = OK
PlatformGUID = ffffffff-ffff-ffff-ffff-ffffffffffff
PopulatedCPUSockets = 1
PopulatedDIMMSlots = 1
PopulatedPCIeSlots = 1
PowerCap = 308 Watts
```
-------------------------------------------------------------------

```
PowerCapEnabledState = Disabled
PowerState = On
PrimaryStatus = Error
RollupStatus = Error
SELRollupStatus = Error
ServiceTag =
StorageRollupStatus = OK
SysMemErrorMethodology = Multi-bit ECC
SysMemFailOverState = NotInUse
SysMemLocation = System board or motherboard
SysMemMaxCapacitySize = 1572864 MB
SysMemPrimaryStatus = OK
SysMemTotalSize = 16384 MB
SystemGeneration = 16G Monolithic
SystemID = 2806
SystemRevision = I
TempRollupStatus = OK
TempStatisticsRollupStatus = OK
UUID = ffffffff-ffff-ffff-ffff-ffffffffffff
VoltRollupStatus = OK
smbiosGUID = ffffffff-ffff-ffff-ffff-ffffffffffff
-------------------------------------------------------------------
```
● To get the list of NIC FQDDs, run the following command:

```
racadm hwinventory nic
NIC.Slot.2-1-1:Emulex OCe14102-U1-D - 00:90:FA:4C:FE:C2
PartitionCapable : 1
NIC.Slot.2-1-2:Emulex OCe14102-U1-D - 00:90:FA:4C:FE:C3
PartitionCapable : 2
NIC.Slot.2-1-3:Emulex OCe14102-U1-D - 00:90:FA:4C:FE:C4
PartitionCapable : 3
NIC.Slot.2-1-4:Emulex OCe14102-U1-D - 00:90:FA:4C:FE:C5
PartitionCapable : 4
```
To get the list of Infiniband FQDDs, run the following command:

```
racadm hwinventory InfiniBand
InfiniBand.Slot.3-1-1:Mellanox ConnectX-6 Single Port VPI HDR QSFP Adapter - 
12:12:12:11:11:BB
PartitionCapable : 1
InfiniBand.Slot.3-1-2:Mellanox ConnectX-6 Single Port VPI HDR QSFP Adapter - 
12:12:12:11:11:BB
PartitionCapable : 2
```
To display the statistics for the NIC FQDD, type the following command:

```
$racadm hwinventory <NIC FQDD>
Total RDMA Packets Received: 0
Total RDMA Packets Transmitted: 0
Total RDMA Bytes Transmitted: 0
Total RDMA Bytes Received: 0
Total RDMA Transmitted ReadRequest Packets: 0
Total RDMA Transmitted Send Packets: 0
Total RDMA Transmitted Write Packets: 0
Total RDMA Protocol Errors: 0
Total RDMA Protection Errors: 0
```
To get the complete details for NIC.Embedded.1-1-1, type the following command:

racadm hwinventory NIC.Embedded.1-1-1 status: OK PCI Vendor ID: 14e4<br>PCI Sub Vendor ID: 1028 PCI Sub Vendor ID: 1028<br>PCI Device ID: 165f PCI Device ID: 165f<br>
PCI Sub Device ID: 165f<br>
08ff PCI Sub Device ID: 08ff<br>
Current MAC Address: F4:02:70:BF:95:BA Current MAC Address: F4:02:70:BF:95:BA<br>Permanent MAC Address: F4:02:70:BF:95:BA Permanent MAC Address: F4:02:70:BF<br>
Virtual iSCSI MAC Address: Unavailable Virtual iSCSI MAC Address: Permanent iSCSI MAC Address: Unavailable Virtual FIP MAC Address: Unavailable Virtual FIP MAC Address: Unavailable<br>
Permanent FIP MAC Address: Unavailable Permanent FIP MAC Address: Unavailable<br>
Permanent FCoE MAC Address: Unavailable Permanent FCoE MAC Address:<br>Slot Type: Data Bus Width:<br>Slot Length: Bus Number: DeviceNumber: 0<br>Function Number: 0<br>0 Function Number: Last Update Time: 2021-05-18T07:32:41<br>Last System Inventory Time: 2021-11-08T09:54:31 Last System Inventory Time: ProductName: Broadcom Gigabit Ethernet BCM5720 -F4:02:70:BF:95:BA<br>WWN: VirtWWN: Unavailable<br>WWPN: Unavailable WWPN: Unavailable VirtWWPN: Unavail<br>Family Version: 21.80.9 Family Version: 21.8<br>Controller BIOS Version: 21.39 Controller BIOS Version: 1.39<br>EFI Version: 21.6.18 EFI Version:<br>FCoE WWNN: FCOE WWNN: Unavailable<br>
Vendor Name: Sensitive Structure (Sensitive Structure Structure Structure Structure Structure Structure Structure Structure Structure Structure Structure (Sensitive Structure Structure Structure Str Number of PCI-e Functions Supported per Port: 1 Number of PCI-e Functions Currently Enabled per Port: 1<br>
OS Driver Version: 214.0.0.6 OS Driver Version: 214.0.0.6<br>
ISCSI OS Driver Version: Unavailable ISCSI OS Driver Version: Unavailable<br>
FOCE OS Driver Version: Unavailable FCOE OS Driver Version: FC OS Driver Version: Unavailable<br>RDMA OS Driver Version: Unavailable RDMA OS Driver Version: Protocol: NIC<br>
Link Duplex: Not Link Duplex: Not Applicable 1.1 Mot Applicable 1.1 Mot Applicable 1.1 Mot Applicable 1.1 Mot Applicable 1.1 Mot Applicable Auto Negotiated: Disabled<br>
Transmit Flow Control: 0ff 0ff Transmit Flow Control: 0ff<br>Receive Flow Control: 0ff Receive Flow Control: 0ff Off Control: 0ff Off Oriental Control: 0ff Oriental Control Control Control Control Control Control Control Control Control Control Control Control Control Control Control Control Control Control Media Type:<br>NIC Mode: FCoE Offload Mode: Not Applicable<br>iSCSI Offload Mode: Not Applicable iSCSI Offload Mode: Not Applicable SNAPT Support: Not Applicable SNAPI Support: Not Available of the SNAPI Support: Not Available of the SNAPI State: Not Available of the SNAPI State:  $\Box$ SNAPI State: Disabled Disabled Disabled Disabled Disabled Disabled Disabled Disabled Disabled Disabled Disabled Disabled Disabled Disabled Disabled Disabled Disabled Disabled Disabled Disabled Disabled Disabled Disabled Di VPI Support: Update Lockdown Capable: True True True<br>Update Lockdown State: The Disabled Update Lockdown State:<br>CPU Affinity: CPU Affinity:  $\blacksquare$  Not Applicable Max Bandwidth:  $\blacksquare$ Max Bandwidth: Not Applicable Not Applicable Not Applicable Not Applicable Not Applicable Not Applicable Not Applicable Max Number of IOs per session supported: 0<br>Number of Max LOGINs per port: 0 Number of Max LOGINs per port: Max Number of exchanges: 0<br>
Max NPIV WWN per port: 0 Max NPIV WWN per port: 0<br>Number of Targets Supported: 0 Number of Targets Supported: Max Number of outstanding commands supported across all sessions: 0 Virtual Addressing: Capable (Capable Capable )<br>
UEFI: Capable iSCSI Offload: iSCSI Boot: Not Capable

Embedded NIC 1 Port 1 Partition 1 Not Applicable<br>Unknown Not Applicable<br>225 Unavailable Unavailable<br>Unavailable Broadcom Corp Not Applicable Not Applicable Not Applicable Capable<br>Not Capable

TCP OffloadEngine: Not Capable<br>
FCoE: Not Capable FCoE: Not Capable<br>FCoE Boot: Not Capable<br>FCoE Boot: Not Capable Not Capable<br>Capable PXE Boot:<br>SRIOV: Not Capable<br>Capable Wake on LAN: Capable<br>Network Management Pass Through: Capable Network Management Pass Through: Capable<br>
OS2BMC PassThrough: Capable<br>
Capable OS2BMC PassThrough: Capable<br>
Energy Efficient Ethernet: Capable Energy Efficient Ethernet: Capable<br>
On Chip Thermal Sensor: Capable On Chip Thermal Sensor: NPar: Not Capable Not Capable Not Capable Not Capable Not Capable Not Capable Not Capable Not Capable Not Capable Not Capable Not Capable Not Capable Not Capable Not Capable Not Capable Not Capable Not Capable Not Capable Not Capable<br>Not Capable Feature Licensing: Not Capable 1986 Not Capable 1986 Offload: Not Capable 1986 Offload: Not Capable IPSec Offload:<br>MAC Sec: MAC Sec: Not Capable 2014<br>RDMA: Not Capable 2014 Not Capable<br>Not Capable Enhanced Transmission Selection: Priority Flow Control: Not Capable<br>
DCB Exchange Protocol: Not Capable DCB Exchange Protocol: Not Capable<br>
Congestion Notification: Not Capable Congestion Notification: VEB-VEPA Single Channel: Not Capable<br>VEB: Not Capable Not Capable<br>Not Capable VEB-VEPA Multi Channel:<br>EVB: EVB: Not Capable<br>BPE: Not Capable<br>BPE: Not Capable BPE: Not Capable and Capable and Capable and Capable and Capable and Capable and Capable and Capable and Capable and Capable and Capable and Capable and Capable and Capable and Capable and Capable and Capable and Capable a Not Capable<br>Not Capable Partition WOL Support: Not Capable Virtual Link Control: Not Capable Virtual Link Control: Not Capable<br>
Partition RX Flow Control: Not Capable Partition RX Flow Control: Not Capable<br>
Partition TX Flow Control: Not Capable Partition TX Flow Control: Not Capable<br>
TX Bandwidth Control Maximum: Not Capable TX Bandwidth Control Maximum: Not Capable<br>TX Bandwidth Control Minimum: Not Capable TX Bandwidth Control Minimum: Not Capability: Not Capable<br>
Persistence Policy Capability: Capable Persistence Policy Capability:

● To get the complete details for NIC.Embedded.2-1-1, type the following command:

```
racadm hwinventory NIC.Embedded.2-1-1
                                              Embedded NIC 1 Port 2 Partition 1<br>OK
status: OK<br>
PCI Vendor ID: (14e4) 2007 11: (14e4)
PCI Vendor ID: 14e4<br>PCI Sub Vendor ID: 1028
PCI Sub Vendor ID: 1028<br>
PCI Device ID: 165f
PCI Device ID: 165f<br>
PCI Sub Device ID: 08ff
PCI Sub Device ID:<br>
Current MAC Address: T4:02:70:BF:95:BB
Current MAC Address: F4:02:70:BF:95:BB<br>Permanent MAC Address: F4:02:70:BF:95:BB
Permanent MAC Address: F4:02:70:BF<br>
Virtual iSCSI MAC Address: Unavailable
Virtual iSCSI MAC Address: Unavailable<br>
Permanent iSCSI MAC Address: Unavailable
Permanent iSCSI MAC Address: Unavailable<br>Virtual FIP MAC Address: Unavailable
Virtual FIP MAC Address:
Permanent FIP MAC Address: Unavailable Permanent FCoE MAC Address: Unavailable
Permanent FCoE MAC Address:<br>Slot Type:
                                              Not Applicable<br>Unknown
Data Bus Width:<br>Slot Length:
                                              Not Applicable<br>225
Bus Number: 2<br>DeviceNumber: 0
DeviceNumber:
Function Number: 1<br>
Last Update Time: 2
                                              2021-05-18T07:32:41<br>2021-11-08T09:54:31
Last System Inventory Time:
ProductName: Broadcom Gigabit Ethernet BCM5720 -
F4:02:70:BF:95:BB<br>wwn:
WWN: Unavailable<br>VirtWWN: Unavailable
VirtWWN: Unavailable<br>WWPN: Unavailable WWPN: Unavailable
                                              Unavailable
VirtWWPN: Unavailable<br>
Family Version: 21.80.9
Family Version: 21.80.9
Controller BIOS Version: 1.39
EFI Version: 21.6.18<br>FCOE WWNN: 2008 21.6.18
                                              Unavailable
Vendor Name: Broadcom Corp
Number of PCI-e Functions
Supported per Port: 1
Number of PCI-e Functions
```
Currently Enabled per Port: 1<br>
0S Driver Version: 214.0.0.6 OS Driver Version: 214.0.0.6<br>
ISCSI OS Driver Version: 2006 [Inavailable ISCSI OS Driver Version: Unavailable<br>
FCOE OS Driver Version: Unavailable FCOE OS Driver Version: Unavailable<br>FC OS Driver Version: Unavailable FC OS Driver Version: Unavailable<br>
RDMA OS Driver Version: Unavailable RDMA OS Driver Version: Unavailable Version: Unavarage Version: Unavarage Version: Unavarage Version: Unavarage Version: Unavarage Version: Unavarage Version: Unavarage Version: Unavarage Version: Unavarage Version: Unavar Protocol: NIC NIC<br>
Link Duplex: Nickell Buplex: Nickell Buplex Pull Duplex Pull Puplex Link Duplex: Full Duplex: Full Duplex: Full Duplex: Full Duplex: Full Duplex: Full Duplex: Full Duplex: Full Duplex: Full Duplex: Full Duplex: Full Duplex: Full Duplex: Full Duplex: Full Duplex: Full Duplex: Full Duplex: F Link Speed: 1000 Mbj<br>
Auto Negotiated: 1000 Mbj Auto Negotiated: Transmit Flow Control: 00<br>Receive Flow Control: 00 Receive Flow Control: 000 On Control: 000 On Control: 000 On Control: 000 On Control: 000 On Control: 000 On Control: 000 On Control: 000 On Control: 000 On Control: 000 On Control: 000 On Control: 000 On Control: 000 On C Media Type:<br>NIC Mode: FCoE Offload Mode: Not Applicable<br>iSCSI Offload Mode: Not Applicable iSCSI Offload Mode: Not Applicable SNAPI Support: Not Applicable SNAPI Support: SNAPI Support: SNAPI State: Disabled<br>
VPI Support: 2009<br>
2009<br>
2009<br>
2009<br>
2009<br>
2009<br>
2009<br>
2009<br>
2009<br>
2009<br>
2009<br>
2009<br>
2009<br>
2009<br>
2009<br>
2009<br>
2009<br>
2009<br>
2009<br>
2009<br>
2009 Update Lockdown Capable:<br>
Update Lockdown State: True Disabled Update Lockdown State:<br>CPU Affinity: CPU Affinity:  $\begin{array}{ccc}\n\text{Not Applicable} \\
\text{Max Bandwidth: & \text{Not Applicable}\n\end{array}$ Max Bandwidth:  $\blacksquare$  Not Applicable<br>Min Bandwidth:  $\blacksquare$  Not Applicable Max Number of IOs per session supported: 0 Number of Max LOGINs per port: 0<br>
Max Number of exchanges: 0 Max Number of exchanges: 0<br>
Max NPIV WWN per port: 0 Max NPIV WWN per port:<br>
Number of Targets Supported: 0 Number of Targets Supported: Max Number of outstanding commands supported across all sessions: 0<br>
Virtual Addressing: 0<br>
Capable Virtual Addressing:<br>UEFI: iSCSI Offload:<br>iSCSI Boot: TCP OffloadEngine: Not Capable Not Capable<br>
FCoE: Not Capable FCoE: Not Capable<br>
FCoE Boot: Not Capable<br>
Not Capable PXE Boot:<br>SRIOV: Wake on LAN: Capable<br>Network Management Pass Through: Capable Network Management Pass Through: OS2BMC PassThrough: Capable<br>
Energy Efficient Ethernet: Capable Energy Efficient Ethernet: Capable<br>
On Chip Thermal Sensor: Capable On Chip Thermal Sensor:<br>NPar: NPar: Not Capable Not Capable Not Capable Not Capable Not Capable Not Capable Not Capable Not Capable Not Capable Not Capable Not Capable Not Capable Not Capable Not Capable Not Capable Not Capable Not Capable Not Capable Feature Licensing: Not Capable 1986 Not Capable 1986 Offload: Not Capable 1986 Offload: Not Capable IPSec Offload:<br>MAC Sec: RDMA: Not Capable<br>
Enhanced Transmission Selection: Not Capable Enhanced Transmission Selection: Not Capable<br>Priority Flow Control: Not Capable Priority Flow Control: Not Capable<br>DCB Exchange Protocol: Not Capable DCB Exchange Protocol: Not Capable<br>
Congestion Notification: Not Capable Congestion Notification: Not Capable<br>
VEB-VEPA Single Channel: Not Capable<br>
Not Capable VEB-VEPA Single Channel:<br>VEB: VEB-VEPA Multi Channel: Not Capable<br>EVB: Not Capable EVB: Not Capable<br>
RPF: Not Capable<br>
RPF: Not Capable Open Flow: Not Capable 2014<br>
Partition WOL Support: Not Capable Partition WOL Support: Not Capable Not Capable<br>Virtual Link Control: Not Capable Virtual Link Control: Not Capable<br>
Partition RX Flow Control: Not Capable Partition RX Flow Control: Partition TX Flow Control: Not Capable TX Bandwidth Control Maximum: Not Capable<br>TX Bandwidth Control Minimum: Not Capable TX Bandwidth Control Minimum: Persistence Policy Capability: Capable

Not Applicable<br>Not Applicable Not Available<br>True Not Applicable Capable<br>Not Capable Not Capable Not Capable<br>Capable Not Capable Not Capable<br>Not Capable Not Capable Not Capable Not Capable

● To get the complete details for InfiniBand.Slot.3-1-1, type the following command:

racadm hwinventory InfiniBand.Slot.3-1-1 status: Ok PCI Vendor ID: 15b3<br>
PCI Sub Vendor ID: 15b3<br>
15b3 PCI Sub Vendor ID: 15b3<br>
PCI Device ID: 101b PCI Device ID: 101b<br>
PCI Sub Device ID: 0022 PCI Sub Device ID: 0022<br>Current (Virtual) MAC Address: 0022<br>12:12:11:11:BB Current (Virtual) MAC Address: 12:12:12:11:11:BB<br>Permanent MAC Address: 98:03:9B:9F:53:12 Permanent MAC Address: 98:03:9B:9F:5<br>
Virtual iSCSI MAC Address: 98:03:9B:9F:5 Virtual iSCSI MAC Address: Permanent iSCSI MAC Address: Not Available<br>
Virtual Port GUID Address: Not Available Virtual Port GUID Address: Not Available<br>
Permanent Port GUID Address: 9803:9803:009F:5312 Permanent Port GUID Address:<br>Node GUID Address: Virtual Node GUID Address: 1234:1234:111<br>Permanent FCoE MAC Address: 1234:1234:1234:111 Permanent FCoE MAC Address:<br>Slot Type: Data Bus Width:<br>Slot Length: Bus Number: 1<br>DeviceNumber: 0 DeviceNumber: 0<br>
Function Number: 0 Function Number:<br>Last Update Time: Last System Inventory Time:<br>ProductName: QSFP Adapter - 12:12:12:11:11:BB<br>UEFI Device Path: MAC(1212121111BB,0x1) Family Version: 20.27.40.52<br>Controller BIOS Version: 20.27.40.52 Controller BIOS Version: Not Avai<br>
RFI Version: 14.20.25 EFI Version:<br>Vendor Name: Number of PCI-e Functions Supported per Port: 2 Number of PCI-e Functions Currently Enabled per Port: 2<br>
LAN Driver Version: 2<br>
Not Available LAN Driver Version: Not Available 10 Not Available 10 Not Available 10 Not Available 10 Not Available 10 Not A InfiniBand OS Driver Version: 5.0-0<br>ISCSI OS Driver Version: Not Available ISCSI OS Driver Version: Not Available<br>
FCoEOS Driver Version: Not Available FCoEOS Driver Version: FC OS Driver Version: Not Available RDMA OS Driver Version: Not Available Media Type: SFFCAGE (1999) SEE SEE ALL AND SEE ALL AND SEE ALL AND SEE ALL AND SEE ALL AND SEE ALL AND SEE ALL AND SEE ALL AND SEE ALL AND SEE ALL AND SEE ALL AND SEE ALL AND SEE ALL AND SEE ALL AND SEE ALL AND SEE ALL AND SNAPI Support: Available SNAPI State: Enabled VPI Support: Available<br>Virtual(Flex) Addressing: Capable Capable Virtual(Flex) Addressing: UEFI: Capable Capable Capable Capable Capable Capable Capable Capable Capable Capable Capable Capable Capable iSCSI Offload: iSCSI Boot: Capable Capable Capable Capable Capable Capable Capable Capable Capable Capable Capable Capable Capable TCP OffloadEngine:<br>PXE Boot: PXE Boot: Capable<br>
SRIOV: Capable<br>
Capable SRIOV: Capable (SRIOV: Capable )<br>
Wake on LAN: Sales (SRIO) (SRIOU) (SRIOU) (SRIOU) (SRIOU) (SRIOU) (SRIOU) (SRIOU) (SRIOU) (SRIOU) (SRIOU) (SR Network Management Pass Through: Capable OS2BMC PassThrough: Capable Capable Capable<br>
Energy Efficient Ethernet: Capable Not Capable Energy Efficient Ethernet: Not Capable<br>
On Chip Thermal Sensor: Capable On Chip Thermal Sensor:<br>NPar: NPar: Capable 2014<br>Remote PHY: Capable 2014 Feature Licensing: Not Capable 1986 Capable 1986 Capable 1986 Capable 1986 Capable 1986 Capable 1986 Capable 1986 Capable 1986 Capable 1986 Capable 1986 Capable 1986 Capable 1986 Capable 1986 Capable 1986 Capable 1986 Capa IPSec Offload:<br>MAC Sec: MAC Sec: Not Capable 2014 Not Capable 2014 Enhanced Transmission Selection: Not Capable<br>Priority Flow Control: Not Capable Priority Flow Control: DCB Exchange Protocol: Not Capable<br>
Congestion Notification: Not Capable Congestion Notification: Not Capable<br>
VEB-VEPA Single Channel: Not Capable VEB-VEPA Single Channel: VEB-VEPA Multi Channel: Not Capable

InfiniBand in Slot 3 Port 1 Partition 1  $0k$ 9803:9B03:009F:5312<br>1234:1234:1111:2222 PCI Express Gen 4<br>8x or x8 Long Length<br>161  $20200620115358.000000+000$ <br> $20200620120506.000000+000$ Mellanox ConnectX-6 Single Port VPI HDR  $PciRoot(0x5)/Pci(0x3,0x1)/Pci(0x0,0x0)/$ Mellanox Technologies, Inc. InfiniBand<br>Available Not Capable Not Capable<br>Not Capable Capable

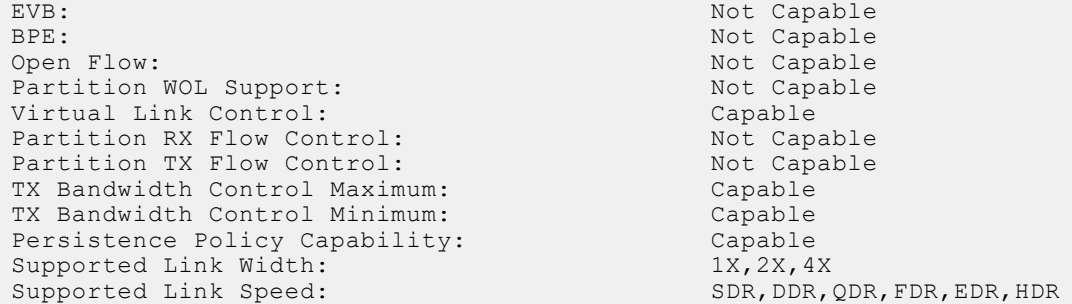

● To get the list of network transceivers, type the following command:

```
racadm hwinventory networktransceiver
NIC.Slot.2-1-1
NIC.Slot.2-2-1
NIC.Slot.3-1-1
FC.Slot.6-2
```
To display the network transceiver properties with FQDD, type the following command:

```
racadm hwinventory networktransceiver NIC.Integrated.1-2-1<br>Vendor Name: DELL
Vendor Name: DELL<br>Part Number: DELL<br>Part Number: DELL
Part Number:<br>Serial Number:
                                           CN0APX00139522J
Revision: A1
Identifier Type: SFP/SFP+/SFP28
sh-5.0# racadm hwinventory networktransceiver InfiniBand.Slot.2-1
Vendor Name: NVIDIA<br>Part Number: NVIDIA
                                           MCP7Y00-N001<br>MT2243VS02842
Serial Number: MT2243VS02842
Revision: A2<br>
Identifier Type: \overline{O} OSFP
Identifier Type:
```
● To export the inventory to a remote CIFS share, type the following command:

```
racadm hwinventory export -f Myinventory.xml -u admin -p xxx
  -l //1.2.3.4/share
```
To export the inventory to a remote NFS share, type the following command:

```
racadm hwinventory export -f Myinventory.xml -u admin -p xxx
  -l 1.2.3.4:/share
```
● To export the inventory to local file system using local Racadm, type the following command:

racadm hwinventory export -f Myinventory.xml

To export the inventory to a remote HTTP share:

```
racadm hwinventory export -f Myinventory.xml -u httpuser -p httppass -l http://
test.com/share -port 8080
```
To export the inventory to a remote HTTPS share:

```
racadm hwinventory export -f Myinventory.xml -u httpuser -p httppass -l http://
test.com/share -port 8080
```
To display the information about proaccelerators and accelerator and its FQDDs:

racadm hwinventory accelerator

To display the Standard hardware inventory verbose description for the ProcAccelerator.Slot.8-1, type the following command:

```
racadm hwinventory ProcAccelerator.Slot.8-1
Model: Not Available<br>Board Part Number: Not Available
Board Part Number: Not Available Serial Number:<br>
Serial Number: Not Available
Serial Number:
```
FPGA Part Number: Not Applicable Rinnware Version: Not Applicable Rinnware Version: Firmware Version: Not Available Not Available CPUAffinity: 1

● To display the Standard hardware inventory verbose description for the Video.Slot.3-1, type the following command:

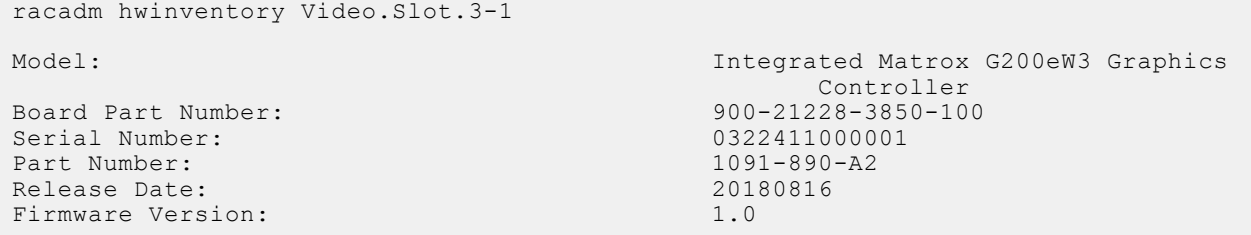

● To display the information about InfiniBand Cards and its FQDDs:

racadm hwinventory InfiniBand

● To display the Standard hardware inventory verbose description for the FC.Slot.2–1, type the following command:

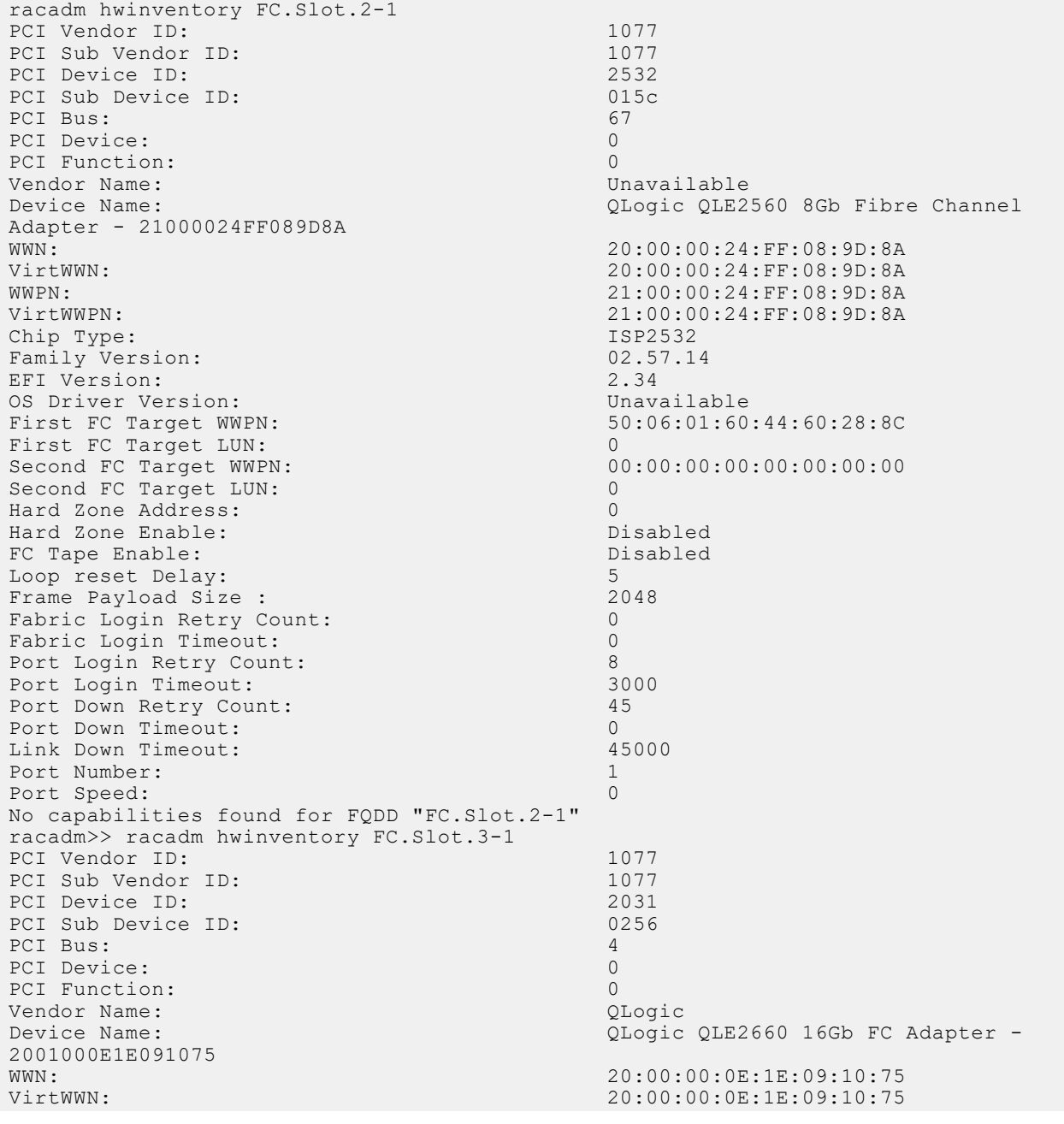

WWPN: 20:01:00:0E:1E:09:10:75 VirtWWPN: 20:01:00:0E:1E:09:10:75<br>
Chip Type: 20:01:00:0E:1E:09:10:75 8324, Rev. 02<br>02.00.84 Family Version: 02.000 02.000 02.000 02.000 02.000 02.000 02.000 02.000 02.000 02.000 02.000 02.000 03.300 03.300 03.300 03.300 03.300 03.300 03.300 03.300 03.300 03.300 03.300 03.300 03.300 03.300 03.300 03.300 03.300 03. EFI Version: 5.30<br>
OS Driver Version: 5.30<br>
9.1.10.27 OS Driver Version:<br>First FC Target WWPN:  $0.00:00:00:00:00:00:00:00:00$ First FC Target LUN:<br>Second FC Target WWPN:  $0.00:00:00:00:00:00:00:00:00$ Second FC Target LUN: Hard Zone Address: 0 Hard Zone Enable: Disabled<br>
FC Tape Enable: Disabled FC Tape Enable: D<br>
Loop reset Delay: 5 Loop reset Delay: 5<br>
Frame Payload Size : 2048 Frame Payload Size : 2048<br>Fabric Login Retry Count: 0048 Fabric Login Retry Count: 0<br>
Fabric Login Timeout: 0 Fabric Login Timeout: 0<br>Port Login Retry Count: 0 Port Login Retry Count: 8<br>
Port Login Timeout: 3000 Port Login Timeout: 30<br>
Port Down Retry Count: 30 Port Down Retry Count: Port Down Timeout: 0<br>
Link Down Timeout: 0<br>
30000 Link Down Timeout: Port Number: 1<br>Port Speed: 0 Port Speed: 0<br>Max Number of IOs per connection supported: 9 Max Number of IOs per connection supported: 9 Maximum number of Logins per port: 8 Maximum number of exchanges: 9<br>Maximum NPIV per port: 1 Maximum NPIV per port: 1<br>Maximum number of FC Targets supported: 8 Maximum number of FC Targets supported: Maximum number of outstanding commands across all connections: 9 Flex Addressing:<br>UEFI: Capable FC Start: Capable<br>
On Chip Thermal Sensor: Capable<br>
Capable On Chip Thermal Sensor: Capable Capable Capable Feature Licensing: Capable Not Capable Feature Licensing:

## **ifconfig**

#### **Table 71. Details of ifconfig**

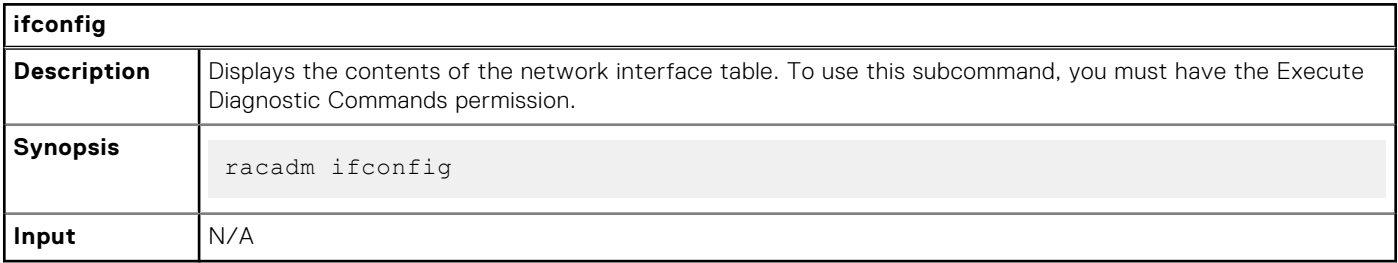

### **Table 72. Example**

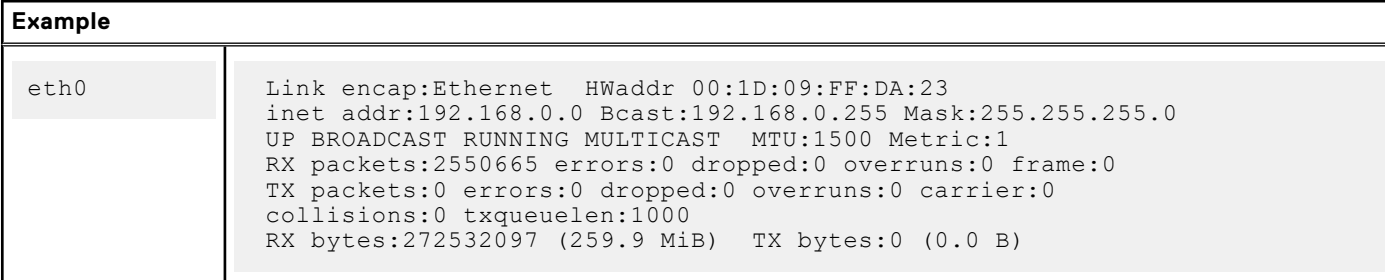

## **ilkm**

### **Table 73. Details of ilkm**

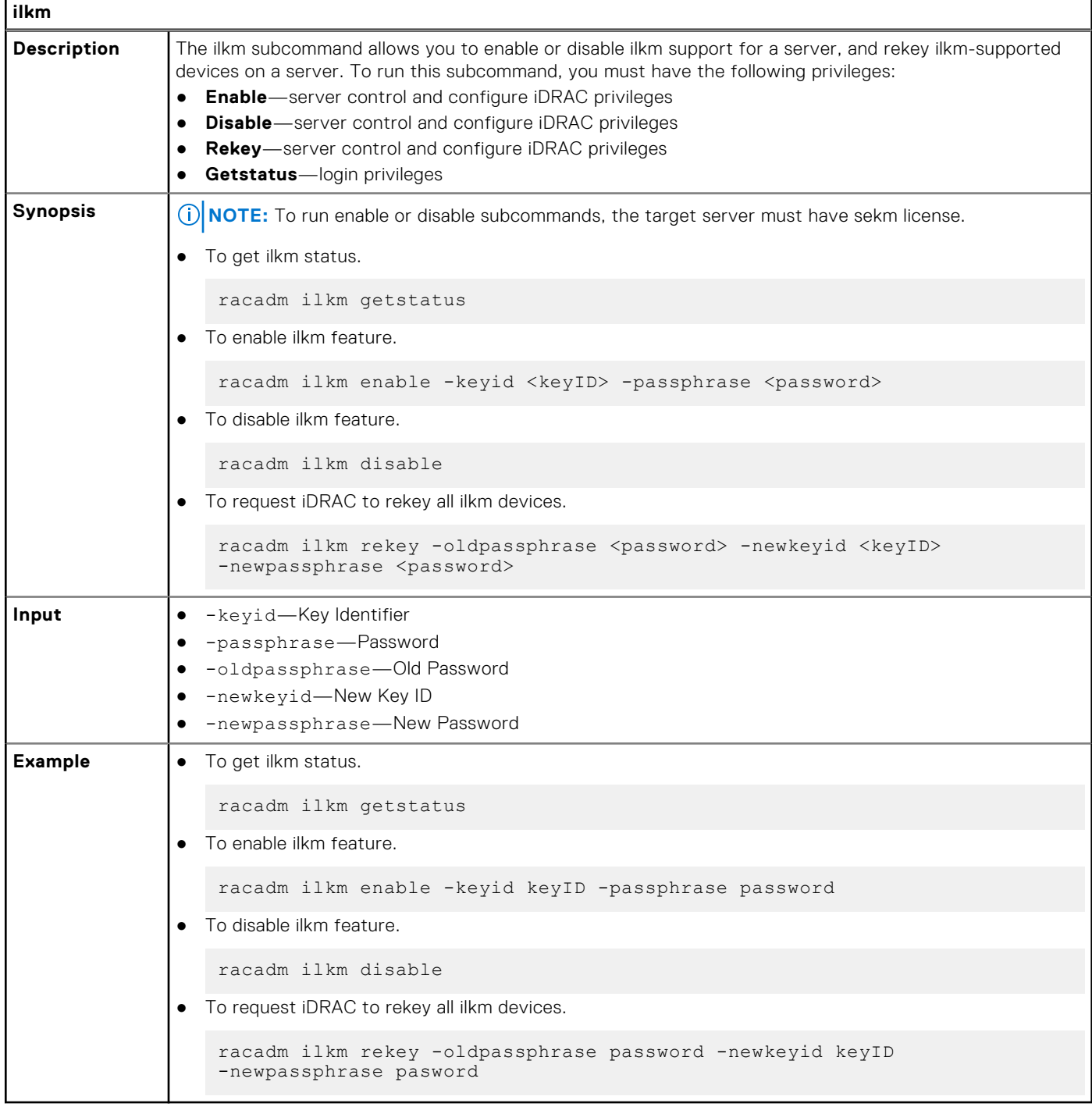

# **infinibandstatistics**

### **Table 74. Details of infinibandstatistics**

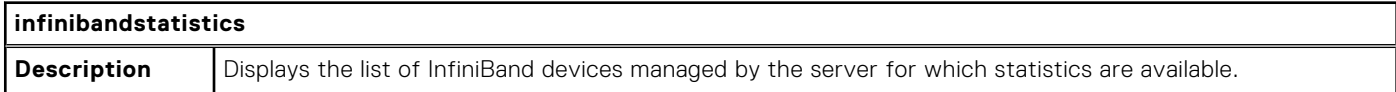

### **Table 74. Details of infinibandstatistics (continued)**

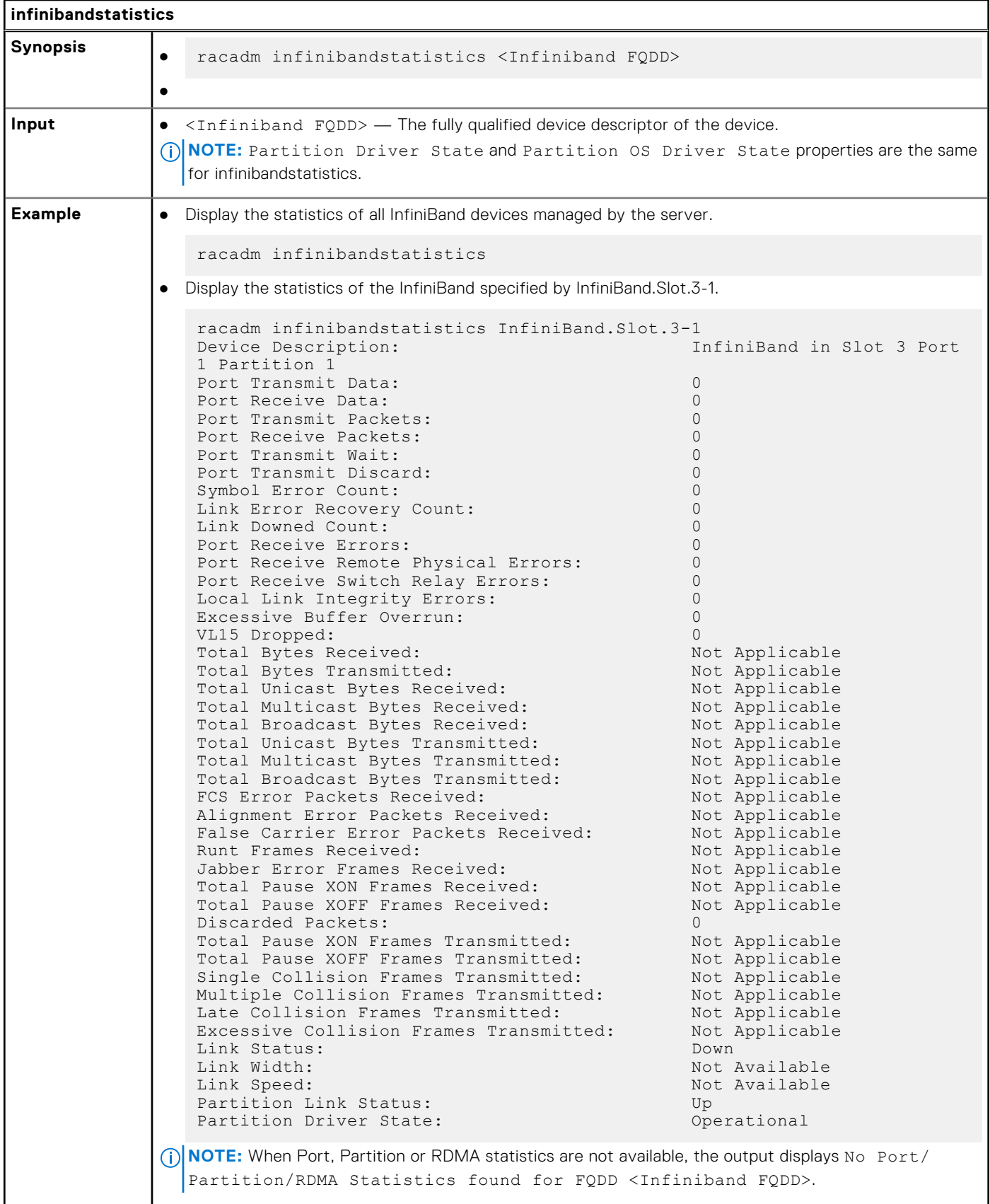

# **inlettemphistory**

### **Table 75. Details of inlettemphistory**

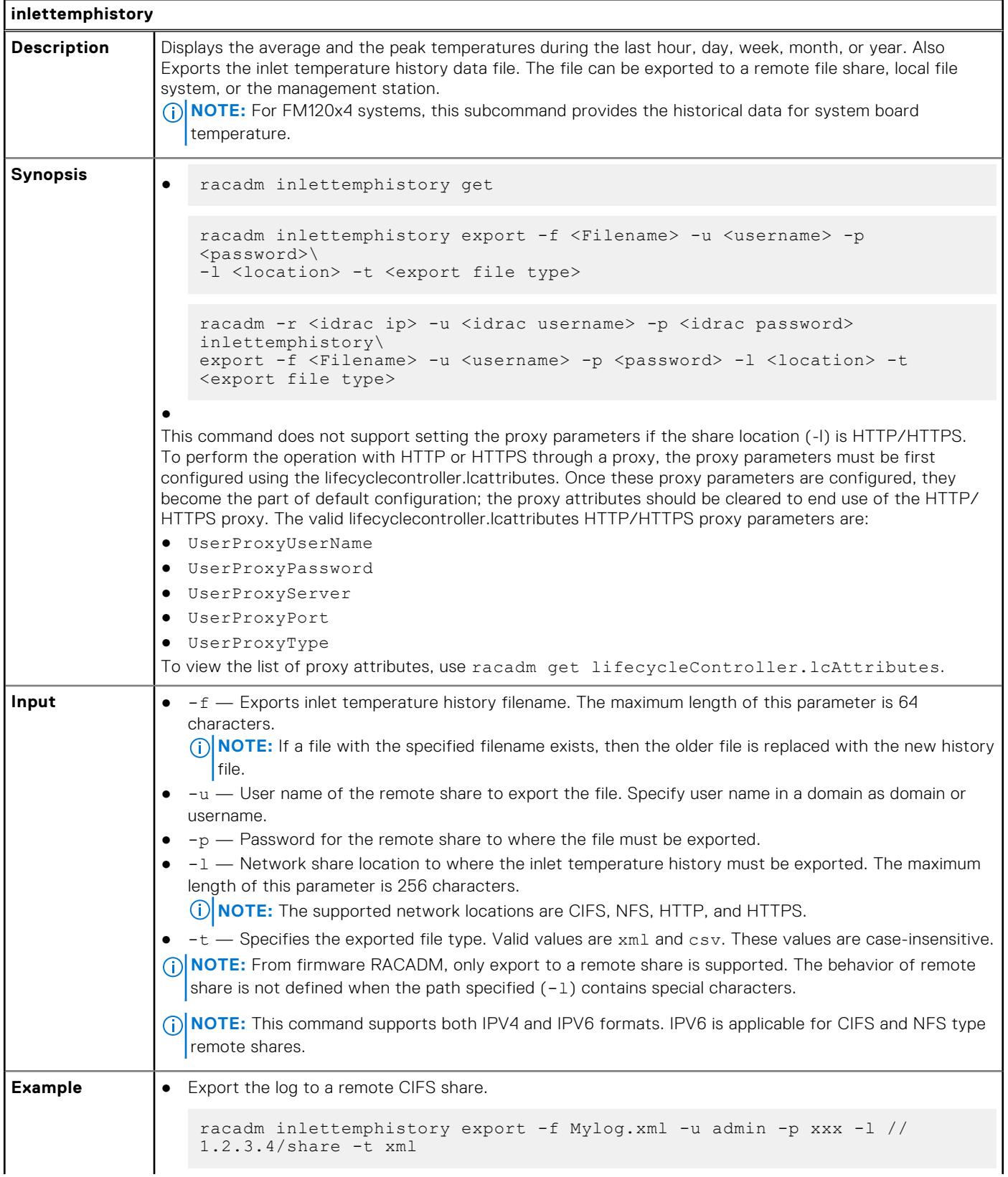

### **Table 75. Details of inlettemphistory (continued)**

```
inlettemphistory
              ● Export the log to a remote HTTP share.
                  racadm inlettemphistory export -f Mylog.xml -u httpuser -p httppwd\n 
                  -l http://test.com -t xml
               ● Export the log to a remote HTTPS share.
                  racadm inlettemphistory export -f Mylog.xml -u httpsuser -p httpspwd\n 
                  -l https://test.com -t xml
               ● Export the log to a remote NFS share.
                  racadm inlettemphistory export -f Mylog.csv -l 1.2.3.4:/home/user -t csv
               ● Export the log to a remote FTP share.
                  racadm inlettemphistory export -f Mylog.csv -u ftpuser -p ftppwd -l 
                  ftp://test.com/share -t csv
               ● Export the log to a remote TFTP share.
                  racadm inlettemphistory export -f Mylog.csv -l tftp://test.com/share -t 
                  csv
              ● Export the log to local file system using Local RACADM.
                  racadm inlettemphistory export -f Mylog.xml -t xml
               ● Export the log to management station using Remote RACADM.
                  racadm -r 1.2.3.4 -u user -p xxx inlettemphistory export -f Mylog.csv 
                  -t csv
                View the inlet temperature history.
                  racadm inlettemphistory get 
                  Duration Above Warning Threshold as Percentage = 0.0%
                  Duration Above Critical Threshold as Percentage = 0.0%
                  Average Temperatures
                  Last Hour = 23C ( 73.4F )
                  Last Day = 24C ( 75.2F )
                  Last Week = 24C ( 77.0F )
                  Last Month = 25C ( 77.0F )
                  Last Year = 23C ( 73.4F )
                  Peak Temperatures
                  Last Hour = 23C ( 73.4F ) [At Wed, 21 May 2017 11:00:57]
                  Last Day = 25C ( 77.0F ) [At Tue, 21 May 2017 15:37:23]
                  Last Week = 27C ( 80.6F ) [At Fri, 20 May 2017 10:38:20]
                  Last Month = 29C ( 84.2F ) [At Wed, 16 May 2017 15:34:13]
                  Last Year = 29C ( 84.2F ) [At Wed, 16 May 2017 15:34:13]
               ● Configure the proxy parameter.
                  racadm set lifecyclecontroller.lcattributes.UserProxyUsername admin1
               ● Remove the the proxy parameter.
                  racadm set lifecyclecontroller.lcattributes.UserProxyUsername
                View the list of proxy attributes.
                  racadm get lifecycleController.lcAttributes
```
# **jobqueue**

### **Table 76. Details of jobqueue**

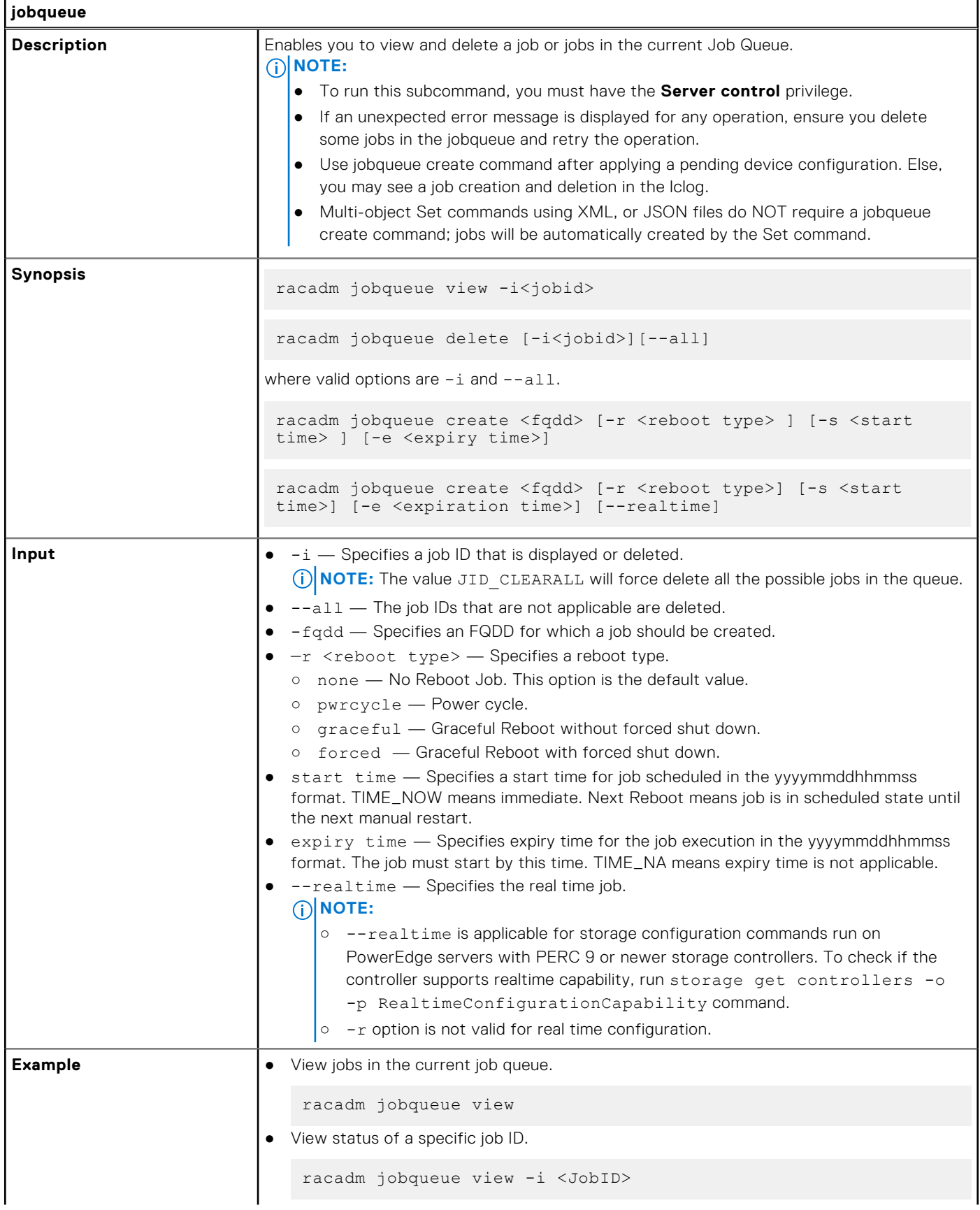

### **Table 76. Details of jobqueue (continued)**

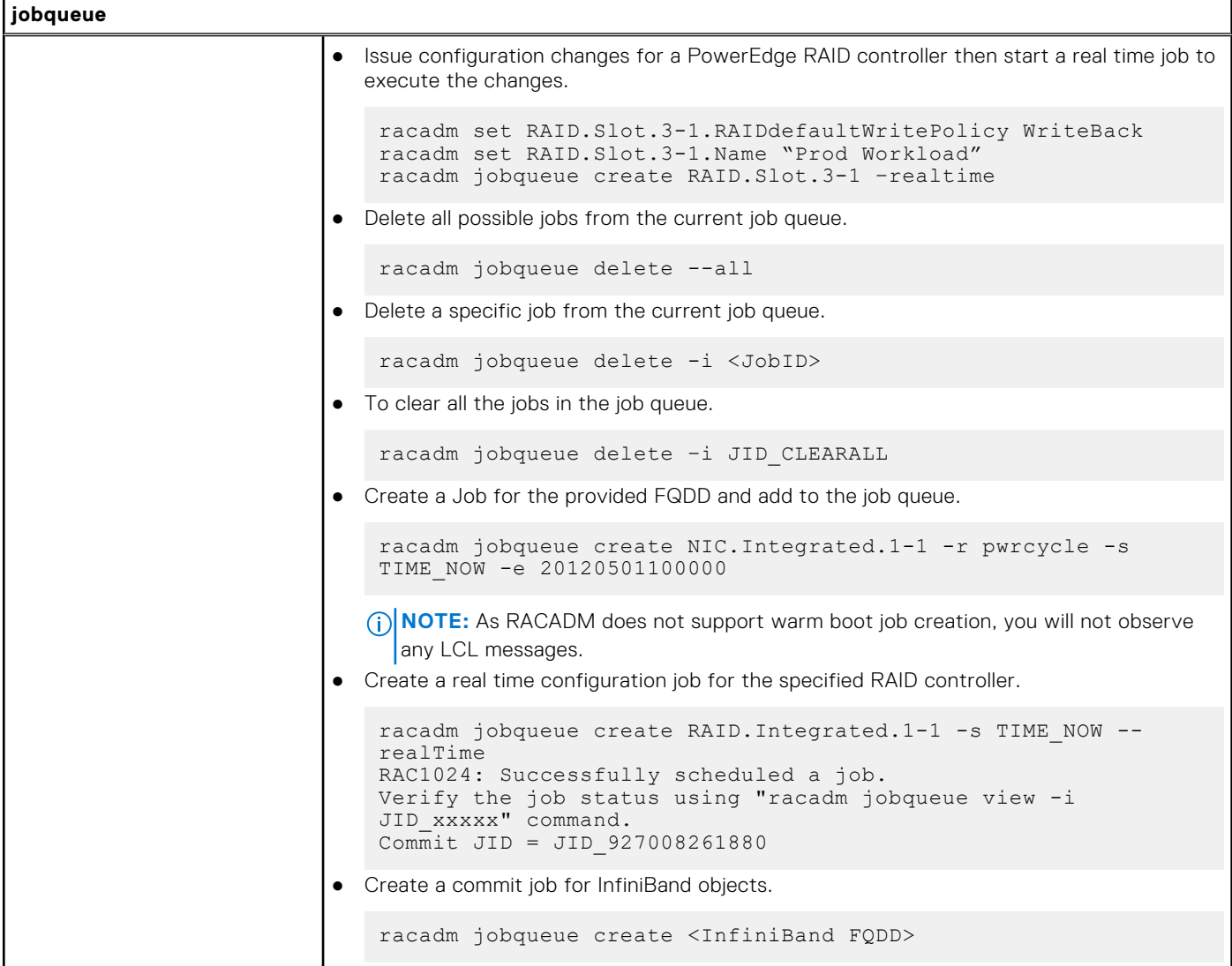

## **krbkeytabupload**

### **Table 77. Details of krbkeytabupload**

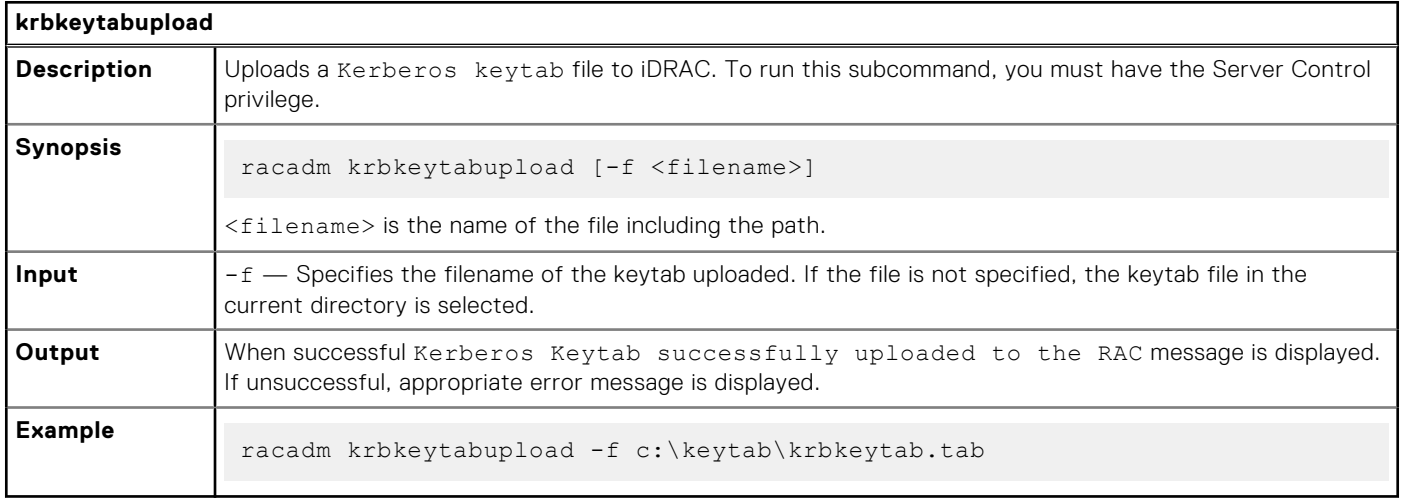

# **lclog**

### **Table 78. Details of lclog**

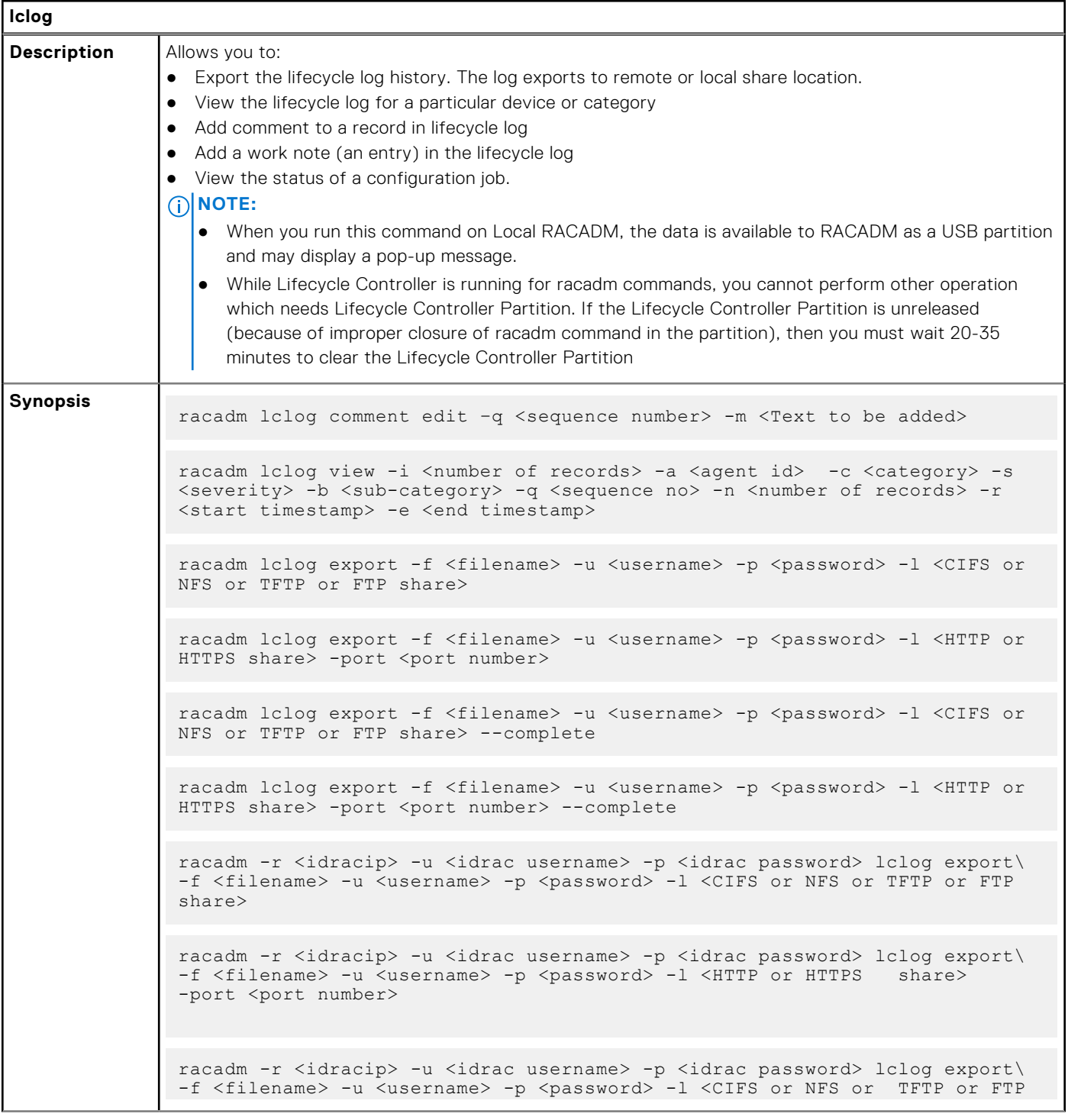

#### **Table 78. Details of lclog (continued) lclog**

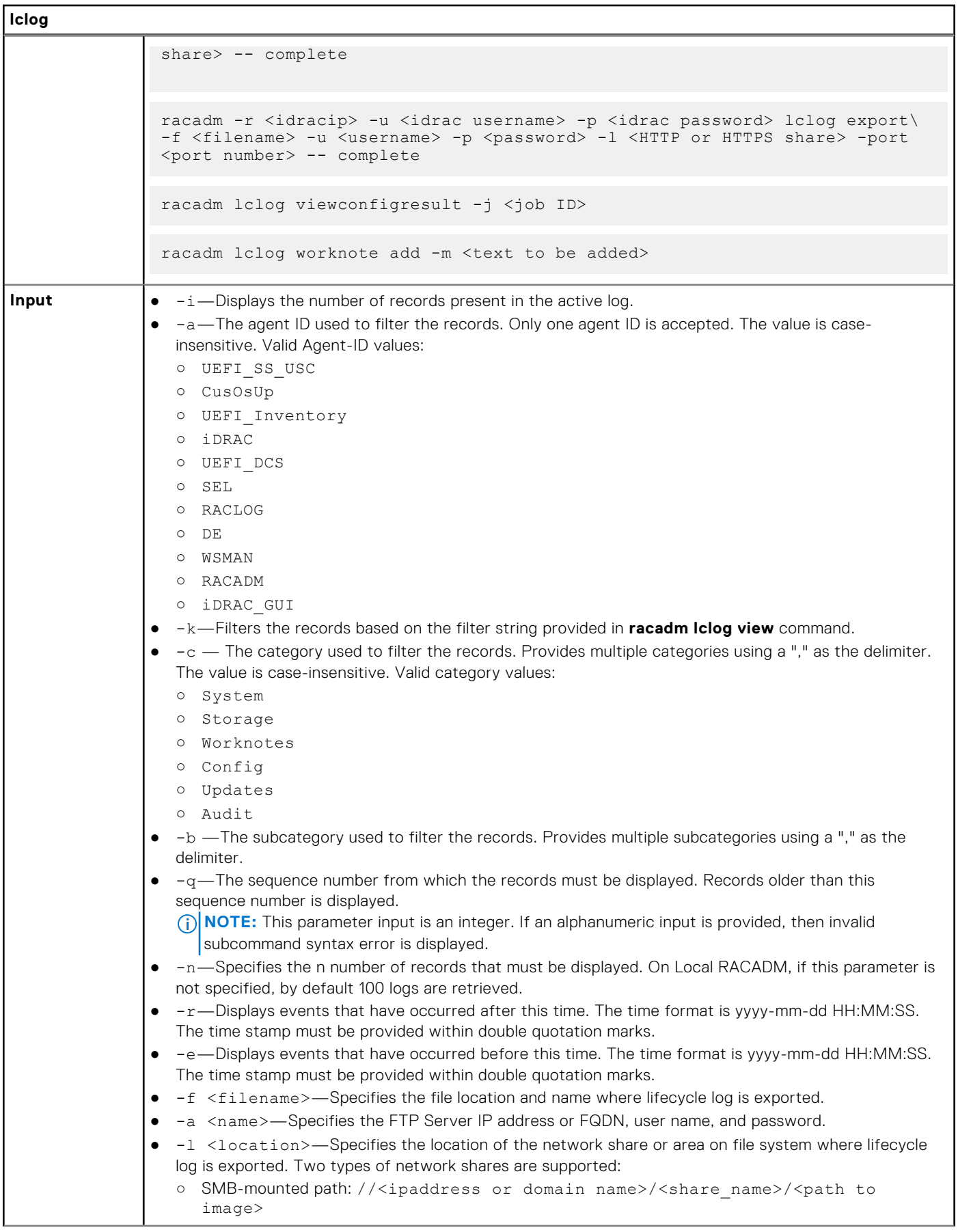

### **Table 78. Details of lclog (continued)**

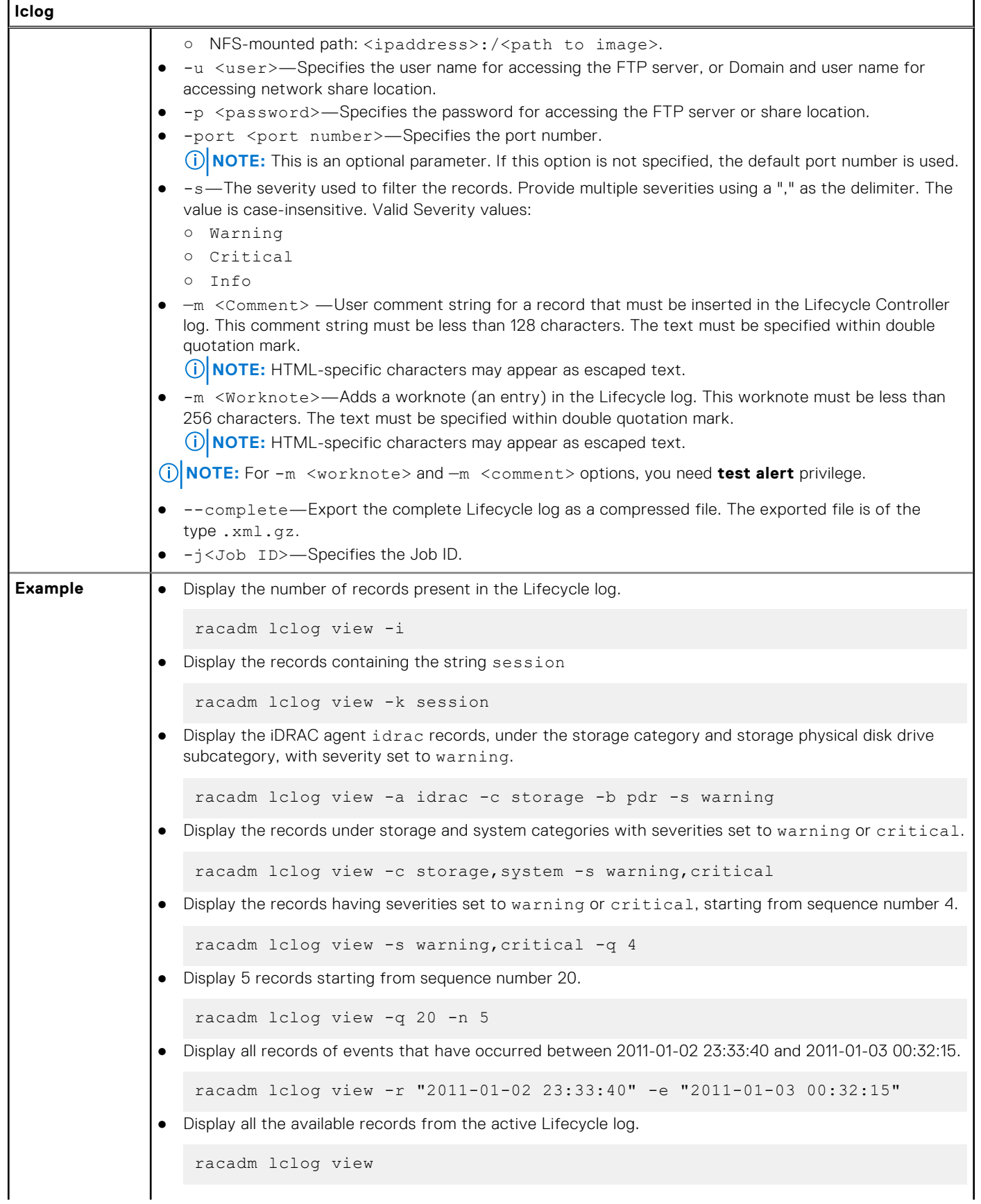

### **Table 78. Details of lclog (continued)**

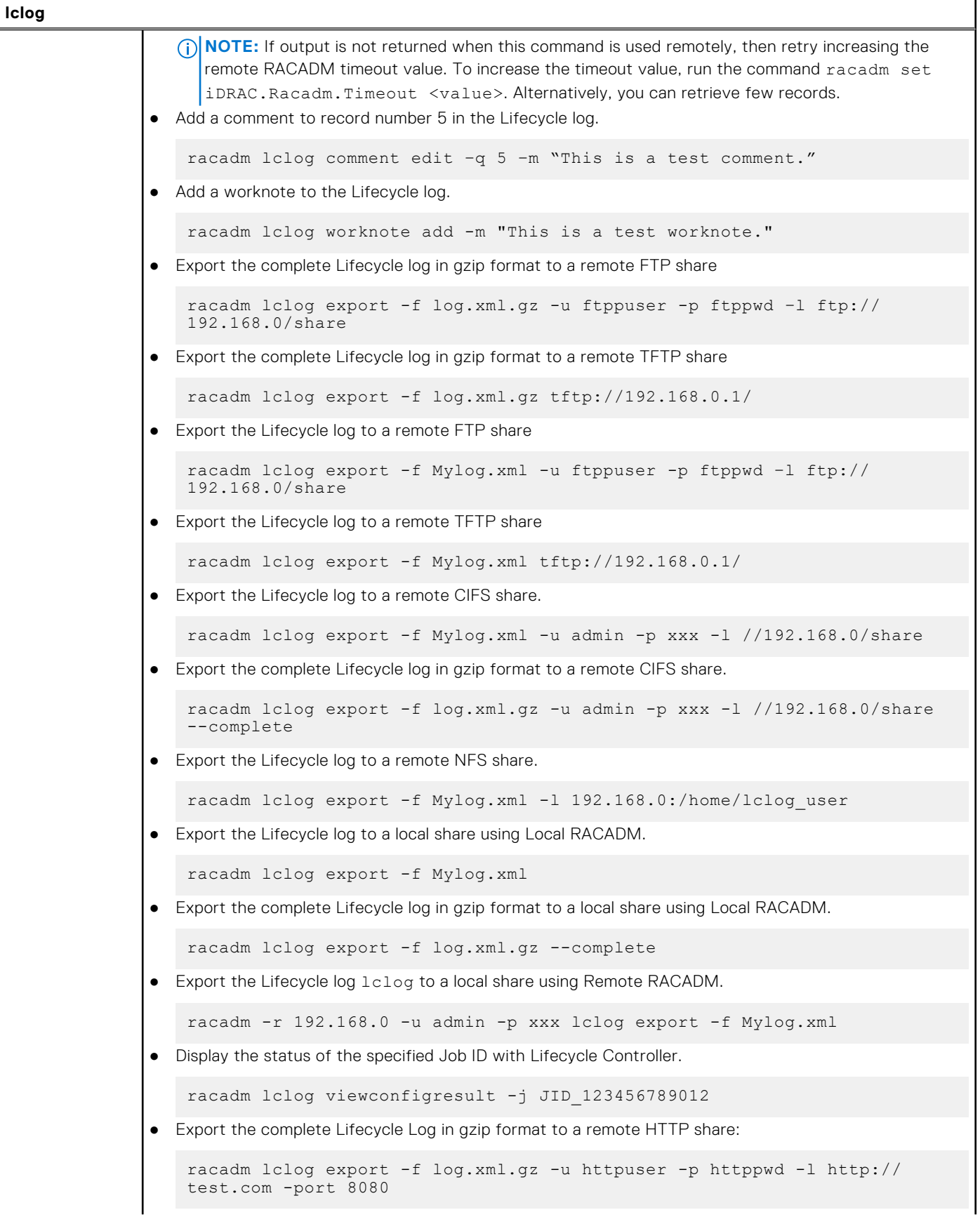

### **Table 78. Details of lclog (continued)**

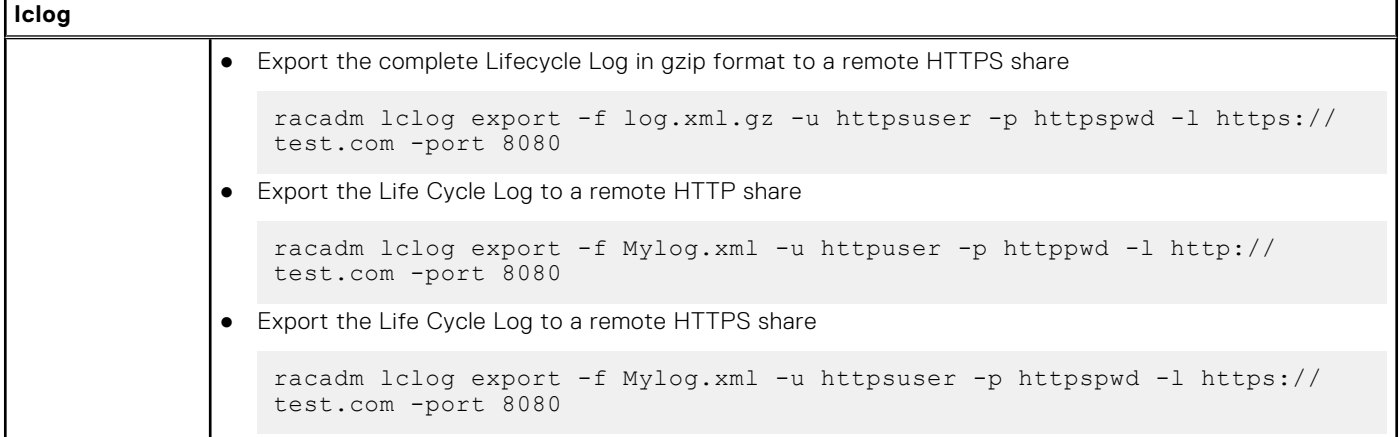

## **license**

### **Table 79. license**

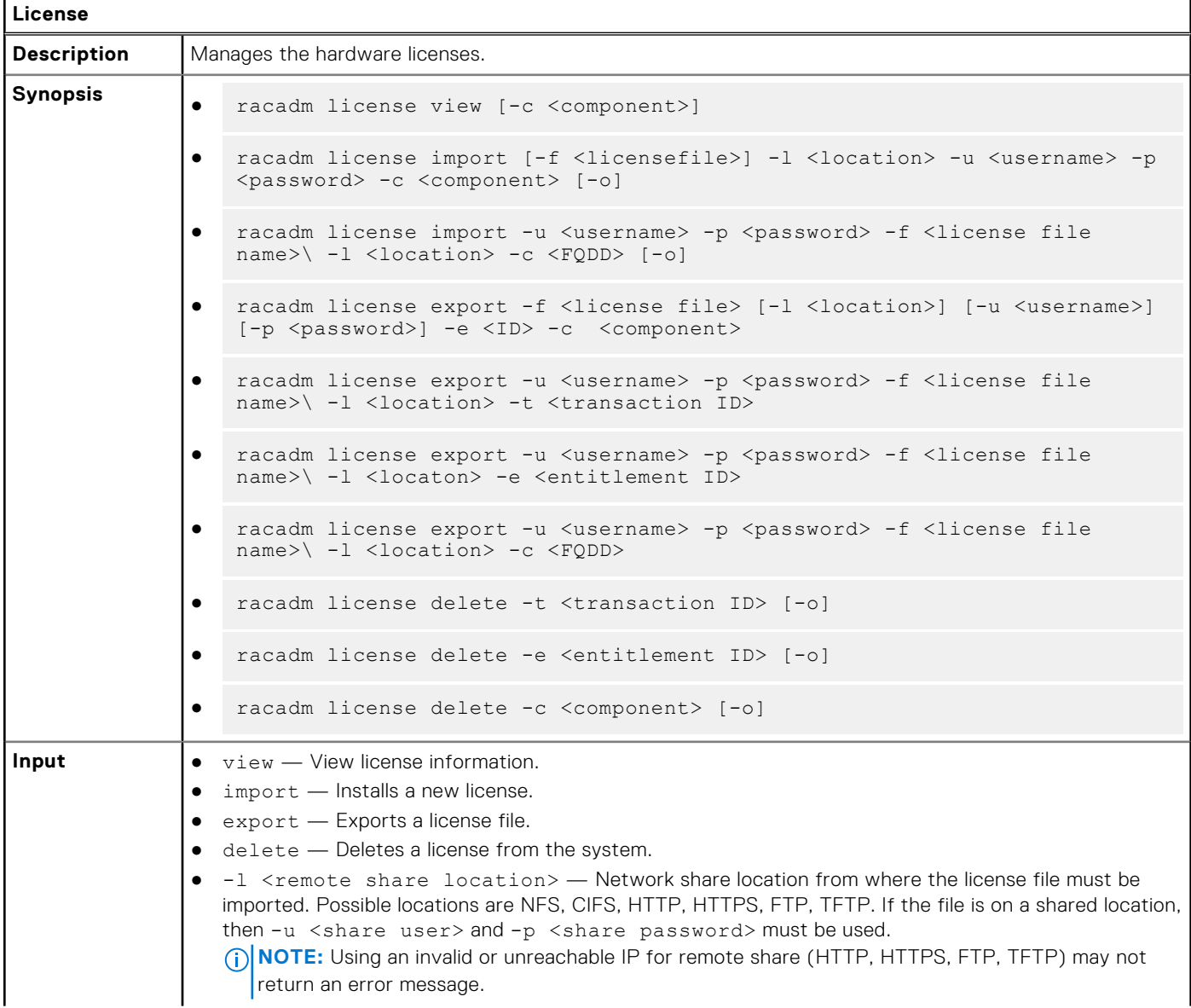

### **Table 79. license (continued)**

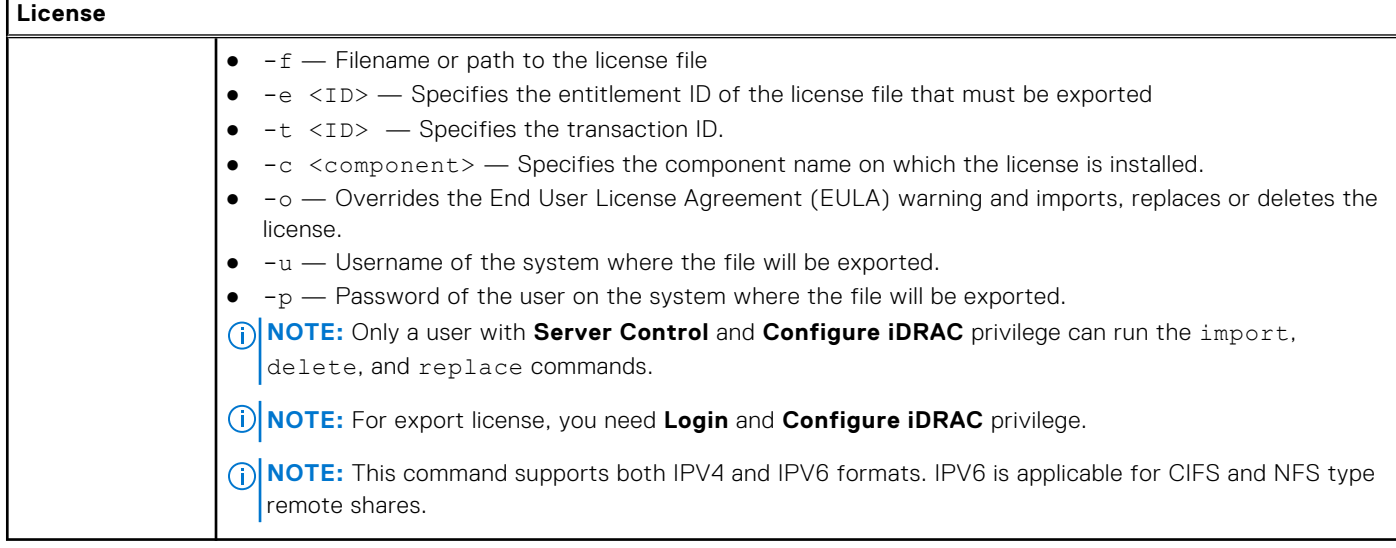

#### **Examples**

● View all License Information on System.

\$racadm license view

```
iDRAC.Embedded.1
      Status = OKDevice = iDRAC.Embedded.1
 Device Description = iDRAC
Unique Identifier = H1VGF2S
             License #1
Status = OK
Transaction ID = 5
                   License Description = iDRAC Enterprise License
                  License Type = PERPETUAL<br>Entitlement ID = Q3XJmvoxZ
                                  = Q3XJmvoxZdJVSuZemDehlcrd<br>= H1VGF2S
                  License Bound
                  Expiration = Not Applicable
```
● Import a new license to a specific device in a known location.

\$racadm license import -f license.xml -l //shareip/sharename -u <share user> -p <share user password> -c idrac.embedded.1

● Import a license from a CIFS share to a device, in this case Embedded iDRAC.

 racadm license import -u admin -p xxx -f License.xml -l //192.168.0/licshare -c idrac.embedded.1

Import a license from an NFS share to a device, in this case Embedded iDRAC.

racadm license import -f Licen.xml -l 192.168.0:/share -c idrac.embedded.1

Import a license from an HTTP share to a device, in this case Embedded iDRAC.

 racadm license import -f Licen.xml -u httpuser -p httppswd -l http://test.com -c idrac.embedded.1

Import a license from an HTTPS share to a device, in this case Embedded iDRAC.

```
 racadm license import -f Licen.xml -u httpsuser -p httpspswd -l https://test.com -c 
idrac.embedded.1
```
Import a license from an FTP share to a device, in this case Embedded iDRAC.

```
 racadm license import -f Licen.xml -u ftpuser -p ftppwd -l ftp://test.com/share -c 
idrac.embedded.1
```
● Import a license from an TFTP share to a device, in this case Embedded iDRAC.

racadm license import -f Licen.xml -l tftp://test.com/share -c idrac.embedded.1

● Import a license by overriding the EULA warning.

```
racadm license import -u admin -p passwd -f License.xml -l //192.168.0/licshare -c 
idrac.embedded.1 -o
```
-Import a license from the local filesystem using local racadm: racadm license import -f License.xml -c idrac.embedded.1

-Import a license from the local filesystem using remote racadm: racadm license import -f C:\Mylicdir\License.xml -c idrac.embedded.1

Import a license from the local file system using Local RACADM.

racadm license import -f License.xml -c idrac.embedded.1

Import a license from the local file system using Remote RACADM.

 racadm -r 192.168.0.1 -u admin -p xxx license import -f C:\Mylicdir\License.xml -c idrac.embedded.1

**Export a license file.** 

```
racadm license export -f license.xml -l 192.168.0:/share -u uname -p xxx -c 
iDRAC.Embedded.1
```
Instead of -c, you can use -e <ID> or -t <ID>. For Remote RACADM, if filename is not specified, the files are exported to the directory where RACADM is running.

● Export license to an NFS share using transaction ID, in this case transaction 27.

racadm license export -f License.xml -l 192.168.0:/licshare -t 27

Export license to a CIFS share specifying the entitlement ID, in this case abcdxyz.

```
racadm license export -u admin -p passwd -f License.xml -l //192.168.0/licshare -e 
abcdxyz
```
racadm license export -u httpuser -p httppwd -f License.xml -l http://test.com -e abcdxyz

racadm license export -u httpsuser -p httpspwd -f License.xml -l https://test.com -e abcdxyz

racadm license export -f License.xml -l tftp://test.com/share -e abcdxyz

racadm license export -u ftpuser -p ftppwd -f License.xml -l ftp://test.com/share -e abcdxyz

● Export license to a CIFS share specifying the FQDD. While using the -c option and exporting a license from a device, more than one license file may be exported. Therefore if a filename is given, an index is appended to the end of the filename such asLicenseFile0.xml, LicenseFile1.xml. In this case, the device is Embedded iDRAC.

racadm license export -u admin -p xxx -f LicenseFile.xml -l //192.168.0/licshare -c idrac.embedded.1

racadm license export -u httpuser -p httppswd -f LicenseFile.xml -l http://test.com -c idrac.embedded.1

racadm license export -u httpsuser -p httpspswd -f LicenseFile.xml -l https:// test.com -c idrac.embedded.1

racadm license export -f LicenseFile.xml -l tftp://test.com/share -c idrac.embedded.1

racadm license export -u ftpuser -p ftppwd -f LicenseFile.xml -l ftp://test.com/share -c idrac.embedded.1

Delete licenses on a particular device, in this case Embedded iDRAC.

racadm license delete -c idrac.embedded.1

Delete a license using entitlement ID, in this case xYZabcdefg.

racadm license delete -e xYZabcdefg

Delete a license using transaction ID, in this case 2.

racadm license delete -t 2

### **netstat**

#### **Table 80. Details of netstat**

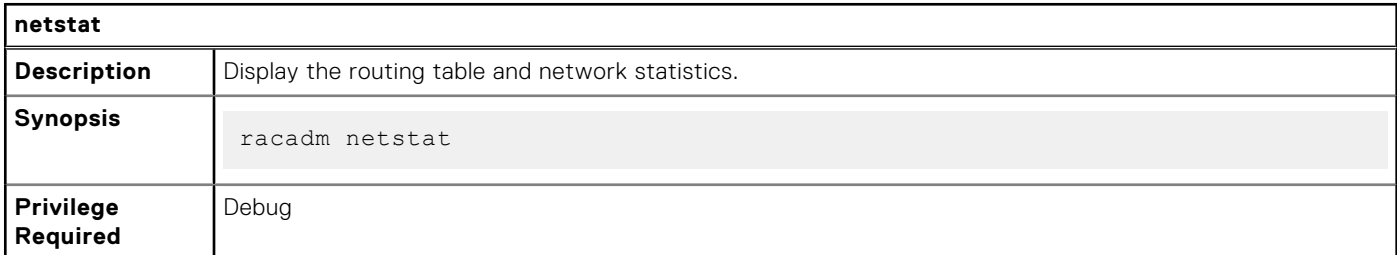

Examples

● To display the routing table and network statistics, type the following command:

\$ racadm netstat

## **networktransceiverstatistics**

#### **Table 81. Details of networktransceiverstatistics**

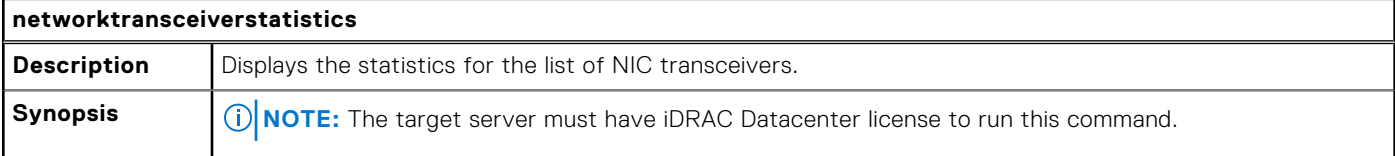
### **Table 81. Details of networktransceiverstatistics (continued)**

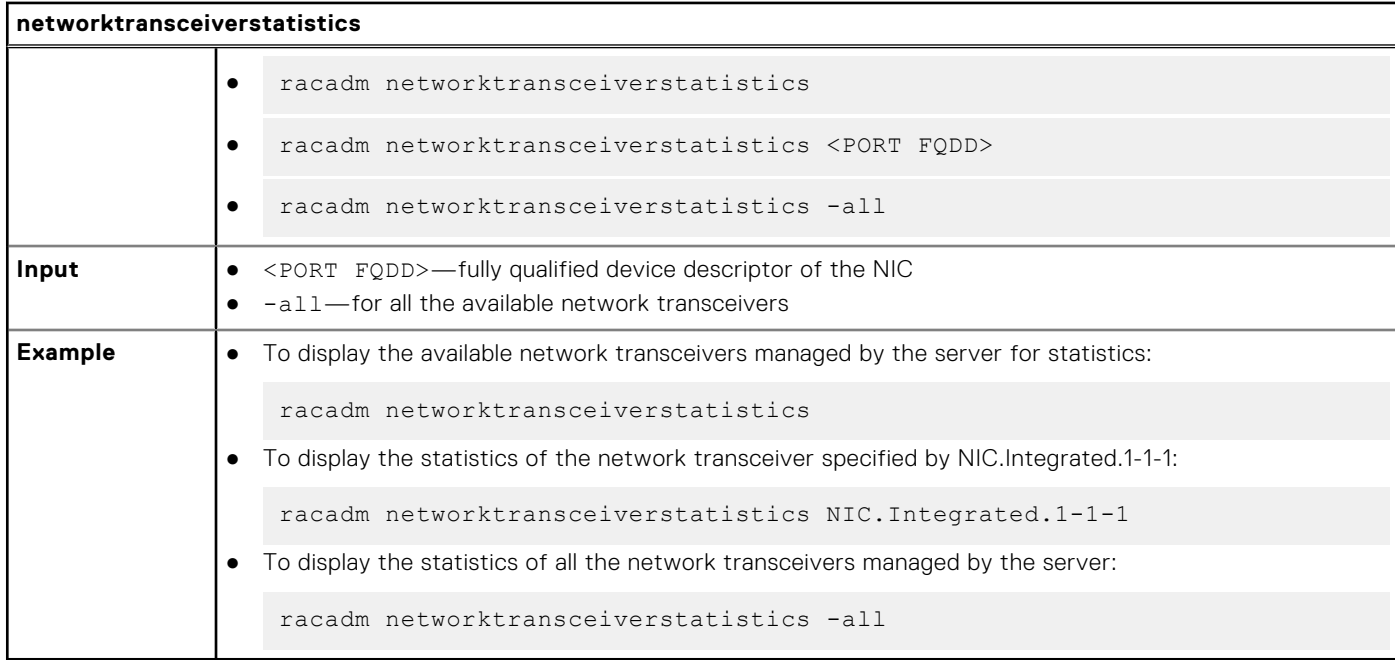

## **nicstatistics**

#### **Table 82. Details of nicstatistics**

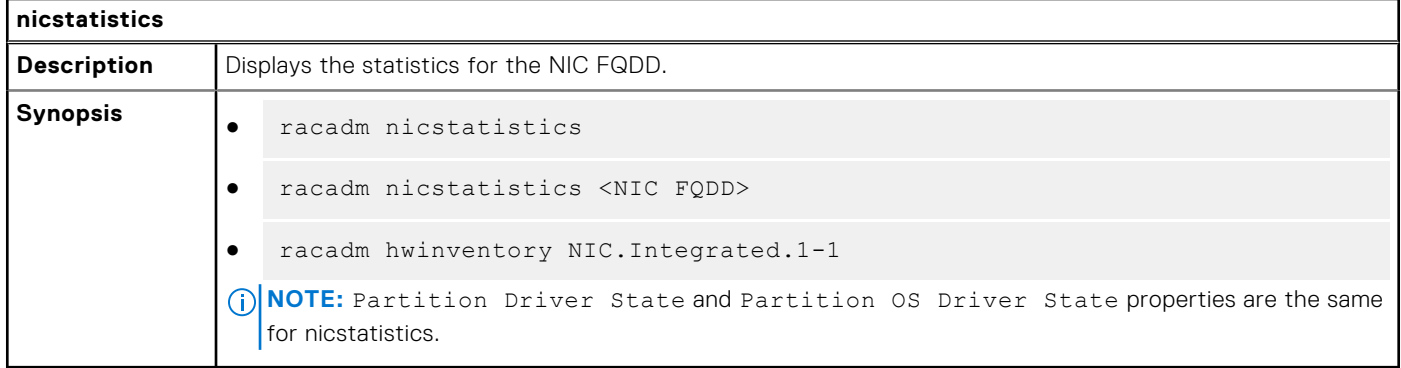

Examples

● To display the statistics for the integrated NIC, type the following command:

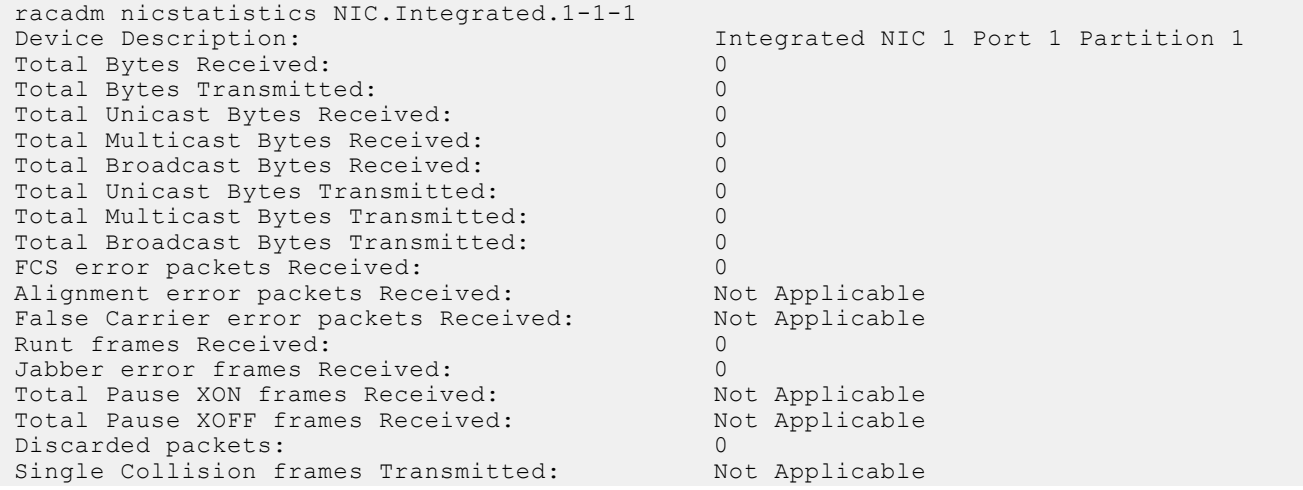

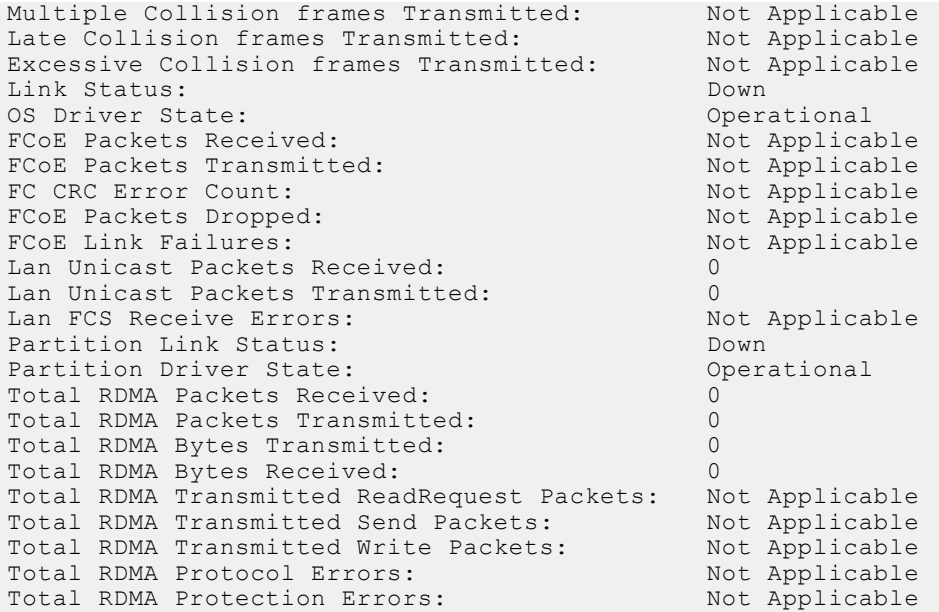

**(i)** NOTE: When Port, Partition or RDMA statistics are not available, the output displays No Port/Partition/RDMA Statistics found for FQDD <NIC FQDD>.

To get the network statistics, type the following command:

```
racadm nicstatistics
```

```
NIC.Integrated.1-1-1:QLogic 2x25GE QL41232HQCU NIC - 34:80:0D:2A:D9:E0<br>PartitionCapable: 1
PartitionCapable : 1
NIC.Integrated.1-1-2:QLogic 2x25GE QL41232HQCU NIC - 34:80:0D:2A:D9:E2<br>PartitionCapable : 2
PartitionCapable : 2
NIC.Integrated.1-1-3:QLogic 2x25GE QL41232HQCU NIC - 34:80:0D:2A:D9:E4<br>PartitionCapable :
PartitionCapable : 3
NIC.Integrated.1-1-4:QLogic 2x25GE QL41232HQCU NIC - 34:80:0D:2A:D9:E6<br>PartitionCapable: 4
PartitionCapable : 4
```
## **pcieslotview**

#### **Table 83. Details of pcieslotview**

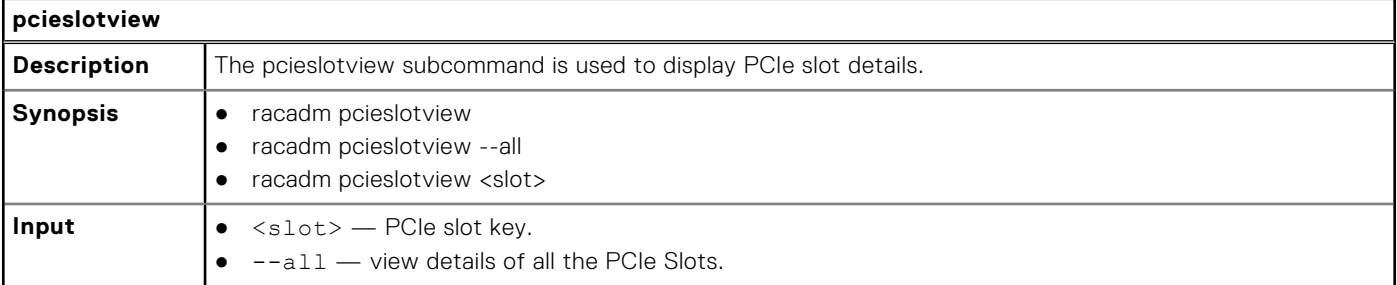

Examples

● To display available PCIe slot keys, run the following command:

```
racadm>>pcieslotview
PCIe.Slot.3#SysSlot
PCIe.Mezzanine.1#SysSlot
PCIeSSD.BaySlot.7:1#SysSlot
PCIeSSD.BaySlot.6:1#SysSlot
```
PCIeSSD.BaySlot.9:1#SysSlot PCIeSSD.BaySlot.8:1#SysSlot PCIeSSD.BaySlot.0:1#SysSlot PCIeSSD.BaySlot.1:1#SysSlot PCIeSSD.BaySlot.3:1#SysSlot PCIeSSD.BaySlot.2:1#SysSlot PCIeSSD.BaySlot.5:1#SysSlot PCIeSSD.BaySlot.4:1#SysSlot

● To display details of all the PCIe Slots, run the following command:

racadm>>pcieslotview --all Slot : PCIe.Slot.3#SysSlot Populated : No State : Enabled<br>
Hot Pluggable : False<br>
Slot Type : FullLength Hot Pluggable<br>Slot Type Slot Type : Full<br>PCIe Type : Gen4 PCIe Type : Gen4 Lanes : 16 CPU Affinity : Not Applicable --------------------------------------------------------- Slot : PCIe.Mezzanine.1#SysSlot Populated : No State : Enabled Hot Pluggable : False Slot Type : FullLength PCIe Type : Gen3 Lanes : 8 CPU Affinity : Not Applicable --------------------------------------------------------- Slot : PCIeSSD.BaySlot.7:1#SysSlot Populated : No State : Enabled Hot Pluggable : True Slot Type : U2 PCIe Type : Gen3 Lanes : 4 CPU Affinity : Not Applicable --------------------------------------------------------- : PCIeSSD.BaySlot.6:1#SysSlot<br>: No Populated : No State : Enabled Hot Pluggable : True Slot Type : U2 PCIe Type : Gen3 Lanes : 4 CPU Affinity : Not Applicable --------------------------------------------------------- Slot : PCIeSSD.BaySlot.9:1#SysSlot Populated : No State : Enabled Hot Pluggable : True Slot Type : U2 PCIe Type : Gen3 Lanes : 4 CPU Affinity : Not Applicable --------------------------------------------------------- Slot : PCIeSSD.BaySlot.8:1#SysSlot Populated : No State : Enabled<br>Hot Pluggable : True Hot Pluggable Slot Type : U2<br>
PCIe Type : Gen3 PCIe Type : General : 2014 Lanes : 4 CPU Affinity : Not Applicable --------------------------------------------------------- Slot : PCIeSSD.BaySlot.0:1#SysSlot Populated : No State : Enabled Hot Pluggable : True Slot Type : U2 PCIe Type : Gen3 Lanes : 4

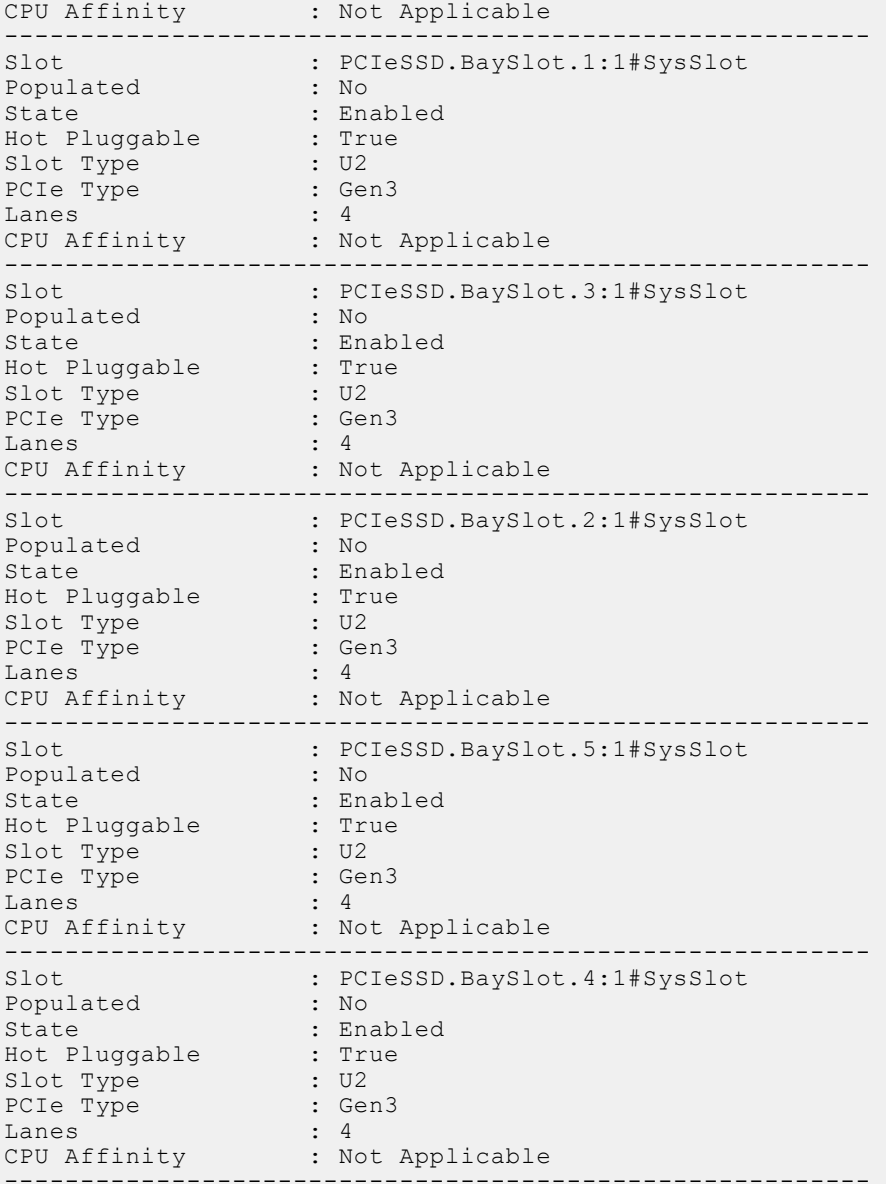

● To display details of specific PCIe slot, run the following command:

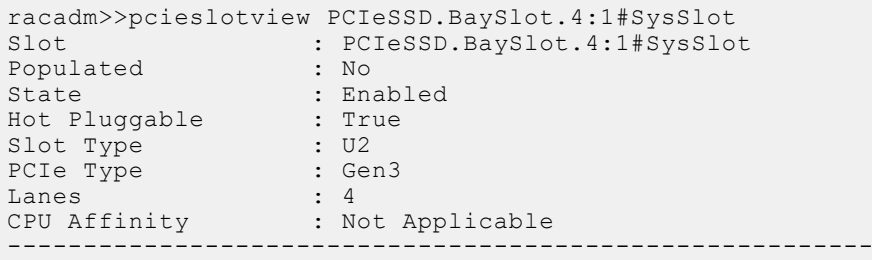

## **ping**

## **Table 84. Details of ping**

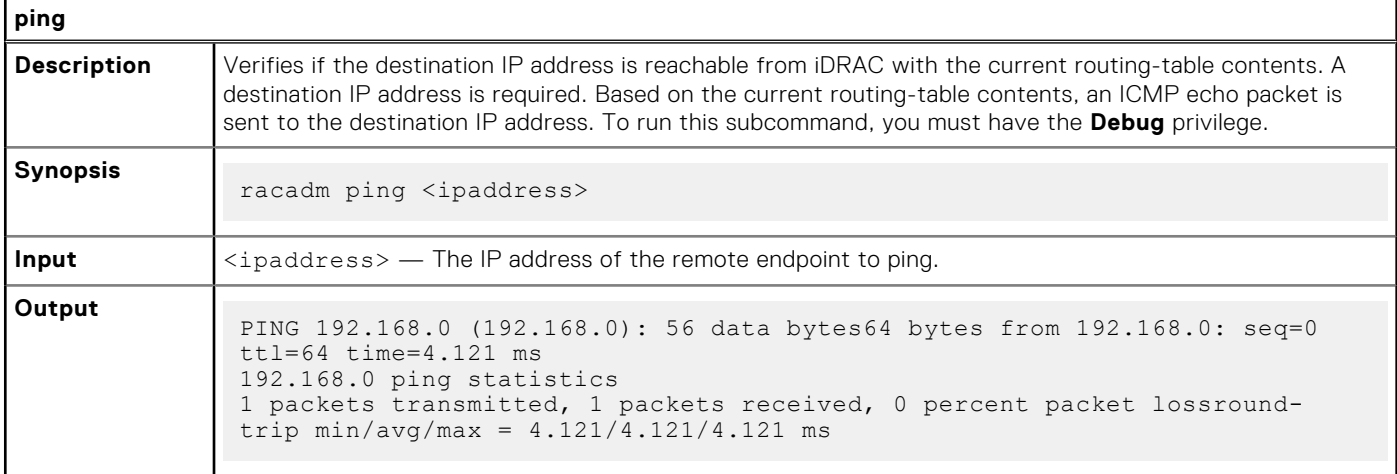

## **ping6**

### **Table 85. Details of ping6**

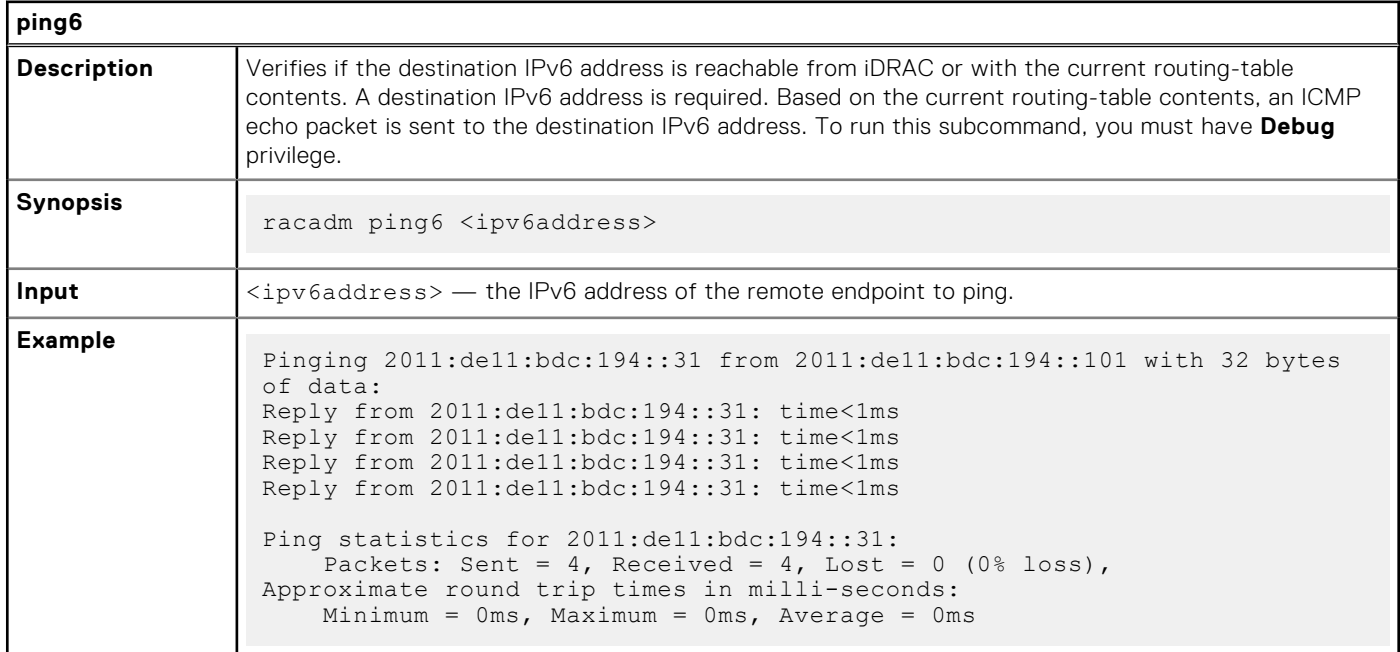

# **plugin**

## **Table 86. Details of RACADM Plugin**

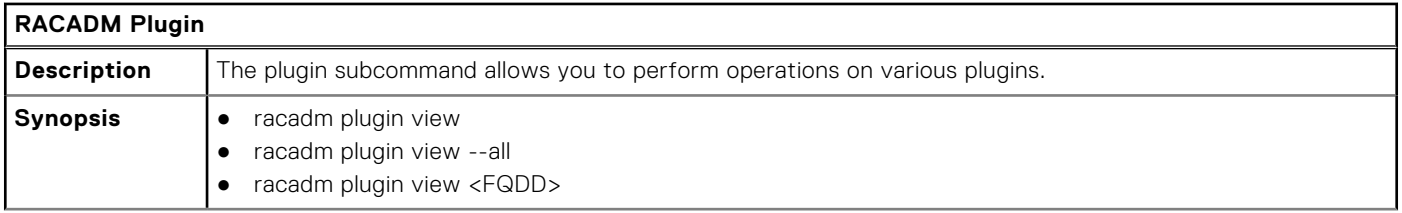

### **Table 86. Details of RACADM Plugin (continued)**

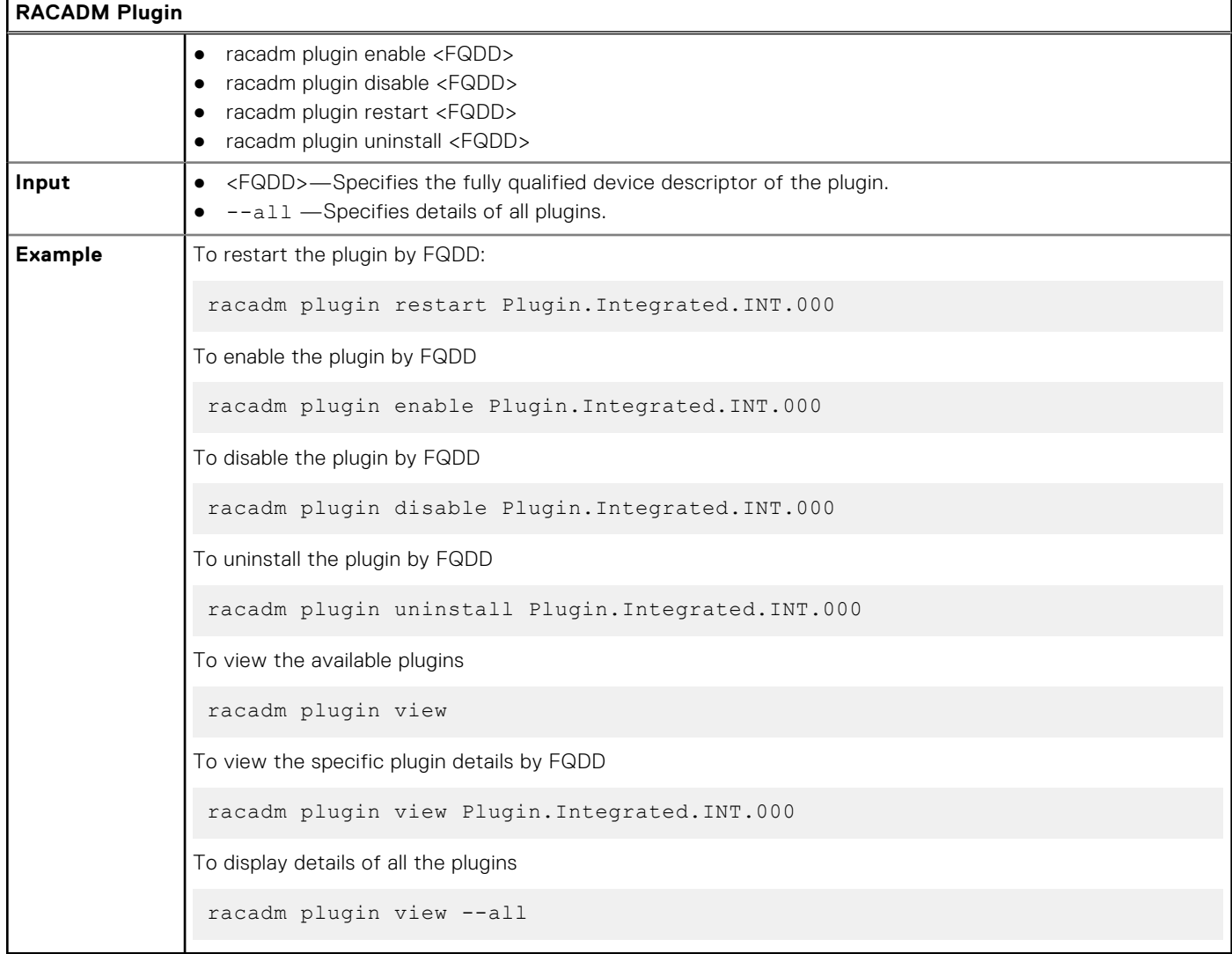

## **racadm proxy**

### **Table 87. Details of RACADM Proxy**

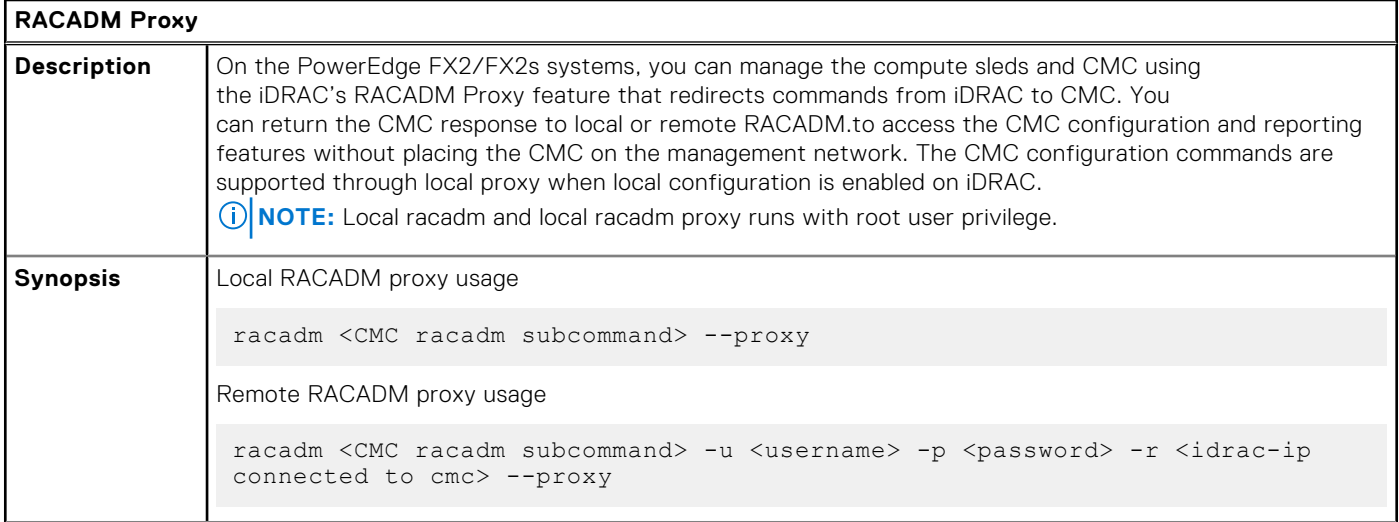

### **Table 87. Details of RACADM Proxy (continued)**

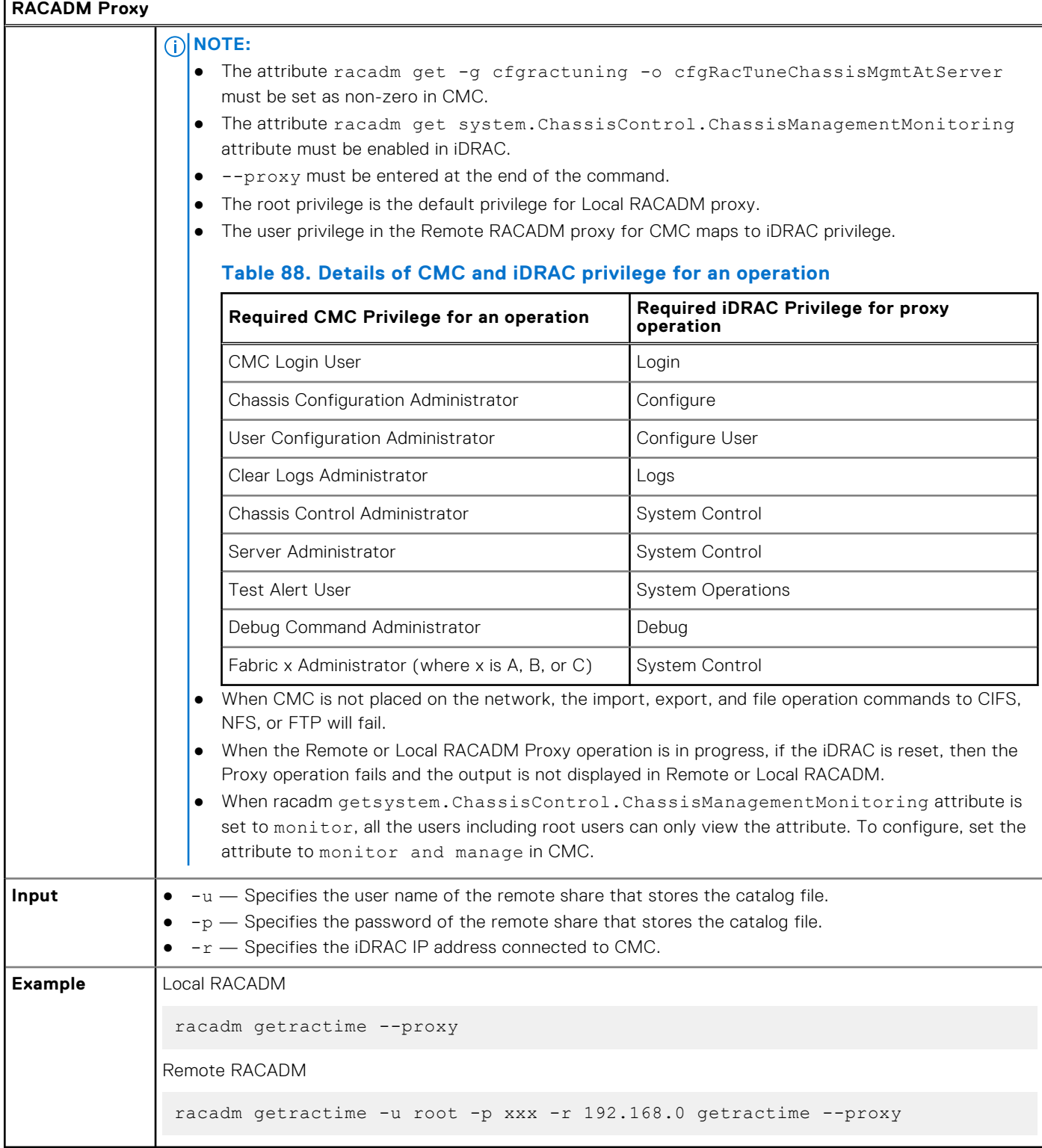

## **racdump**

#### **Table 89. Details of racdump**

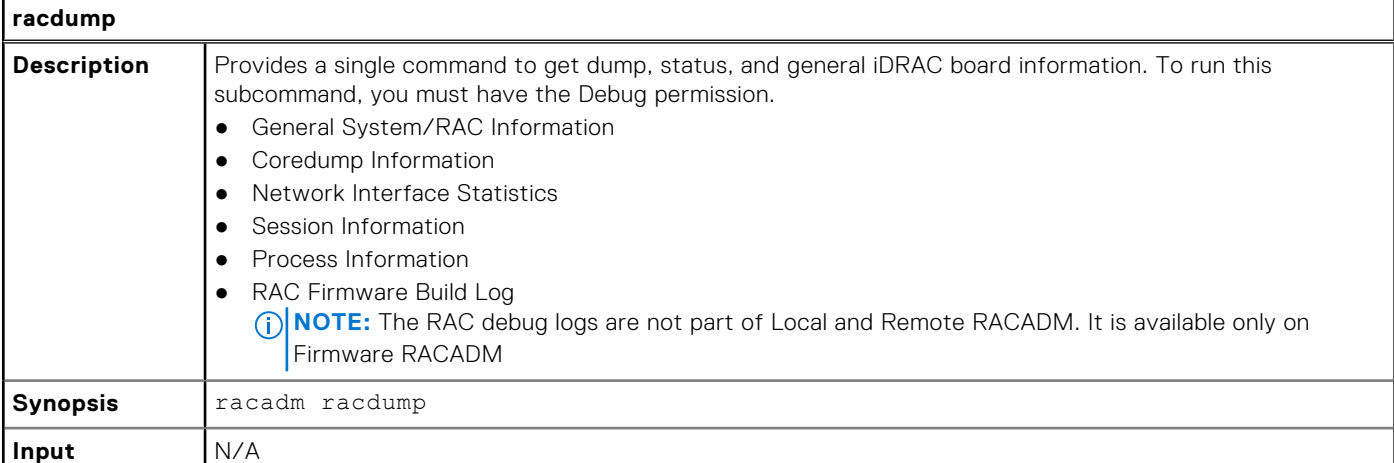

Example

```
===============================================================================
  General System/RAC Information
===============================================================================
RAC Information:<br>RAC Date/Time
                              = Thu May 18 13:35:32 2017
 Firmware Version = <math>3.00.00.00Firmware Build = 12
Last Firmware Update = 04/04/2017 19:41:38<br>Hardware Version = 0.01Hardware Version<br>MAC Address
                              = 18:03:73:F7:B7:CACommon settings:
Register DNS RAC Name = 0DNS RAC Name = idracCurrent DNS Domain =
Domain Name from DHCP = Disabled
IPv4 settings:
 Enabled = 1Current IP Address = 192.168.0.1Current IP Gateway = 192.168.0.1Current IP Netmask = 192.168.0.1<br>DHCP Enabled = 0
DHCP Enabled = 0<br>Current DNS Server 1 = 0.0.0.0<br>Current DNS Server 2 = 0.0.0.0Current DNS Server 1
Current DNS Server 2
DNS Servers from DHCP = Disabled
IPv6 settings:
Enabled = 0<br>Current IP Address 1 = :
Current IP Address 1
Current IP Gateway = :<br>Autoconfig = 1Autoconfig = 1<br>Link Local IP Address = : :Link Local IP Address = ::<br>Current IP Address 2 = ::Current IP Address 2 = ::<br>Current IP Address 3 = ::Current IP Address 3 = :<br>Current IP Address 4 = :
Current IP Address 4 = ::<br>Current IP Address 5 = ::
Current IP Address 5 = ::<br>Current IP Address 6 = ::Current IP Address 6 = ::Current IP Address 7 = ::Current IP Address 8 = ::Current IP Address 9 = ::{\text{Current IP Address 10}} = ::{\text{Current IP Address 11}} = ::{\text{Output 18 Address 11}} = ::{\text{Output 18 Address 12}} = ::{\text{Output 18ص1}}Current IP Address 10 = ::Current IP Address 11 = ::Current IP Address 12 = ::
```
Current IP Address 13 = :: Current IP Address  $14 = ::$ Current IP Address  $15 = ::$ DNS Servers from DHCPv6 = Disabled Current DNS Server  $1 = ::$ Current DNS Server  $2 = ::$ System Information:<br>System Model System Model = PowerEdge R720 System Revision = I System BIOS Version = 3.0.00 Service Tag and  $=$ Express Svc Code =  $Host Name$  = localhost.localdomain<br>OS Name = OS Name OS Version = = 0N<br>Power Status = 0N Power Status = ON Fresh Air Capable = No Watchdog Information:  $Recovery Action = None$ Present countdown value = 478 seconds Initial countdown value = 480 seconds Embedded NIC MAC Addresses:  $NICintegrated.1-3-1$  Ethernet = 78:2B:CB:4B:C2:ED  $NIC. Integrated.1-1-1$  Ethernet = 78:2B:CB:4B:C2:EB =============================================================================== Coredump Information =============================================================================== There is no coredump currently available. =============================================================================== Network Interface Statistics =============================================================================== Kernel IPv6 routing table Destination Next Hop Flags Metric Ref Use Iface ::1/128  $\qquad \qquad \qquad$  ::  $0 \t 1 \t 1$  lo<br>::1/128 ::1/128  $\qquad \qquad \qquad$  :: 256 0 0 lo fe80::1a03:73ff:fef7:b7ca/128 ::<br>0 0 1 lo  $0 \t 0 \t 1 \t 1$ o<br>fe80::/64  $f=80:1/64$  . U 256 0 0 eth1<br>ff00::/8 ff00::/8 :: U 256 0 0 eth1 Kernel IP routing table<br>Destination Gateway Destination Gateway Genmask Flags MSS Window irtt Iface 0.0.0.0 192.168.0.1 0.0.0.0 UG 0 0 0 bond0 192.168.0.1 0.0.0.0 192.168.0.1 U 0 0 0 bond0 Active Internet connections (w/o servers) Proto Recv-Q Send-Q Local Address Foreign Address State tcp 0 0 192.168.0.1:53986 192.168.0.1:199 ESTABLISHED tcp 0 0 192.168.0.1:53985 192.168.0.1:199 ESTABLISHED tcp 0 0 192.168.0.1:53985 192.168.0.1:199 ESTABLISHED<br>
tcp 0 0 192.168.0.1:199 192.168.0.1:53986 ESTABLISHED<br>
tcp 0 0 192.168.0.1:199 192.168.0.1:53985 ESTABLISHED  $0$  192.168.0.1:199 =============================================================================== Session Information =============================================================================== No active sessions currently exist. =============================================================================== Process Information

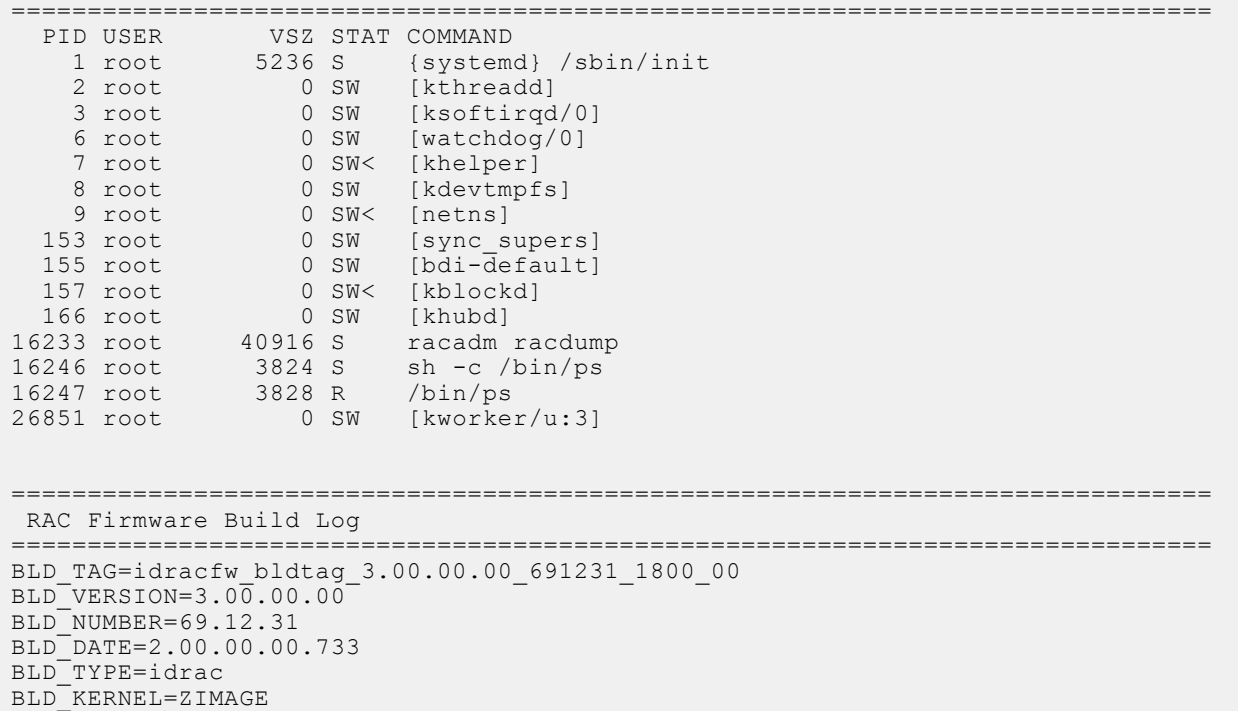

## **racreset**

#### **Table 90. Details of racreset**

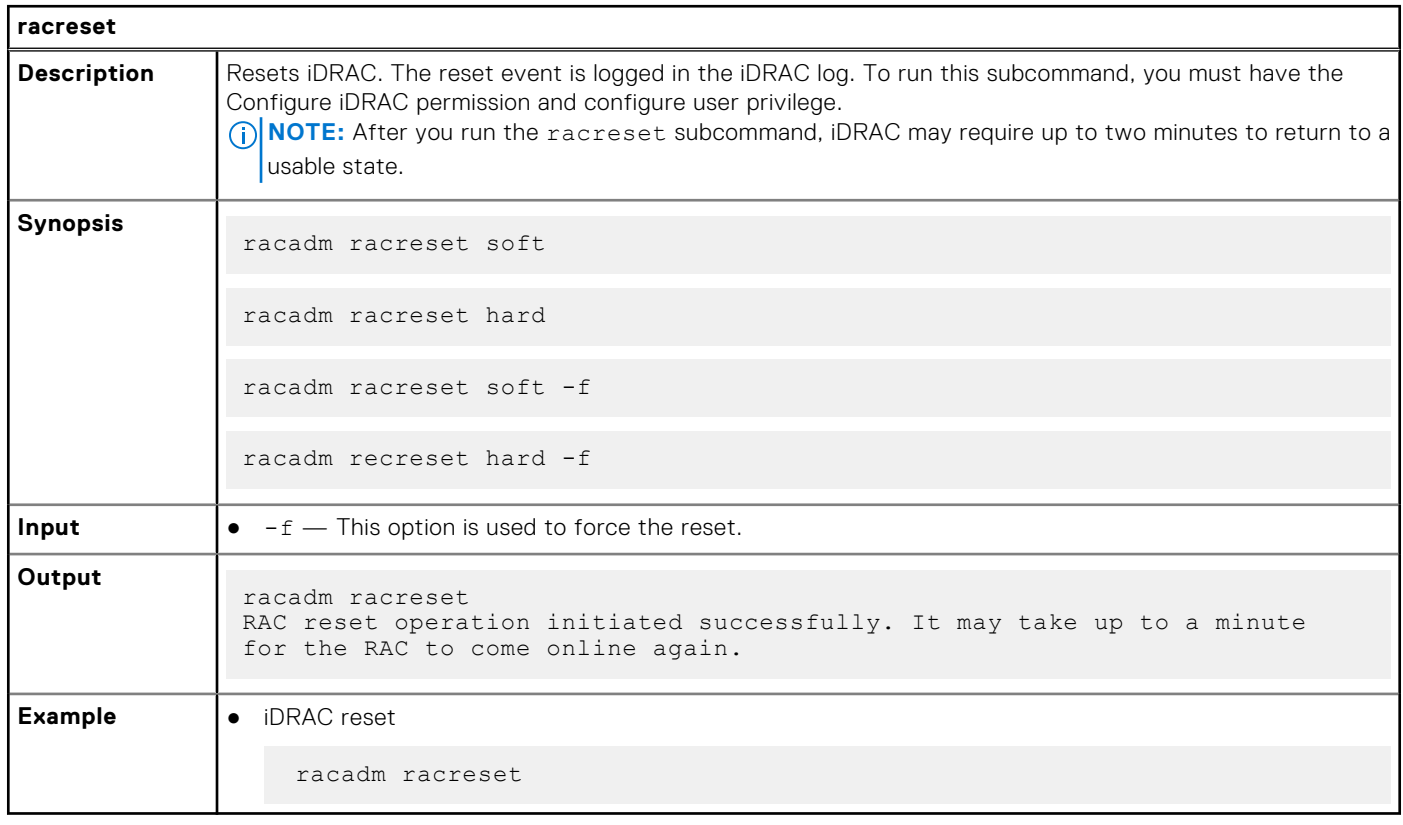

# **racresetcfg**

## **Table 91. Details of racresetcfg**

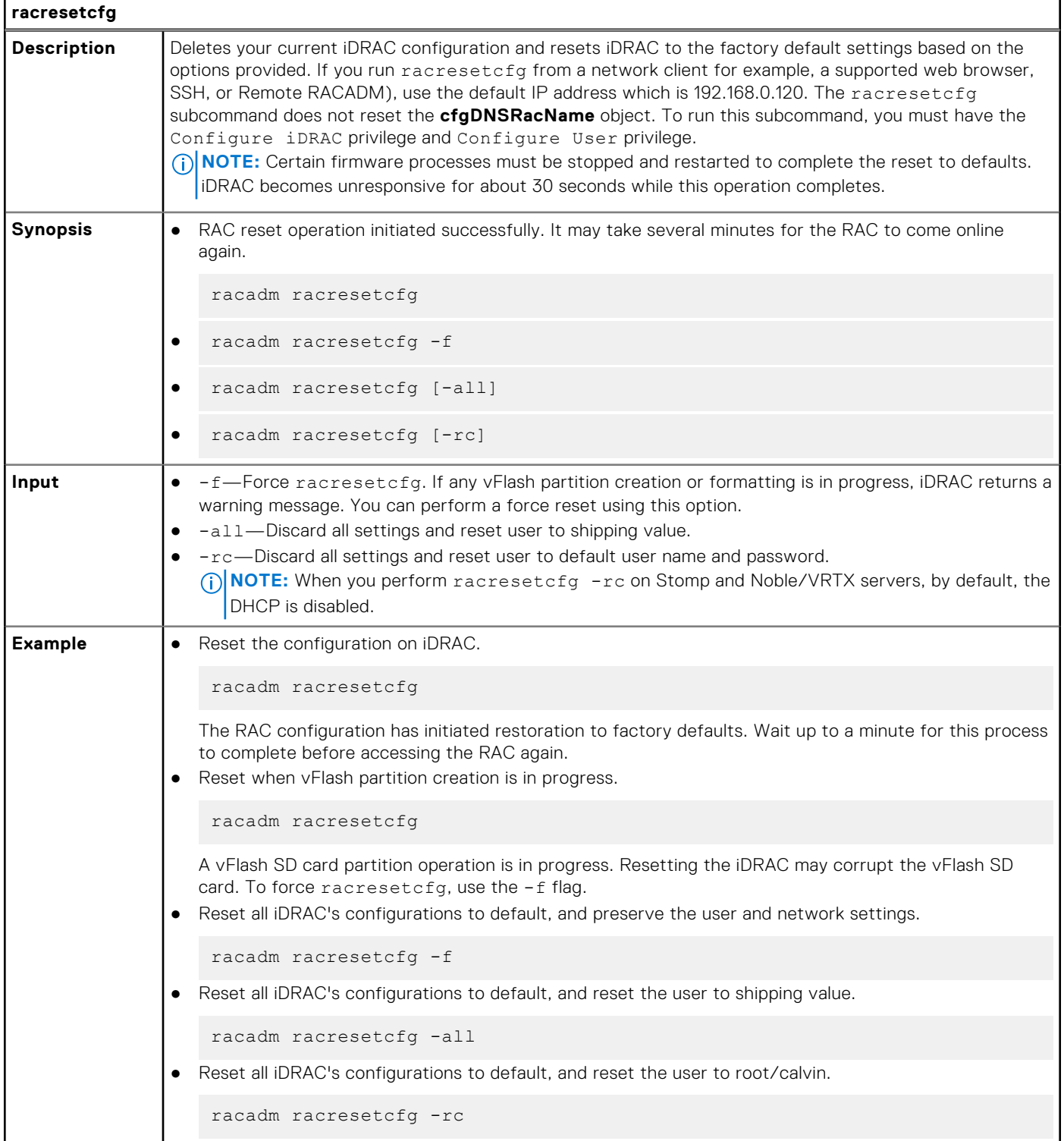

## **recover**

## **Table 92. Details of Recover sub-command**

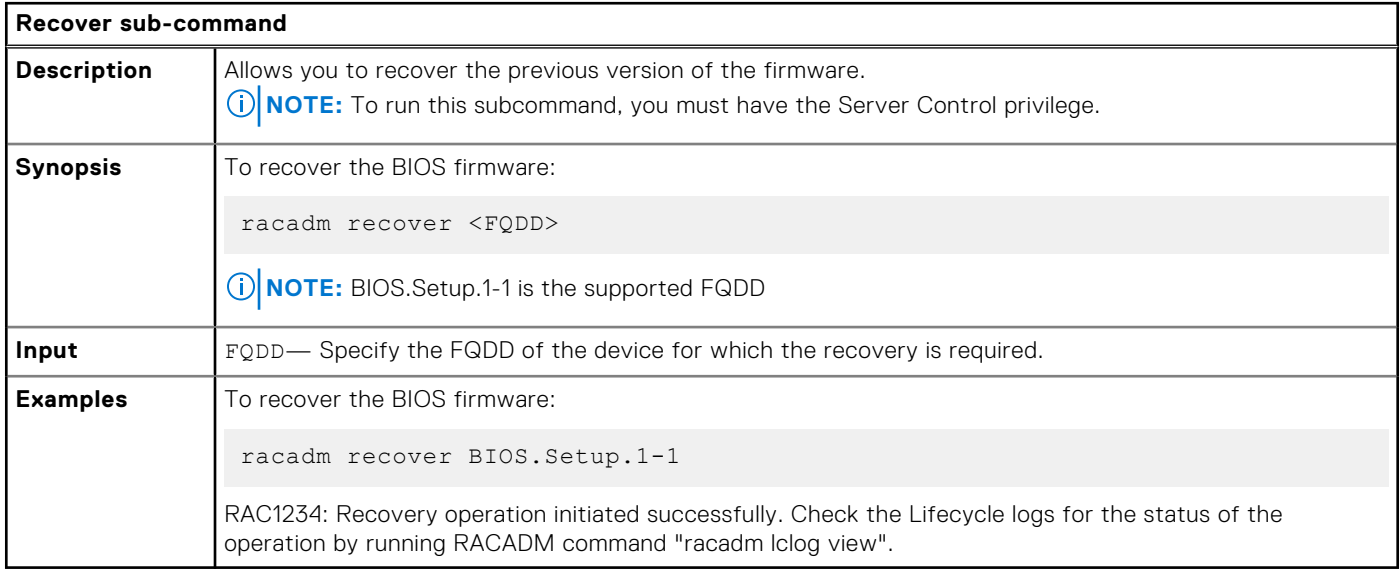

## **remoteimage**

### **Table 93. Details of remoteimage**

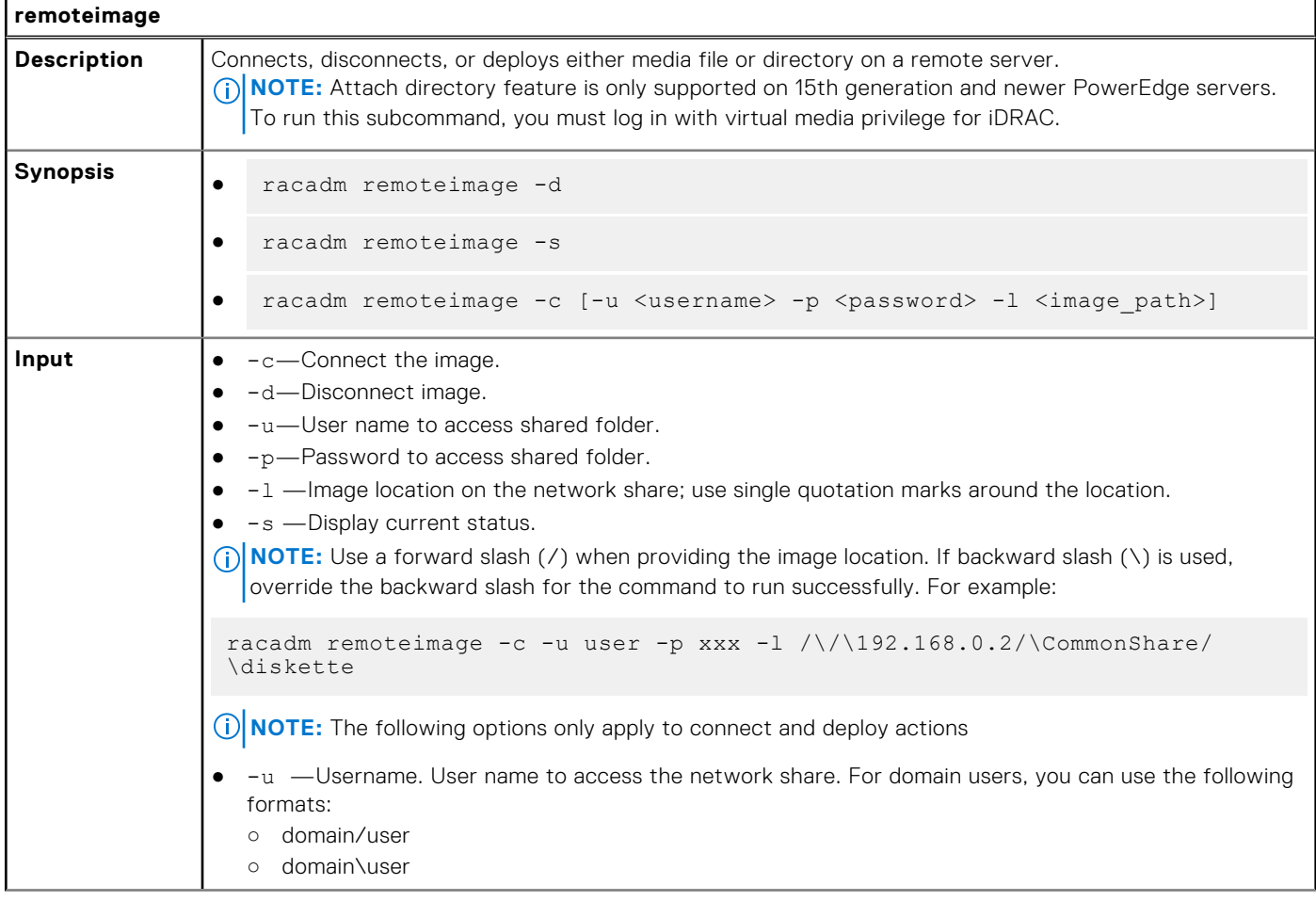

### **Table 93. Details of remoteimage (continued)**

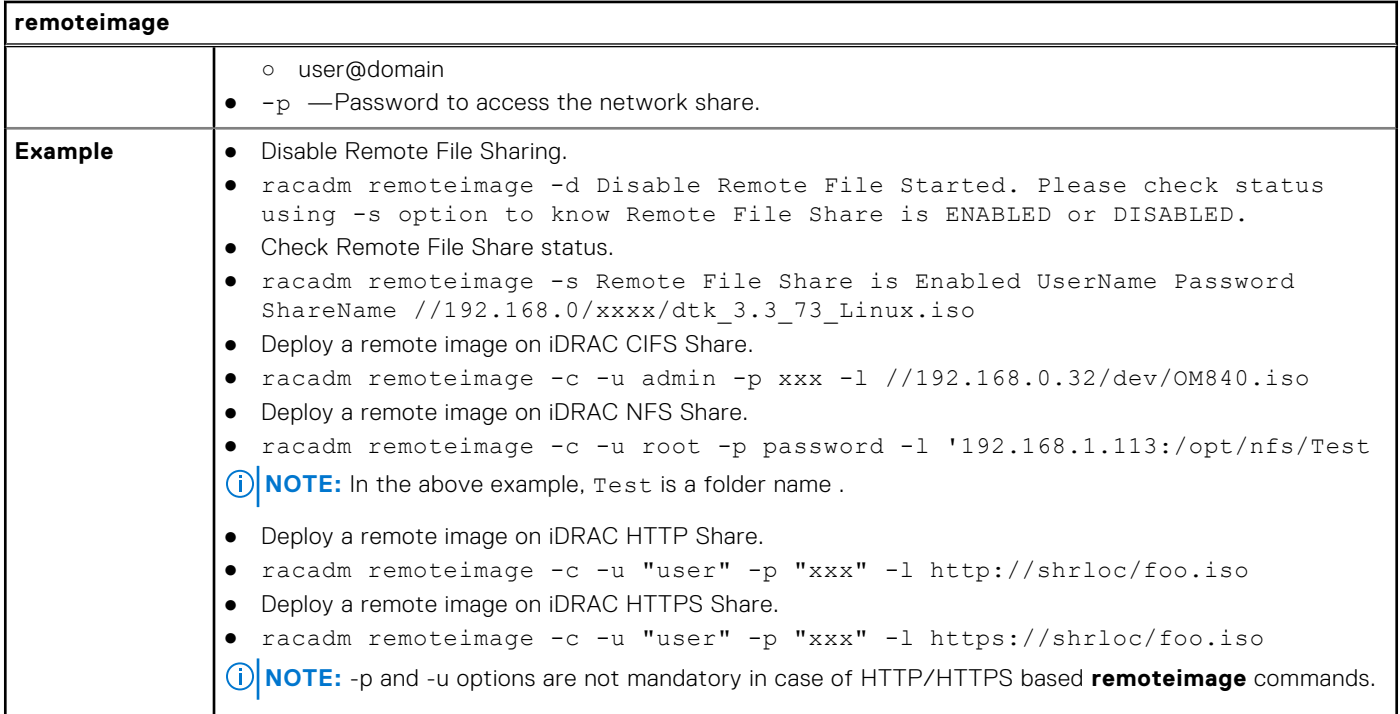

# **remoteimage2**

### **Table 94. Details of remoteimage2**

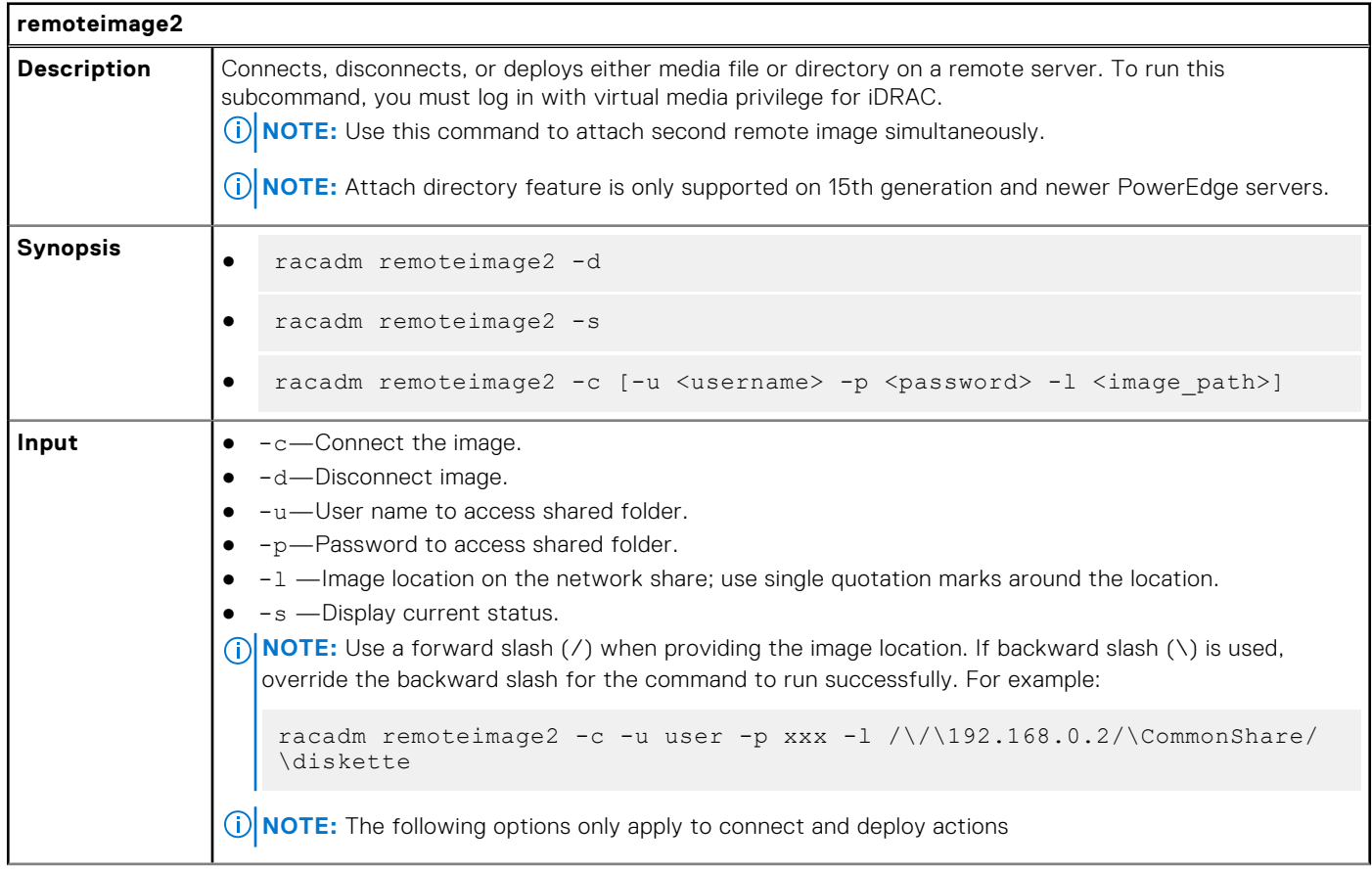

### **Table 94. Details of remoteimage2 (continued)**

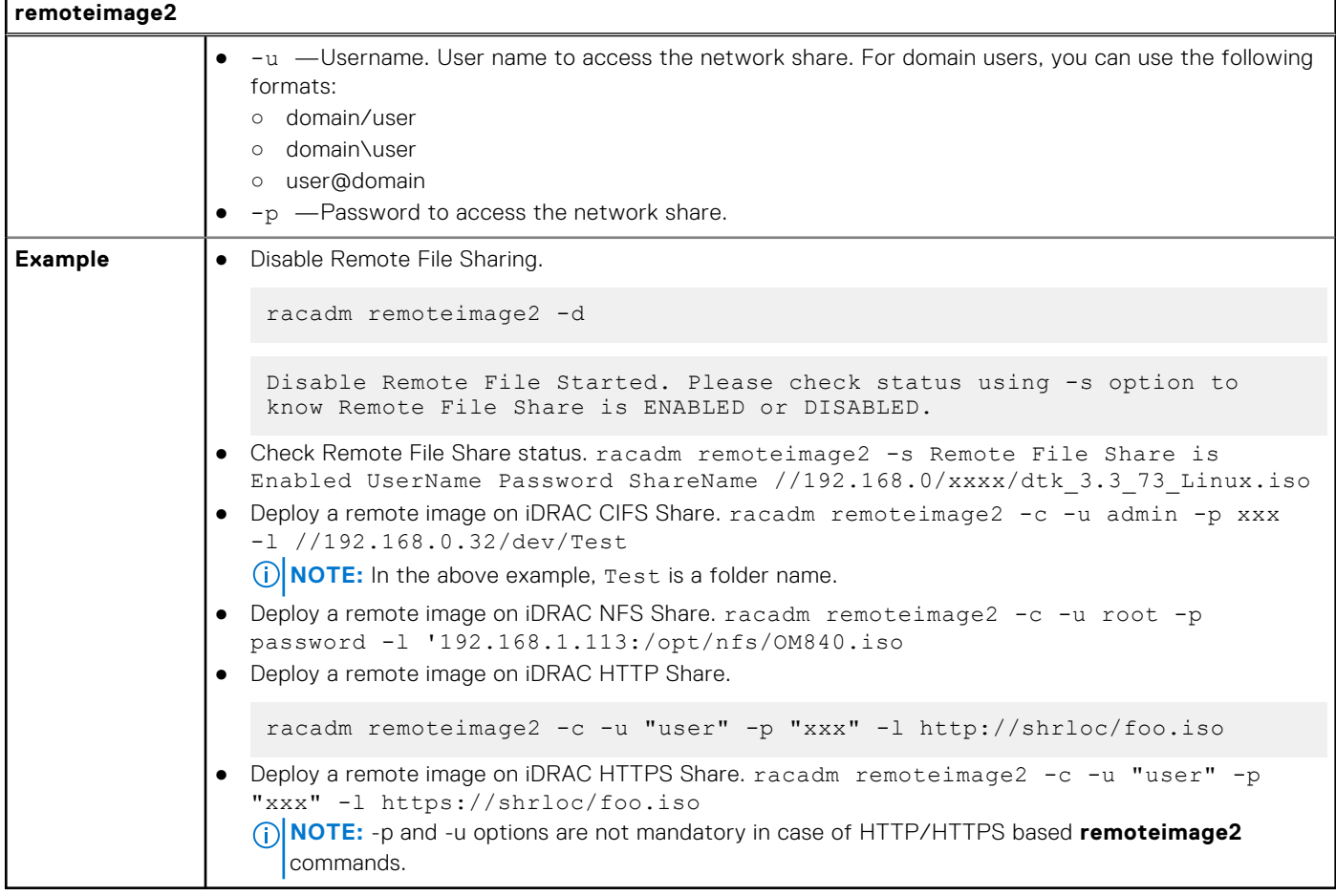

## **rollback**

### **Table 95. Details of rollback**

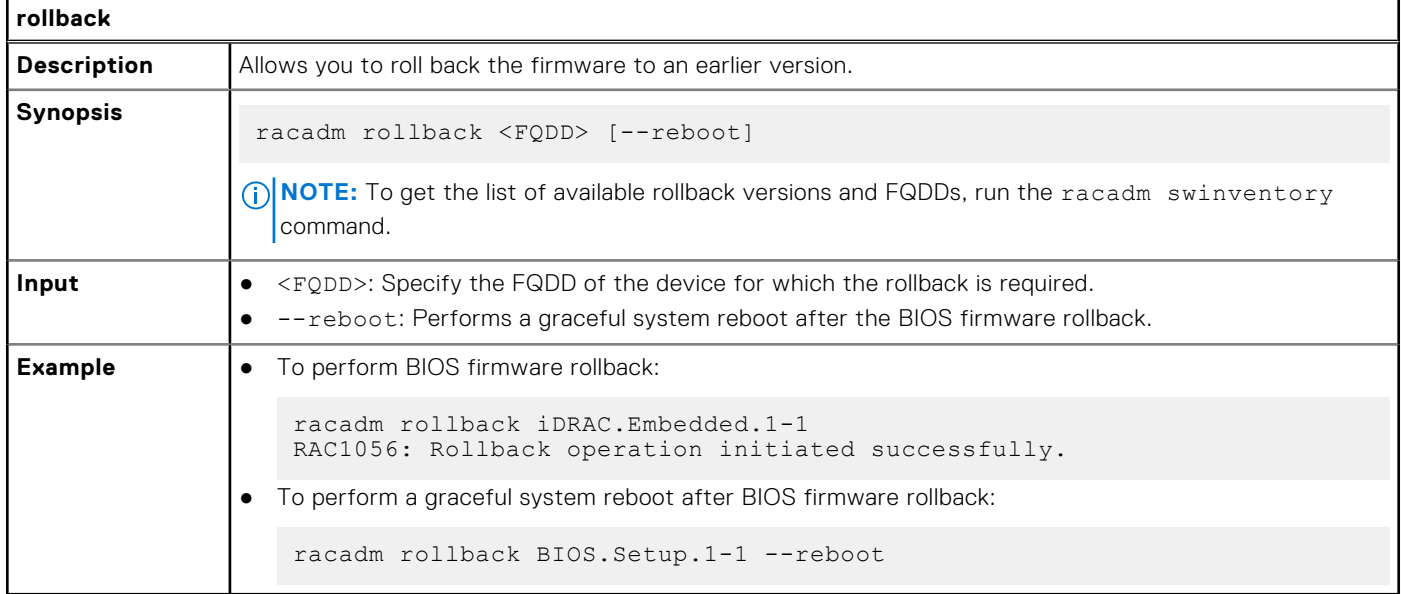

## **sekm**

## **Table 96. Details of sekm**

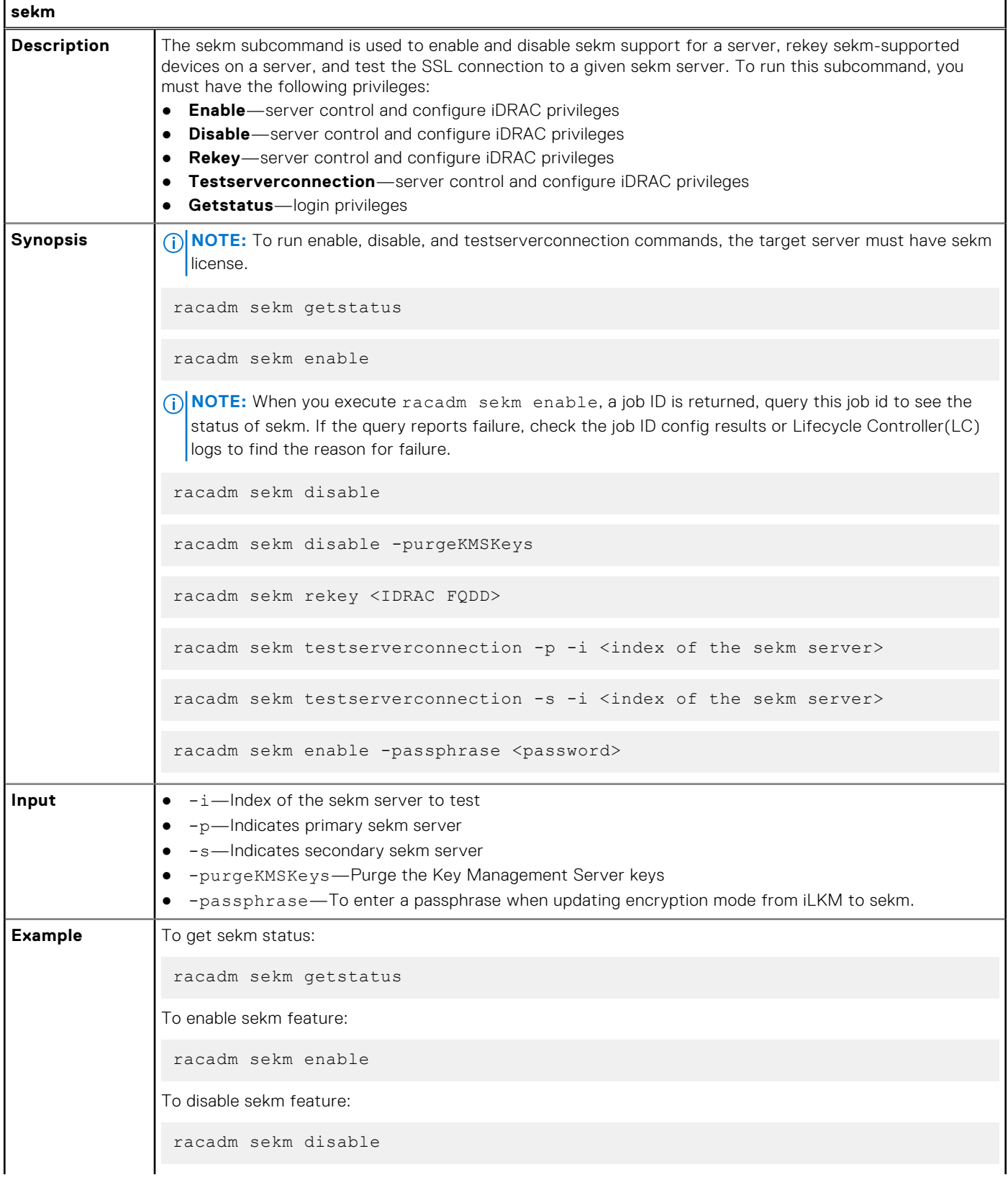

### **Table 96. Details of sekm (continued)**

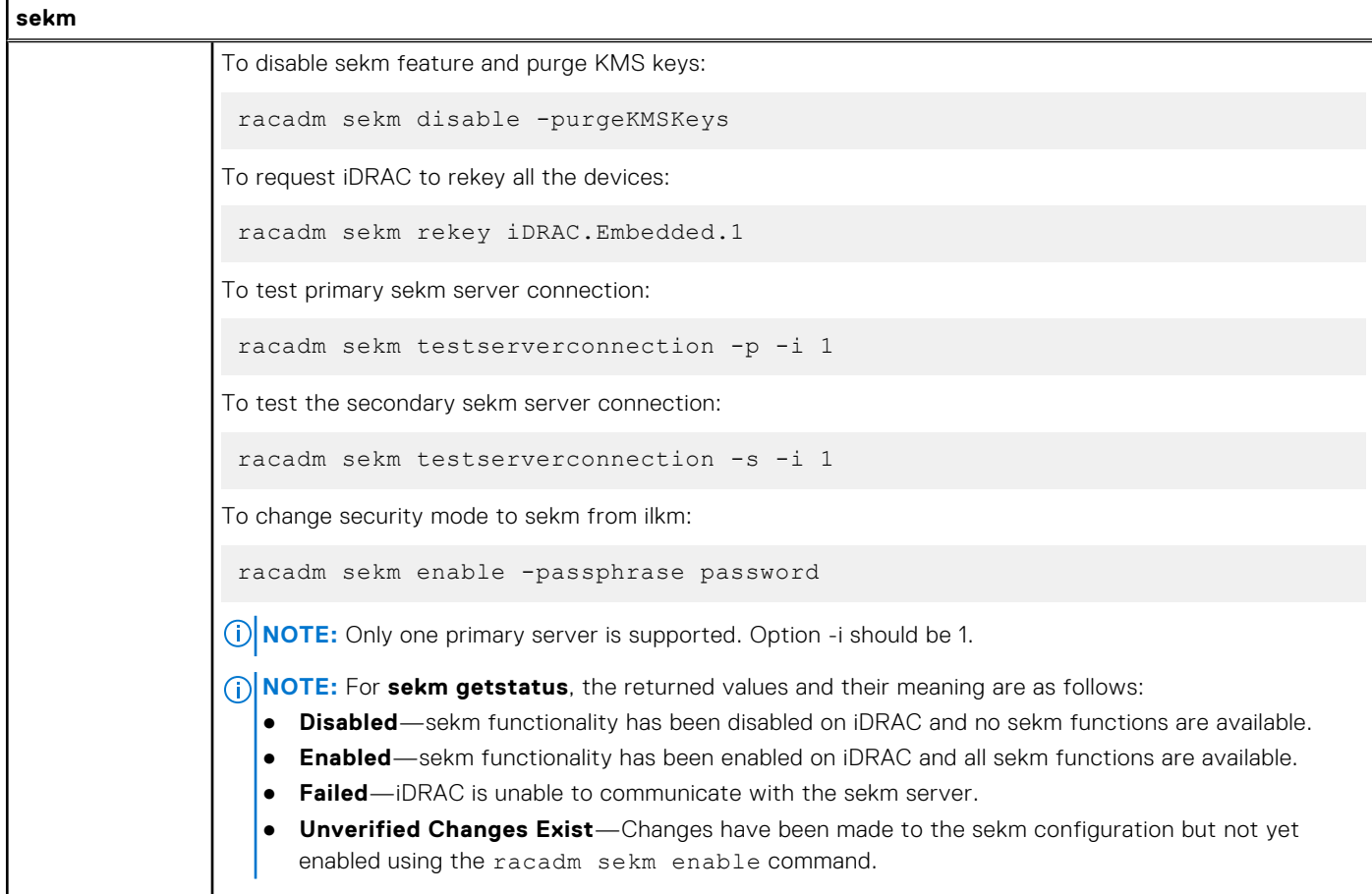

# **serialcapture**

### **Table 97. Details of serialcapture**

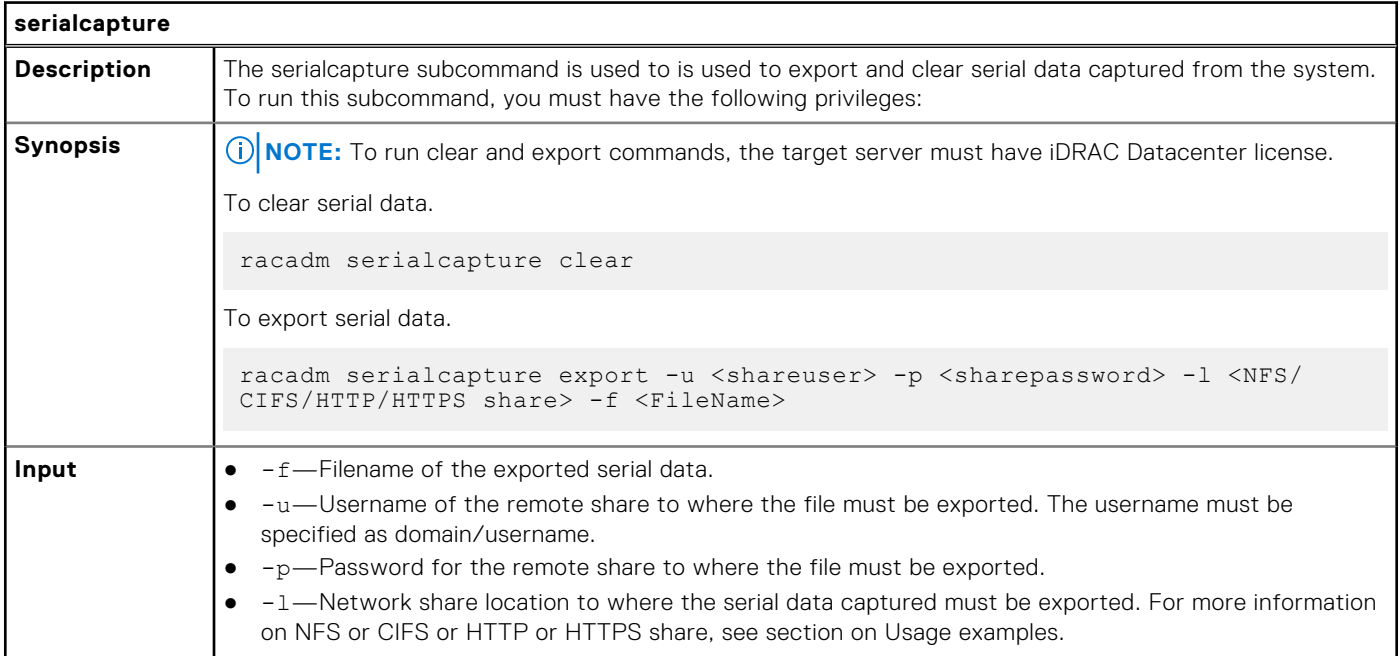

### **Table 97. Details of serialcapture (continued)**

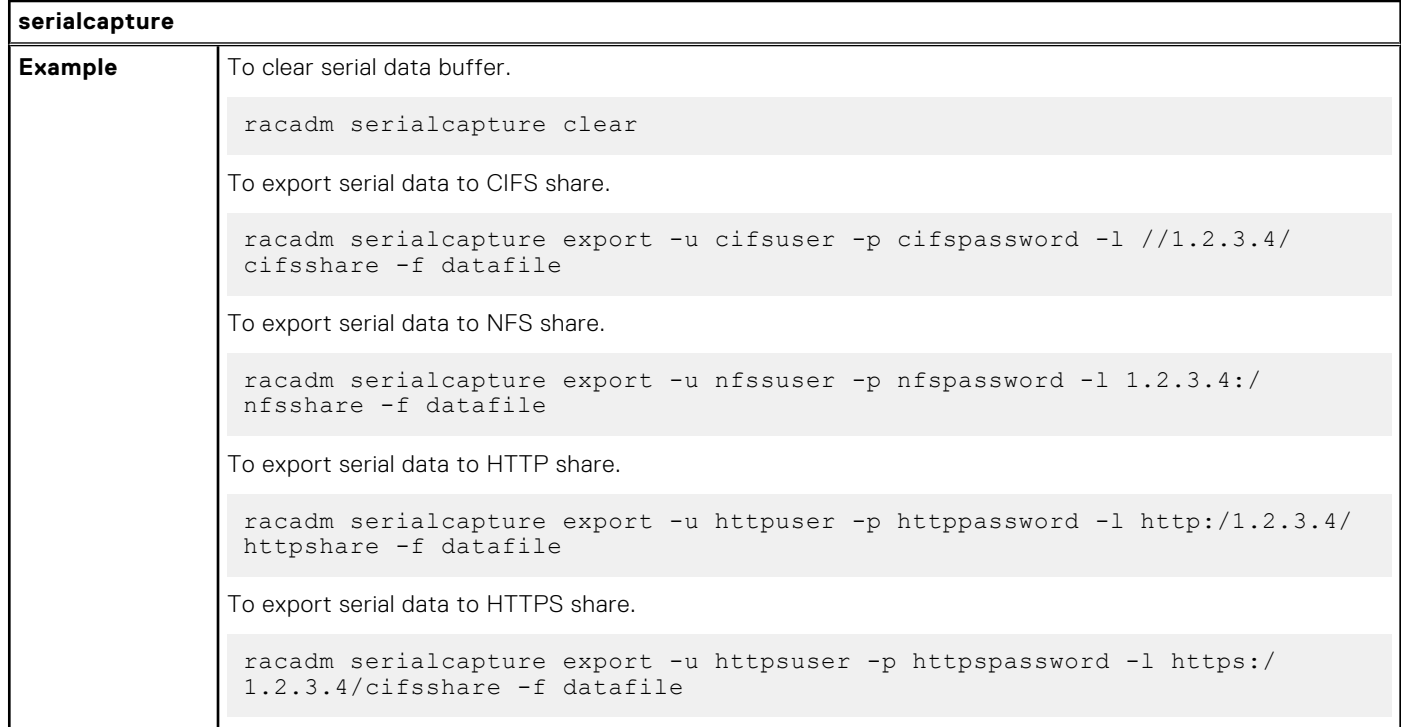

## **sensorsettings**

#### **Table 98. sensorsettings**

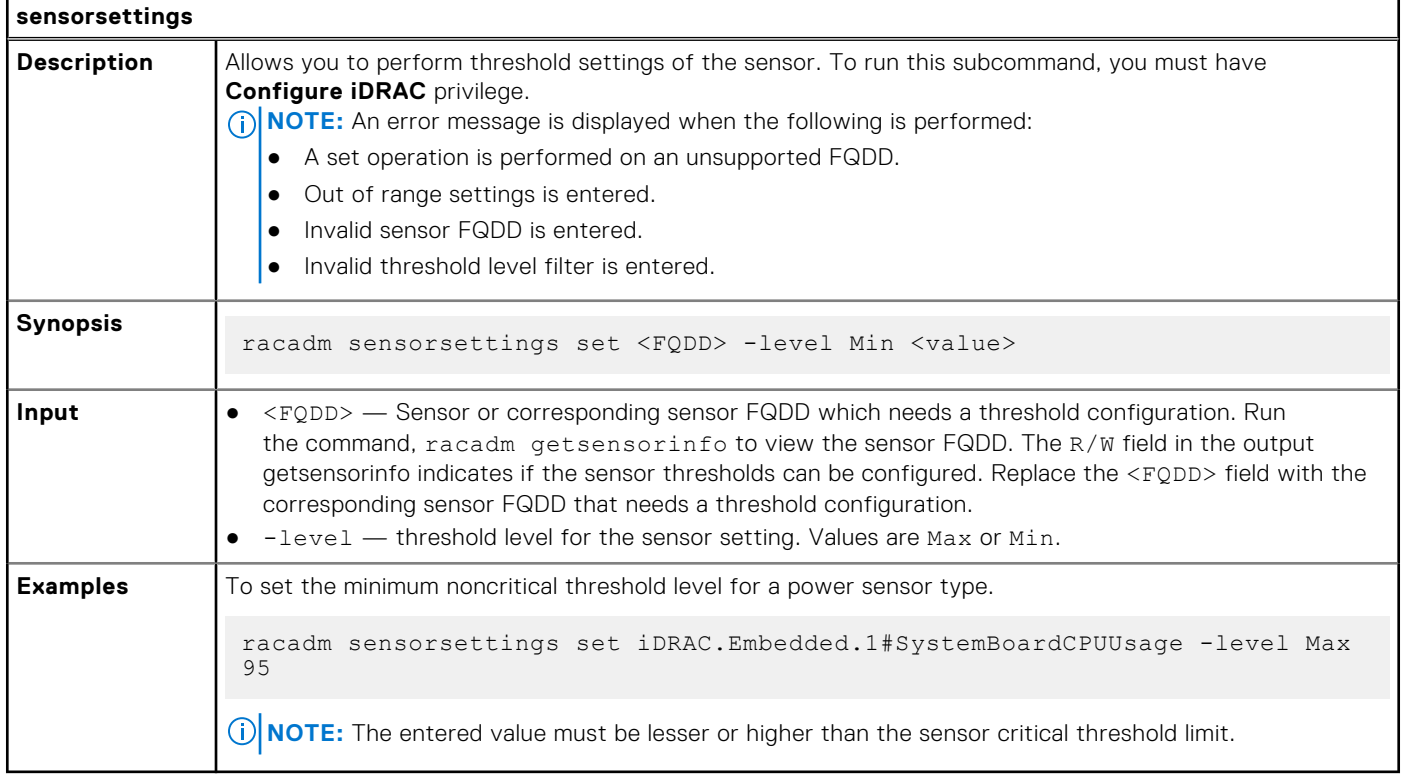

## **serveraction**

## **Table 99. serveraction**

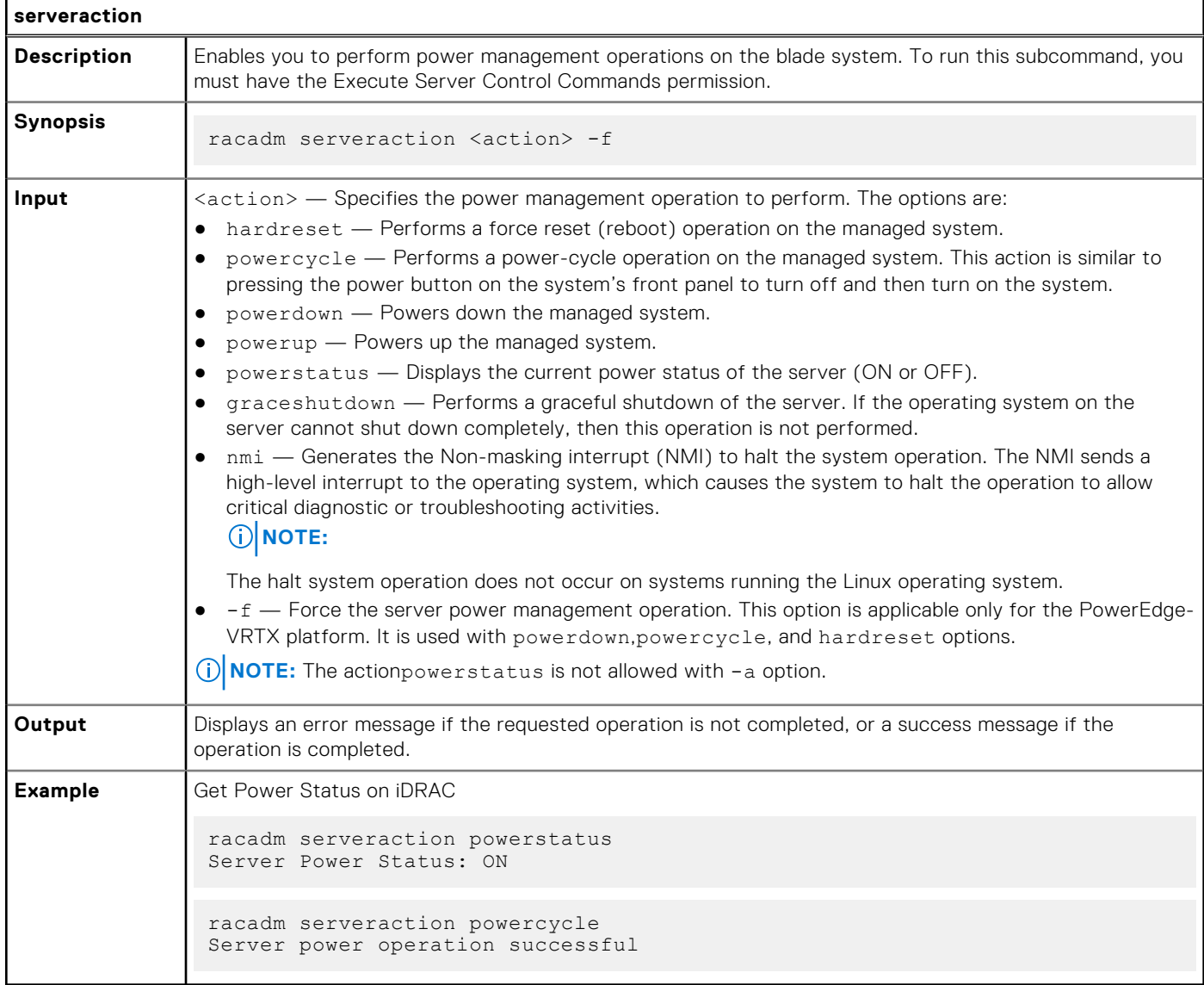

## **setled**

### **Table 100. Details of setled**

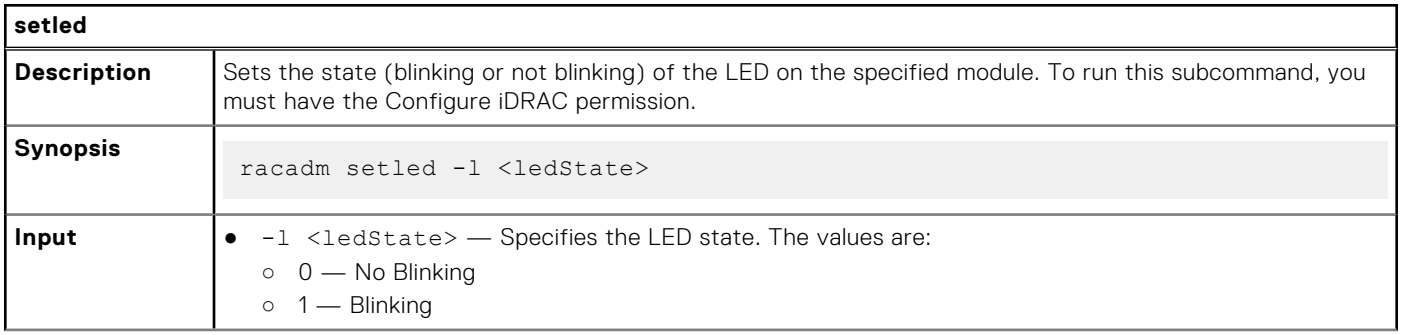

### **Table 100. Details of setled (continued)**

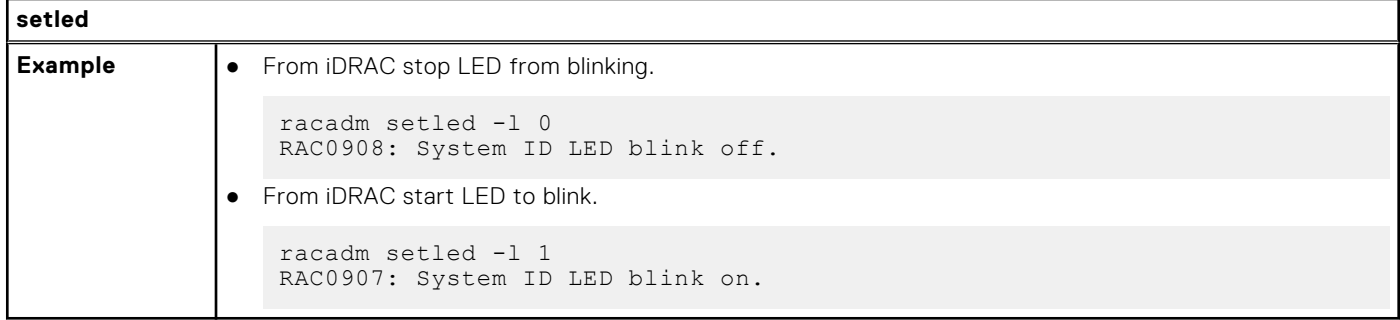

## **setniccfg**

## **Table 101. Details of setniccfg**

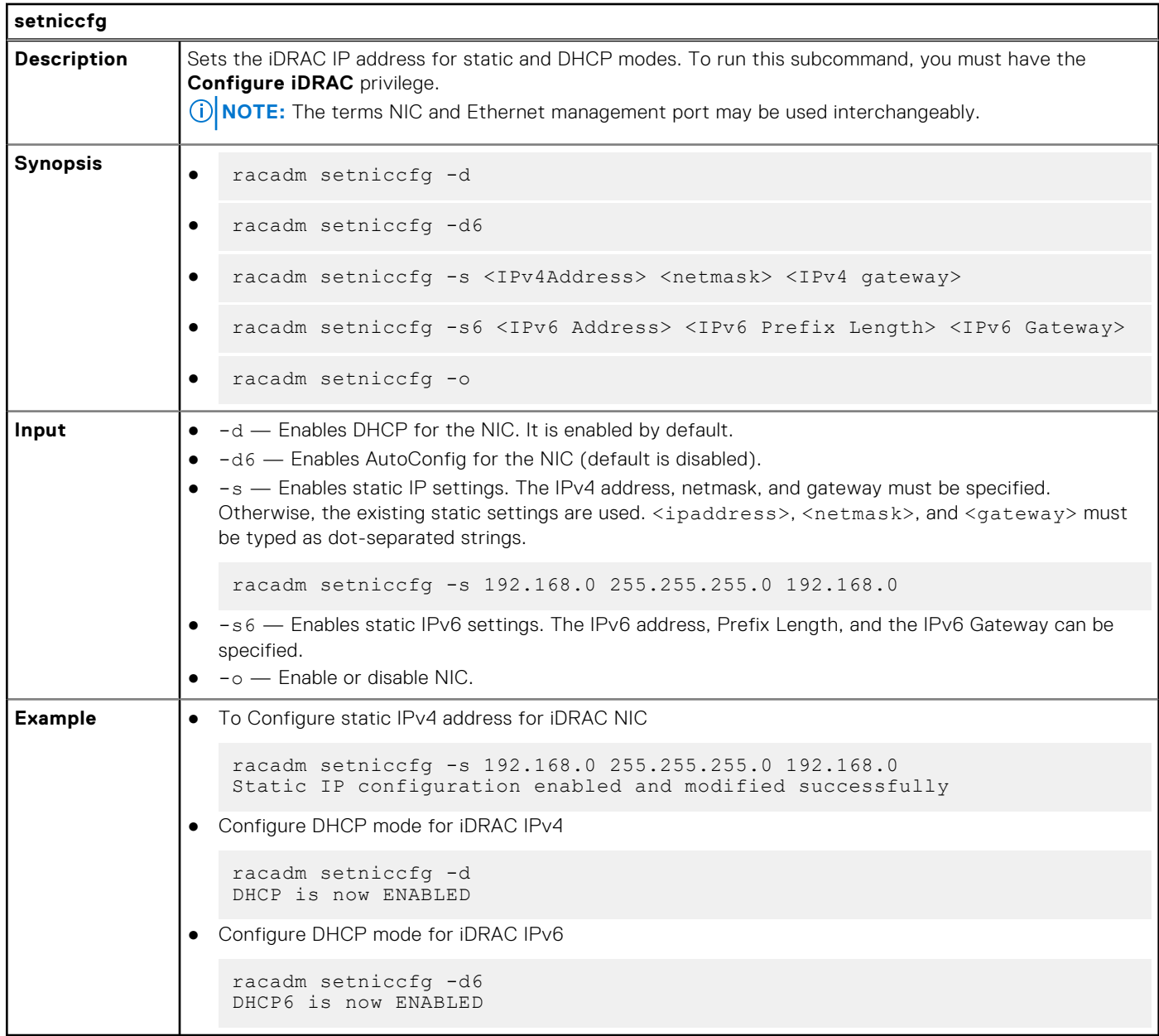

## **spdm**

## **Table 102. Details of spdm**

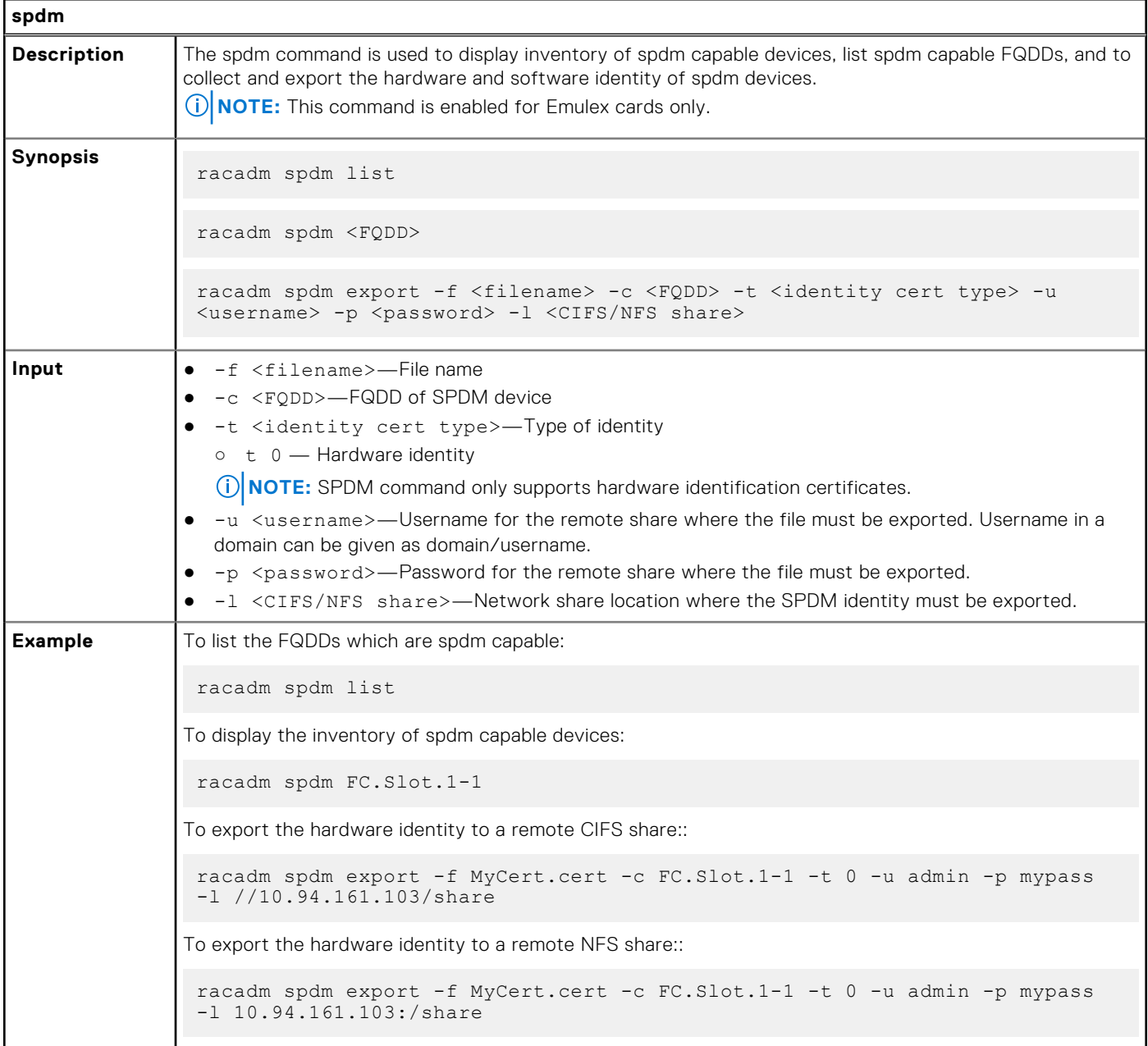

## **sshpkauth**

## **Table 103. Details of sshpkauth**

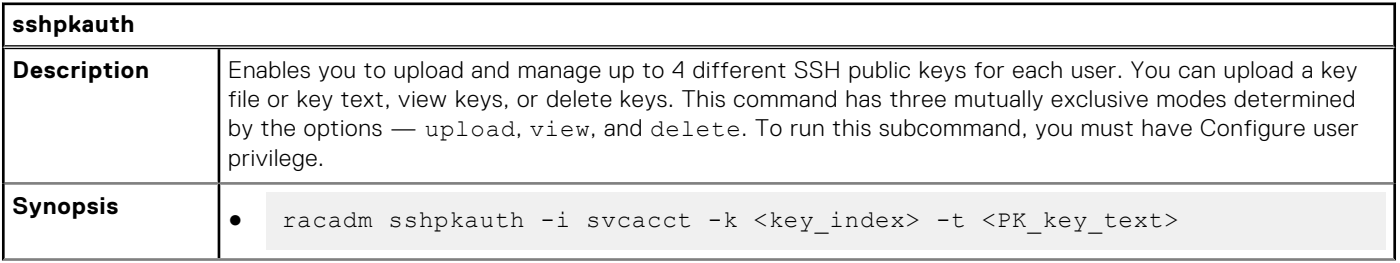

### **Table 103. Details of sshpkauth (continued)**

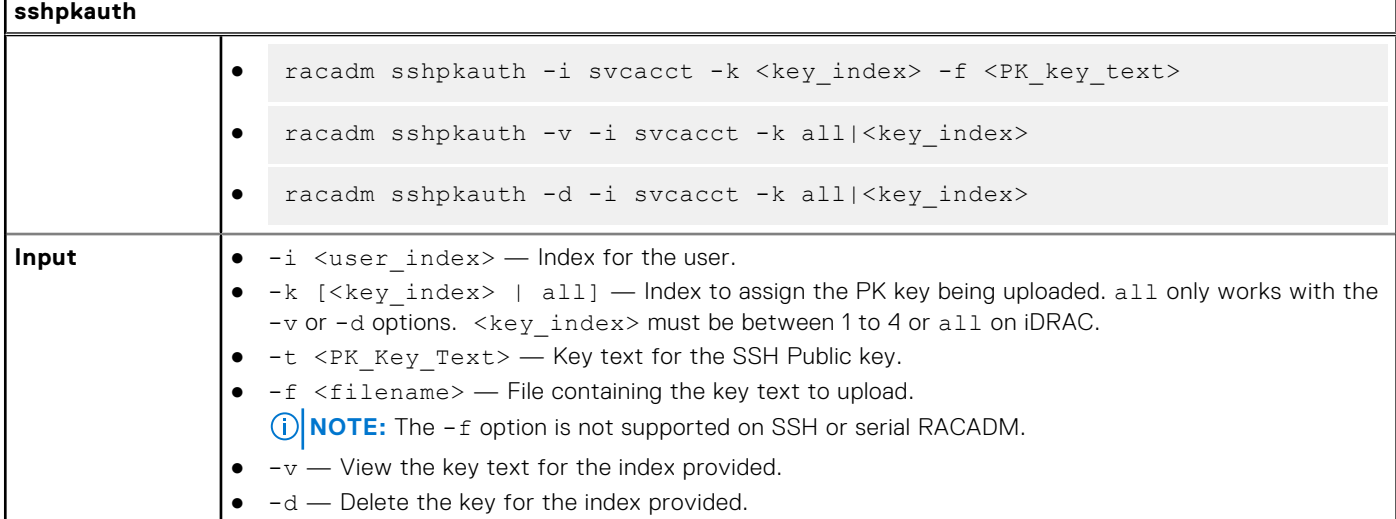

#### **Example**

● Upload an invalid key to iDRAC User 2 in the first key space using a string.

```
$ racadm sshpkauth -i 2 -k 1 -t "This is invalid key
Text"
```
ERROR: Key text appears to be corrupt

● Upload a valid key to iDRAC User 2 in the first key space using a file.

\$ racadm sshpkauth -i 2 -k 1 -f pkkey.key

Key file successfully uploaded.

● Get all keys for User 2 on iDRAC.

\$ racadm sshpkauth -v -i 2 -k all

\*\*\*\*\*\*\*\*\*\*\*\*\*\*\*\*\*\*\*\*\*\*\*\* User ID 2 \*\*\*\*\*\*\*\*\*\*\*\*\*\*\*\*\*\*\*

Key ID 1:

```
ssh-rsa AAAAB3NzaC1yc2EAAAABIwAAAIEAzzy+k2npnKqVEXGXIzo0sbR6JgA5YNbWs3ekoxXV
                fe3yJVpVc/
5zrrr7XrwKbJAJTqSw8Dg3iR4n3vUaP+lPHmUv5Mn55Ea6LHUslAXFqXmOdlThd
               wilU2VLw/iRH1ZymUFnut8ggbPQgqV2L8bsUaMqb5PooIIvV6hy4isCNJU=
1024-bit RSA, converted from OpenSSH by xx_xx@xx.xx
Key ID 2:
Key ID 3:
Key ID 4:
```
## **sslcertdelete**

#### **Table 104. Details of sslcertdelete**

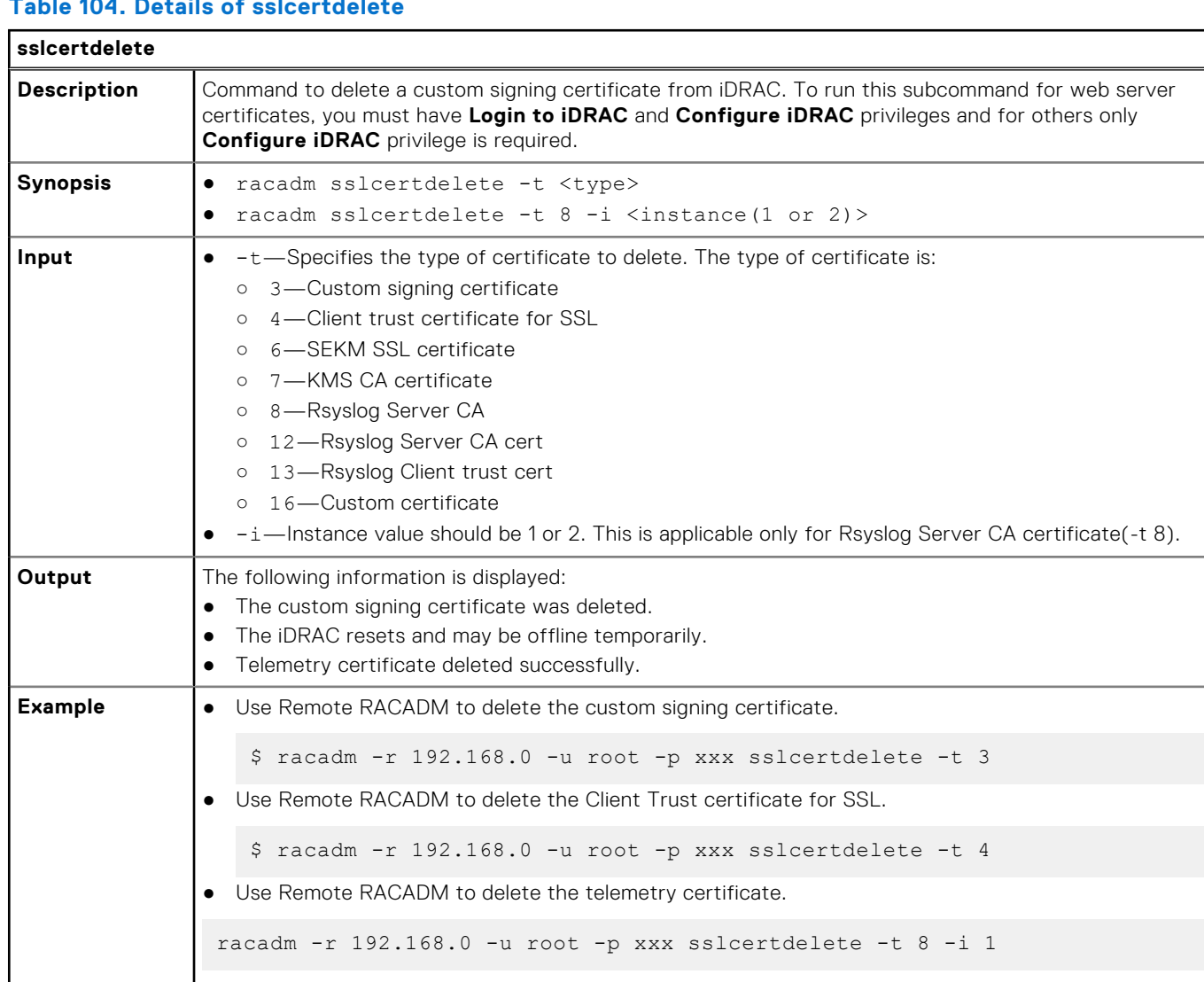

## **sslcertdownload**

### **Table 105. Details of sslcertdownload**

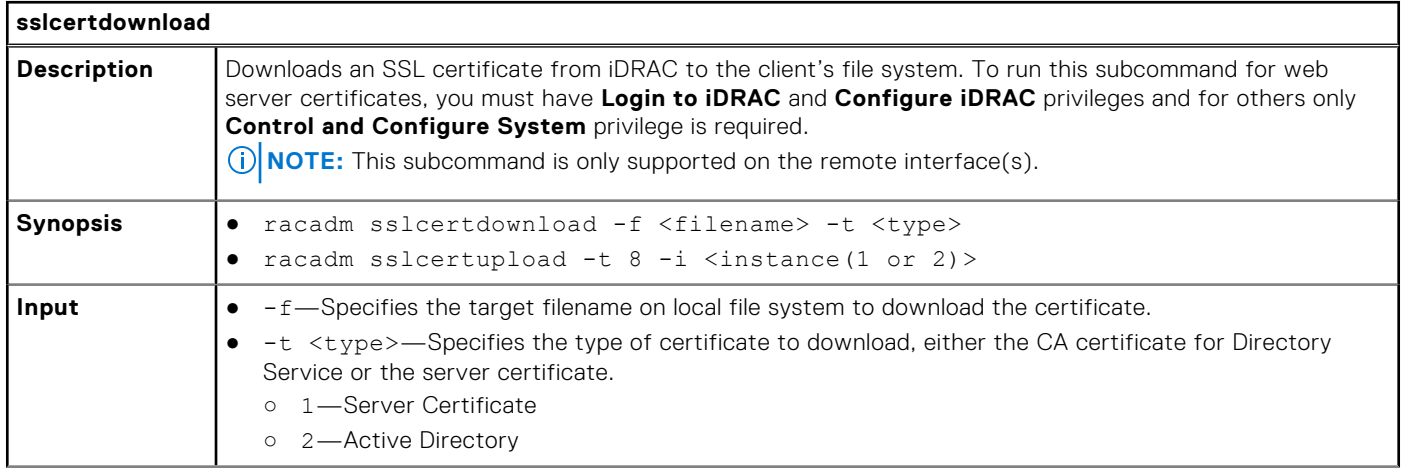

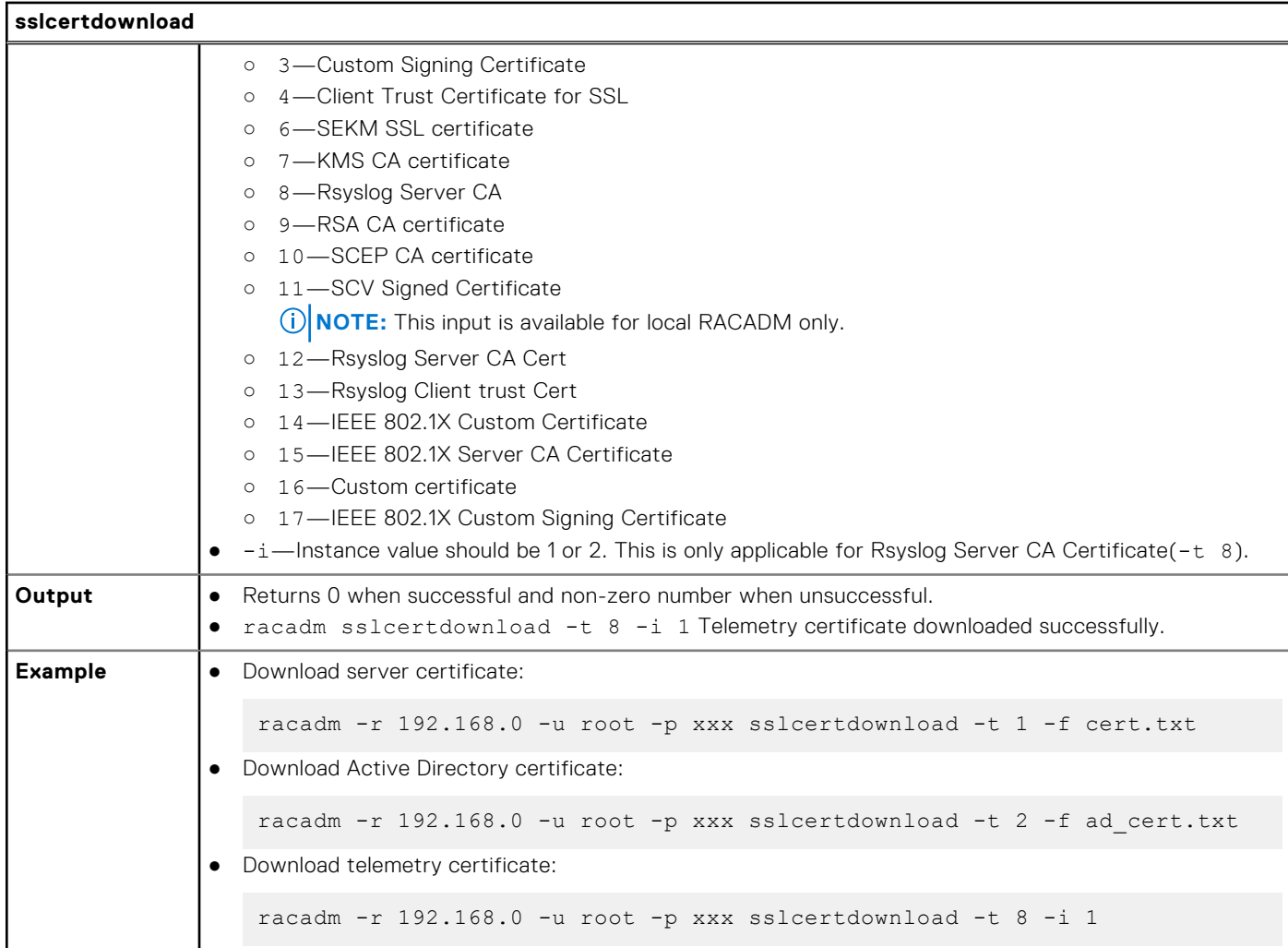

### **Table 105. Details of sslcertdownload (continued)**

**NOTE:** This command is not supported in the firmware RACADM interface as it is not a file system.

## **sslcertupload**

### **Table 106. Details of sslcertupload**

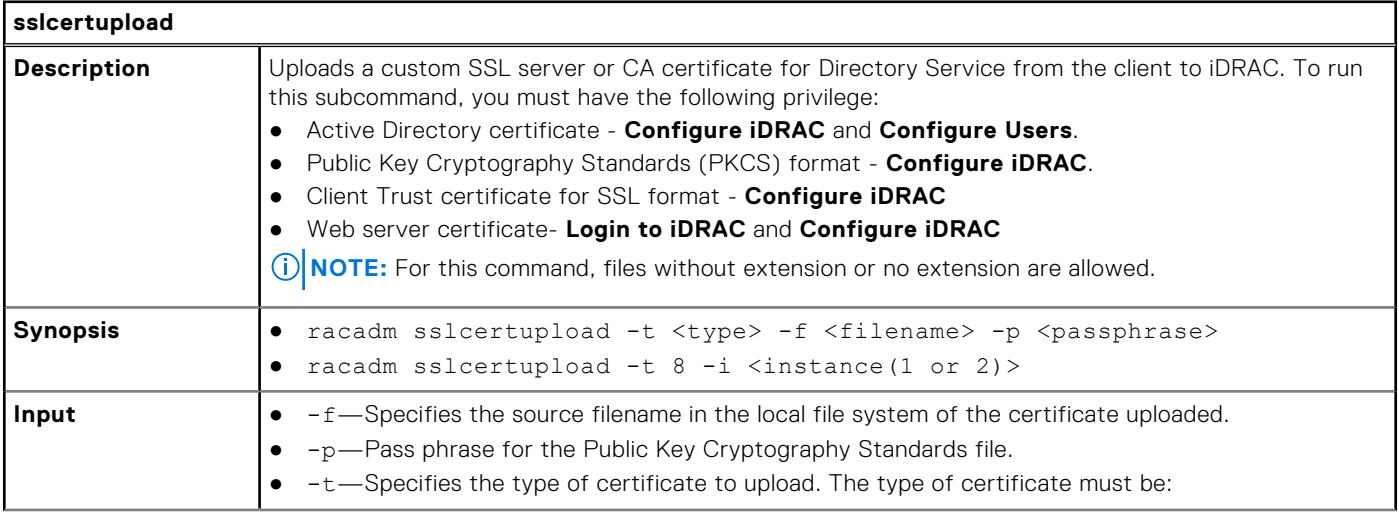

### **Table 106. Details of sslcertupload (continued)**

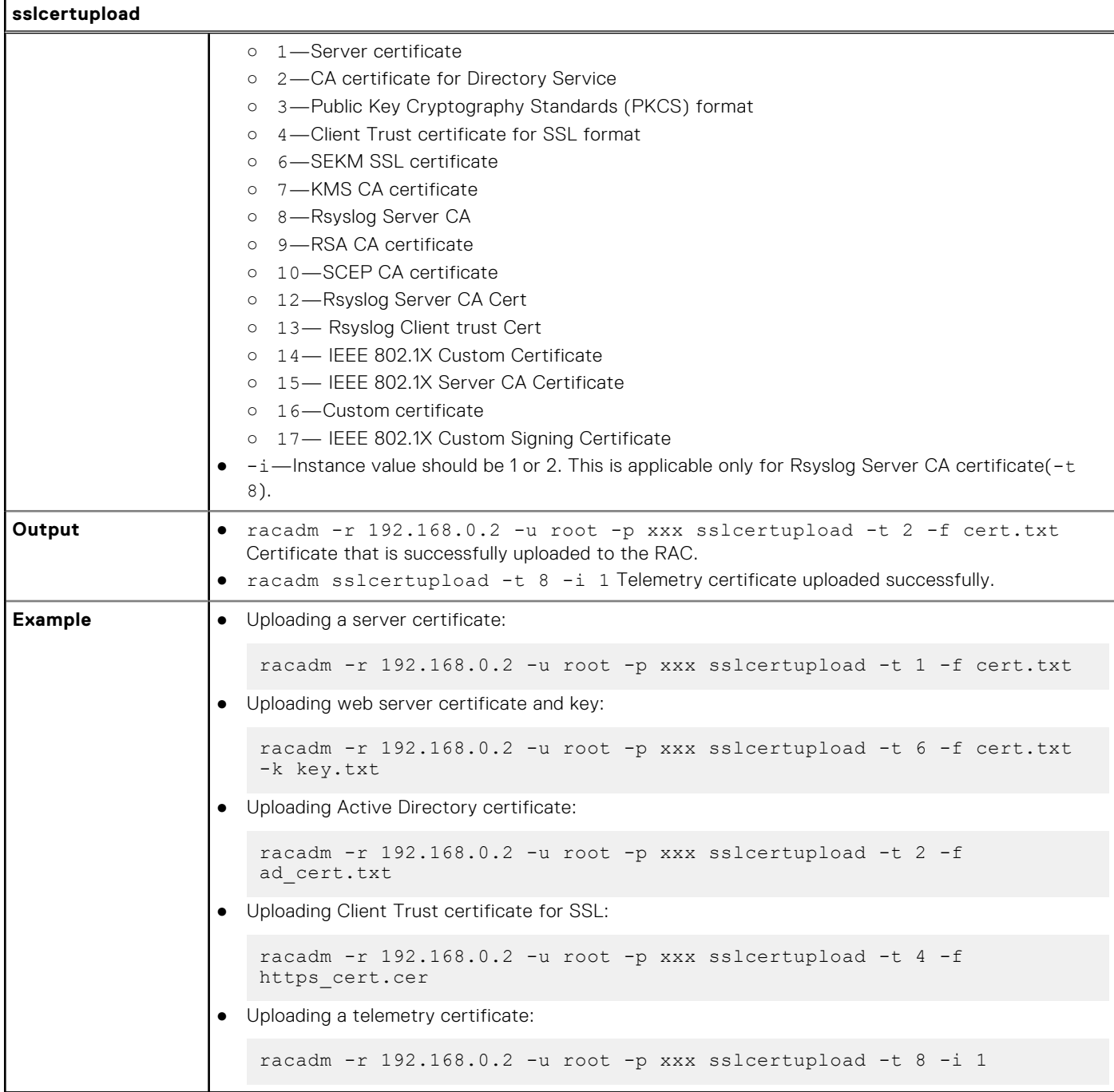

## **sslcertview**

## **Table 107. Details of sslcertview**

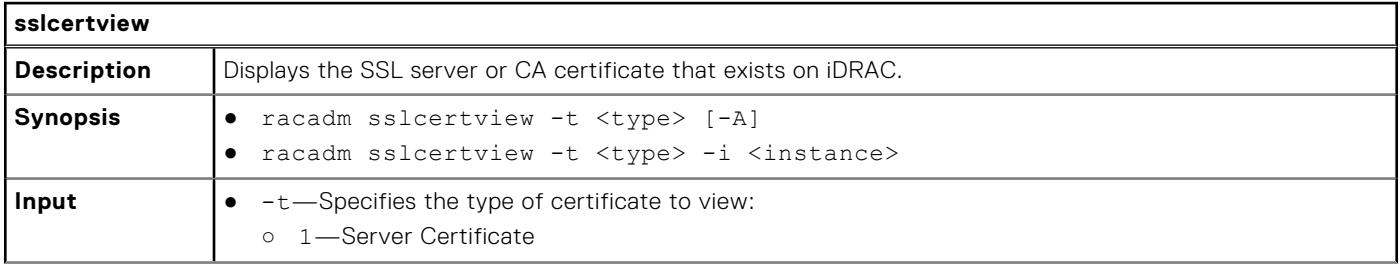

### **Table 107. Details of sslcertview (continued)**

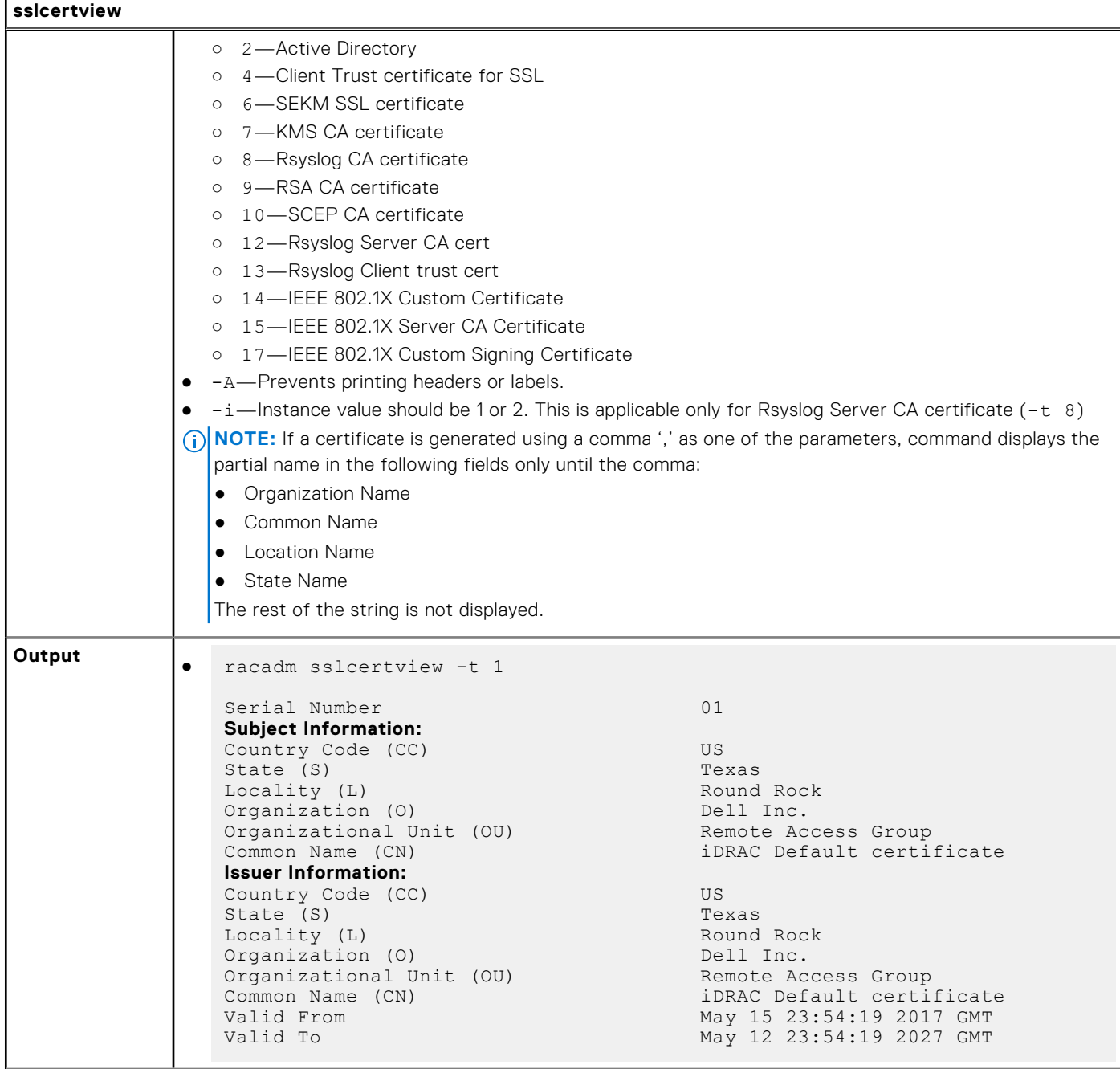

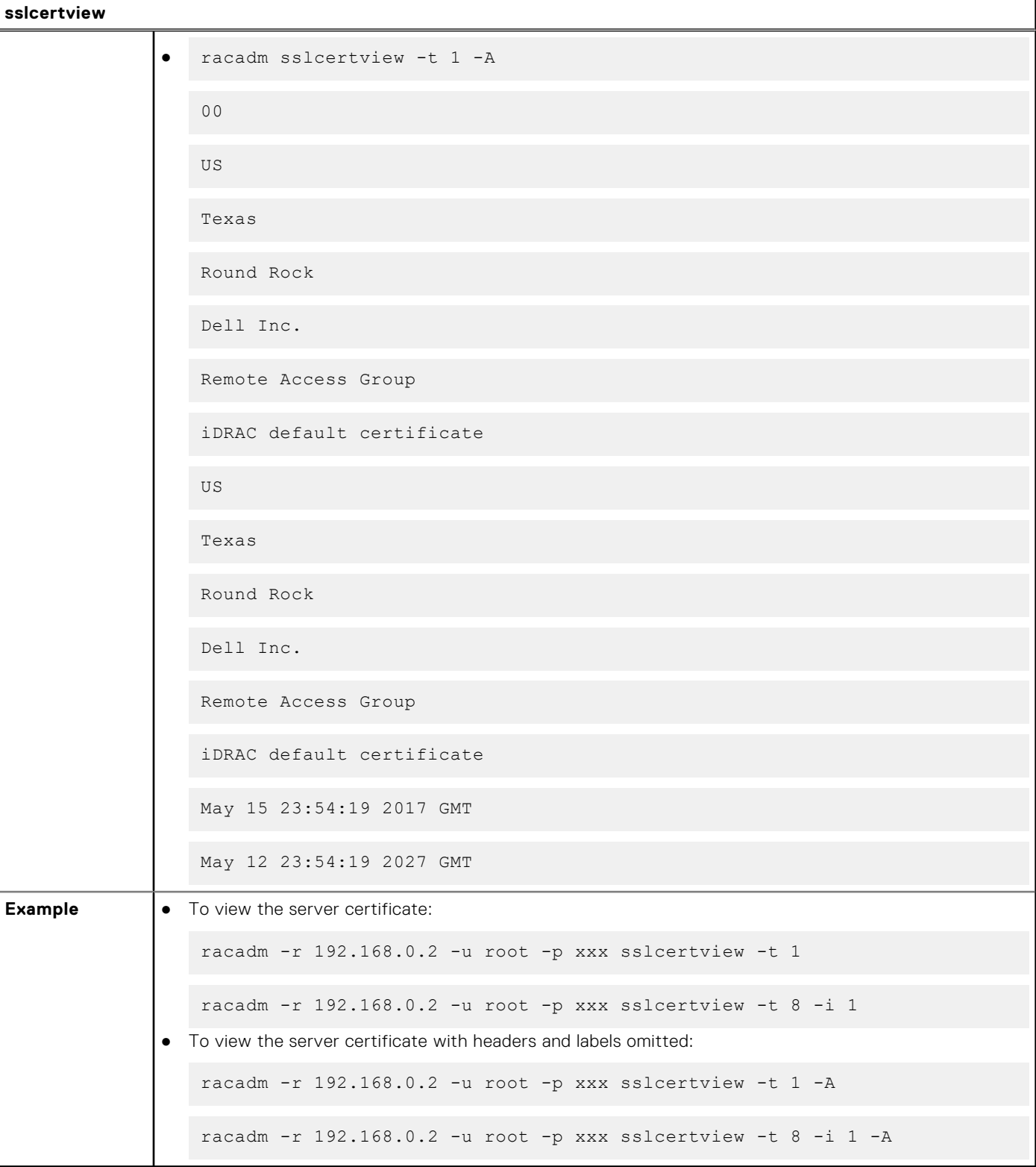

### **Table 107. Details of sslcertview (continued)**

## **sslcsrgen**

## **Table 108. Details of sslcsrgen**

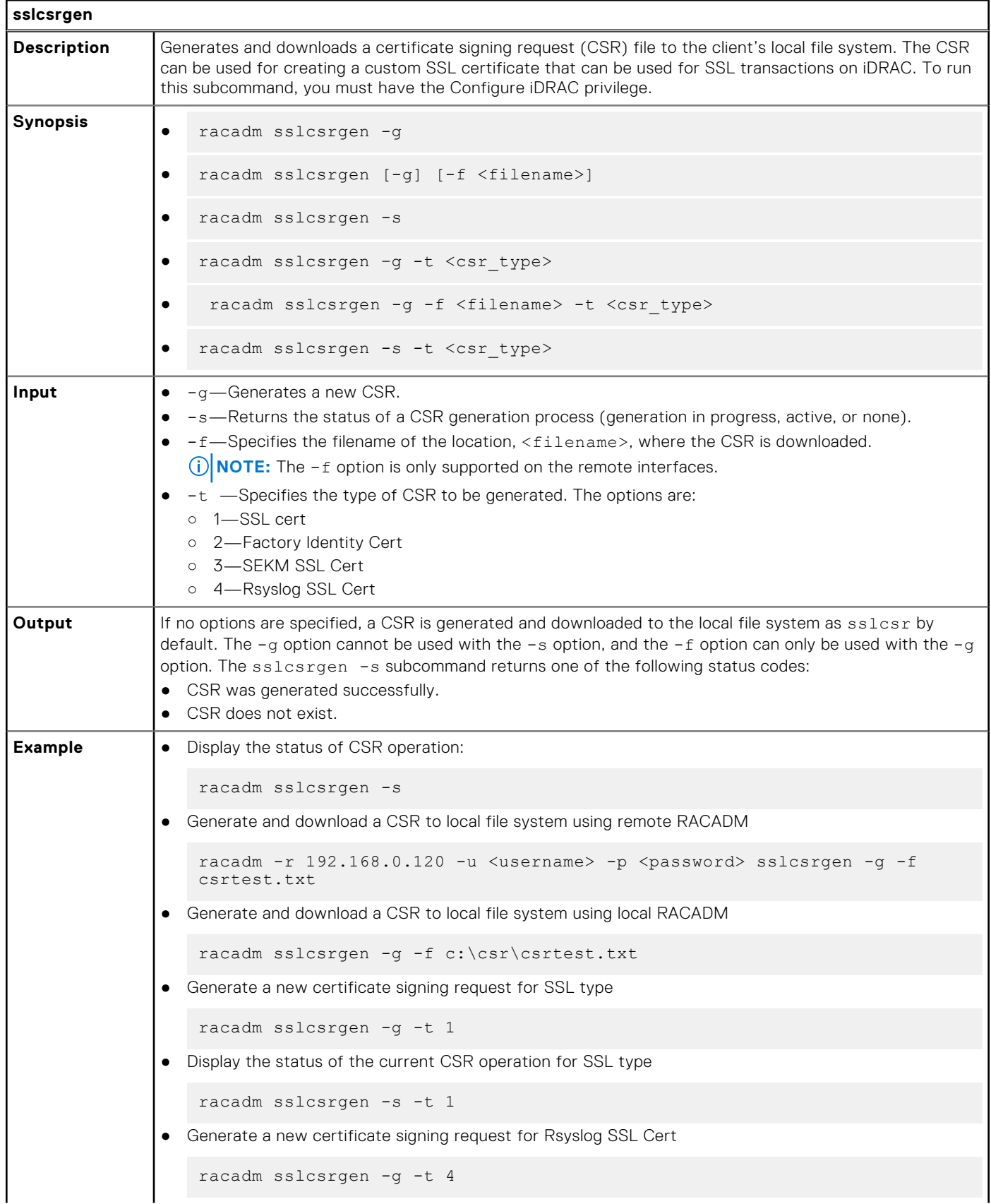

### **Table 108. Details of sslcsrgen (continued)**

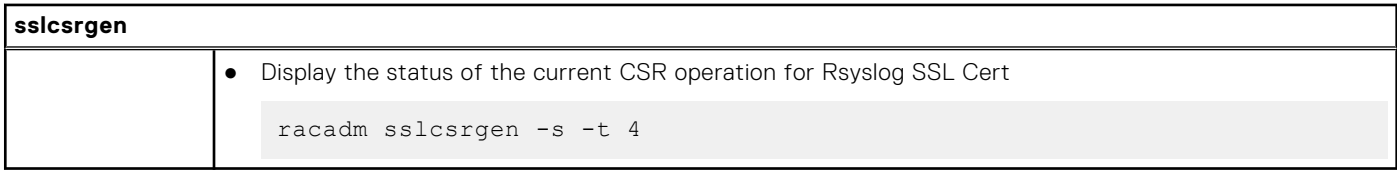

**NOTE:** Before a CSR can be generated, the CSR fields must be configured in the RACADM iDRAC.Security group. For example:

racadm set iDRAC.security.commonname MyCompany

**NOTE:** In or SSH console, you can only generate and not download the CSR file.

## **sslkeyupload**

### **Table 109. Details of sslkeyupload**

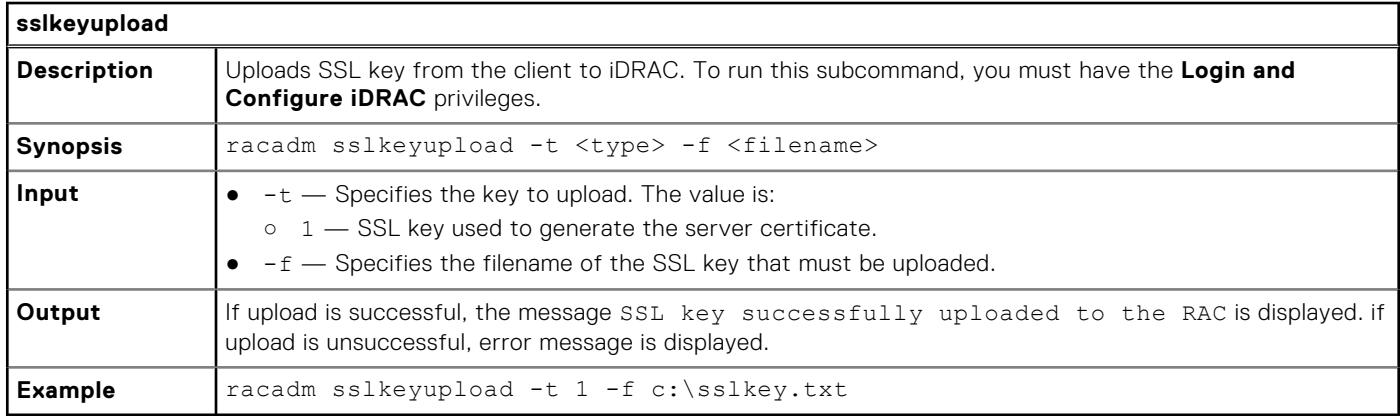

## **sslresetcfg**

### **Table 110. Details sslresetcfg**

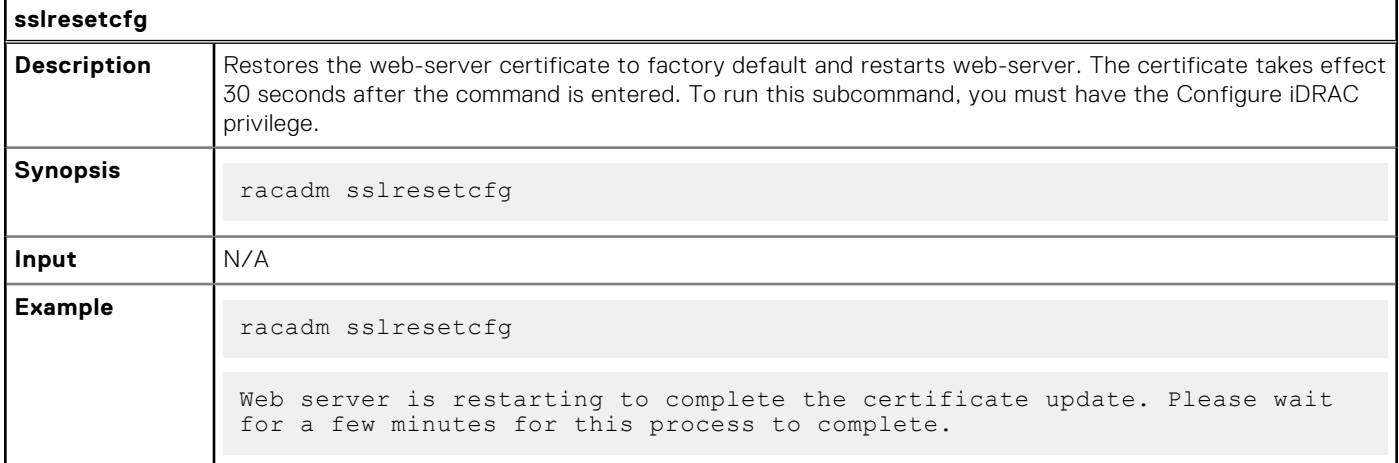

## **storage**

## **Table 111. Details of storage**

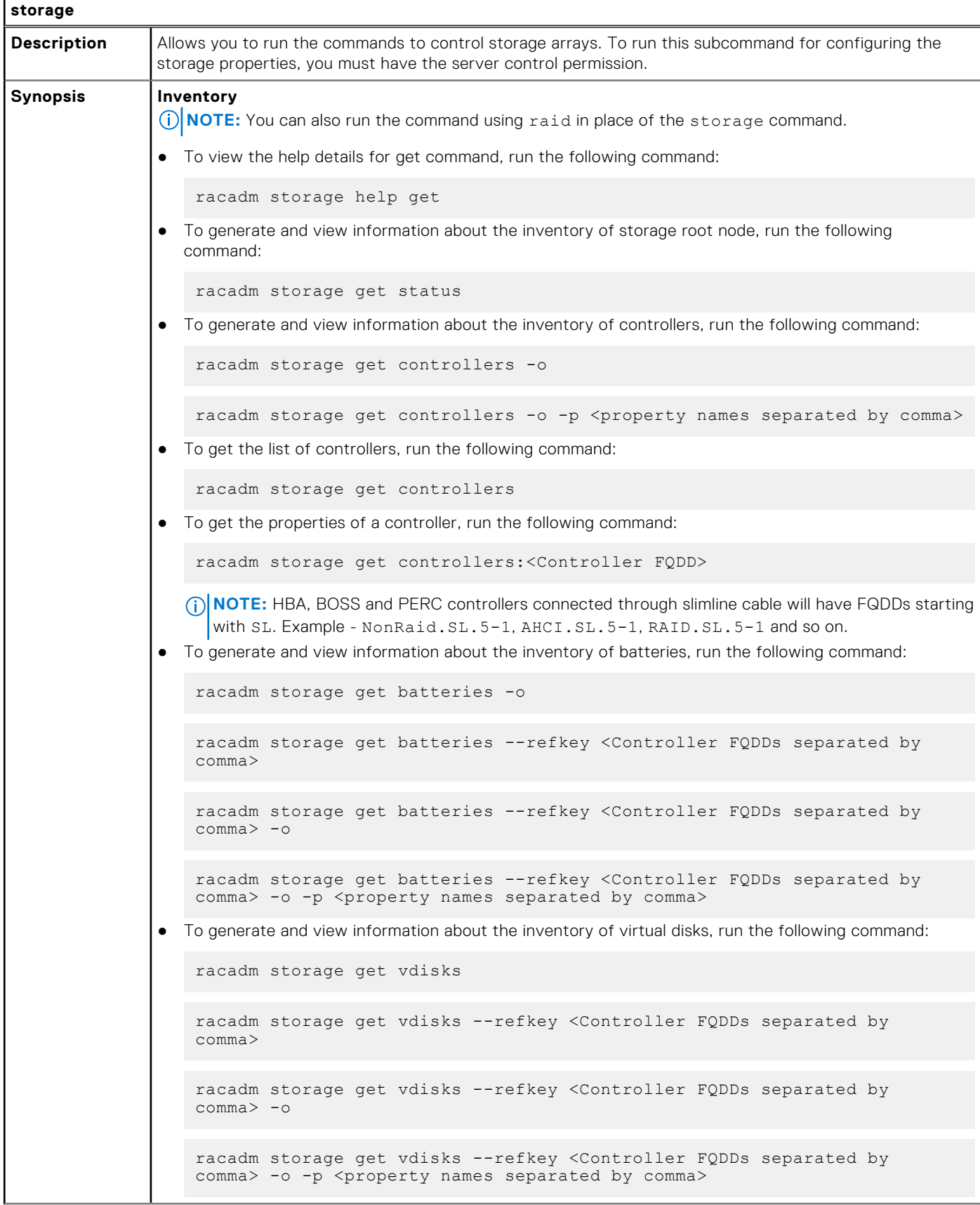

```
storage
                 To generate and view information about the inventory of enclosures, run the following command:
                  NOTE: FQDD of certain Backplanes may not be the same in Software Inventory and Hardware 
                     Inventory.
                   racadm storage get enclosures -o
                   racadm storage get enclosures --refkey <Connector FQDDs separated by 
                   comma>
                   racadm storage get enclosures --refkey <Connector FQDDs separated by 
                   comma> -o -p <property names separated by comma>
               ● To get the list of enclosures, run the following command:
                   racadm storage get enclosures
               ● To get the properties of an enclosure, run the following command:
                   racadm storage get enclosures:<Enclosure FQDD>
                 To generate and view information about the inventory of physical disk drives, run the following
                  command:
                   racadm storage get pdisks
                   racadm storage get pdisks -o
                   racadm storage get pdisks -o -p <property names separated by comma>
                   racadm storage get pdisks --refkey <Enclosure/Backplanes FQDDs 
                   separated by comma>
                   racadm storage get pdisks --refkey <Enclosure/Backplanes FQDDs 
                   separated by comma> -o
                   racadm storage get pdisks --refkey <Enclosure/Backplanes FQDDs 
                   separated by comma> -o -p <property names separated by comma>
               ● To get the list of physical disks, run the following command:
                   racadm storage get pdisks
               ● To get the properties of a physical disk, run the following command:
                   racadm storage get pdisks:<PD FQDD>
               ● To get a list of physical disks in a virtual disk, run the following command:
                   racadm storage get pdisks -vdkey:<VD FQDD>
                 To generate and view information about the inventory of fans, run the following command:
                   racadm storage get fans --refkey <Enclosure FQDDs separated by comma>
                   racadm storage get fans --refkey <Enclosure FQDDs separated by comma > 
                   -\circracadm storage get fans --refkey <Enclosure FQDDs separated by comma> 
                   -o -p <property names separated by comma>
```
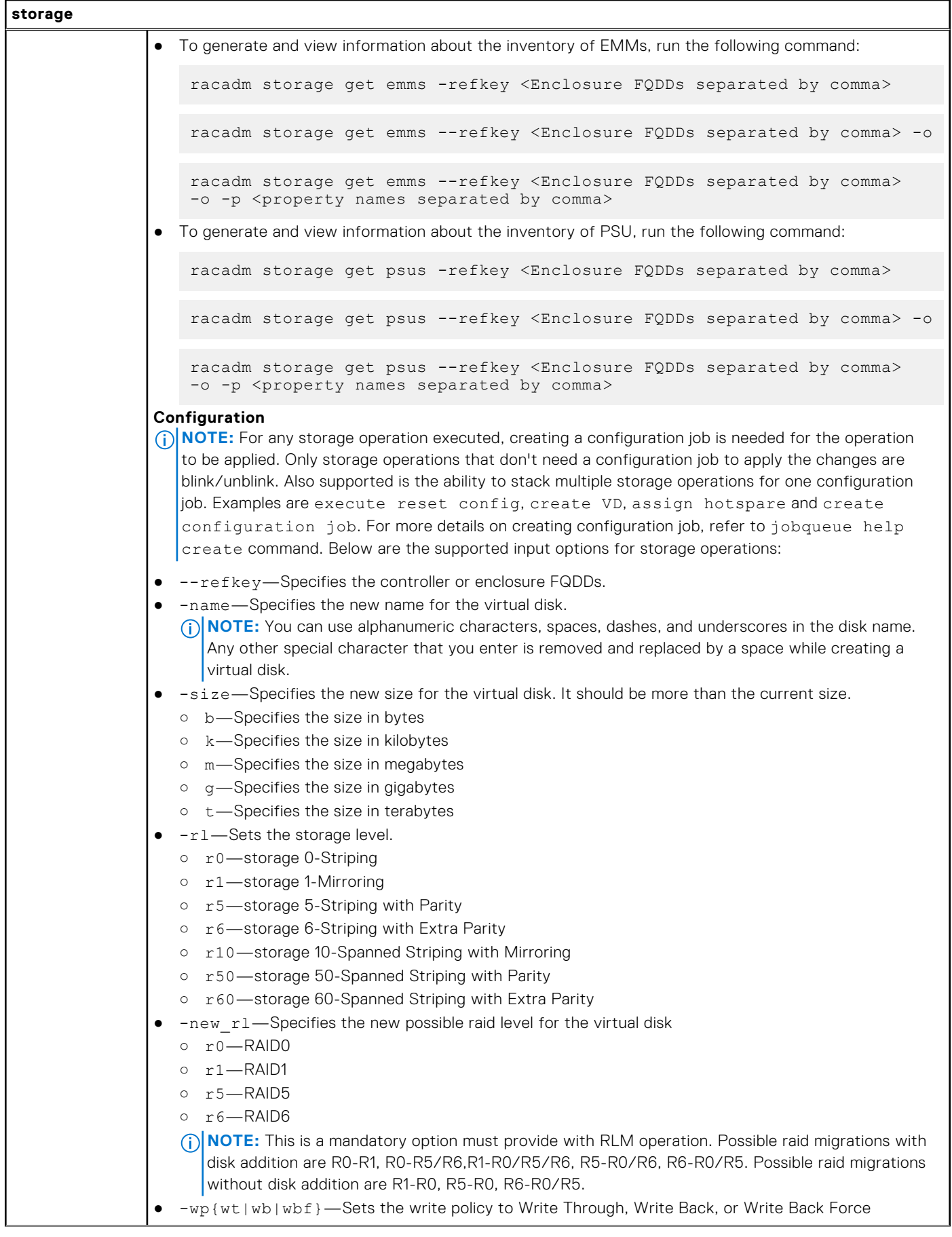

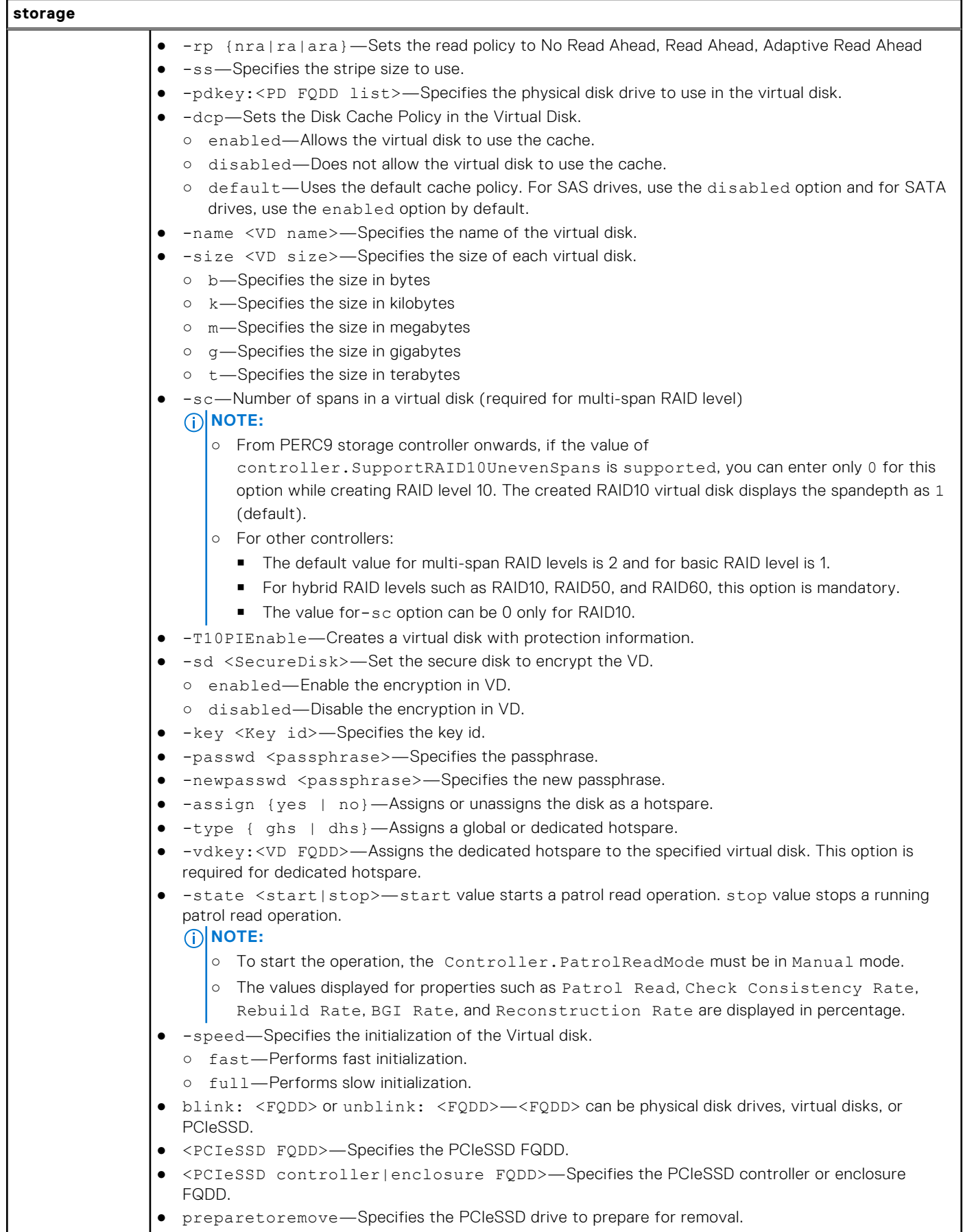

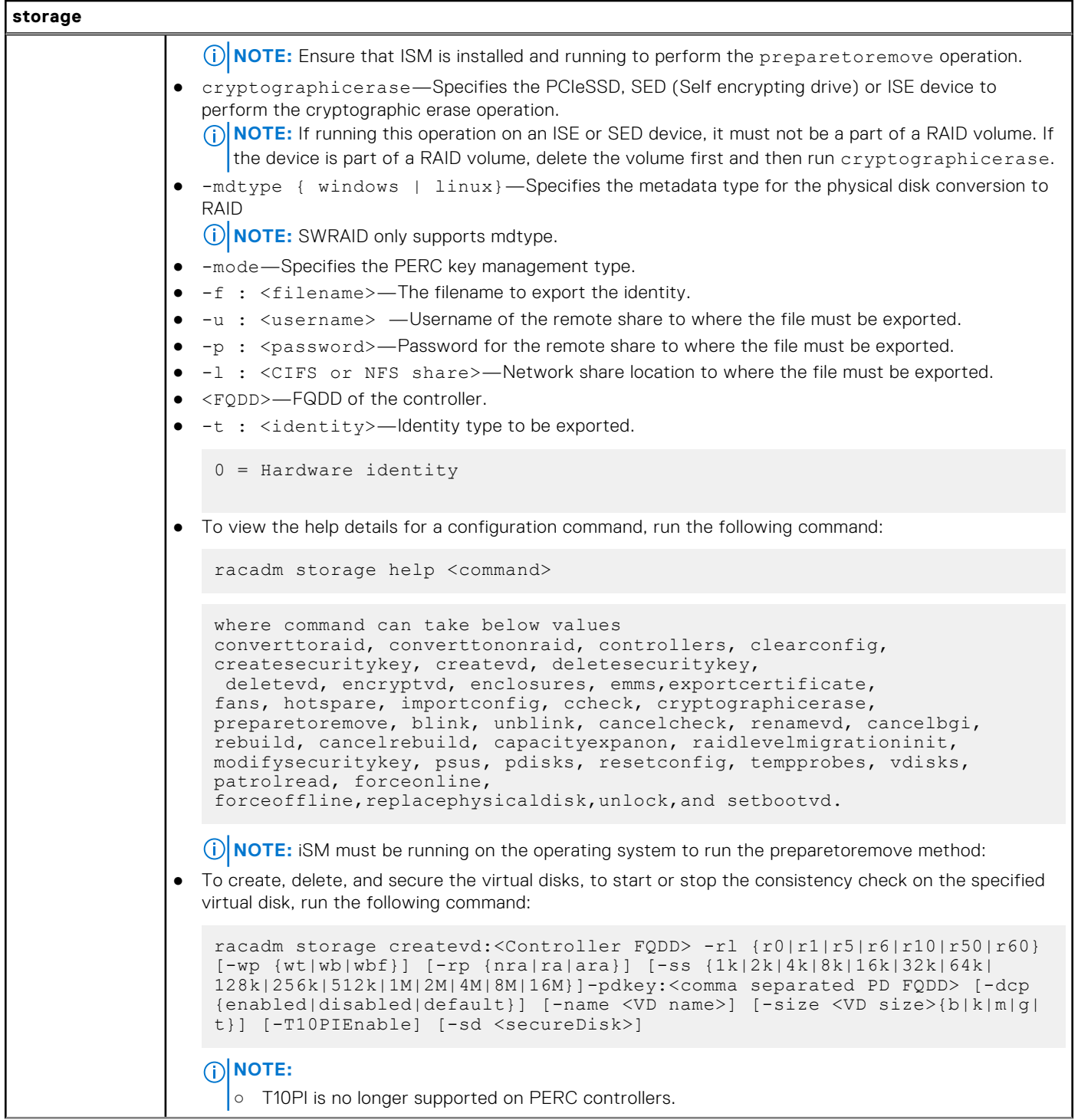

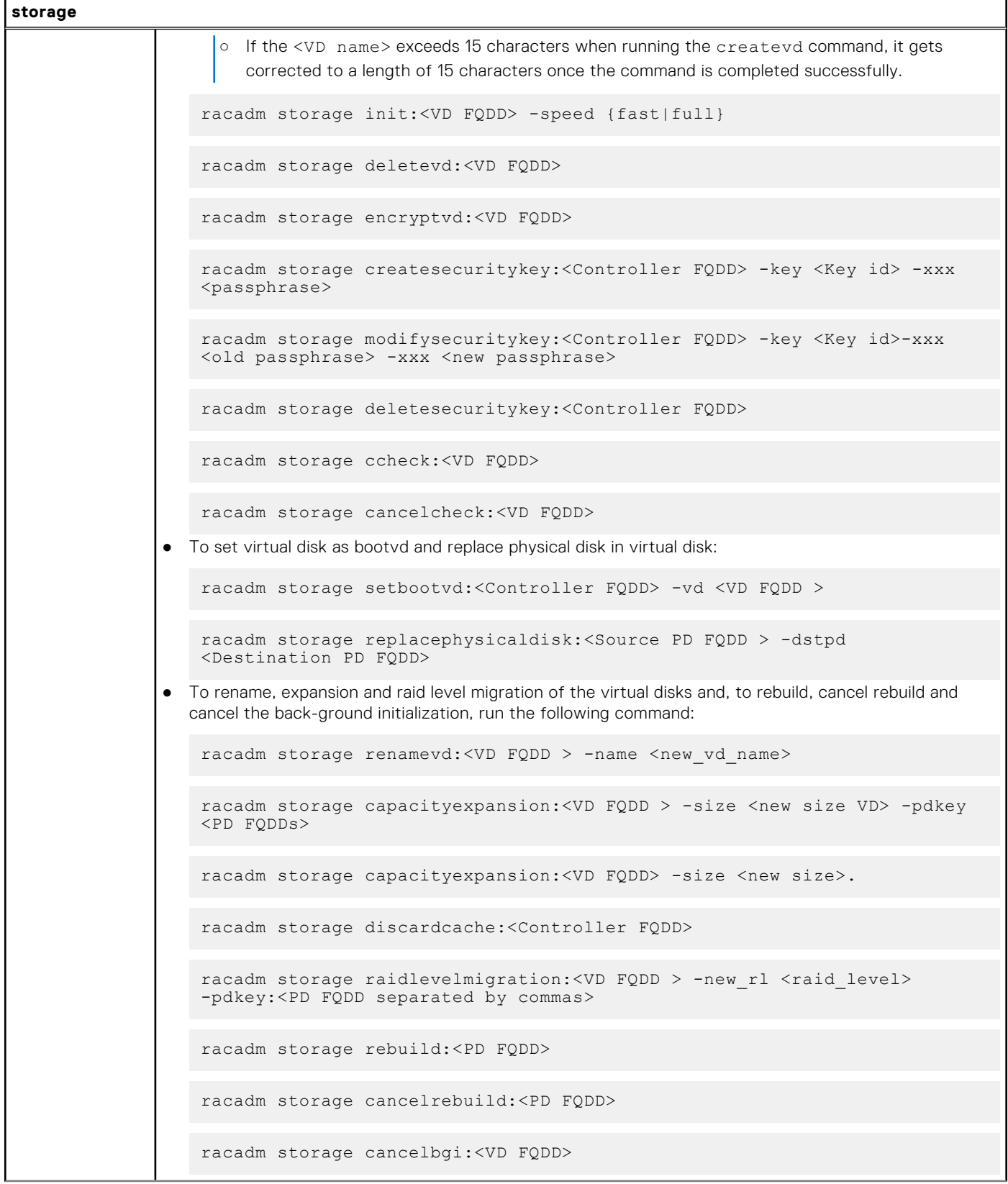

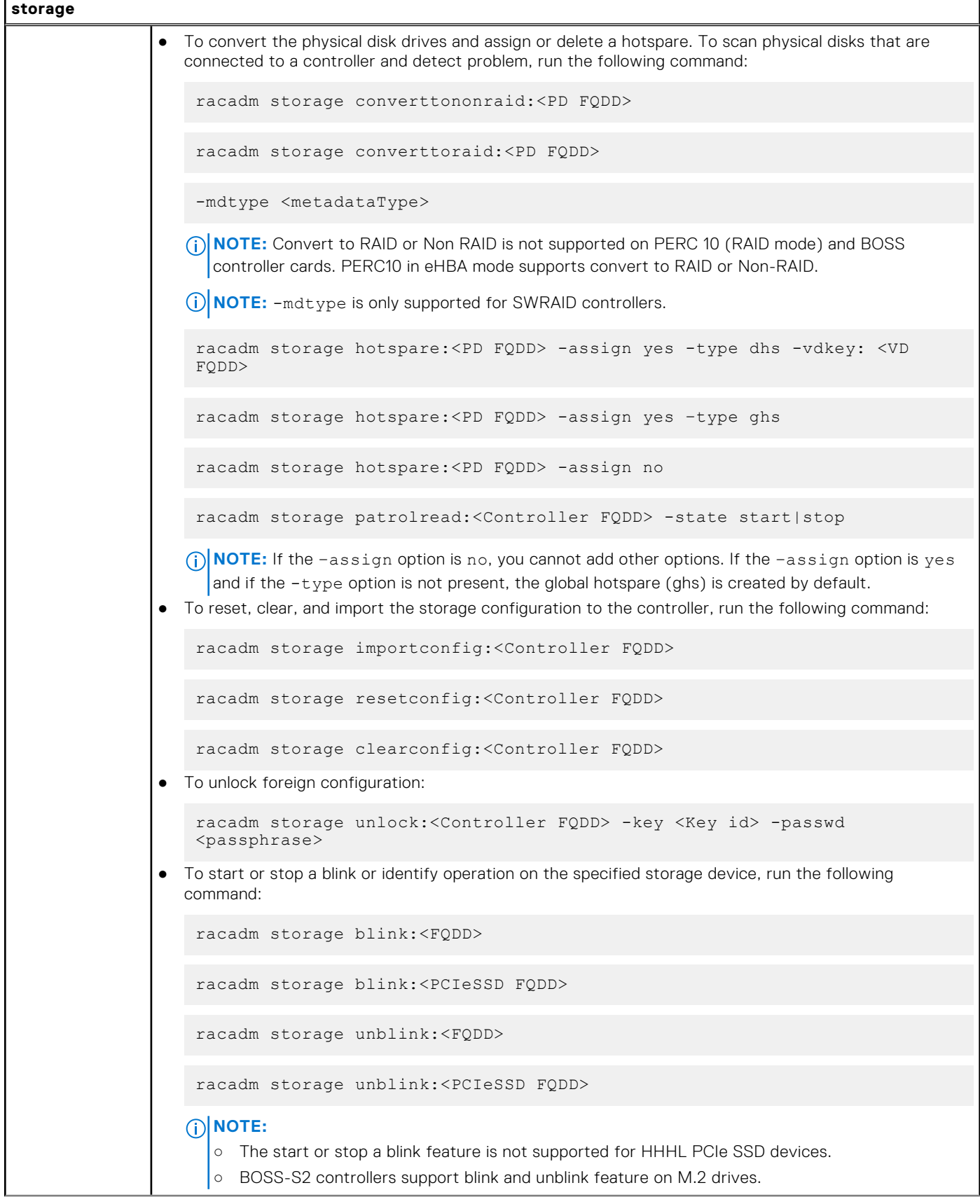

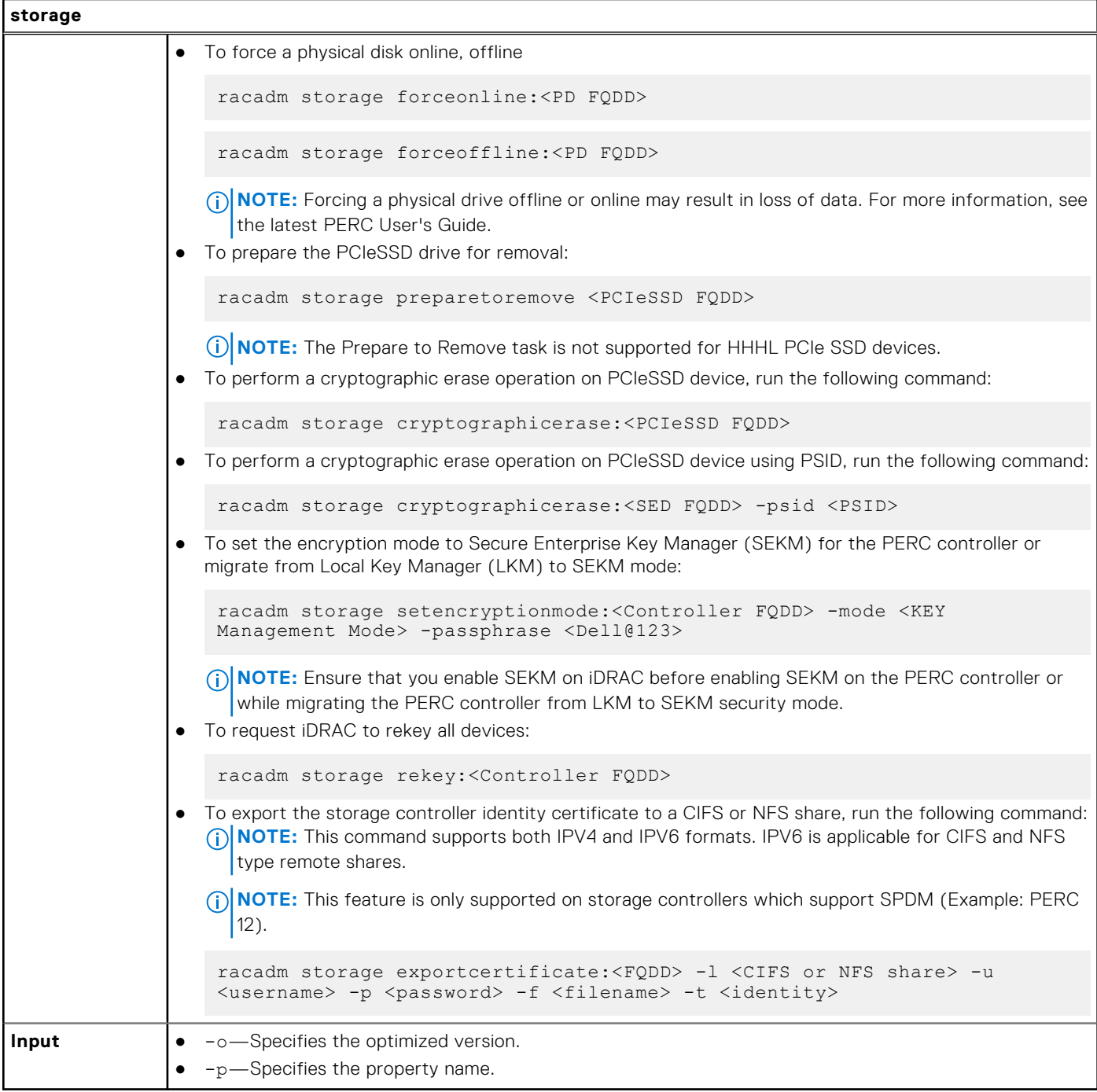

#### **Example**

#### **Inventory**

● To view the help details for get command, run the following command:

```
racadm>>storage help get
racadm storage help get
Storage monitoring and inventory of hardware RAID connected to the system.
Usage :
racadm storage get status
racadm storage help <Object type I/II>
 racadm storage get <Object type I>
 racadm storage get <Object type I> -current
racadm storage get <Object type I> -pending
```
```
racadm storage get <Object type I> -o
 racadm storage get < Object type I> -o -p < property names separated by comma>
 racadm storage get < Object type I>:<FQDDs of Object type I separated by comma> -p
<property names separated by comma>
racadm storage get <Object type I>:<FQDDs of Object type I separated by comma>
 racadm storage get <Object type II> --refkey <reference keys separated by comma>
 racadm storage get < Object type II> --refkey <reference keys separated by comma> -o
racadm storage get <Object type II> --refkey <reference keys separated by comma> -o
-p <property names separated by comma>
 --------------------------------------------------------------------------------
Valid Options:
Object type I : controllers, batteries, vdisks, pdisks, fans, emms, tempprobes,
psus, enclosures.<br>Object type II
                    : batteries, vdisks, pdisks, fans, emms, psus, tempprobes,
enclosures.
 -current <optional>: Displays only the current Raid objects from storage.If -pending 
not mentioned it will consider as the default option<br>-pending \qquad \qquad : Displays only the Pending Raid
                     : Displays only the Pending Raid Objects from Storage.
-o : Displays all the properties of the selected Key or Object.<br>-p : Displays the property names with filter.
-p : Displays the property names with filter.<br>FODD's : Displays all the properties of the FODD'
FQDD's : Displays all the properties of the FQDD's Key.<br>--refkey : Displays all the reference key of Object type.
--refkey : Displays all the reference key of Object type.<br>help : Displays each object type help.
                     : Displays each object type help.
NOTE: Maximum Property names can be specified in -p option is = 10.
NOTE: Maximum FQDD's or refkey can be specified is = 3.
 --------------------------------------------------------------------------------
Usage Examples :
racadm storage get controllers
racadm storage get psus
racadm storage get controllers -o
racadm storage get controllers -o -current
racadm storage get controllers -o -pending
racadm storage get enclosures -o
racadm storage get controllers -o -p name,status
racadm storage get vdisks -o -p layout, status
racadm storage get controllers:RAID.INTEGRATED.0
racadm storage get emms:EMM.Slot.0:ENCLOSURE.EXTERNAL.0-0:RAID.INTEGRATED.0
racadm storage get controllers:RAID.INTEGRATED.0 -p status
racadm storage get emms:EMM.Slot.0:ENCLOSURE.EXTERNAL.0-0:RAID.INTEGRATED.0 -p status
 racadm storage get batteries --refkey RAID.INTEGRATED.0
 racadm storage get pdisks --refkey ENCLOSURE.EXTERNAL.0-0:RAID.INTEGRATED.0
racadm storage get batteries --refkey RAID.INTEGRATED.0 -o -p status,state,name
racadm storage get fans --refkey RAID.INTEGRATED.0 -o -p status,speed,name
```
- To generate and view information about the inventory of controllers, virtual disks, storage enclosures, and physical disk drives.
	- To generate and view information about the inventory of storage root node. This command retrieves the status of the inventory for storage root node.

```
racadm storage get status
raid Root Node Status : Ok
```
To generate and view information about the inventory of controllers connected to the server. **NOTE:** If you set the NVMe mode to Non-Raid, then SWRAID RollupStatus is displayed as Unknown.

```
racadm storage get controllers
RAID.Integrated.1-1
```
The following command is an optimized version and displays the full controller objects along with their keys:

```
racadm storage get controllers -o
RAID.SL.4-1
  Status = 0k DeviceDescription = RAID Controller in SL 4
   RollupStatus = Ok
  Name = PERC H965i Front (Embedded)<br>FirmwareVersion = 8.3.0.0.18-10
                               = 8.3.0.0.18-10DriverVersion = 3.00.70.98<br>RebuildRate = 30RebuildRate
```
BgiRate  $= 30$ <br>CheckConsistencyRate  $= 30$ CheckConsistencyRate ReconstructRate = Not supported<br>PatrolReadRate = 30 PatrolReadRate<br>PatrolReadMode PatrolReadState = Stoppe<br>
CheckConsistencyMode = Normal  $CheckConsistencyMode = Norm$ <br> $LoadBalalanceSetting = Auto$ LoadBalanceSetting<br>CopybackMode PreservedCache CacheMemorySize = 8361 MB<br>PersistHotspare = Enabled PersistHotspare  $KeyID$  = null<br>SpindownUnconfiguredDrives =  $Enabled$ SpindownUnconfiguredDrives = Enabled<br>SpindownHotspare = Disabled<br>= Disabled SpindownHotspare = Disabled<br>Timeintervalforspindown = 30 (Minutes) Timeintervalforspindown<br>SecurityStatus EncryptionMode = None<br>EncryptionCapability = Loca Enterprise Key Manager Capable  $SasAddress$ <br>Principe  $\begin{array}{rcl} = & 0 \times 50 \text{ F4EE0820A95000} \\ = & 0 \times a5 \end{array}$ PciDeviceId  $= 0x a 5$ <br>PciSubdeviceId  $= 0x 2115$ PciSubdeviceId  $= 0x2115$ <br>PciVendorId  $= 0x1000$ PciVendorId  $= 0x1000$ <br>PciSubvendorId  $= 0x1028$ PciSubvendorId PciBus =  $0 \times 23$ <br>PciDevice =  $0 \times 0$ PciDevice  $= 0x0$ <br>PciFunction  $= 0x0$ PciFunction<br>BusWidth BusWidth = Unknown<br>SlotLength = Unknown<br>= Unknown SlotLength = Unknown<br>SlotType = Unknown = Unknown = Unknown MaxCapableSpeed LearnMode = Not supported<br>
T10PICapability = Not Capable<br>
= Not Capable T10PICapability = Not Capable<br>SupportRAID10UnevenSpans = Not Supported SupportRAID10UnevenSpans = Not Supported SupportEnhancedAutoForeignImport = Supported EnhancedAutoImportForeignConfig = Enabled EnhancedAutoImportForeignConfig = Enabled<br>SupportControllerBootMode = Supported<br>ControllerBootMode = Continue = RealtimeConfigurationCapability RaidMode = None<br>SharedSlotAssignmentAllowed = Not Applicable  $SharedSlotAssignmentAllowed = Not$ <br>  $book = None$ bootVD = None CurrentControllerMode = RAID<br>SupportEnhancedHBA = Not Supported SupportEnhancedHBA = Not<br>SupportsLKMtoSEKMTransition = Yes SupportsLKMtoSEKMTransition = Yes<br>AutoConfigBehavior = Off  $AutoConfigBehavior$  = 0<br>  $CPIIAffinitv$  = 1 CPUAffinity  $SPDMCapability$  = Capable<br>SPDMVersion = 1.1.0.0 SPDMVersion SPDMDigestAndCertificate = Enabled<br>SPDMChallengeAuthResponse = Enabled SPDMChallengeAuthResponse = Enabled<br>SPDMMeasurements = Enabled SPDMMeasurements = Enabled<br>SPDMEncryption = Enabled SPDMEncryption

 $=$  Automatic<br>= Stopped = ON with SMART<br>= Not Present = Encryption Capable = Local Key Management and Secure  $=$  Unknown<br>= 24 Gb/s  $=$  Continue Boot On Error<br>= Capable

The following command displays the filtered property values for all returned controller objects:

storage get controllers -o -p Name RAID.Slot.2-1 Name = PERC H345 Adapter (PCI Slot 2)

The following examples show the pending operation when used with storage get <object> commands: To list storage objects without displaying the properties:

- This operation displays vdisk, which has pending operation:

```
racadm storage get vdisks -pending
DISK.Virtual.267386880:RAID.Slot.5-1
```
- This operation displays controllers, which have pending operations:

```
racadm storage get controllers -pending 
RAID.Integrated.1-1
```
This operation displays pdisk, which has pending operation:

racadm storage get pdisks -pending Disk.Bay.20:Enclosure.Internal.0-1:RAID.Integrated.1-1

This operation displays enclosures, which have pending operations:

```
racadm storage get enclosures -pending 
Enclosure.Internal.0-1:RAID.Integrated.1-1
```
Changing the attribute by using racadm set storage or storage configuration command displays the storage object in the -pending command output. If there are no pending objects, the following error message is displayed:

```
racadm storage get pdisks -pending 
ERROR: STOR0103 : No physical disks are displayed.
Check if the server has power, physical disks are available, and physical 
disks are connected to the enclosure or backplane.
```
The following examples show the pending operation while listing the properties: By default, if there is no change in properties, the -pending command displays the current value. If the property has any pending objects, the -pending command displays the pending value.

- This operation displays the current state of pdisk, which is in Ready state:

```
racadm>> racadm storage get pdisks -o -p state
Disk.Bay.4:Enclosure.Internal.0-1:RAID.Integrated.1-1<br>
State = Ready
                                         = Ready
```
This operation displays state of a pdisk on which createvd operation is pending:

```
racadm>> racadm storage get pdisks -o -p state -pending
Disk.Bay.4:Enclosure.Internal.0-1:RAID.Integrated.1-1
```
The following command displays the output for H755N adapter controller objects along with their keys:

```
racadm storage get controllers -o
   RAID.SL.8-1<br>Status
   Status = Ok<br>DeviceDescription = RA<br>
= RA
                                           = RAID Controller in SL 8<br>= 0kRollupStatus
   Name = PERC H755N Front (Embedded)<br>FirmwareVersion = 52.13.0-3396
   FirmwareVersion = 52.13.0-339<br>DriverVersion = 7.713.12.00
   DriverVersion = 7.<br>RebuildRate = 30
   RebuildRate = 30<br>BgiRate = 30BgiRate = 30CheckConsistencyRate = 30
   ReconstructRate = 30 PatrolReadRate = 30
   PatrolReadMode = Automatic = Automatic = Automatic = Automatic = Automatic = Automatic = Automatic = Automatic
   PatrolReadState = Stoppe<br>
CheckConsistencvMode = Normal
   CheckConsistencyMode = Norm<br>LoadBalanceSetting = Auto\begin{aligned}\n\text{LoadBalanceSetting} &= \text{Au} \\
\text{ConvbackMode} &= \text{OM}\n\end{aligned}CopybackMode = ON<br>PreservedCache = Not Present
   PreservedCache
   CacheMemorySize = 8192 MB<br>PersistHotspare = Enabled
   P \text{ } PersistHotspare = Enabled Enabled Enabled Enabled Enabled Enabled Enabled Enabled Enabled Enabled Enabled Enabled Enabled Enabled Enabled Enabled Enabled Enabled Enabled Enabled Enabled Enabled Enabled Enabled E
KeyID = nullSpindownUnconfiguredDrives = Disabled
SpindownHotspare = Disabled
   Timeintervalforspindown = 30 (Minutes)<br>SecurityStatus = Encryption C
                                           = Encryption Capable<br>= None
   EncryptionMode
    EncryptionCapability = Local Key Management and Secure Enterprise 
Key Manager Capable
   SasAddress = 0x54CD98F0BC453D00
```
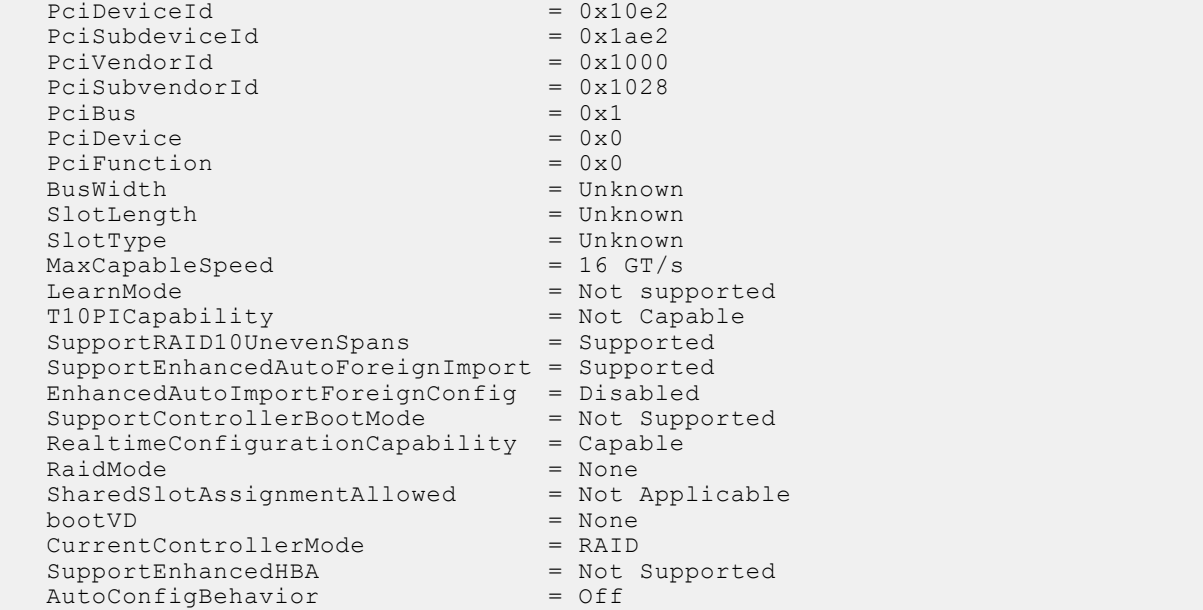

The following command provides the properties of the specified SATA/SAS physical disk as a member of HW controller:

**NOTE:** PDISK property RaidType is not applicable for HWRAID and will be displayed/populated with the value Unknown.

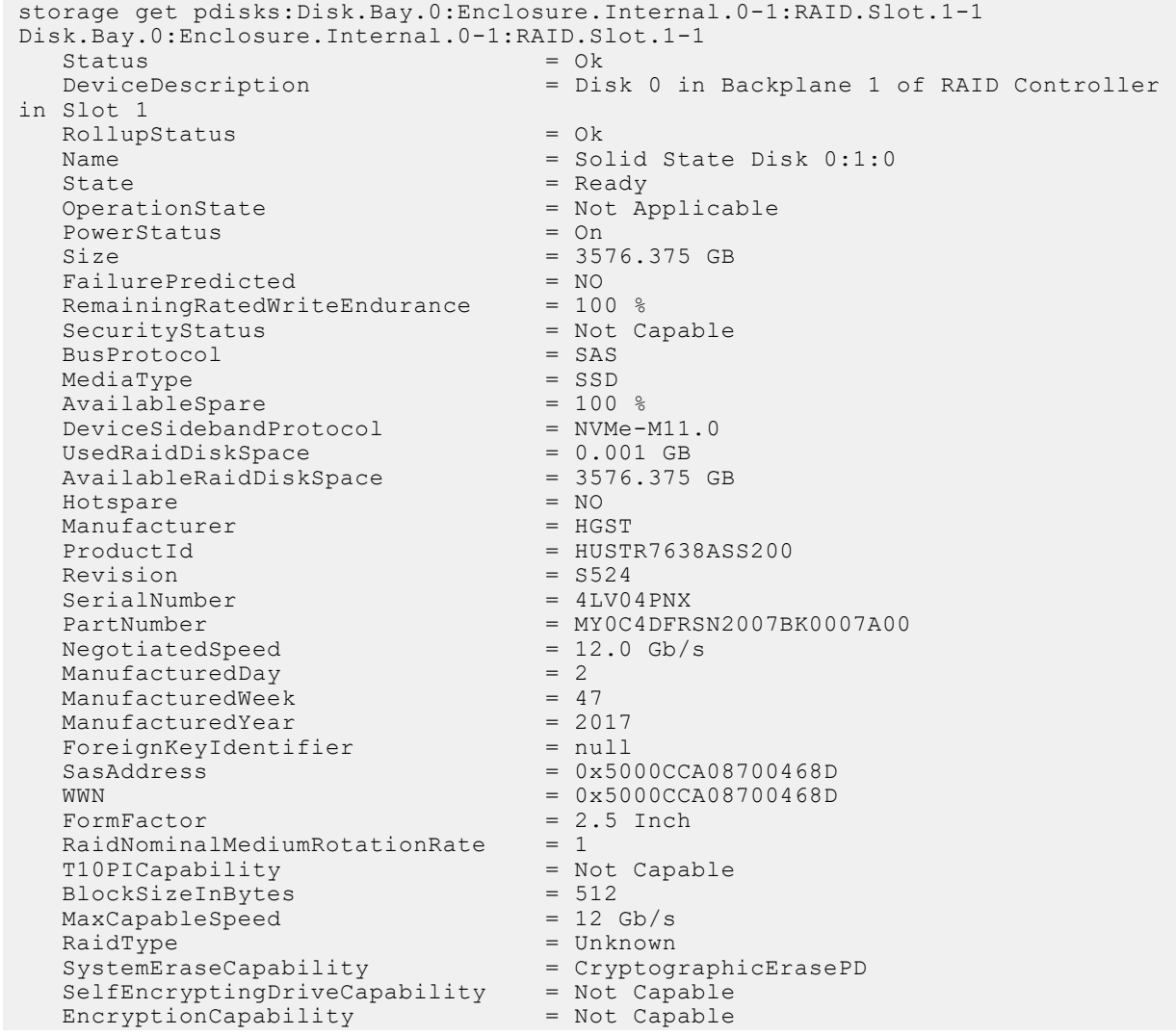

 CryptographicEraseCapability = Capable Certified = Yes<br>NonRAIDDiskCachePolicy = Not Applicable NonRAIDDiskCachePolicy = Not Application = Not Application = Not Application = Not Application = Not Application = Not Application = Not Application = Not Application = Not Application = Not Application = Not Application = EncryptionProtocol

■ The following command displays the output for Backplane 1 objects along with their properties:

```
racadm storage get enclosures:Enclosure.Internal.0-1:NonRAID.Integrated.1-1
   Enclosure.Internal.0-1:NonRAID.Integrated.1-1
   \begin{array}{lcl} \texttt{State} & = & \texttt{Ready} \\ \texttt{Status} & = & \texttt{Ok} \end{array}Status
   DeviceDescription = Backplane 1 on Connector 0 of Integrated 
Storage Controller 1
  RollupStatus = Ok<br>
Name = BP
                                        = BP15G+ 0:1<br>= 1
  BayId = 1<br>FirmwareVersion = 1 04
  FirmwareVersion<br>SasAddress
                                       = 0x34CC98F03FF22300<br>= 8
   SlotCount
   PCI Express Generation = Not Applicable
```
○ To generate and view information about the inventory of batteries that are connected to the controller, run the following command:

racadm storage get batteries

The following command is an optimized version and displays the batteries along with their keys:

```
racadm storage get batteries -o
Battery.Integrated.1:RAID.Integrated.1-1 
Name = Battery
DeviceDescription = Battery on Integrated raid Controller 1<br>Status = Ok
                         = Ok
State = Ready
```
The following command displays the filtered property values for all battery objects:

```
racadm storage get batteries -o -p Name
Battery.Integrated.1:RAID.Integrated.1-1
Name = Battery
```
The following command displays all battery keys that are connected to the controllers:

racadm storage get batteries --refkey RAID.Integrated.1-1 Battery.Integrated.1:RAID.Integrated.1-1

The following command is an optimized and filtered version:

```
racadm storage get batteries --refkey RAID.Integrated.1-1 -o -p Name
Battery.Integrated.1:RAID.Integrated.1-1
                                 = Battery
```
○ To generate and view information about the inventory of virtual disks that are connected to the controller, run the following command:

racadm storage get vdisks Disk.Virtual.0:RAID.Integrated.1-1

The following command displays all virtual disk keys that are connected to the controllers:

racadm storage get vdisks --refkey RAID.Integrated.1-1 Disk.Virtual.0:RAID.Integrated.1-1

The following command is an optimized and filtered version:

```
racadm storage get vdisks -o -p DeviceDescription,OperationalState
Disk.Virtual.0:RAID.Integrated.1-1
```

```
DeviceDescription = Virtual Disk 0 on Integrated raid Controller 1<br>OperationalState = Not applicable
OperationalState
```
○ To generate and view information about the inventory of virtual disks, run the following command:

```
racadm storage get vdisks -o
Disk.Virtual.2:RAID.Integrated.1-1<br>Status
Status Ok
DeviceDescription Virtual Disk 2 on Integrated RAID Controller 1
Name OS<br>RollupStatus Ok
RollupStatus
State Online
OperationalState
Layout Raid-0<br>Size 278.88
                       278.88 GB
SpanDepth 1<br>AvailableProtocols SAS
AvailableProtocols SAS<br>MediaType HDD
MediaType<br>ReadPolicy
                       Read Ahead
WritePolicy Mrite Back<br>StrineSize 64K
StripeSize 64K<br>DiskCachePolicy Default
DiskCachePolicy De<br>BadBlocksFound NO
BadBlocksFound NO<br>Secured NO
Secured N<br>RemainingRedundancy 0
RemainingRedundancy 0
EnhancedCache
T10PIStatus Disabled<br>BlockSizeInBytes 512
BlockSizeInBytes
```
○ To generate and view information about the inventory of storage enclosures that are connected to the connector. This command displays all enclosure objects for the connector FQDD.

```
racadm storage get enclosures -o
Enclosure.Internal.0-1:RAID.Integrated.1-1
Status Ok
State Ready
DeviceDescription Backplane 1 on Connector 0 of Integrated RAID Controller 1<br>RollupStatus ok
RollupStatus<br>Name
                    Name BP13G+EXP 0:1
BayId 1<br>FirmwareVersion 0.23
FirmwareVersion<br>SasAddress
                     0x500056B31234ABFD
SlotCount 24
```
The following command displays all enclosure keys that are connected to the connectors:

racadm storage get enclosures --refkey RAID.Integrated.1-1 Enclosure.Internal.0-1:RAID.Integrated.1-1

The following command is an optimized and filtered version:

```
racadm storage get enclosures --refkey RAID.Integrated.1-1 -o -p Name
Enclosure.Internal.0-1:RAID.Integrated.1-1
Name = BP12G+EXP 0:1
```
○ To generate and view information about the inventory of physical disk drives connected to the enclosure or backplanes, run the following command:

racadm storage get pdisks Disk.Bay.0:Enclosure.Internal.0-1:RAID.Integrated.1-1

The following command is an optimized version and displays the full controller objects along with their keys:

```
racadm storage get pdisks -o
Disk.Bay.0:Enclosure.Internal.0-1:RAID.Slot.4-1<br>S_{\text{status}} = 0k
  Status
   DeviceDescription = Disk 0 in Backplane 1 of RAID Controller in 
Slot 4
 RollupStatus = Ok<br>Name = Ph
 Name = Physical Disk 0:1:0
                                = Online
```
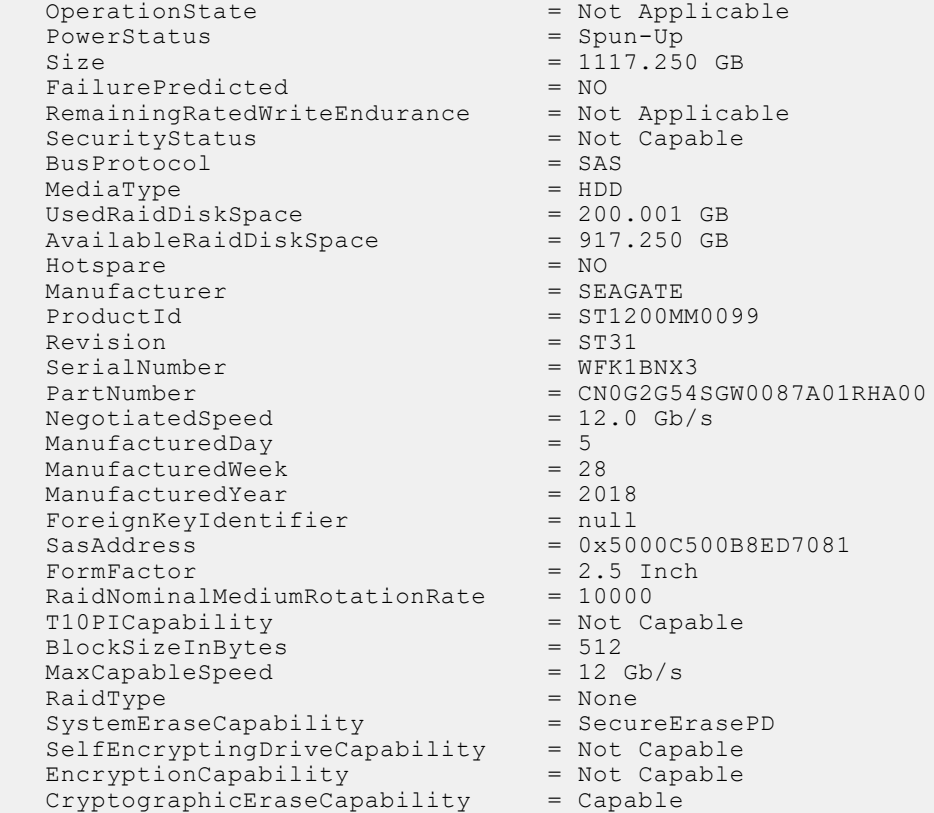

The following command displays the filtered property values for all returned controller objects:

```
racadm storage get pdisks -o -p State
Disk.Bay.0:Enclosure.Internal.0-1:RAID.Integrated.1-1
State = Online
```
The following command displays all physical disk drive keys that are connected to the enclosures:

```
racadm storage get pdisks --refkey RAID.Integrated.1-1
Disk.Bay.0:Enclosure.Internal.0-1:RAID.Integrated.1-1
```
The following command is an optimized version and displays all disk objects for the enclosure FQDD:

```
racadm storage get pdisks -o
Disk.Bay.0:Enclosure.Internal.0-1:RAID.Slot.4-1
   Status
   DeviceDescription = Disk 0 in Backplane 1 of RAID Controller in
Slot 4
  RollupStatus = Ok
  Name = Physical Disk 0:1:0<br>State = Online
   State = Online<br>OperationState = Not Ap
                                         = Not Applicable<br>= Spun-Up
   PowerStatus<br>Size
                                          = 1117.250 GB<br>= NO
   FailurePredicted = NO<br>RemainingRatedWriteEndurance = Not Applicable
  RemainingRatedWriteEndurance
   SecurityStatus = Not Capable<br>BusProtocol = SAS
   BusProtocol = SAS<br>
MediaType = HDD<br>
= HDD
   MedaType = HDD<br>UsedRaidDiskSpace = 200.001 GBUsedRaidDiskSpace = 200.001 GB<br>AvailableRaidDiskSpace = 917.250 GB
   A\text{variableRadDiskSpace} = 91<sup>7</sup><br>Hotspare = NO
   Hotspare = NQ<br>Manufacturer = SEAGATE = SEAGATE
  Manufacturer<br>ProductId
                                          = ST1200MM0099Revision = ST31<br>SerialNumber = W = WFR1BNX3SerialNumber
   \begin{array}{rcl} \texttt{PartNumber} & = \texttt{CNOG2G54SGW0087A01RHAO0} \\ \texttt{NegotiatedSpeed} & = \texttt{12.0} \texttt{Gb/s} \end{array}NegotiatedSpeed = 12<br>ManufacturedDav = 5ManufacturedDay
```
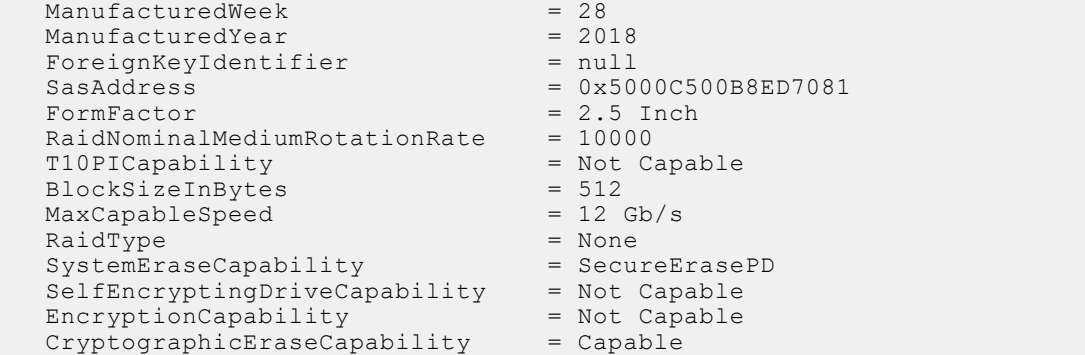

The following command is an optimized and filtered version:

```
racadm storage get pdisks --refkey Enclosure.Internal.0-1:RAID.Integrated.1-1 -o -p 
State
Disk.Bay.0:Enclosure.Internal.0-1:RAID.Integrated.1-1
State = Online
```
○ To generate and view information about the inventory of fans that are connected to the enclosure. The following command displays all the fan keys that are connected to the enclosures:

racadm storage get fans --refkey <Enclosure FQDDs separated by comma>

The following command displays all the fan objects for the enclosure FQDD:

racadm storage get fans --refkey <Enclosure FQDDs separated by comma  $>$  -o

racadm storage get fans --refkey <Enclosure FQDDs separated by comma> -o -p <property names separated by comma>

○ To generate and view information about the inventory of EMMs connected to the enclosure. The following command returns all the EMM keys that are connected to the enclosures:

racadm storage get emms -refkey <Enclosure FQDDs separated by comma>

The following command is an optimized version and displays all the EMM objects for the enclosure FQDD:

racadm storage get emms --refkey <Enclosure FQDDs separated by comma> -o

The following command is an optimized and filtered version:

racadm storage get emms --refkey <Enclosure FQDDs separated by comma > -o -p <property names separated by comma>

○ To generate and view information about the inventory of PSU connected to the enclosure. The following command displays all the PSUs connected to the enclosures:

racadm storage get psus --refkey <Enclosure FQDDs separated by comma>

The following command is an optimized version and displays all the PSUs objects for the enclosure FQDD:

racadm storage get psus --refkey <Enclosure FQDDs separated by comma  $> -\circ$ 

The following command is an optimized and filtered version:

racadm storage get psus --refkey <Enclosure FQDDs separated by comma> -o -p <property names separated by comma>

● To get the list of enclosures and properties of the PCIeSSD enclosure.

○ The following command provides the list of enclosures:

```
racadm storage get enclosures
Enclosure.Internal.0-1:RAID.Integrated.1-1\
Enclosure.Internal.0-1:PCIeExtender.Slot.3
```
○ The following command provides the properties of the specified PCIeSSD enclosure:

```
racadm storage get enclosures:Enclosure.Internal.0-1:PCIeExtender.Slot.3
Enclosure.Internal.0-1:PCIeExtender.Slot.3
RollupStatus = Ok
DeviceDescription = Enclosure.Internal.0-1:PCIeExtender.Slot.3
Name = PCIe SSD BP 1
SlotCount = 4FirmwareVersion = 0.80
PcieSSDBusId = 182
PcieSSDDeviceId = 0
PcieSSDFunctionId = 0
```
○ To get the list of physical disks and properties of the specified PCIeSSD physical disk. The following command provides the list of physical disks:

```
racadm storage get pdisks
Disk.Bay.0:Enclosure.Internal.0-1:RAID.Integrated.1-1
Disk.Bay.1:Enclosure.Internal.0-1:RAID.Integrated.1-1
Disk.Bay.2:Enclosure.Internal.0-1:RAID.Integrated.1-1
Disk.Bay.3:Enclosure.Internal.0-1:RAID.Integrated.1-1
Disk.Bay.4:Enclosure.Internal.0-1:RAID.Integrated.1-1
Disk.Bay.5:Enclosure.Internal.0-1:RAID.Integrated.1-1
Disk.Bay.8:Enclosure.Internal.0-1:PCIeExtender.Slot.3
Disk.Bay.6:Enclosure.Internal.0-1:PCIeExtender.Slot.3
Disk.Bay.7:Enclosure.Internal.0-1:PCIeExtender.Slot.3
Disk.Bay.9:Enclosure.Internal.0-1:PCIeExtender.Slot.3
```
The following command provides the properties of the specified PCIe SSD physical disk as a member of SW RAID:

```
racadm storage get pdisks:Disk.Bay.0:Enclosure.Internal.0-1
Disk.Bay.0:Enclosure.Internal.0-1
   Status = 0k DeviceDescription = PCIe SSD in Slot 0 in Bay 1
                                        = PCIe SSD in Slot 0 in Bay 1
   State = ReadvSize = 931.250 GB<br>BusProtocol = NVMe
   BusProtocol
   MediaType = SSD<br>AvailableSpare = 100 %
  AvailableSpare<br>Model
                                       = Dell Express Flash NVMe P4510 1TB SFF<br>= a54
   ProductId
   SerialNumber = PHLJ9106019V1P0FGN<br>DeviceProtocol = NVMe-MI1.0
   DeviceProtocol = NVMe-MI1.0<br>DeviceSidebandProtocol = NVMe-M11.0
   DeviceSidebandProtocol
   Manufacturer = Intel<br>PCIeNe\sigmaotiatedLinkWidth = x2
   PCIeNegotiatedLinkWidth = x2<br>PCIeCapableLinkWidth = x4PCIeCapableLinkWidth = x4<br>MaxCapableSpeed = 8 GT/s
   MaxCapableSpeed = 8 GT/s<br>NegotiatedSpeed = 8 GT/s
   NegotiatedSpeed<br>FormFactor
                                        = 2.5 Inch
   Revision = VDV1DP23<br>RemainingRatedWriteEndurance = 100 %
   RemainingRatedWriteEndurance = 10<br>FailurePredicted = NOFailurePredicted = NO<br>PcieSSDBusId = 101
   PcieSSDBusId = 1<br>PcieSSDDeviceId = 0
   PcieSSDDeviceId
   PciesSDFunctionId = 0<br>RAIDStatus = Ready
   RAIDStatus
   HotSpareStatus = No<br>AvailableRaidDiskSpace = 930.750 GB
   AvailableRaidDiskSpace = 930.750 \text{ G}<br>FreeSizeInBytes = 930.75 \text{ GB}FreeSizeInBytes
   RaidType = Windows Software RAID<br>SasAddress = Windows Software RAID<br>= Not Applicable
                                        = Not Applicable
   WWN = 0x3b5cd8a65c06bfd6<br>Certified = Not Applicable= Not Applicable
   NonRAIDDiskCachePolicy = Not Applicable
```
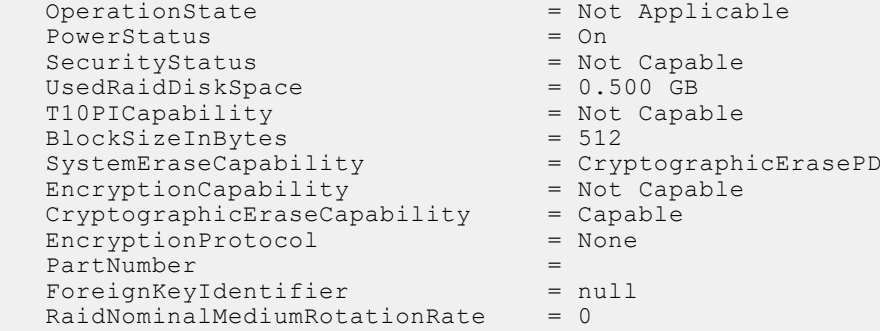

To get the list of controllers and properties of the PCIeSSD controller: The following command provides the list of controllers:

```
racadm storage get controllers
RAID.Integrated.1-1
PCIeExtender.Slot.3
```
The following command provides the properties of the specified PCIe SSD controller:

```
racadm storage get controllers:PCIeExtender.Slot.3
PCIeExtender.Slot.3
RollupStatus = Ok
DeviceDescription = PCIe Extender in PCIe Slot 3
Status = 0kName = PCIeExtender 3 (PCI Slot 3)
```
The following command provides the properties of the specified PCIe SSD physical disk as a member of HW controller:

```
racadm storage get pdisks:Disk.Bay.4:Enclosure.Internal.0-1:RAID.SL.8-1
Disk.Bay.4:Enclosure.Internal.0-1:RAID.SL.8-1<br>Status = 0k
  Status
   DeviceDescription = Disk 4 in Backplane 1 of RAID Controller in 
SL 8<br>Name
                                    = Solid State Disk 0:1:4
  State = Ready<br>Size = 931.0
                                   = 931.000 GB<br>= PCIe
  BusProtocol = PCI<br>
MediaType = SSD
  MediaType = SSD<br>AvailableSpare = 100 %AvailableSpare<br>Model
                                    Model = Dell Express Flash NVMe P4510 1TB SFF
   ProductId = Dell Express Flash NVMe P4510 1TB SFF
  SerialNumber<br>DeviceProtocol = NVMe-MI1.0<br>NWe-MI1.0
  DeviceProtocol = NVMe-MI1.0<br>DeviceSidebandProtocol = NVMe-M11.0
  DeviceSidebandProtocol = NVMe-<br>Manufacturer = Intel
  Manufacturer = In<br>PCIeNeqotiatedLinkWidth = x2PCIeNegotiatedLinkWidth
  PCIeCapableLinkWidth = x4
  MaxCapableSpeed = 8 GT/s<br>NegotiatedSpeed = 8 GT/s
  NegotiatedSpeed
FormFactor = 2.5 Inch
Revision = VDV1DP23
RemainingRatedWriteEndurance = 100 %
FailurePredicted = NO
  PcieSSDBusId = Not Applicable<br>PcieSSDDeviceId = Not Applicable
                                   = Not Applicable<br>= Not Applicable
  PcieSSDFunctionId
  RAIDStatus = Ready
  HotSparse Status<br>AvailableRaidDiskSpace = 931.000 GBAvailableRadioDiskSpace = 931.000 G<br>FreeSizeInBytes = 931.00 GB
  FreeSizeInBytes = 931.<br>RaidType = None
  RaidType
  SasAddress = Not Applicable<br>www = 0x140ce5ce4d25
  WWN = 0x140ce5ce4d25c<br>Certified = Yes Certified = Yes
 NonRAIDDiskCachePolicy = Not Applicable
  NonRAIDDiskCachePolicy = Not Applicable<br>OperationState = Not Applicable<br>PowerStatus = On
  PowerStatus
```
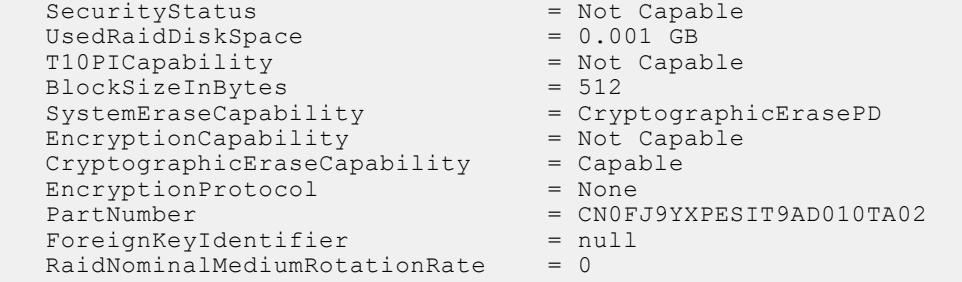

#### **Configuration**

● To view the help details for a configuration command, run the following command:

```
racadm>> racadm storage help createvd
Storage configuration of hardware RAID connected to the system.
Usage:
racadm storage createvd:<Controller FQDD> -rl {r0|r1|r5|r6|r10|r50|r60}[-wp {wt|wb|
wbf}] [-rp {nra|ra|ara}]
[-ss {1k|2k|4k|8k|16k|32k|64k|128k|256k|512k|1M|2M|4M|8M|16M}]
-pdkey:<comma separated PD FQDD> [-dcp {enabled|disabled|default}]
[-name <VD name>] [-size <VD size>{b|k|m|g|t}] [-T10PIEnable]
 --------------------------------------------------------------------------------
Options :
-rl : Set the RAID Level<br>r0 : RAID 0 - Strining
                    : RAID 0 - Striping
r1 : RAID 1 - Mirroring<br>
r5 : RAID 5 - Striping
 r5 : RAID 5 - Striping with Parity
 r6 : RAID 6 - Striping with Extra Parity
r10 : RAID 10 - Spanned Striping with Mirroring<br>r50 : RAID 50 - Spanned Striping with Parity
 r50 : RAID 50 - Spanned Striping with Parity
 r60 : RAID 60 - Spanned Striping with Extra Parity
  -wp {wt | wb | wbf} : Set the write policy to Write Through or Write Back or 
Write Back Force
  -rp {nra|ra|ara} : Set the read policy to No Read Ahead, Read Ahead, Adaptive 
Read Ahead
  -ss : Specify the stripe size to use
  -pdkey:<PD FQDD list> : The PDs to use in the VD.
 -dcp : Set the Disk Cache Policy in the VD<br>enabled : Enabled - Allow the disk to use it's cac
                   : Enabled - Allow the disk to use it's cache
  disabled : Disabled - Disallow the disk from using it's cache
  default : Default - Use the default cache policy.
 SAS Drives - Use Disabled by Default
 SATA Drives - Use Enabled by Default<br>-name <VD name> : The name to
 -name <VD name> : The name to give the VD<br>-size <VD size> : The size of the VD
 -size <VD size> : The size of the VD
                  : Specify the size in bytes
  k : Specify the size in kilobytes
 m \cdot Specify the size in megabytes
  g : Specify the size in gigabytes
 t : Specify the size in terabytes
 -sc : Spandepth: Number of spans in a virtual disk
Note: 
  - This option is mandatory for hybrid raid level like RAID 10, RAID50 and RAID60.
  - The default value is one for basic RAID levels.
  - If RAID10 Uneven Span is Supported then for RAID10:
      -sc option will be optional.
- Will allow only 0 value for this option.<br>-T10PIEnable : To create a VD
                            : To create a VD with PI
--------------------------------------------------------------------------------
Description :
Create a VD.
--------------------------------------------------------------------------------
Examples :
racadm storage createvd:RAID.Integrated.1-1 -rl r0 
-pdkey:Disk.Bay.0:Enclosure.Internal.0-0:RAID.Integrated.1-1
```
● To create, delete, and secure the virtual disks.

○ The following command creates a virtual disk:

```
racadm storage createvd:RAID.Integrated.1-1 -rl r0 
-pdkey:Disk.Bay.0:Enclosure.Internal.0-0:RAID.Integrated.1-1
```
○ The following command starts an initialization operation on a specified virtual disk:

racadm storage init:Disk.Virtual.0:RAID.Integrated.1-1 -speed fast

○ The following command deletes the specified virtual disk:

racadm storage deletevd:Disk.Virtual.0:RAID.Integrated.1-1

○ The following command encrypts the specified virtual disk:

racadm storage encryptvd:Disk.Virtual.0:RAID.Integrated.1-1

**NOTE:** Virtual disk must be created with either SED or NVMe drives behind PERC.

○ The following command assigns Local Key Management (LKM) security key for controller:

racadm storage createsecuritykey:RAID.Integrated.1-1 -key <Key id> -xxx <passphrase>

○ The following command modifies Local Key Management (LKM) security key for controller:

racadm storage modifysecuritykey:RAID.Integrated.1-1 -key <Key id> -oldpasswd <oldpassphrase> -newpasswd <newpassphrase>

○ The following command deletes Local Key Management (LKM) security key for controller:

racadm storage deletesecuritykey:RAID.Integrated.1-1

- To convert the physical disk drive and assign hotspare.
	- The following command converts the specified nonstorage physical disk drive to a storage capable physical disk drive:

racadm storage converttoraid:Disk.Bay.0:Enclosure.Internal.0-0:RAID.Integrated.1-1

○ The following command converts the specified physical disk drive to a nonstorage physical disk drive:

racadm storage converttononraid:Disk.Bay.0:Enclosure.Internal.0-0:RAID.Integrated.1-1

○ The following command assigns or unassigns a global or dedicated Hot spare:

```
racadm storage hotspare:Disk.Bay.0:Enclosure.Internal.0-0:RAID.Integrated.1-1 
-assign no
```
racadm storage hotspare:Disk.Bay.0:Enclosure.Internal.0-0:RAID.Integrated.1-1 -assign yes -type ghs

racadm storage hotspare:Disk.Bay.0:Enclosure.Internal.0-0:RAID.Integrated.1-1 -assign yes -type dhs -vdkey:Disk.Virtual.0:RAID.Integrated.1-1

○ The following command converts the specified nonstorage physical disk to a storage capable physical disk with windows meta data

```
racadm storage converttoraid:Disk.Bay.0:Enclosure.Internal.0-0:RAID.Integrated.1-1 
-mdtype windows
```
- To reset, clear, and import the storage configuration to the controller.
	- The following command imports the current foreign configuration from the controller:

racadm storage importconfig:RAID.Integrated.1-1

○ The following command deletes all virtual disks and unassigns hot spare from the associated controller:

racadm storage resetconfig:RAID.Integrated.1-1

○ The following command clears the current foreign configuration from the controller:

```
racadm storage clearconfig:RAID.Integrated.1-1
```
**NOTE:** After a resetconfig or clearconfig operation, the data cannot be reversed.

- To blink or unblink the PCIeSSD device.
	- The following command blinks the specified PCIeSSD device:

racadm storage blink:Disk.Bay.8:Enclosure.Internal.0-1:PCIeExtender.Slot.3 STOR095 : Storage operation is successfully completed.

The following command unblinks the specified PCIeSSD device:

racadm storage unblink:Disk.Bay.8:Enclosure.Internal.0-1:PCIeExtender.Slot.3 STOR095 : Storage operation is successfully completed.

To prepare the specified PCIeSSD device for removal, run the following command:

```
racadm storage preparetoremove: Disk.Bay.8:Enclosure.Internal.0-1:PCIeExtender.Slot.3
STOR089 : Successfully accepted the storage configuration operation.
To apply the configuration operation, create a configuration job with --realtime 
option.
To create the required commit jobs, run the jobqueue command.
For more information about the jobqueue command, enter the RACADM command "racadm 
help jobqueue"
```
● To perform a cryptographic erase operation on the specified PCIeSSD device, run the following command:

```
racadm storage secureerase: Disk.Bay.8:Enclosure.Internal.0-1:PCIeExtender.Slot.3
RAC1040 : Successfully accepted the storage configuration operation.
To apply the configuration operation, create a configuration job, and then restart 
the server.
To create the required commit and reboot jobs, run the jobqueue command.
For more information about the jobqueue command, enter the RACADM command "racadm 
help jobqueue"
```
To perform a cryptographic erase operation on PCIeSSD, SED or ISE (Instant Scramble Erase) device, run the following command:

racadm storage cryptographicerase:<SED FQDD>

To request iDRAC to rekey only a specific storage controller:

racadm storage rekey:RAID.Integrated.1-1

To enable security on the HBA controller:

racadm storage security:NonRAID.Slot.3-1 -enable

To disable security on the HBA controller:

racadm storage security:NonRAID.Slot.3-1 -disable

● To enable security on a physical disk:

racadm storage encryptpd:Disk.Bay.0:Enclosure.Internal.0-0:RAID.Integrated.1-1

- Export the hwidentity of a controller to a CIFS or NFS share:
	- The following command exports the hwidentity of a controller to a CIFS share:

racadm storage exportcertificate:RAID.SL.1-1 -l //10.1.12.13/share -u myuser -p mypass -f file -t 0

○ The following command exports the hwidentity of a controller to a NFS share:

```
racadm storage exportcertificate:RAID.SL.1-1 -l 10.1.12.13:/myshare -u myuser -p 
mypass -f file -t 0
```
## Storage Properties

This section provides details for storage controller, pdsik and vdisk properties.

## **Table 112. Storage controller properties**

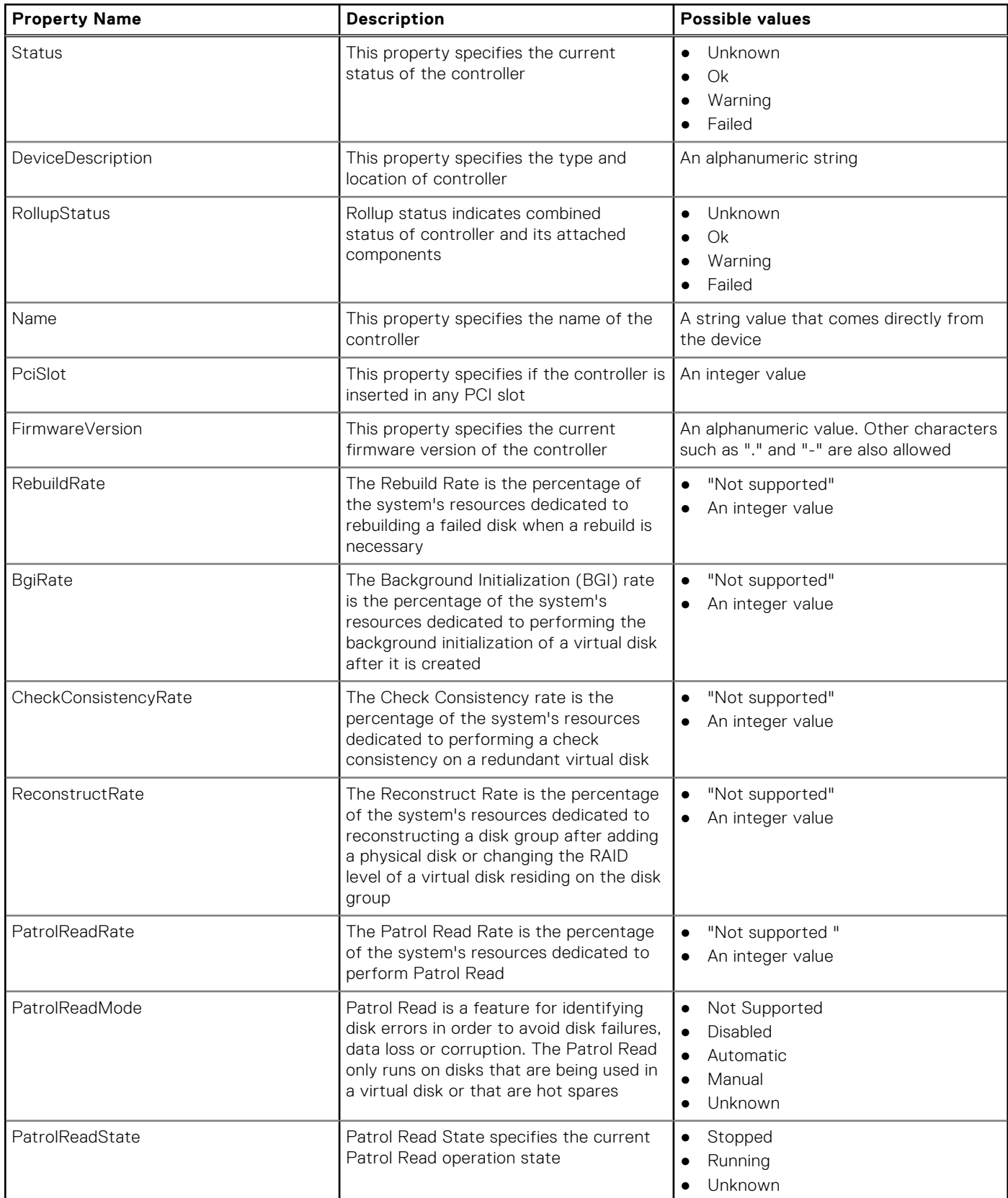

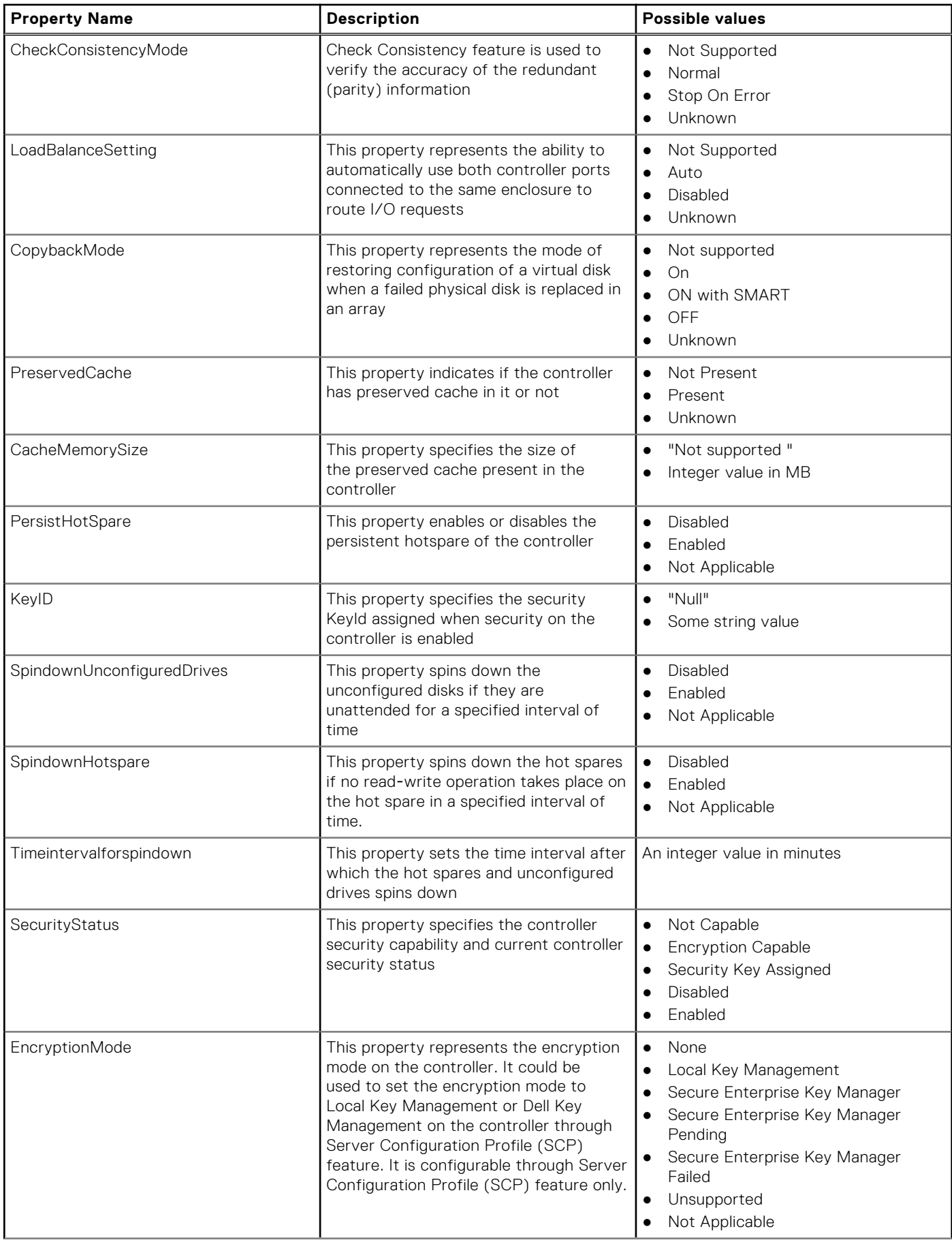

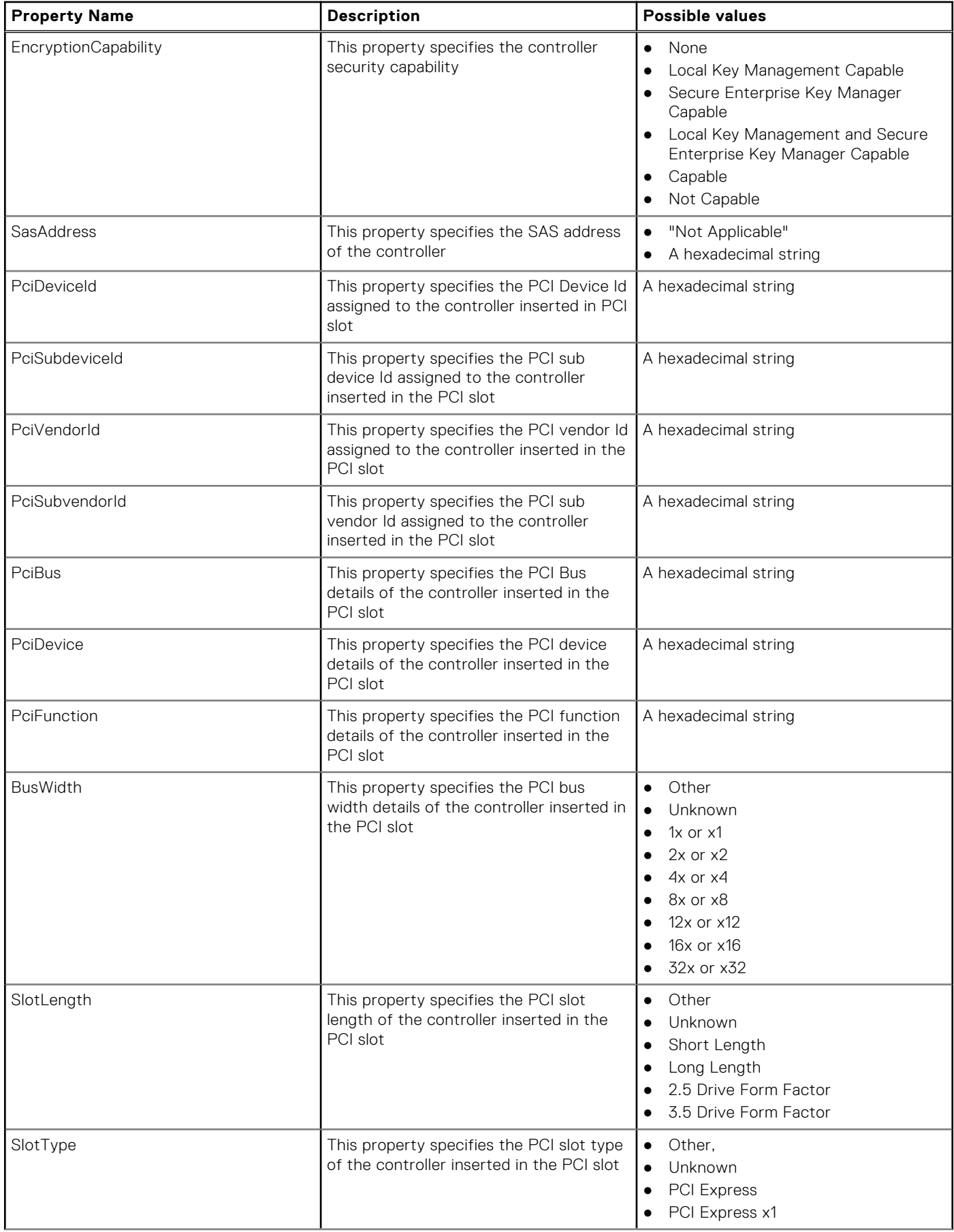

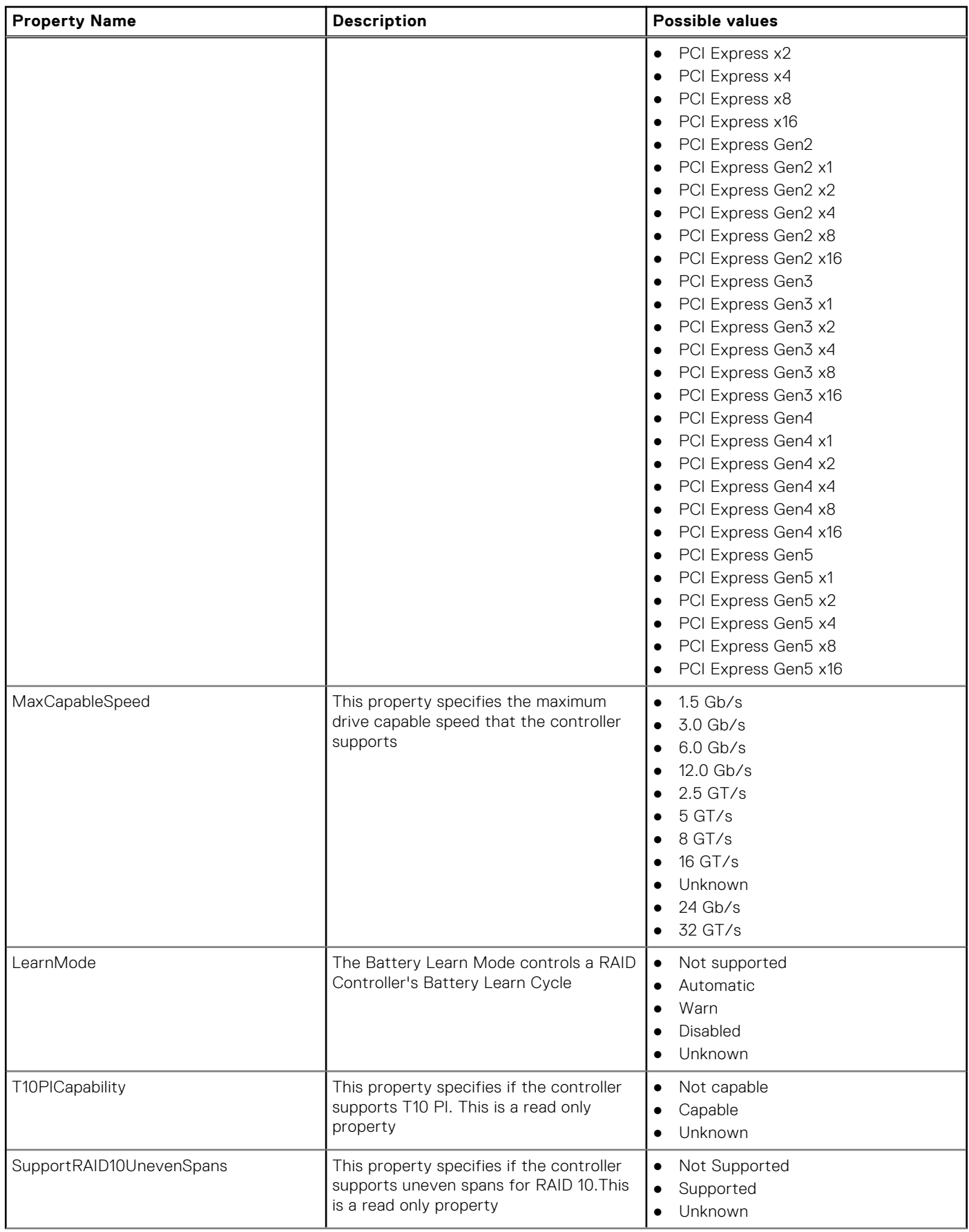

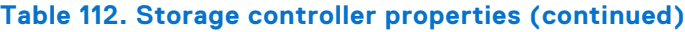

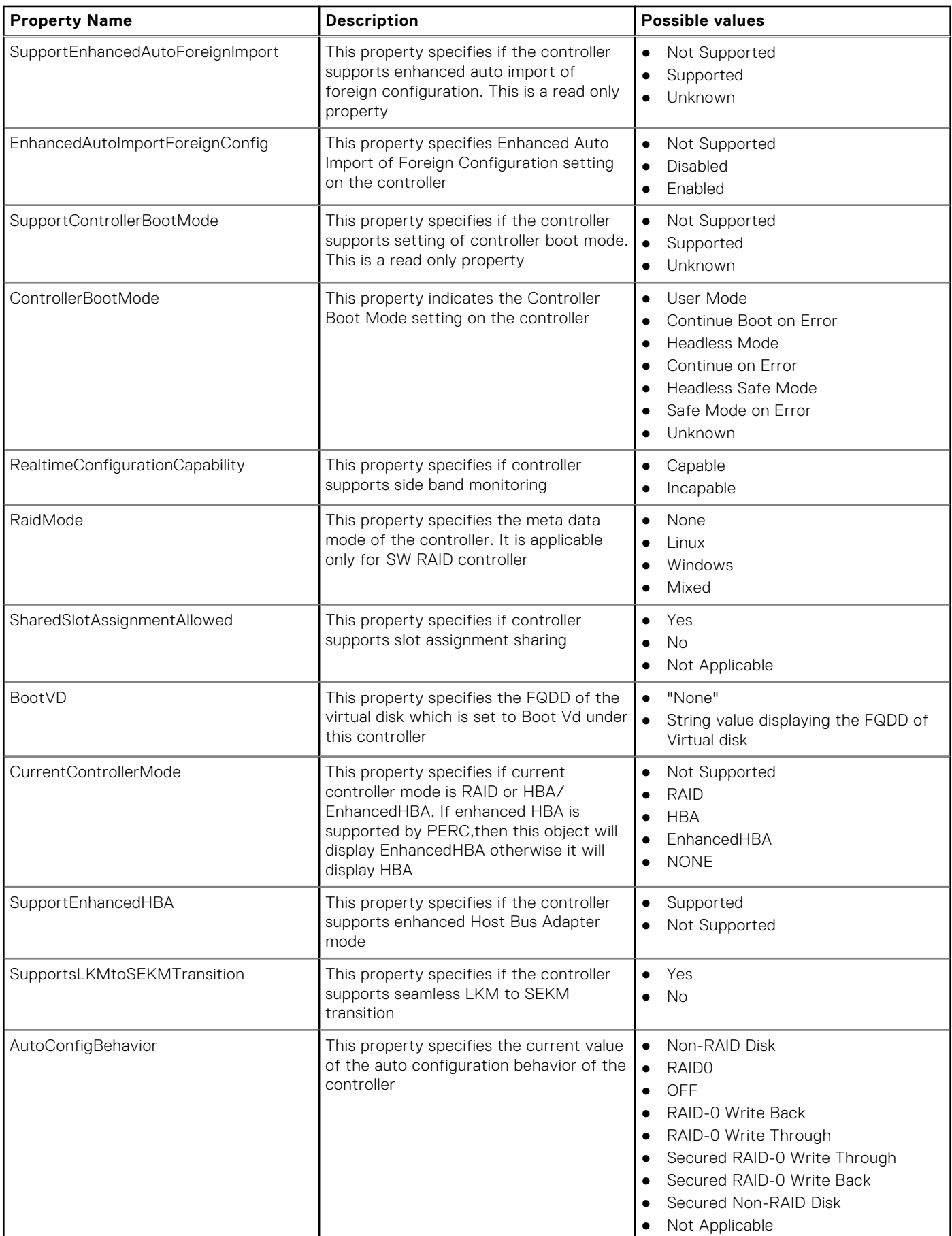

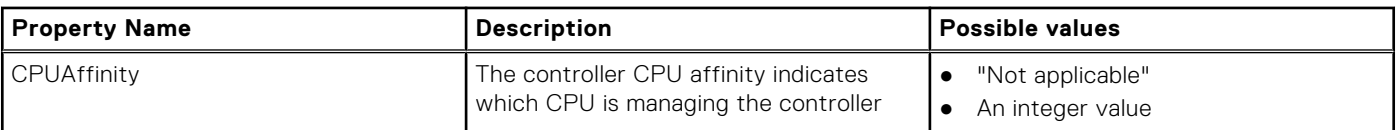

## **Table 113. Storage PDisk Properties**

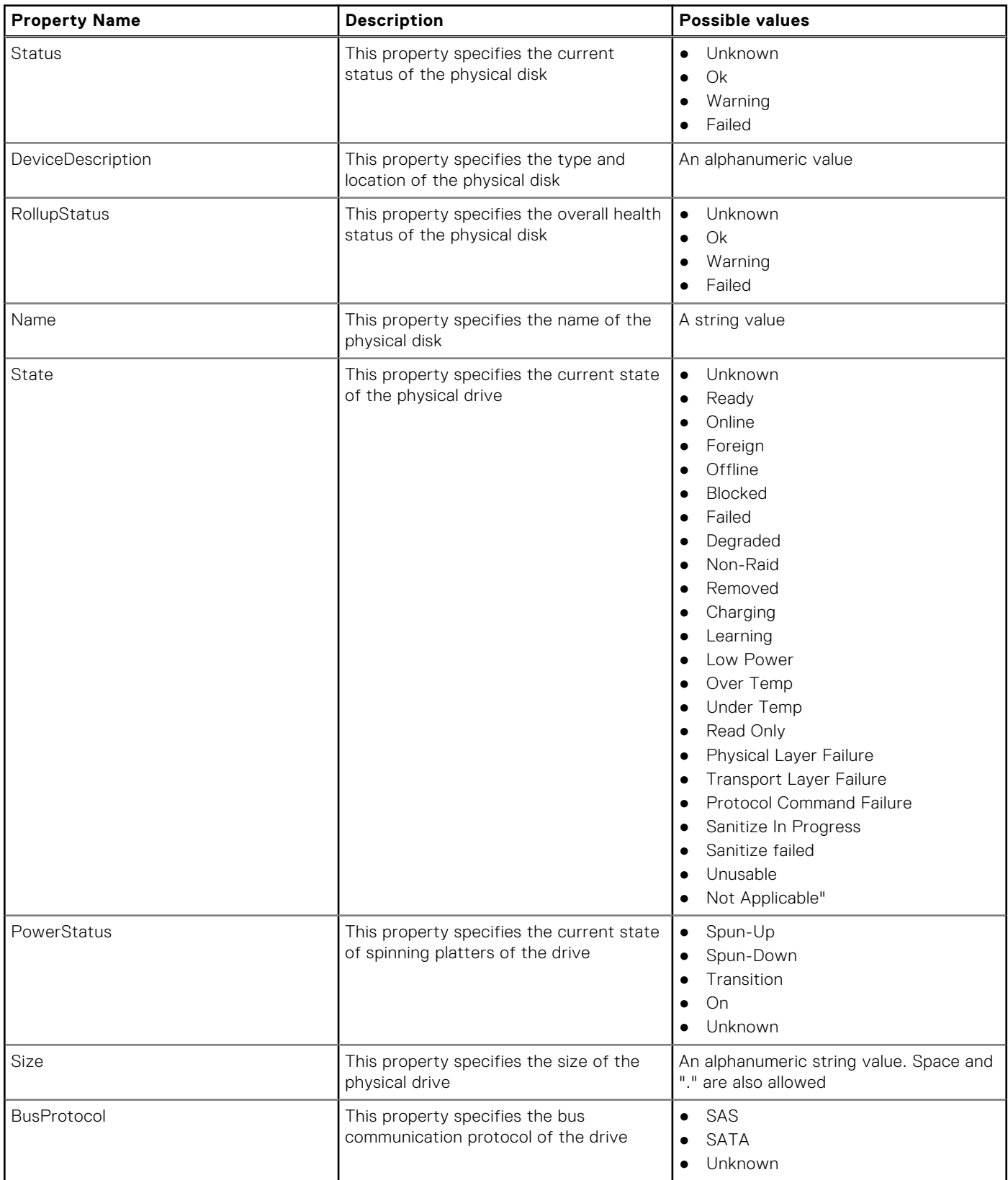

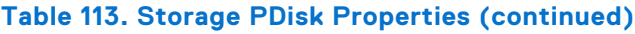

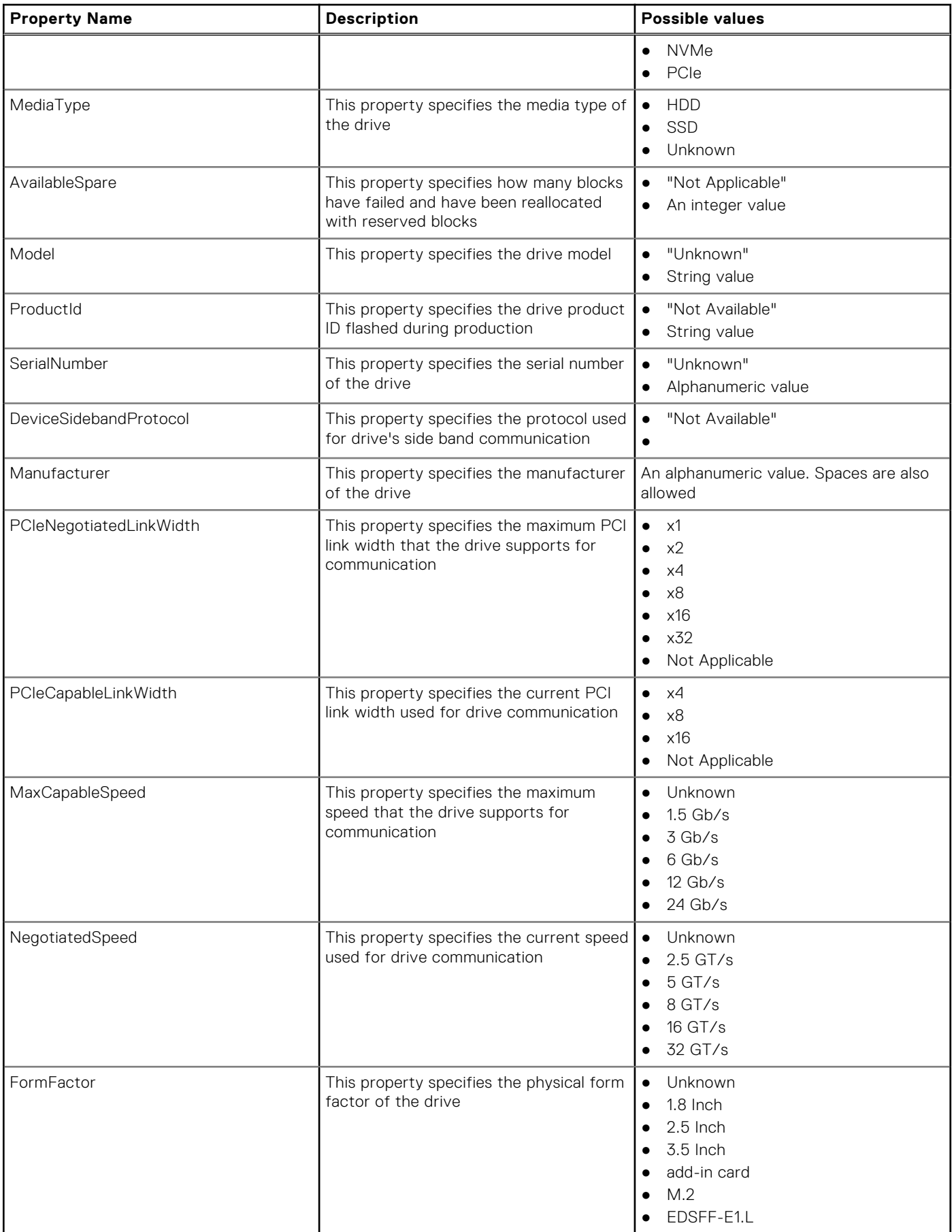

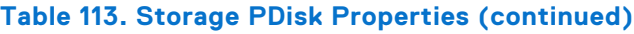

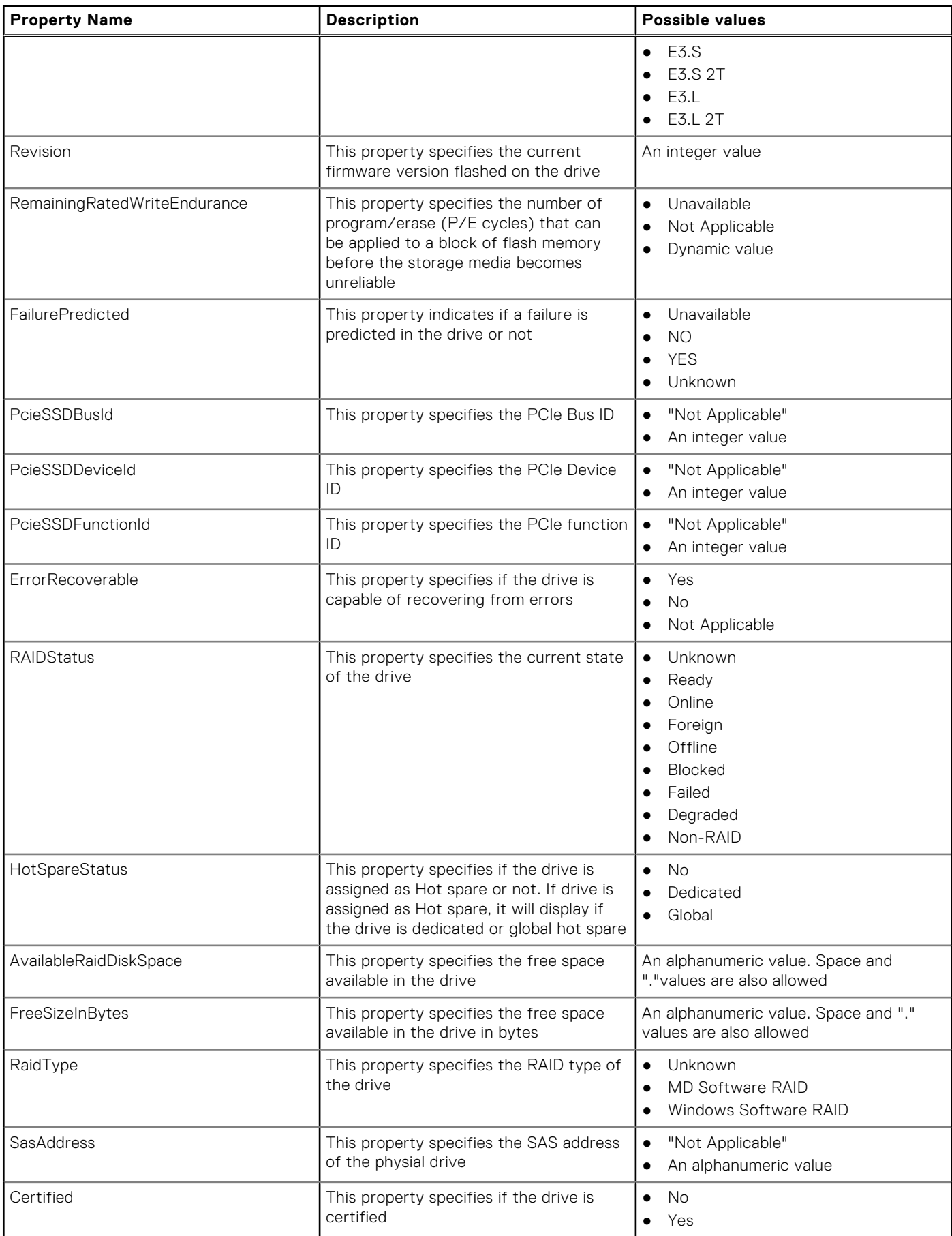

## **Table 113. Storage PDisk Properties (continued)**

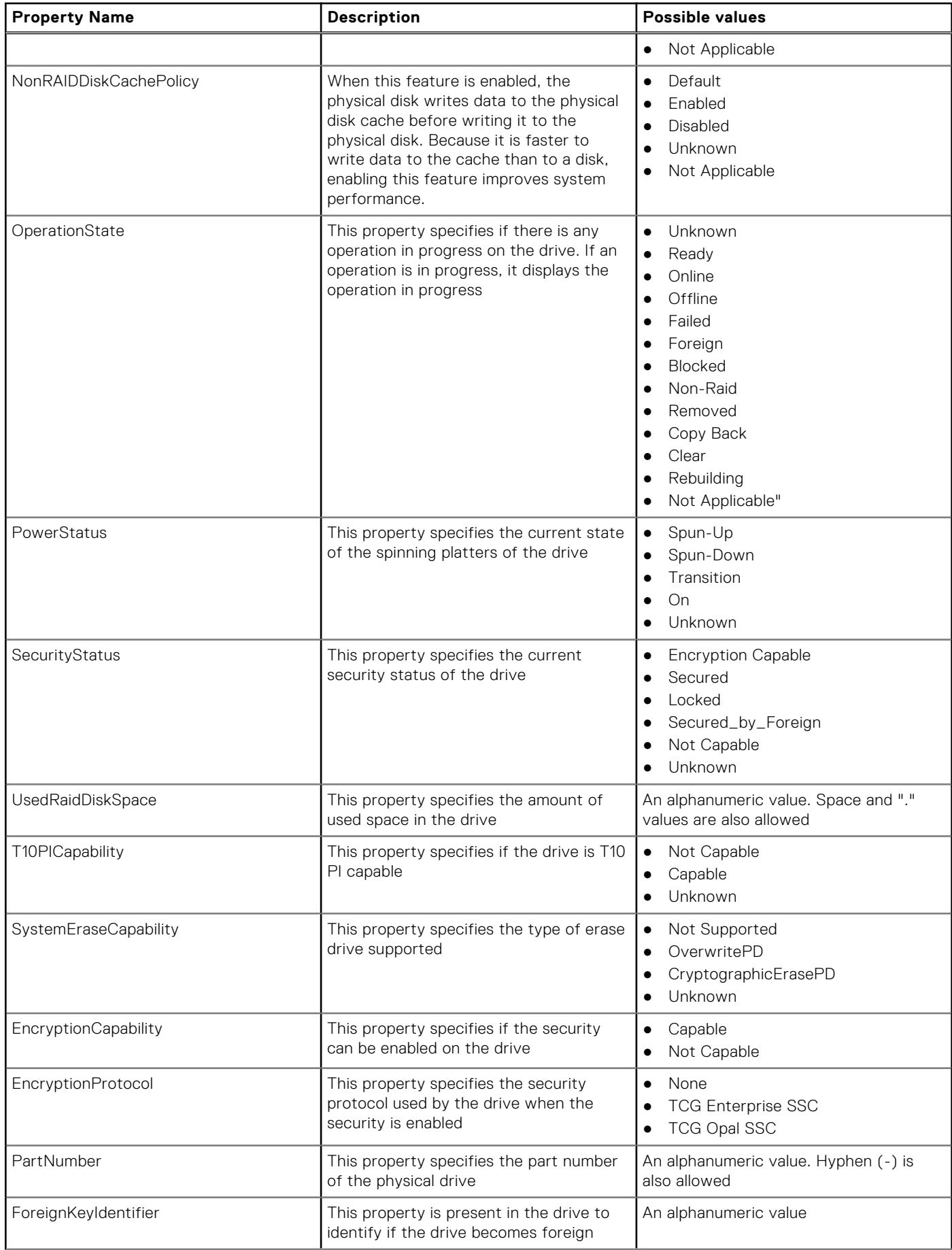

## **Table 113. Storage PDisk Properties (continued)**

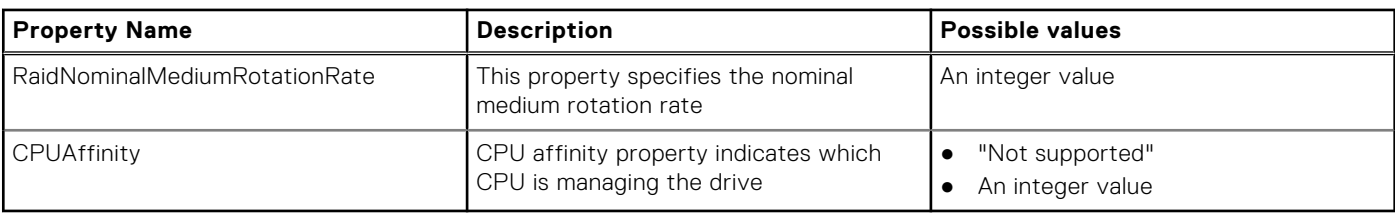

## **Table 114. Storage VDisk Properties**

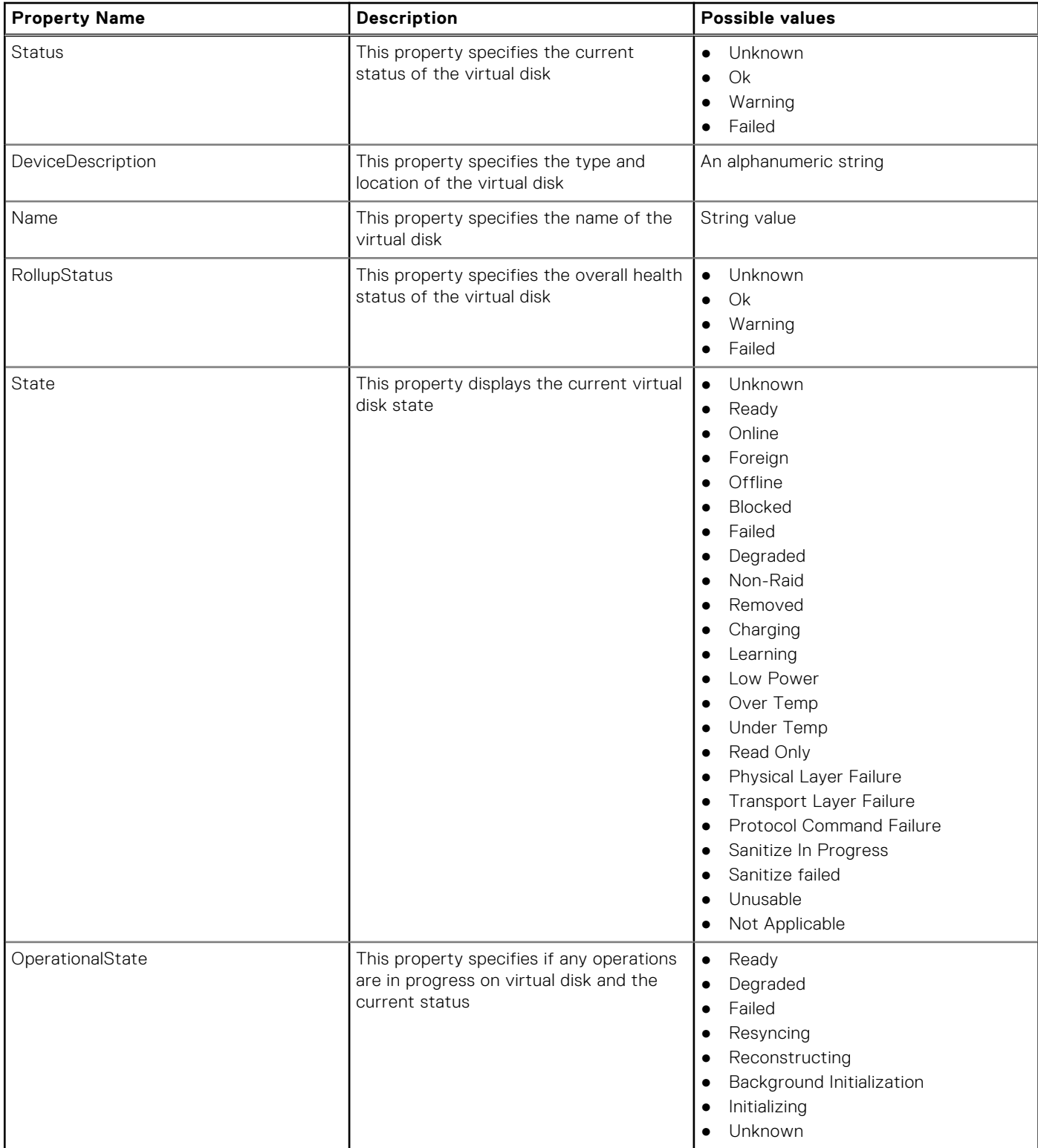

## **Table 114. Storage VDisk Properties (continued)**

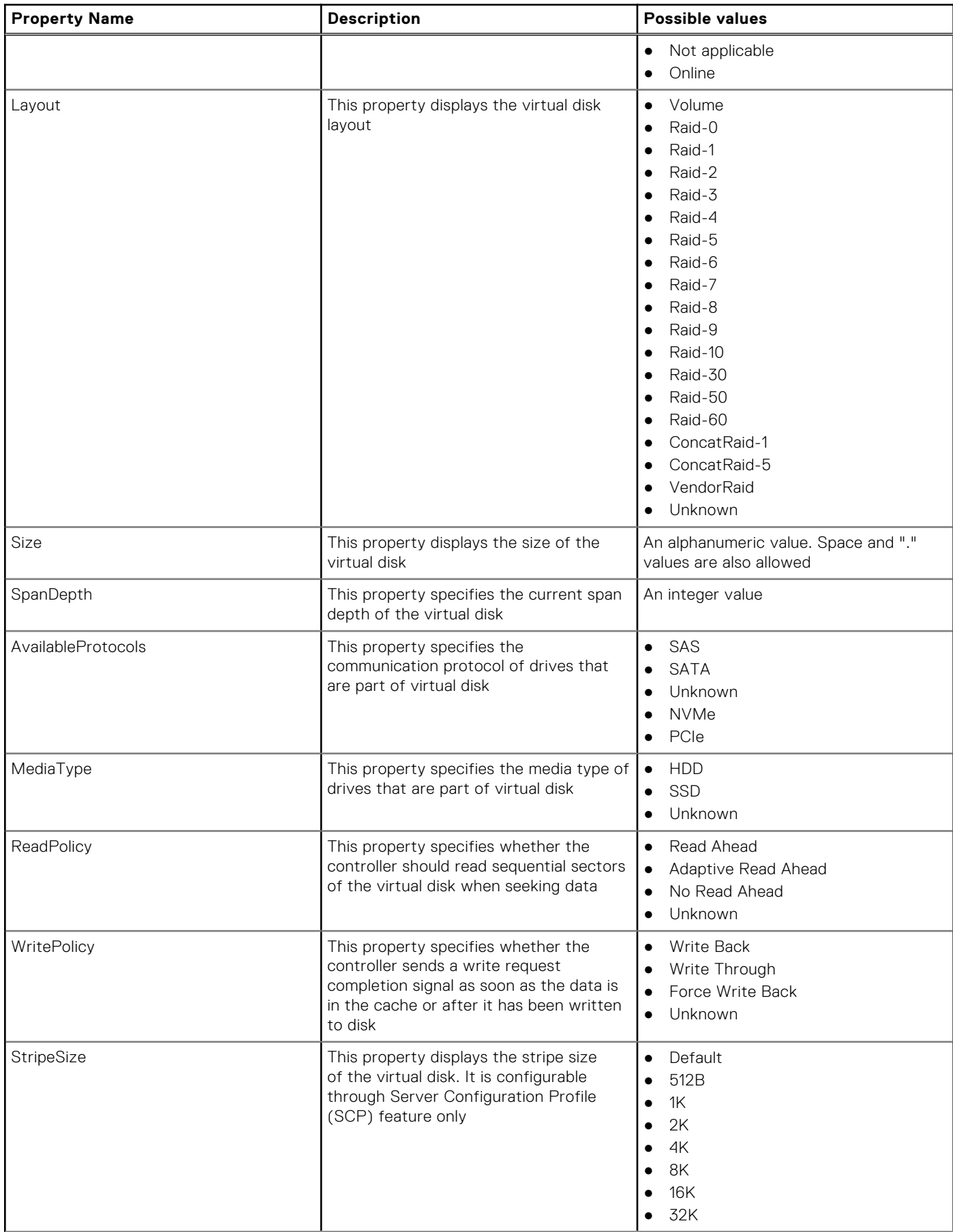

## **Table 114. Storage VDisk Properties (continued)**

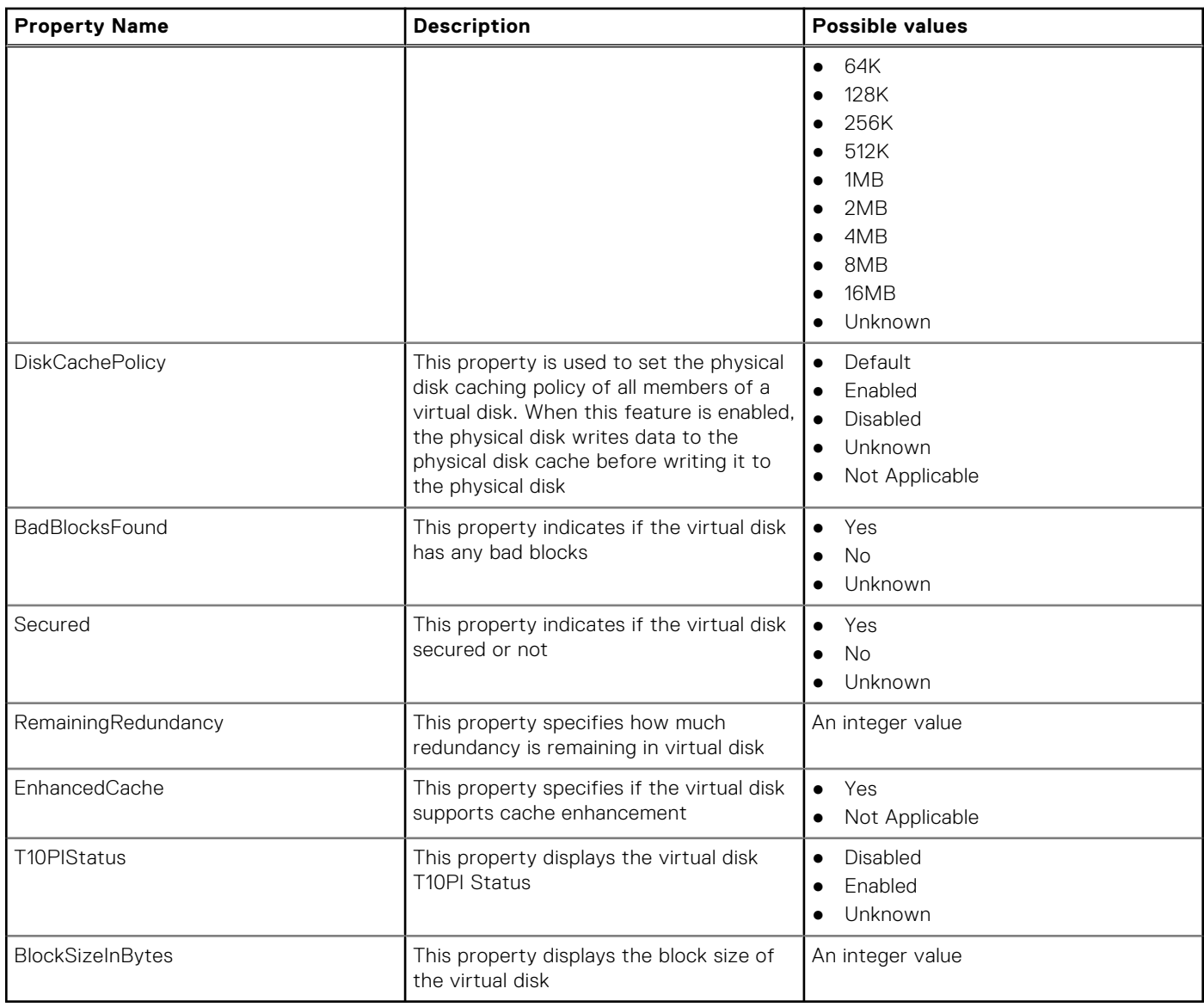

# **supportassist**

## **Table 115. Details of supportassist**

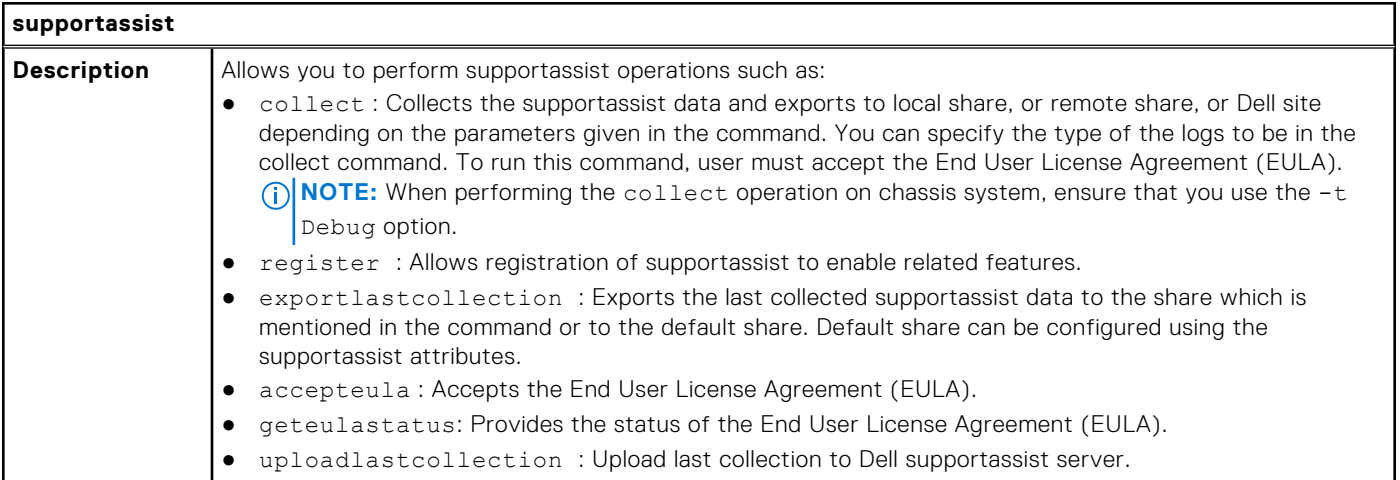

## **Table 115. Details of supportassist (continued)**

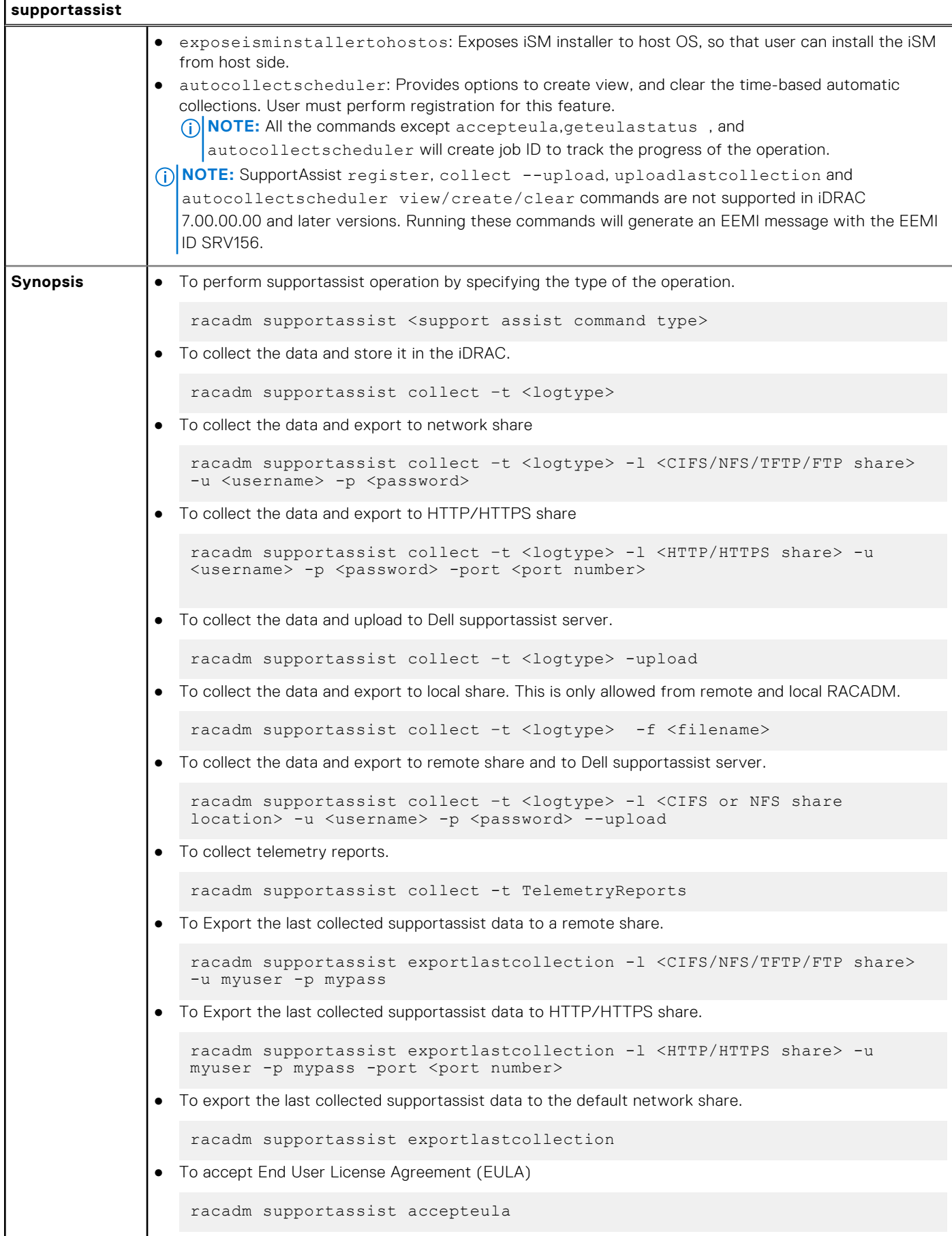

## **Table 115. Details of supportassist (continued)**

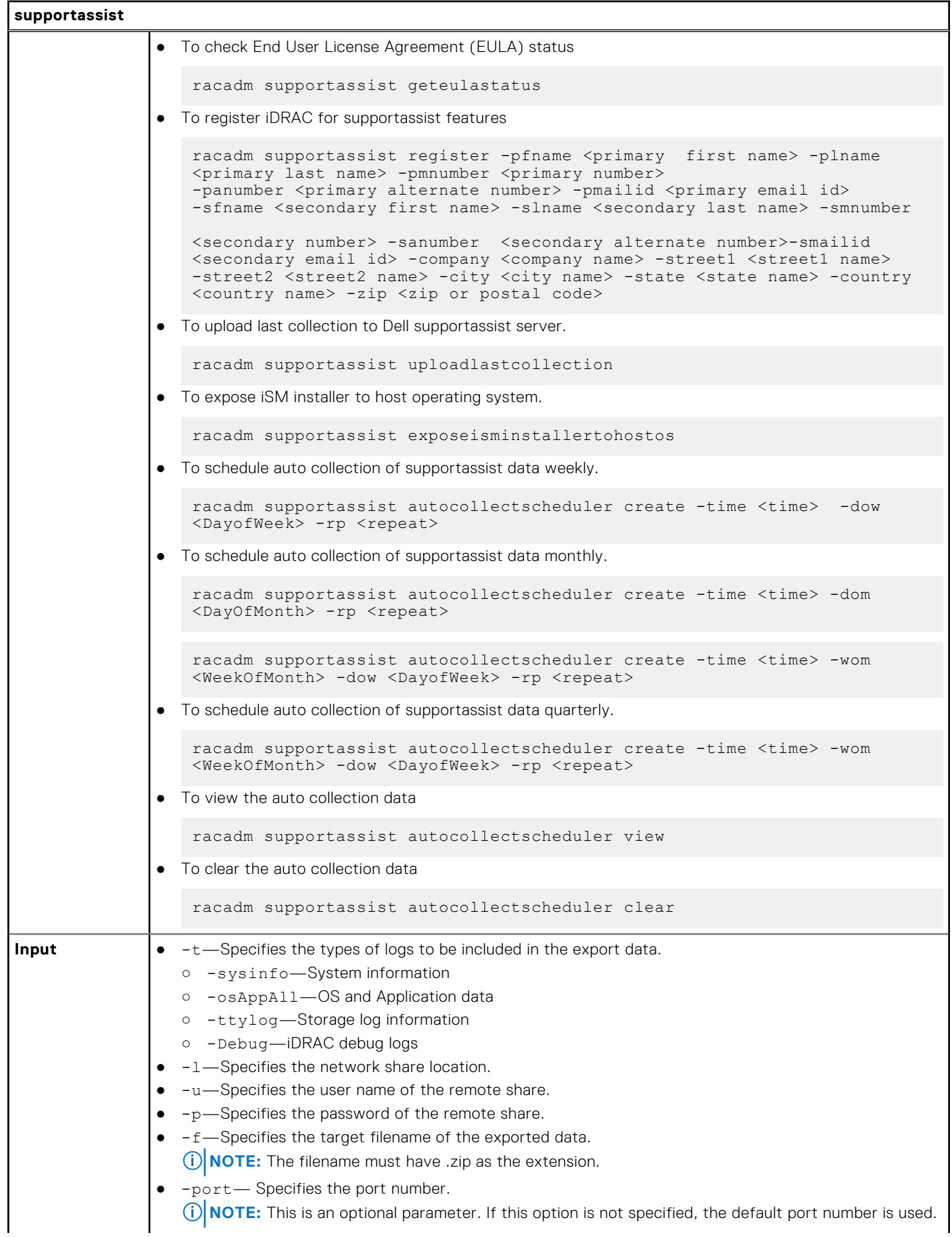

### **Table 115. Details of supportassist (continued)**

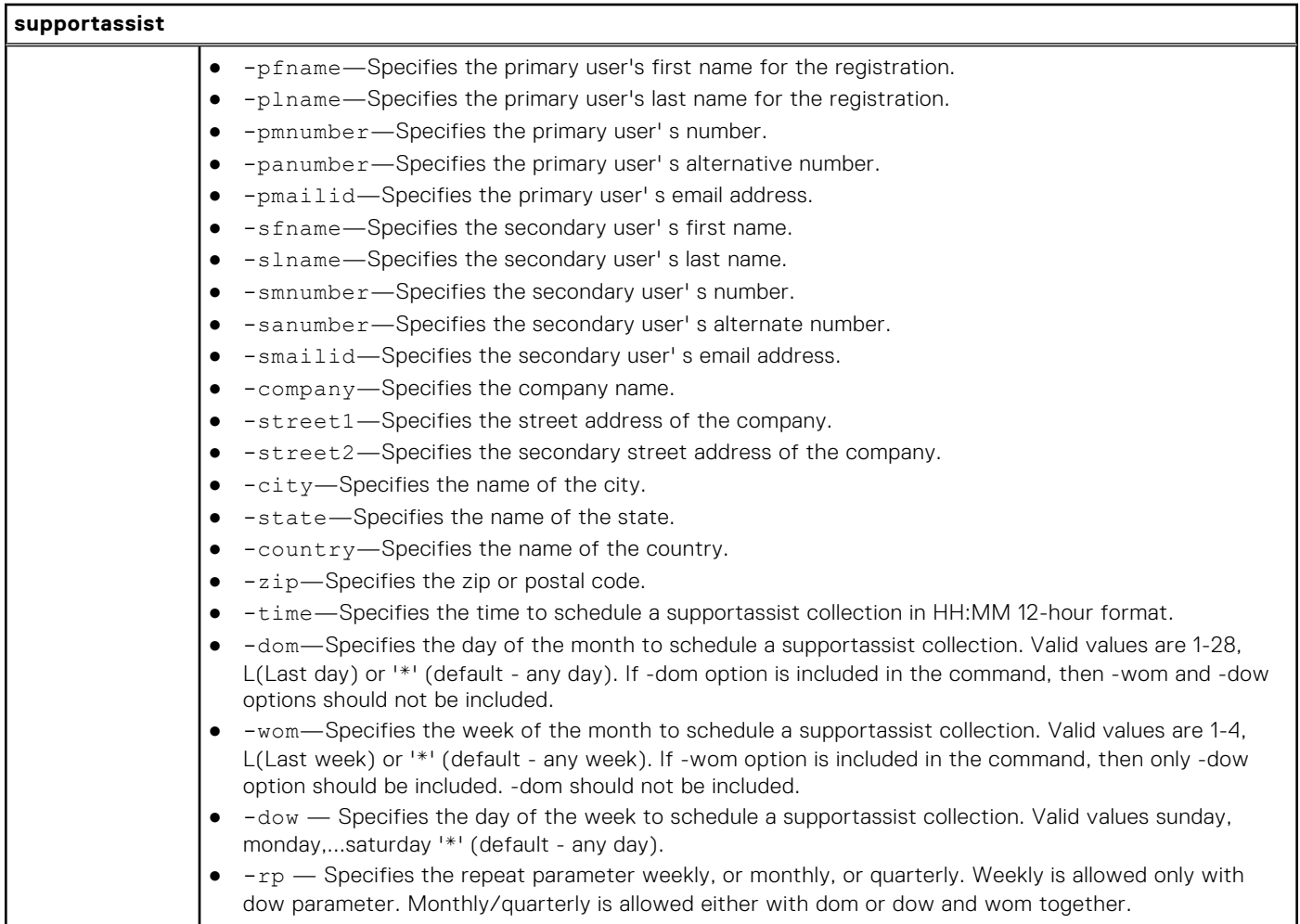

#### **Example**

● To collect the system information data.

racadm supportassist collect

To collect the filtered data.

racadm supportassist collect –-filter

● To collect the data and export to an FTP share.

racadm supportassist collect -t Debug -l ftp://192.168.10.24/share -u myuser -p mypass

To collect the data and export to a TFTP share.

racadm supportassist collect -t Debug -l tftp://192.168.10.24/share

● To collect the data and export to an CIFS share.

racadm supportassist collect -t sysinfo -l //192.168.10.24/share -u myuser -p mypasss

● To collect the data and export to a HTTP share.

racadm supportassist collect -t TTYLog -l http://192.168.10.24/share -u myuser -p mypass -port 8080

● To collect the data and export to an HTTPS share.

racadm supportassist collect -t Debug -l https://192.168.10.24/share -u myuser -p mypass -port 8080

To export the last collected supportassist data to an FTP share

```
racadm supportassist exportlastcollection -l ftp://192.168.10.24/share -u myuser -p 
mypass
```
● To collect the data and export to an NFS network share:

racadm supportassist collect -l 10.94.161.103:/supportassist\_share

To collect the data and upload to the Dell supportassist server.

racadm supportassist collect --upload

To collect the data and export to a local share. This is allowed only from a remote or a local RACADM.

racadm supportassist collect -f tsr.zip

To collect the data and export to a remote share and to the Dell supportassist server.

 racadm supportassist collect -t Debug -l //192.168.10.24/share -u myuser -p mypass --upload

To collect telemetry report.

racadm supportassist collect -t TelemetryReports

To export the last collected supportassist data to a CIFS share

```
 racadm supportassist exportlastcollection -l //192.168.10.24/share -u myuser -p 
mypass
```
To export the collected supportassist data to the default network share.

racadm supportassist exportlastcollection

To accept the End User License Agreement (EULA).

racadm supportassist accepteula

To check the End User License Agreement (EULA) status.

racadm supportassist geteulastatus

To register the iDRAC for supportassist features.

```
racadm supportassist register -pfname abc -plname xyz -pmnumber 1234567890 -panumber 
1234567899 -pmailid abc_xyz@Dell.com -sfname abc -slname xyz -smnumber 1234567890 
-sanumber 7777799999 -smailid abc_xyz@dell.com -company dell -street1
xyztechpark -street2 -city bangalore -state karnataka -country india -zip 
123456
```
To upload the last collection to the Dell supportassist server.

racadm supportassist uploadlastcollection

To expose the iSM installer to the host operating system for the iSM installation.

racadm supportassist exposeisminstallertohostos

To schedule auto collection of supportassist data weekly.

```
 racadm supportassist autocollectscheduler create -time 4:05am -dow sunday -rp weekly
```
To schedule auto collection of the supportassist data monthly.

racadm supportassist autocollectscheduler create -time 7:55pm -dom 20 -rp monthly

● To schedule auto collection of the supportassist data quarterly.

```
 racadm supportassist autocollectscheduler create -time 7:55am -wom 2 -dow monday -rp 
quarterly
```
● To view the auto collection schedule.

racadm supportassist autocollectscheduler view

● To clear the auto collection schedule.

```
 racadm supportassist autocollectscheduler clear
```
# **swinventory**

#### **Table 116. Details of swinventory**

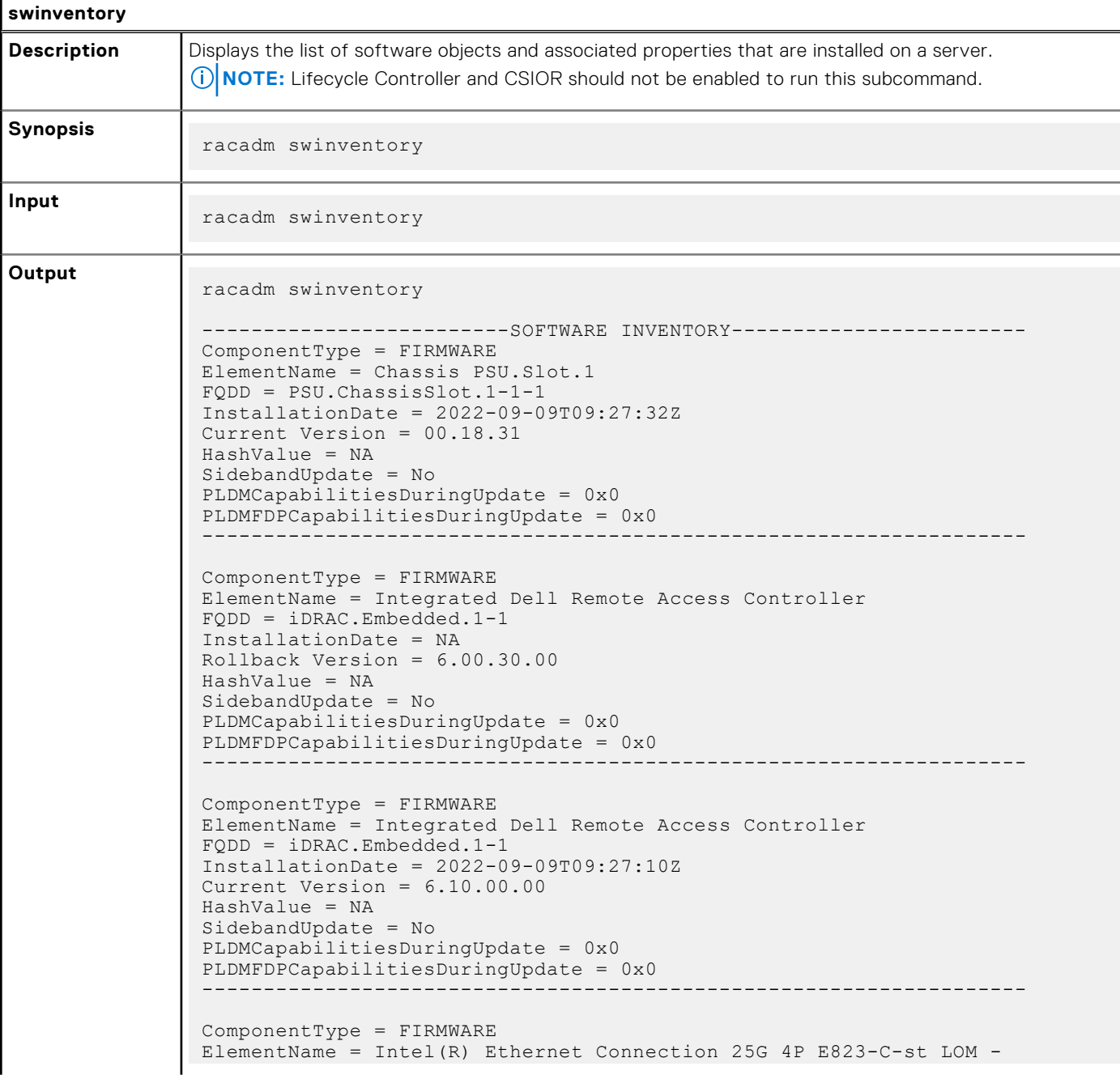

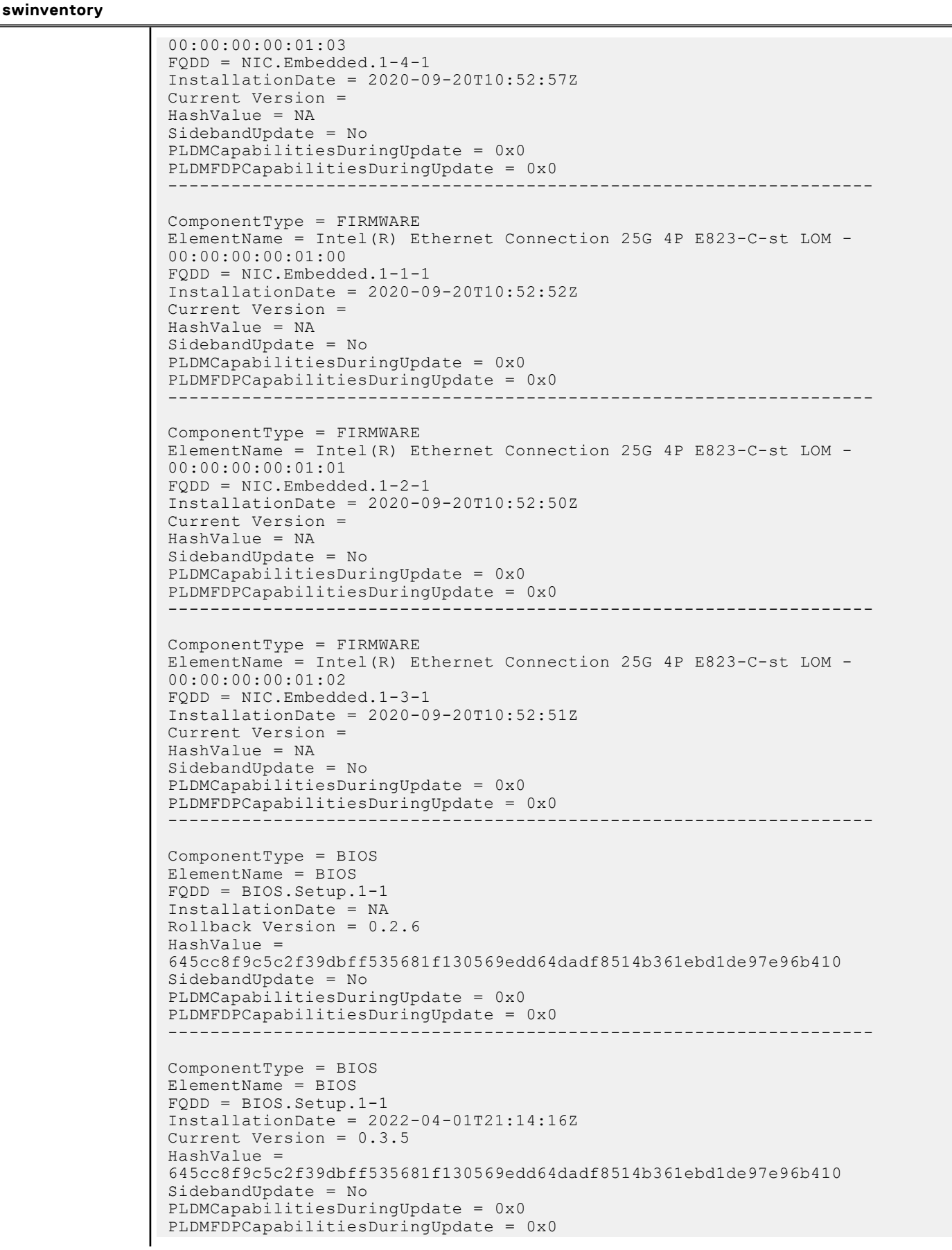

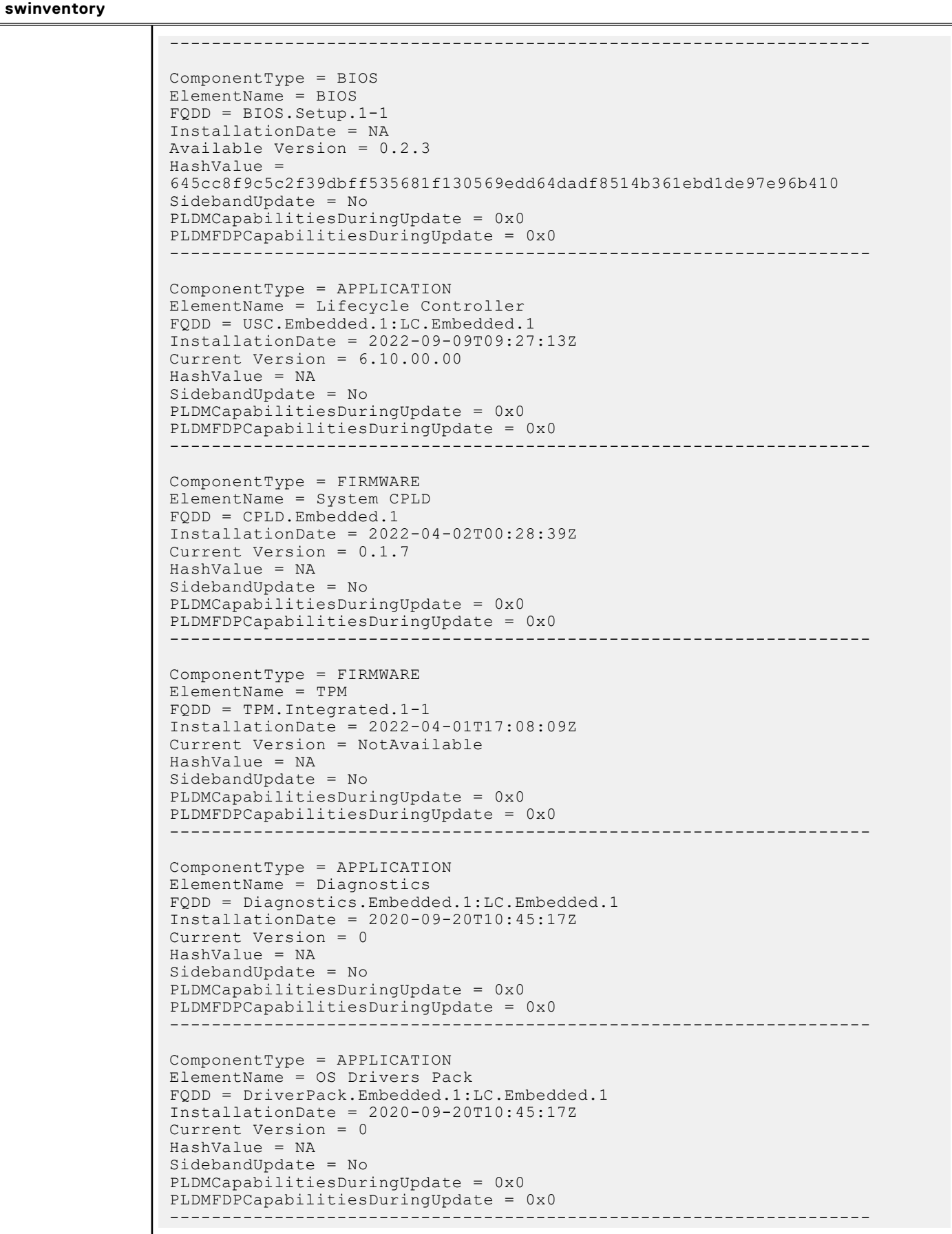

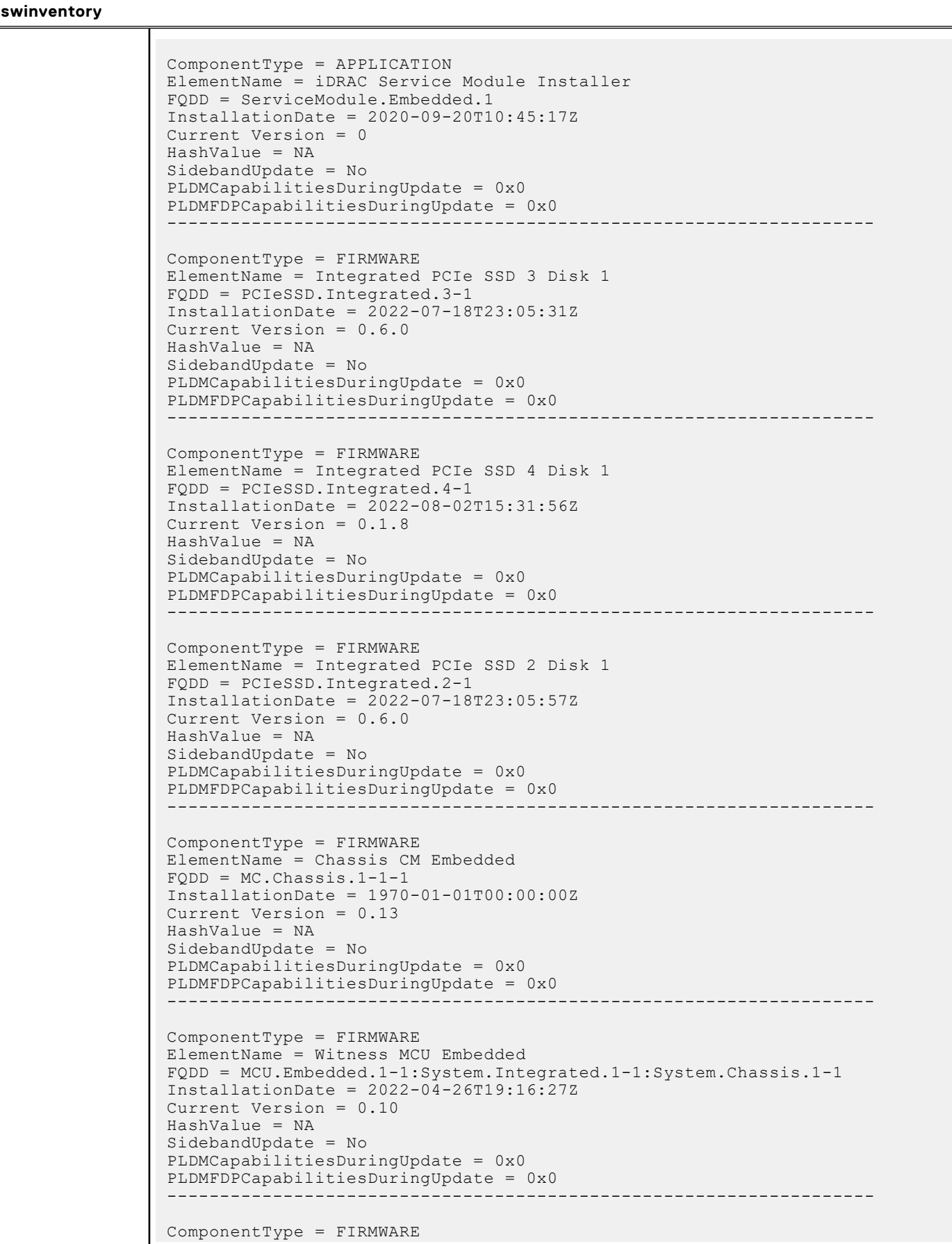

![](_page_177_Picture_160.jpeg)

**(i)** NOTE: Configuration changes and firmware updates that are made within the operating system may not reflect properly in the inventory until you perform a server restart.

# **switchconnection**

### **Table 117. Details of switchconnection**

![](_page_177_Picture_161.jpeg)

## **systemerase**

### **Table 118. systemerase**

![](_page_177_Picture_162.jpeg)

## **Table 118. systemerase (continued)**

![](_page_178_Picture_217.jpeg)

#### **Table 118. systemerase (continued)**

![](_page_179_Picture_169.jpeg)

## **systemperfstatistics**

#### **Table 119. Details of systemperfstatistics**

![](_page_179_Picture_170.jpeg)

#### **Examples:**

● To view the FQDD's of system performance monitoring sensors

racadm systemperfstatistics view [key = iDRAC.Embedded.1#SystemBoardCPUUsageStat] [key = iDRAC.Embedded.1#SystemBoardIOUsageStat] [key = iDRAC.Embedded.1#SystemBoardMEMUsageStat] [key = iDRAC.Embedded.1#SystemBoardSYSUsageStat]

● To list the usage statistics of a specific sensor

racadm systemperfstatistics iDRAC.Embedded.1#SystemBoardCPUUsageStat Minimum Readings Last Hour = 0% [At Mon, 05 May 2017 17:13:04] Last Day = 0% [At Mon, 05 May 2017 15:59:53] Last Week = 0% [At Mon, 05 May 2017 15:59:53] Maximum Readings Last Hour = 0% [At Thu, 01 Jan 1970 00:00:00] Last Day = 0% [At Thu, 01 Jan 1970 00:00:00] Last Week = 0% [At Thu, 01 Jan 1970 00:00:00] Average Readings Last  $Hour = 0$ %
```
Last Day = 0%
Last Week = 0\%Peak Readings
Last Week 0% [At Mon, 05 May 2017 15:58:35]
```
● To reset the peak utilization of a specific sensor

```
racadm systemperfstatistics PeakReset iDRAC.Embedded.1#SystemBoardCPUUsageStat
RAC1163: The peak utilization value of Out-Of-Band performance monitoring sensor CPU 
Usage is successfully reset.
```
# **techsupreport**

#### **Table 120. Details of techsupreport subcommand**

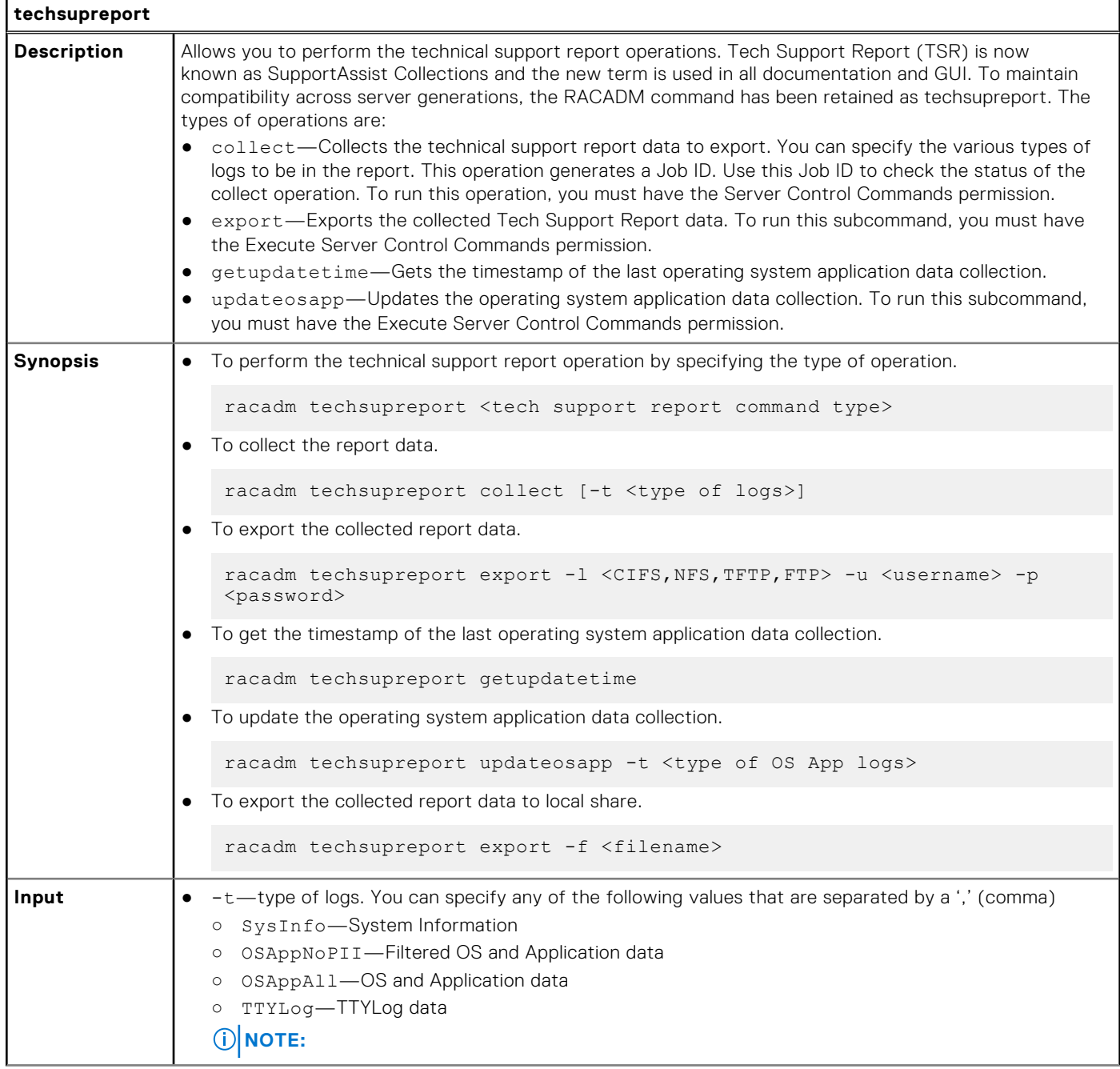

#### **Table 120. Details of techsupreport subcommand (continued)**

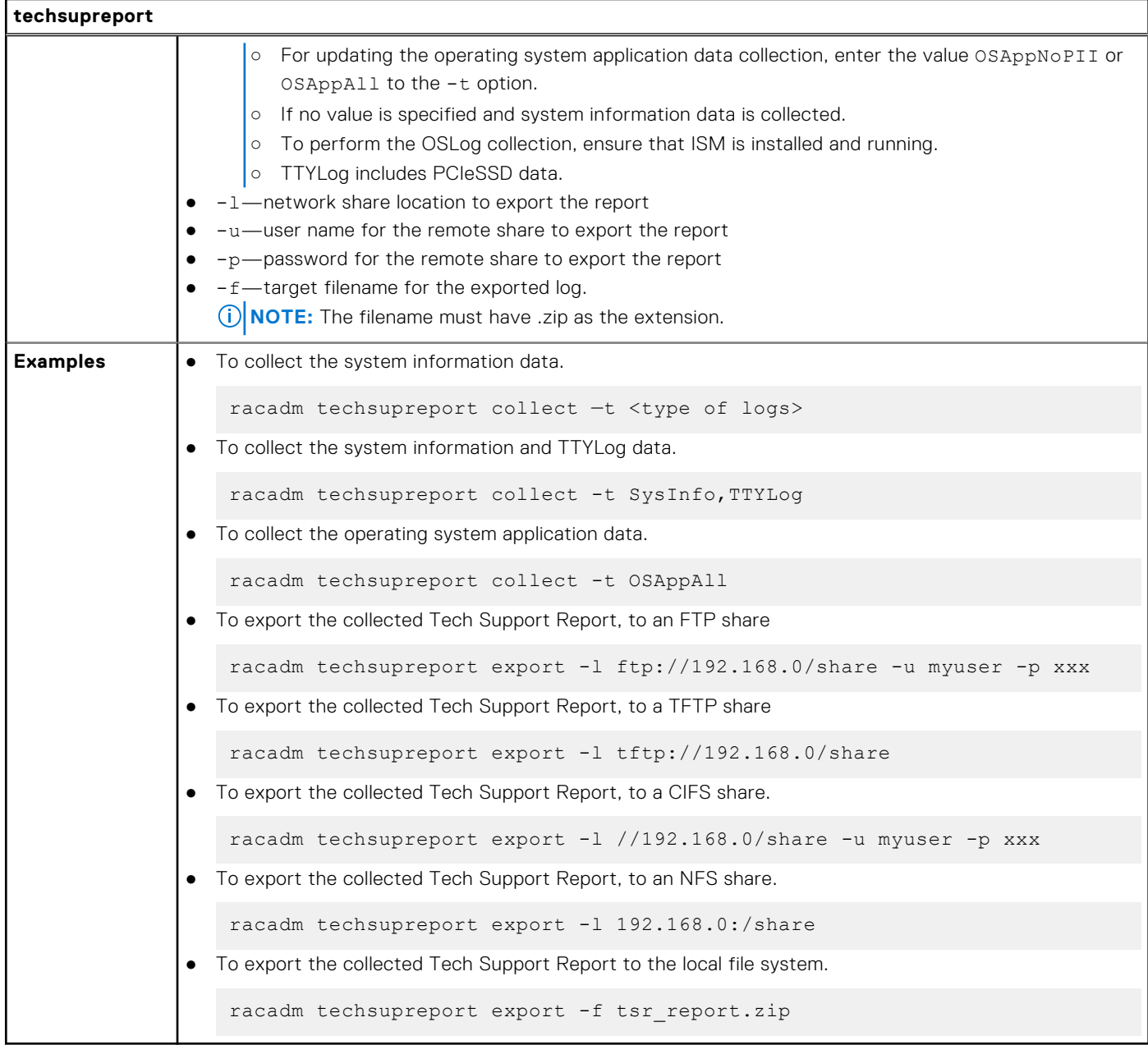

# **testalert**

#### **Table 121. Details of testalert**

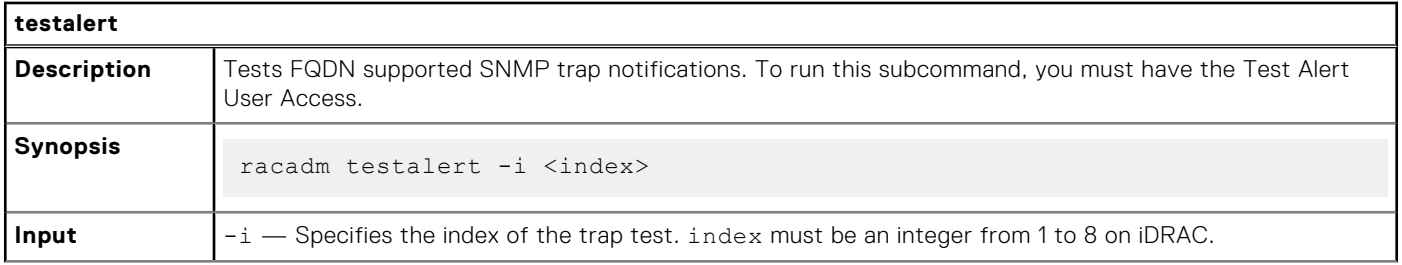

#### **Table 121. Details of testalert (continued)**

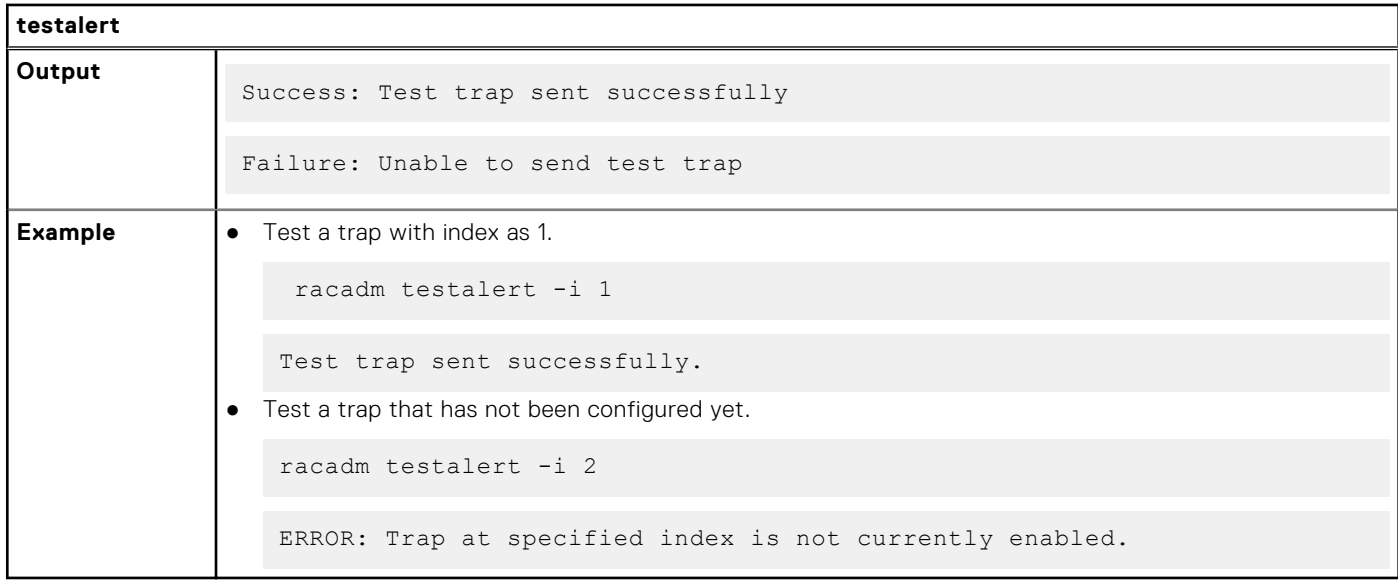

# **testemail**

### **Table 122. Details of testemail**

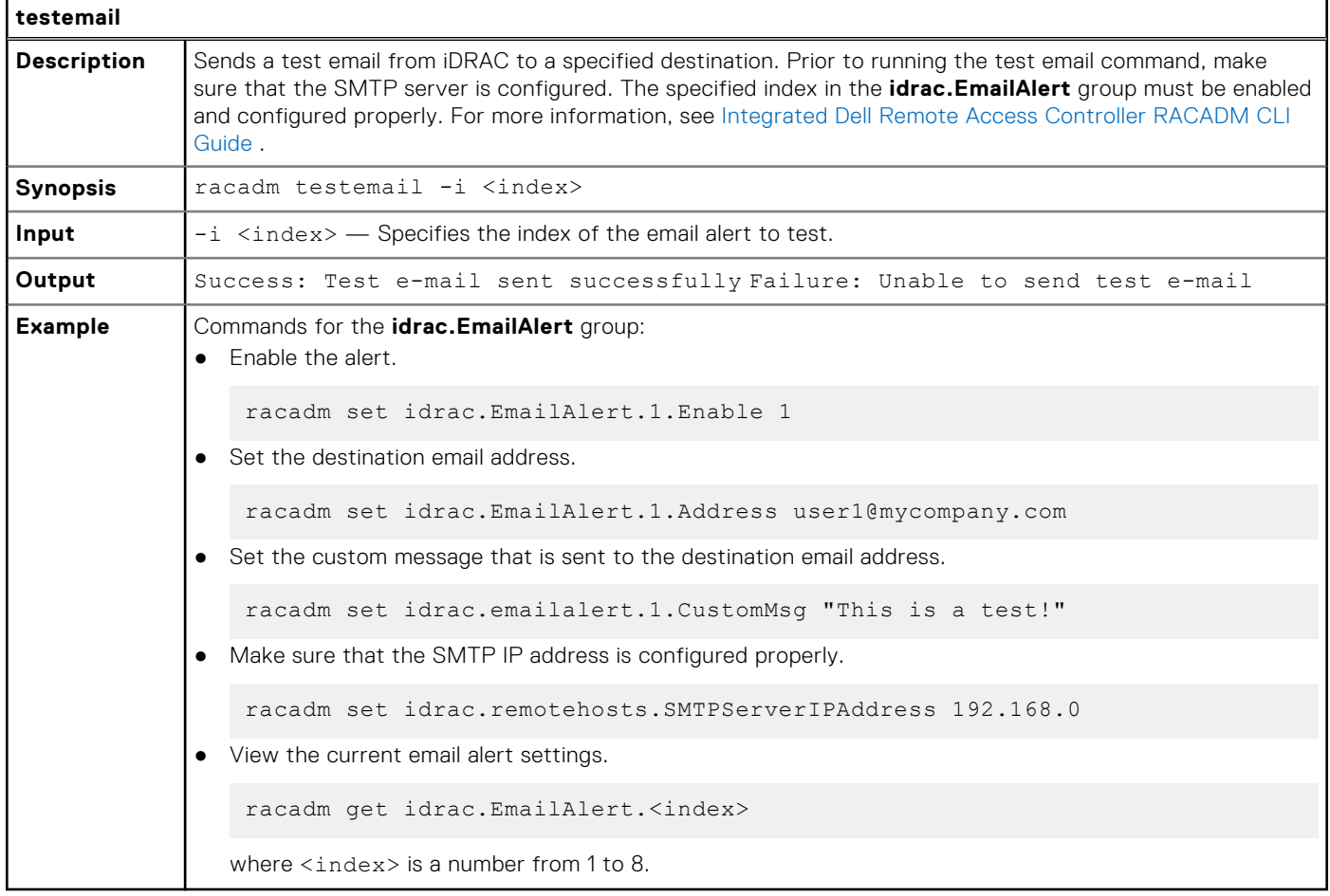

# **testrsyslogconnection**

### **Table 123. Details of testrsyslogconnection**

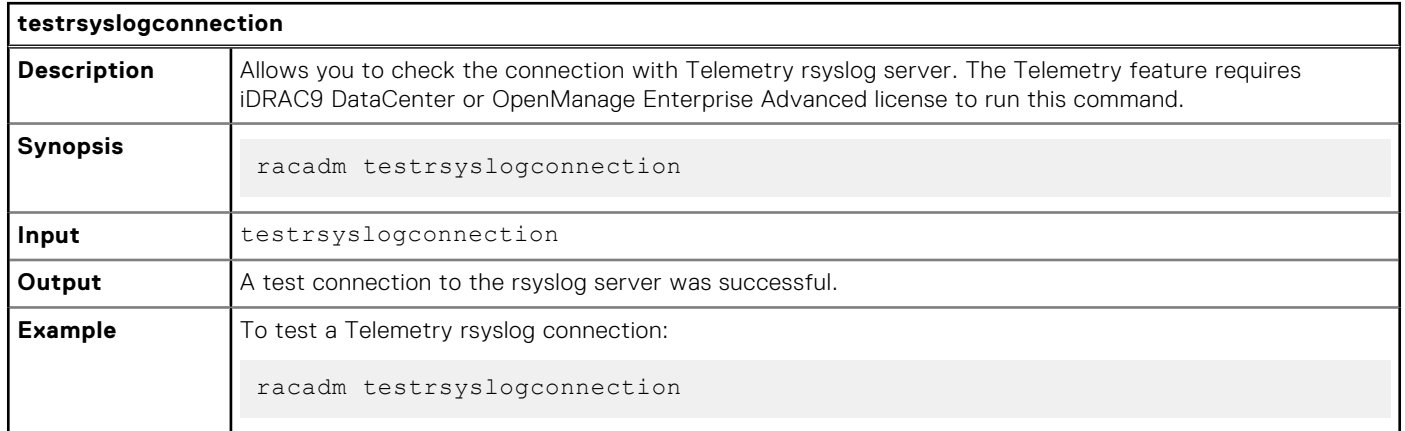

# **testtrap**

#### **Table 124. Details of testtrap**

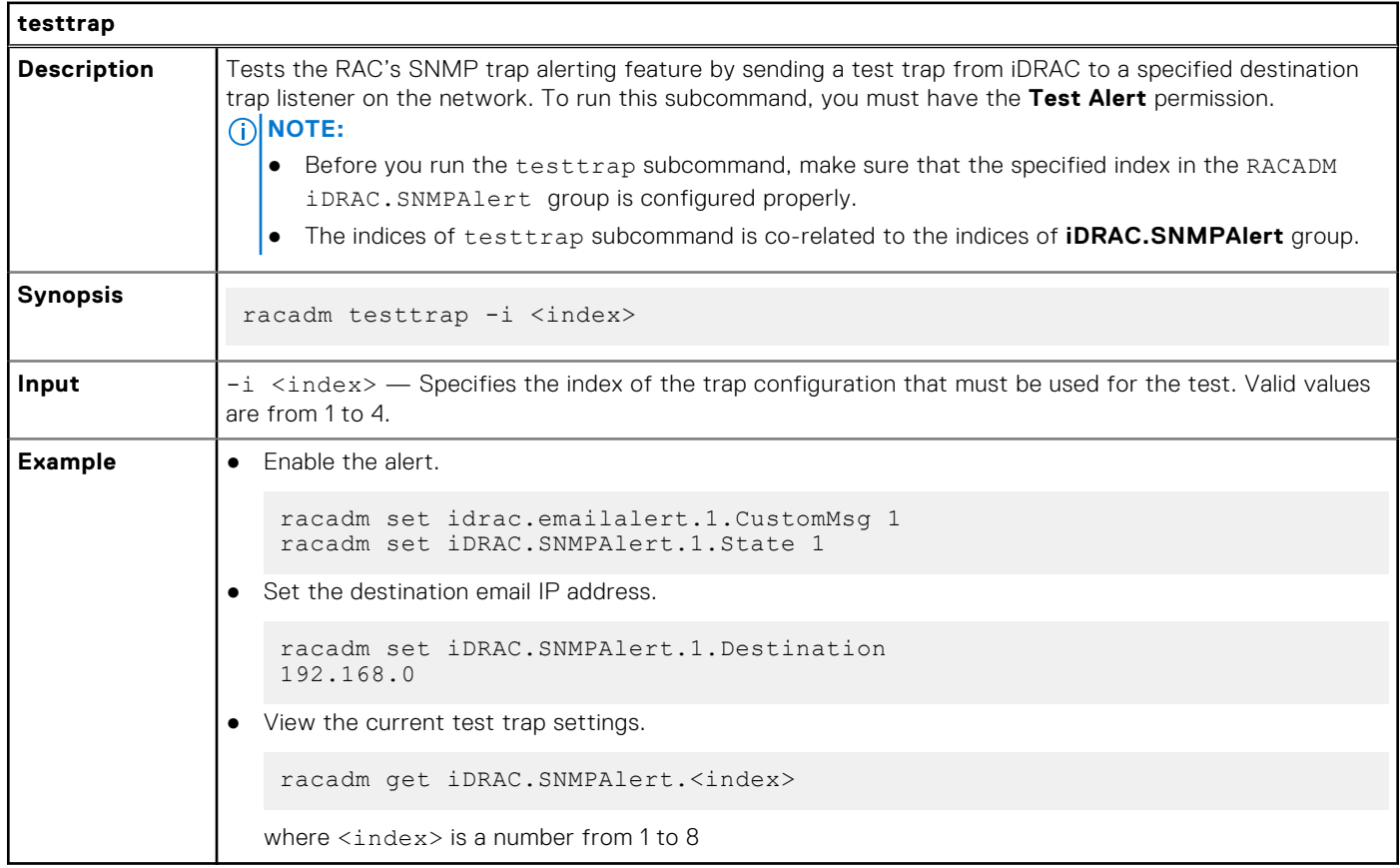

## **traceroute**

### **Table 125. Details of traceroute**

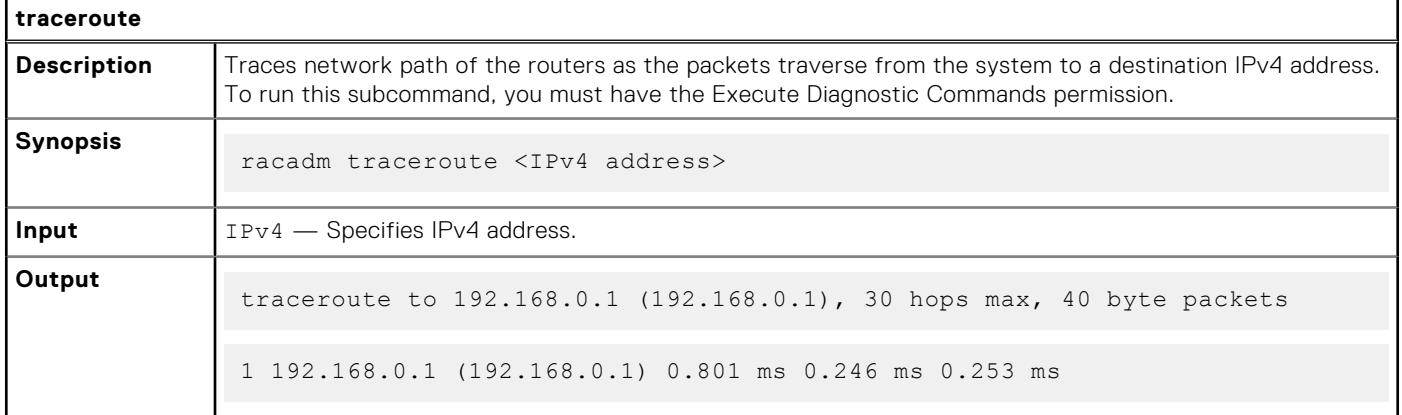

# **traceroute6**

#### **Table 126. Details of traceroute6**

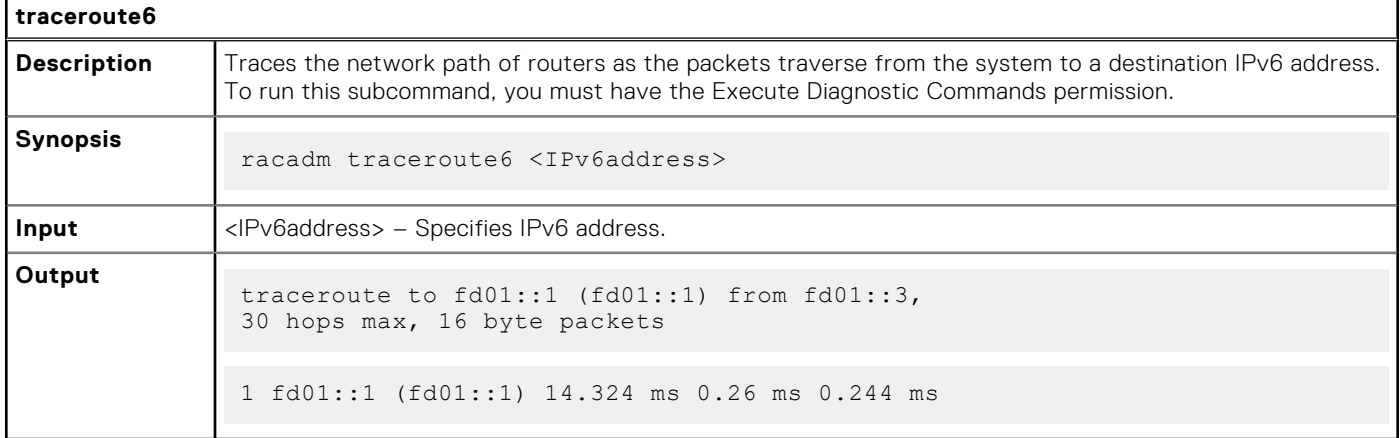

# **update**

### **Table 127. Details of update subcommand**

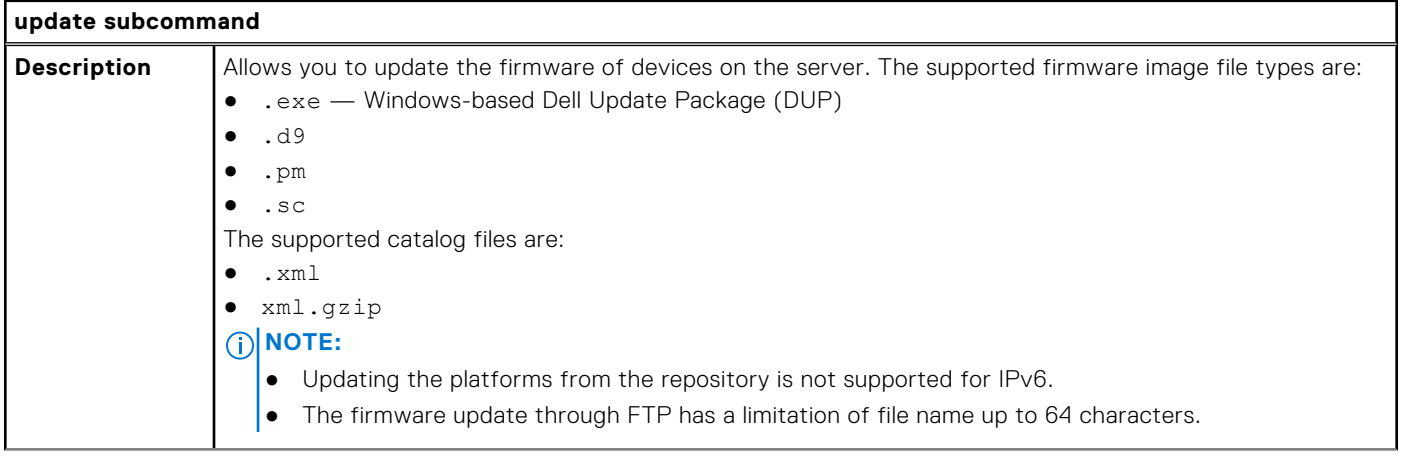

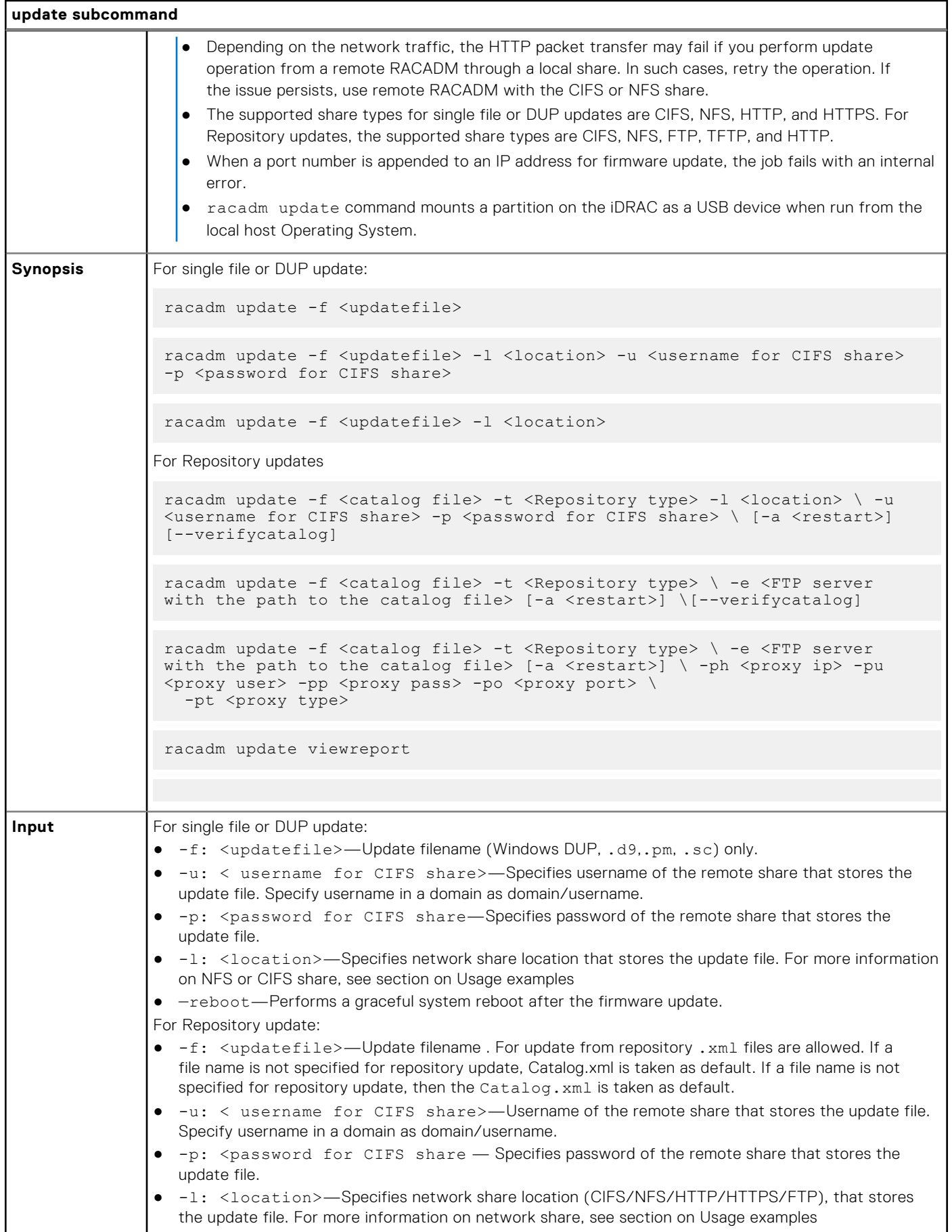

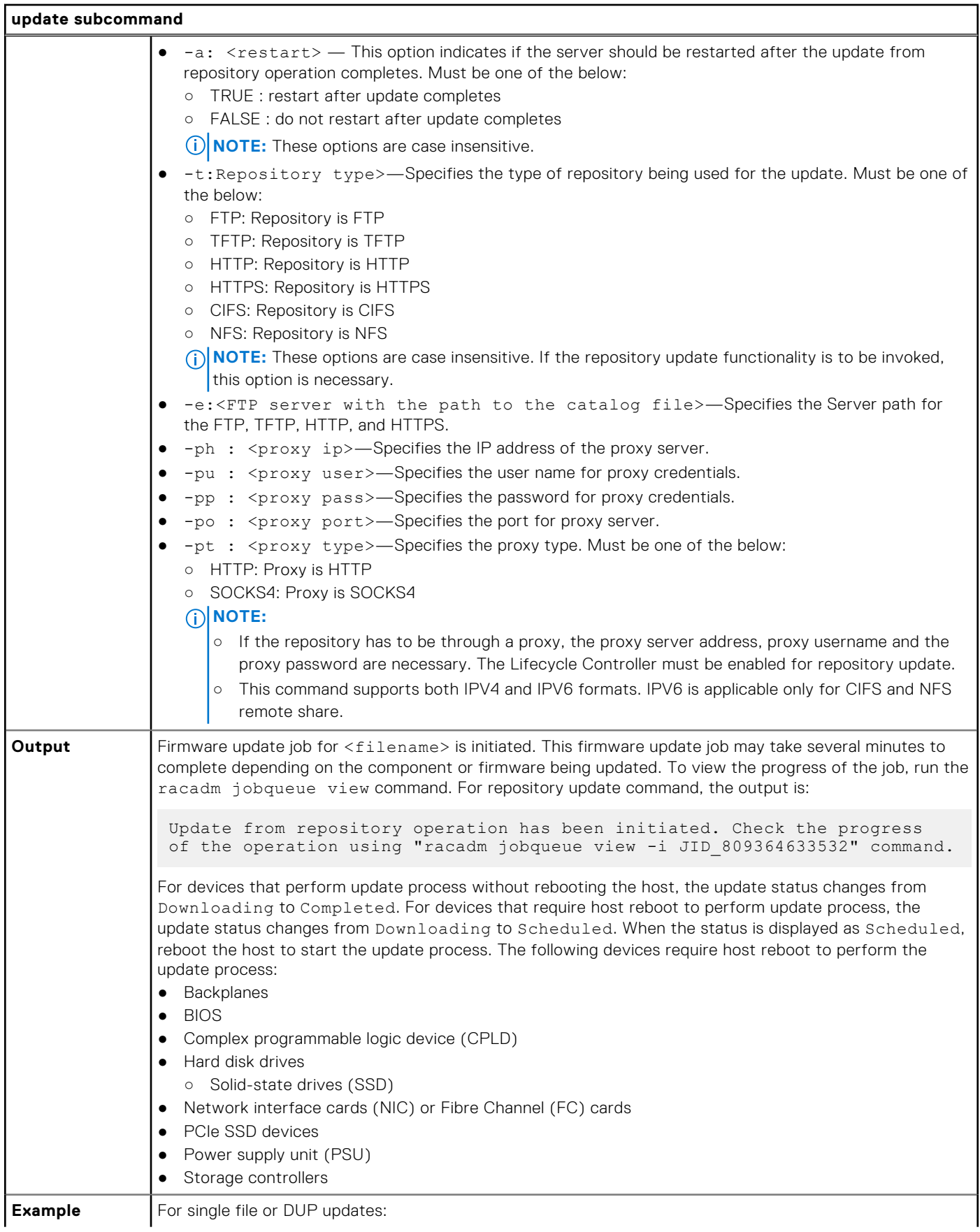

```
update subcommand
                 Upload the update file from a remote FTP share
                    racadm update -f <updatefile> -u admin -p mypass -l ftp://1.2.3.4/share
                 Upload the update file from a remote FTP share and to perform a graceful system reboot after update:
                    racadm update -f <updatefile> -u admin -p mypass -l ftp://1.2.3.4/share 
                    --reboot
                ● Upload the update file from a remote CIFS share:
                    racadm update -f <updatefile> -u admin -p mypass -l //1.2.3.4/share
                ● Upload the update file from a remote CIFS share and under a user domain "dom":
                    racadm update -f <updatefile> -u dom/admin -p mypass -1 //1.2.3.4/share
                ● Upload the update file from a remote NFS share:
                    racadm update -f <updatefile> -l 1.2.3.4:/share
                 Upload the update file from a remote HTTP share:
                      racadm update -f <updatefile> -u admin -p mypass -l http://1.2.3.4/
                    share
                ● Upload the update file from a remote HTTPS share:
                      racadm update -f <updatefile> -u admin -p mypass -l https://1.2.3.4/
                    share
                ● Upload the update file from the local file system using Local RACADM.
                    racadm update -f <updatefile>
                  Upload the Update file from a remote CIFS share and to perform a graceful system reboot after update:
                    racadm update -f <updatefile> -u admin -p mypass -1 //1.2.3.4/share --
                    reboot
                ● Upload the Update file from a remote NFS share and to perform a graceful system reboot after update:
                   racadm update -f <updatefile> -l 1.2.3.4:/share --reboot
                ● Upload the update file from a remote HTTP share and to perform a graceful system reboot after
                  update:
                    racadm update -f <updatefile> -u admin -p mypass -l http://1.2.3.4/
                    share --reboot
                ● Upload the Update file from the local file system using local racadm and to perform a graceful system 
                  reboot after update:
                    racadm update -f <updatefile> --reboot
                For Repository updates:
                ● Perform update from an FTP repository and to apply the updates, reboot the server:
                       racadm update -f Catalog.xml -l //192.168.11.10/Repo -u test -p 
                    passwd -a TRUE -t CIFS
                  Generate a comparison report using about the available updates in the repository:
                    racadm update -f Catalog.xml -l 192.168.11.10:/Repo -t NFS -a FALSE --
                    verifycatalog
```
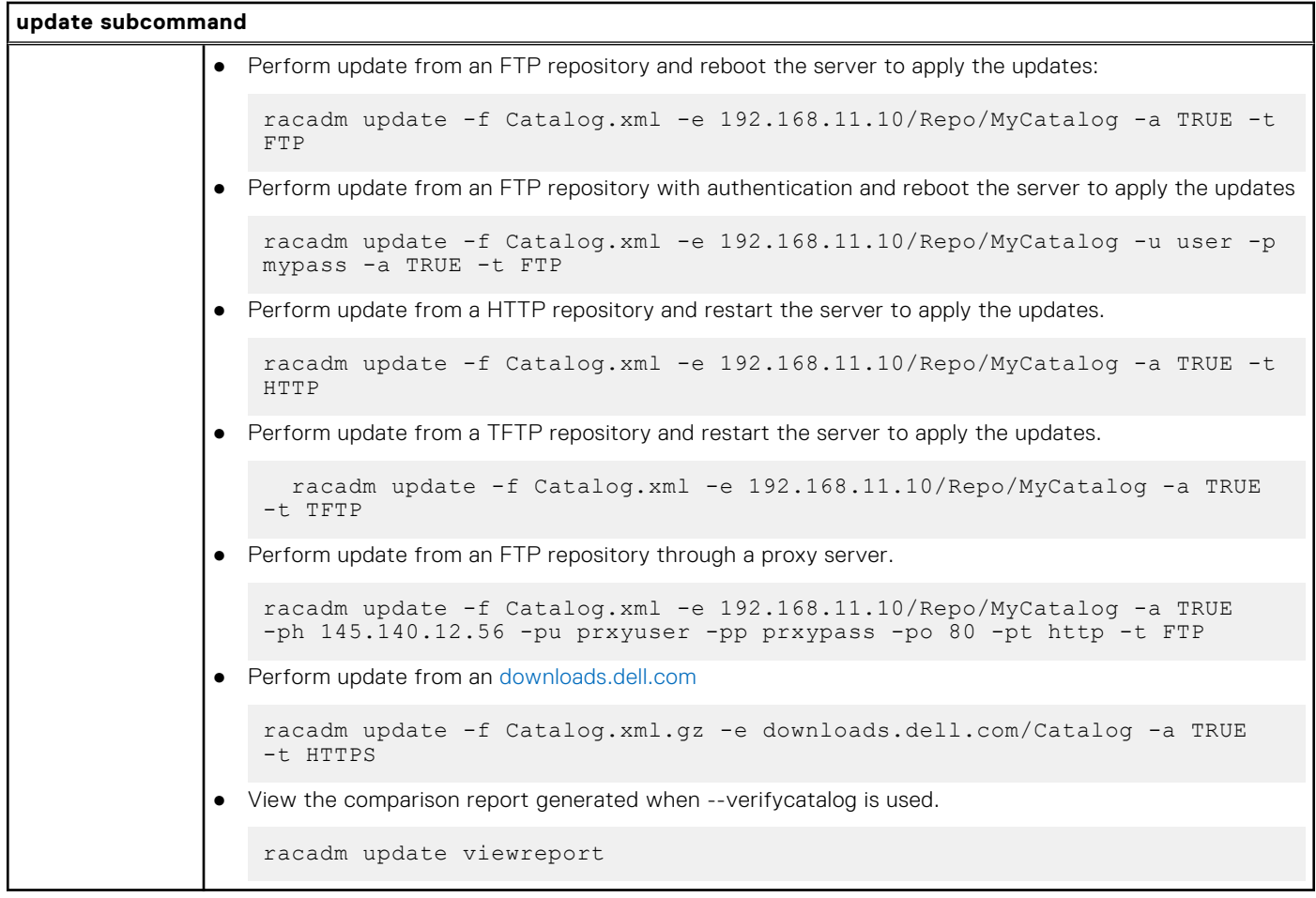

# **usercertupload**

#### **Table 128. Details of usercertupload**

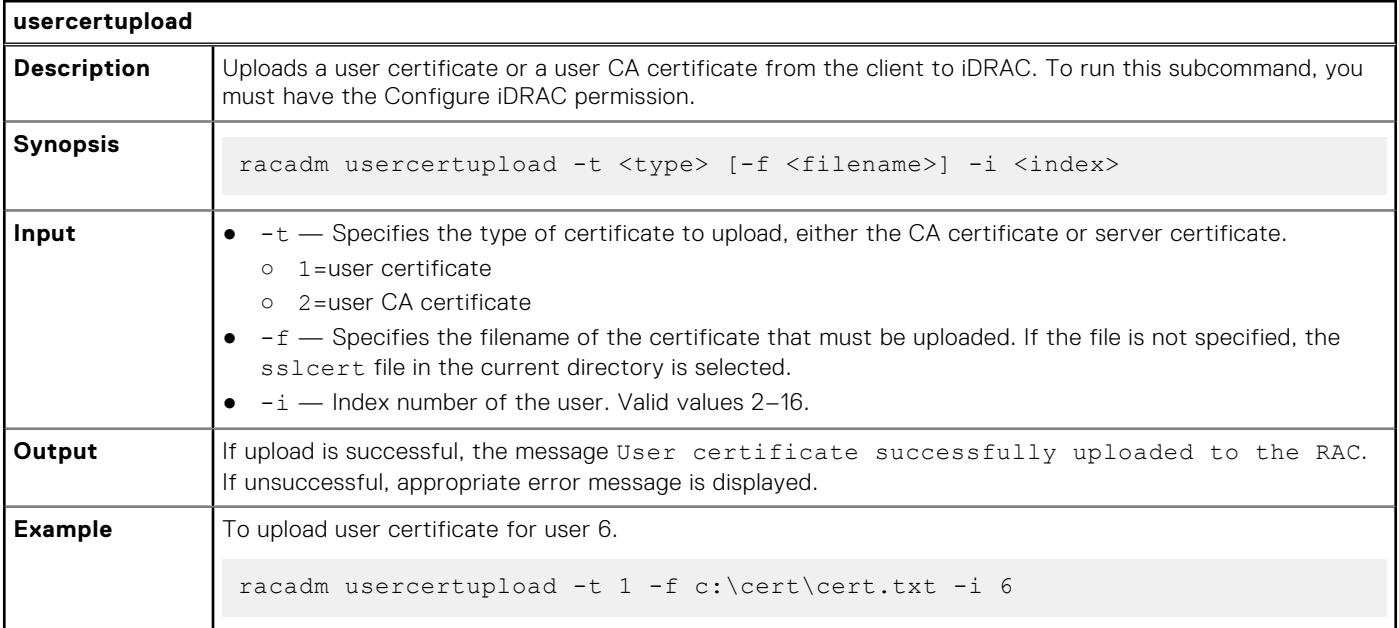

# **usercertview**

### **Table 129. Details of usercertview**

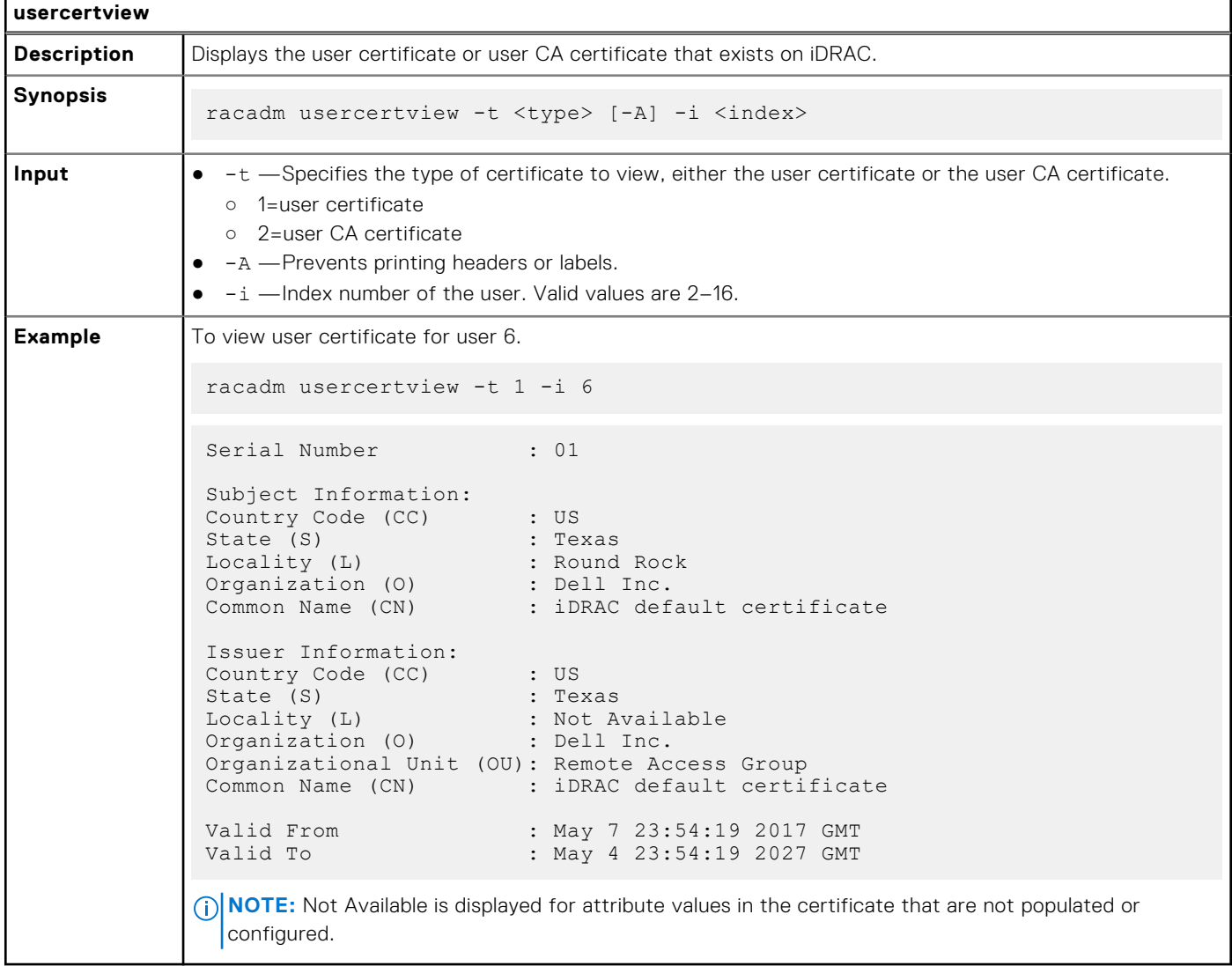

# **vflashpartition**

#### **Table 130. Details of vflashpartition subcommand**

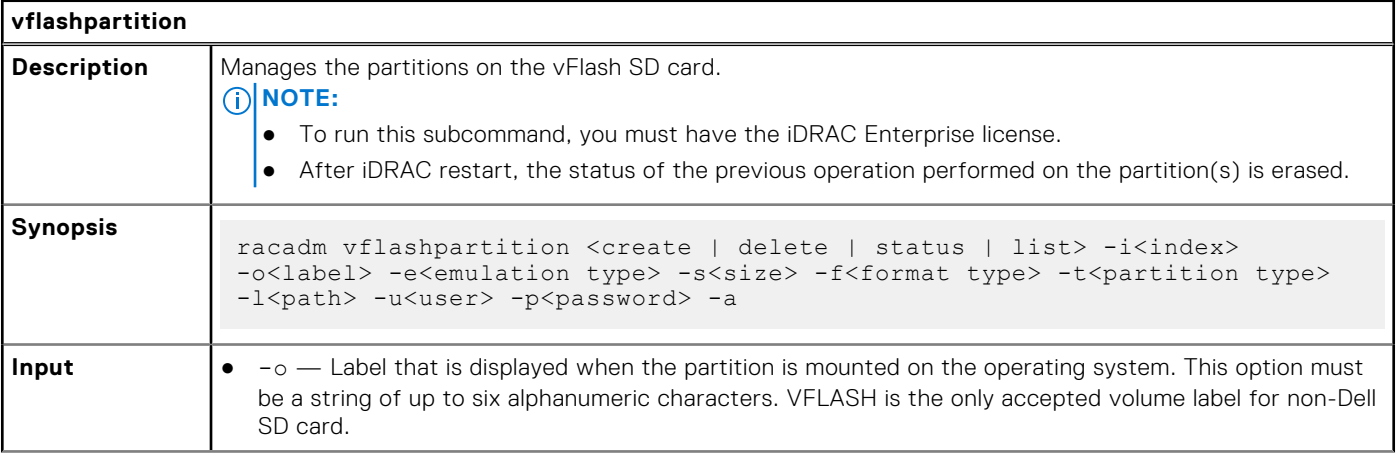

#### **Table 130. Details of vflashpartition subcommand (continued)**

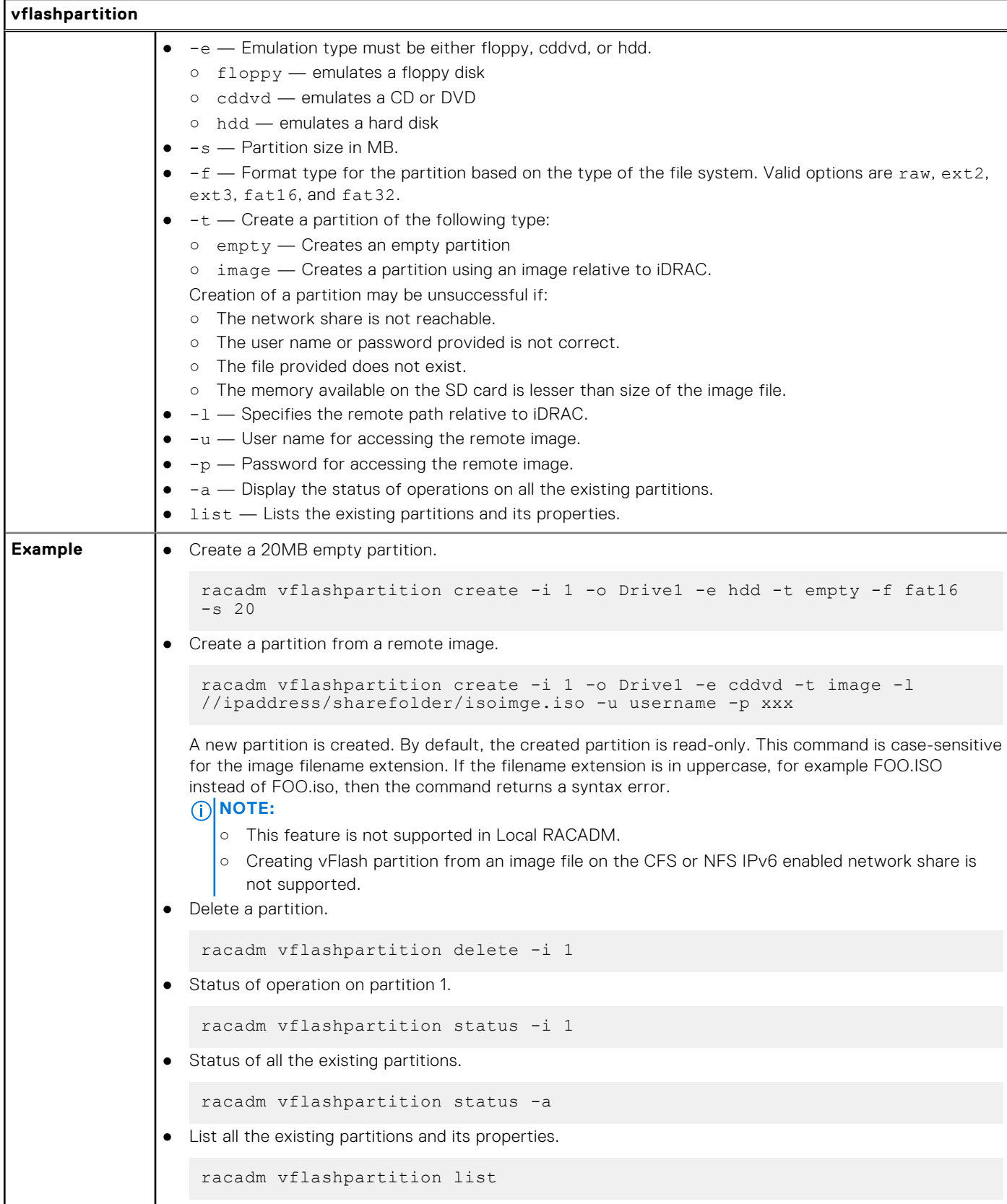

# **vflashsd**

### **Table 131. Details of vflashsd**

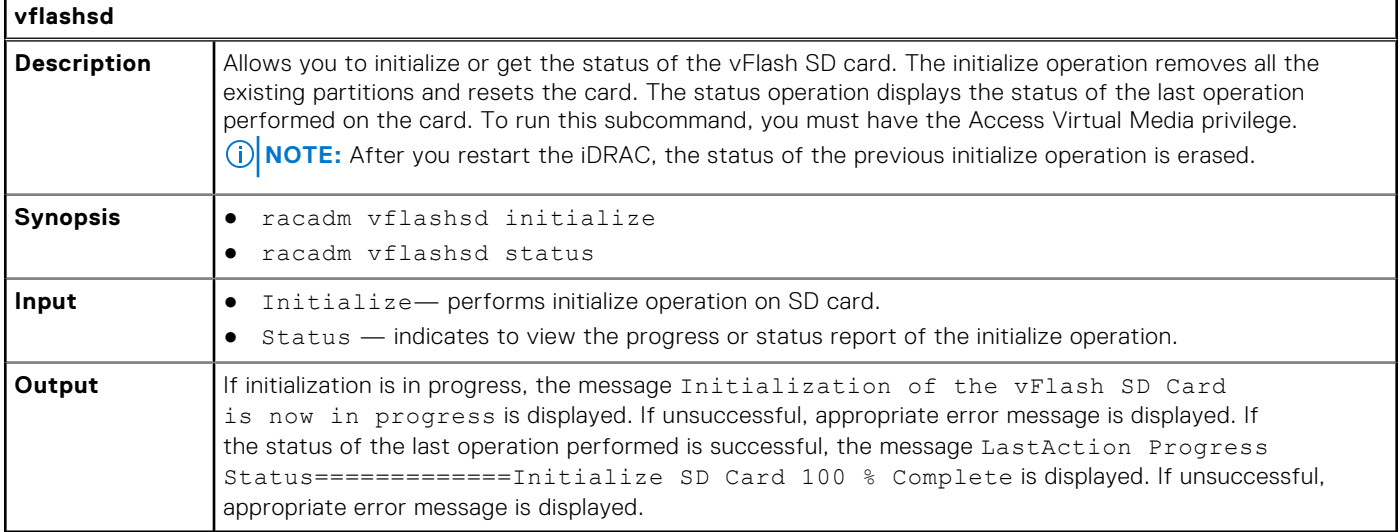

# **vmdisconnect**

#### **Table 132. Details of vmdisconnect**

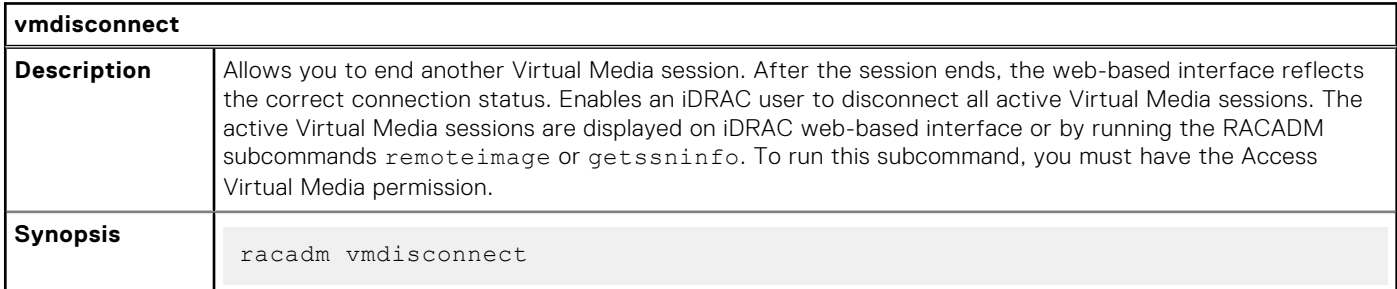

# **witnessnodepoweraction**

#### **Table 133. Details of witnessnodepoweraction**

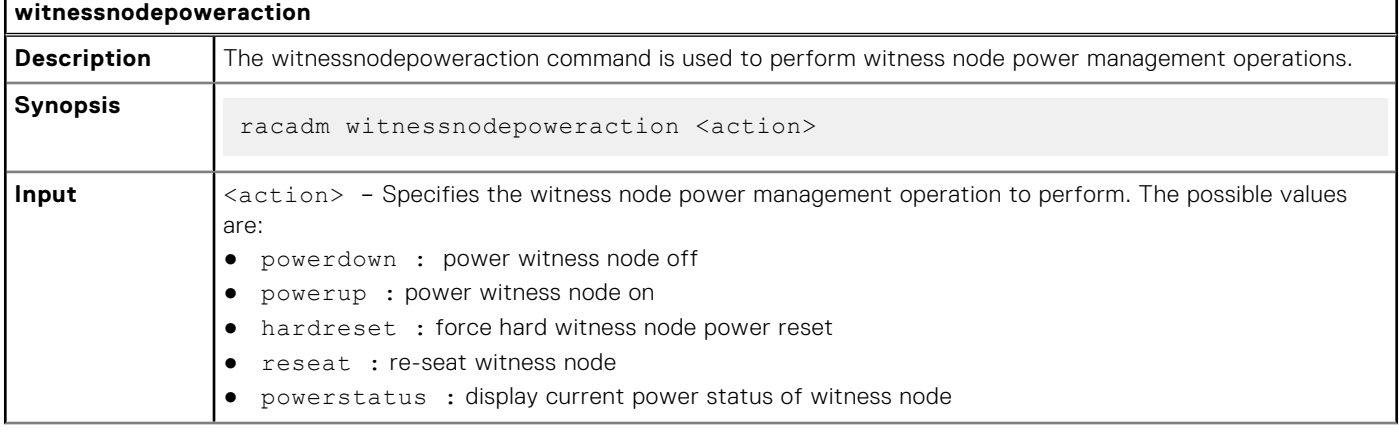

#### **Table 133. Details of witnessnodepoweraction (continued)**

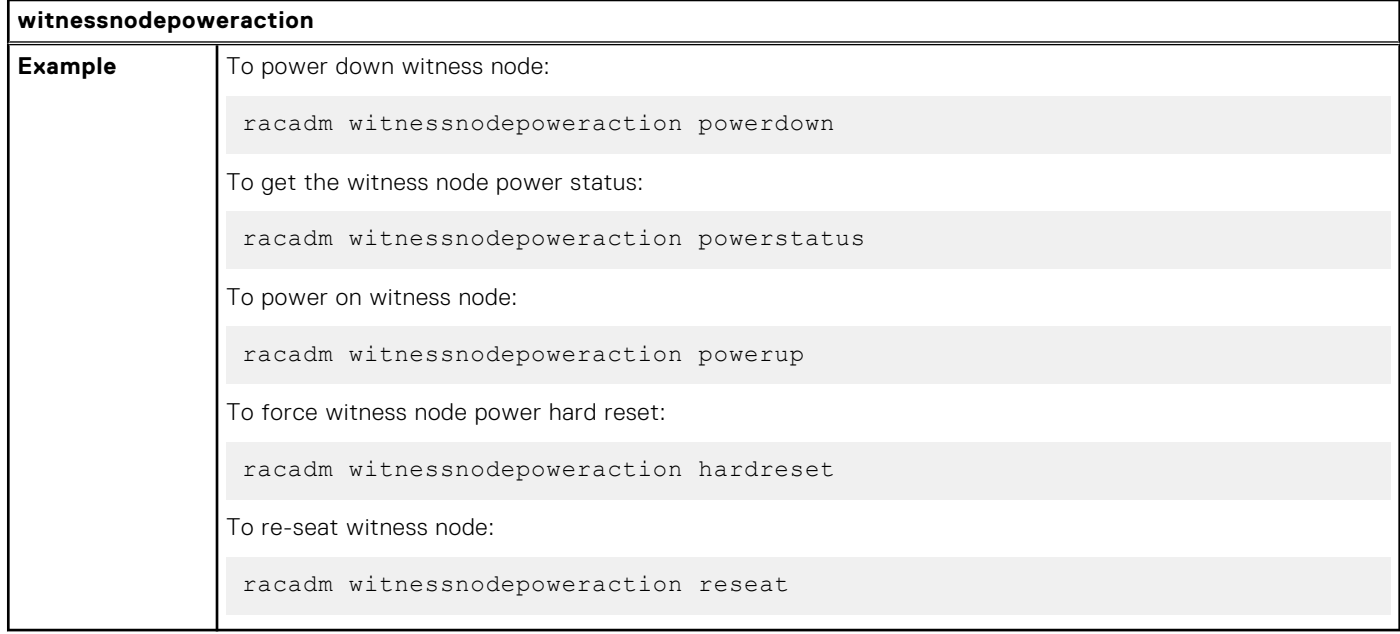

# **Legacy and New Groups and Objects**

**NOTE:** To avoid errors in the scripts, ensure that you use the New Groups and Objects along with the new subcommands. For the list of deprecated and new subcommands, see the section [Deprecated and New Subcommands](#page-6-0)

## Legacy Groups and Objects **New Groups and Objects** idRacInfo iDRAC.Info idRacType Type Type idRacProductInfo Product idRacDescriptionInfo **Description** idRacVersionInfo Version idRacBuildInfo Build Build idRacName Name cfgActiveDirectory iDRAC.ActiveDirectory cfgADEnable **Enable** Enable cfgADRacDomain RacDomain RacDomain cfgADRacName RacName cfgADAuthTimeout and AuthTimeout and AuthTimeout cfgADType Schema Schema Schema Schema Schema Schema Schema Schema Schema Schema Schema Schema Schema cfgADDomainController1 DomainController1 cfgADDomainController2 DomainController2 cfgADDomainController3 DomainController3 cfgADGlobalCatalog1 GlobalCatalog1 cfgADGlobalCatalog2 GlobalCatalog2 cfgADGlobalCatalog3 GlobalCatalog3 cfgADCertValidationEnable CertValidationEnable cfgADSSOEnable SSOEnable SSOEnable cfgADDcSRVLookupEnable DCLookupEnable cfgADDcSRVLookupbyUserdomain DCLookupByUserDomain cfgADDcSRVLookupDomainName DCLookupDomainName cfgADGcSRVLookupEnable GCLookupEnable cfgADGcRootDomain and GCRootDomain cfgADGcRootDomain

#### **Table 134. Legacy and New Groups and Objects**

cfgLanNetworking iDRAC.Nic cfgNicEnable **Enable** Enable

cfgNicMacAddress MACAddress MACAddress cfgDNSRacName DNSRacName

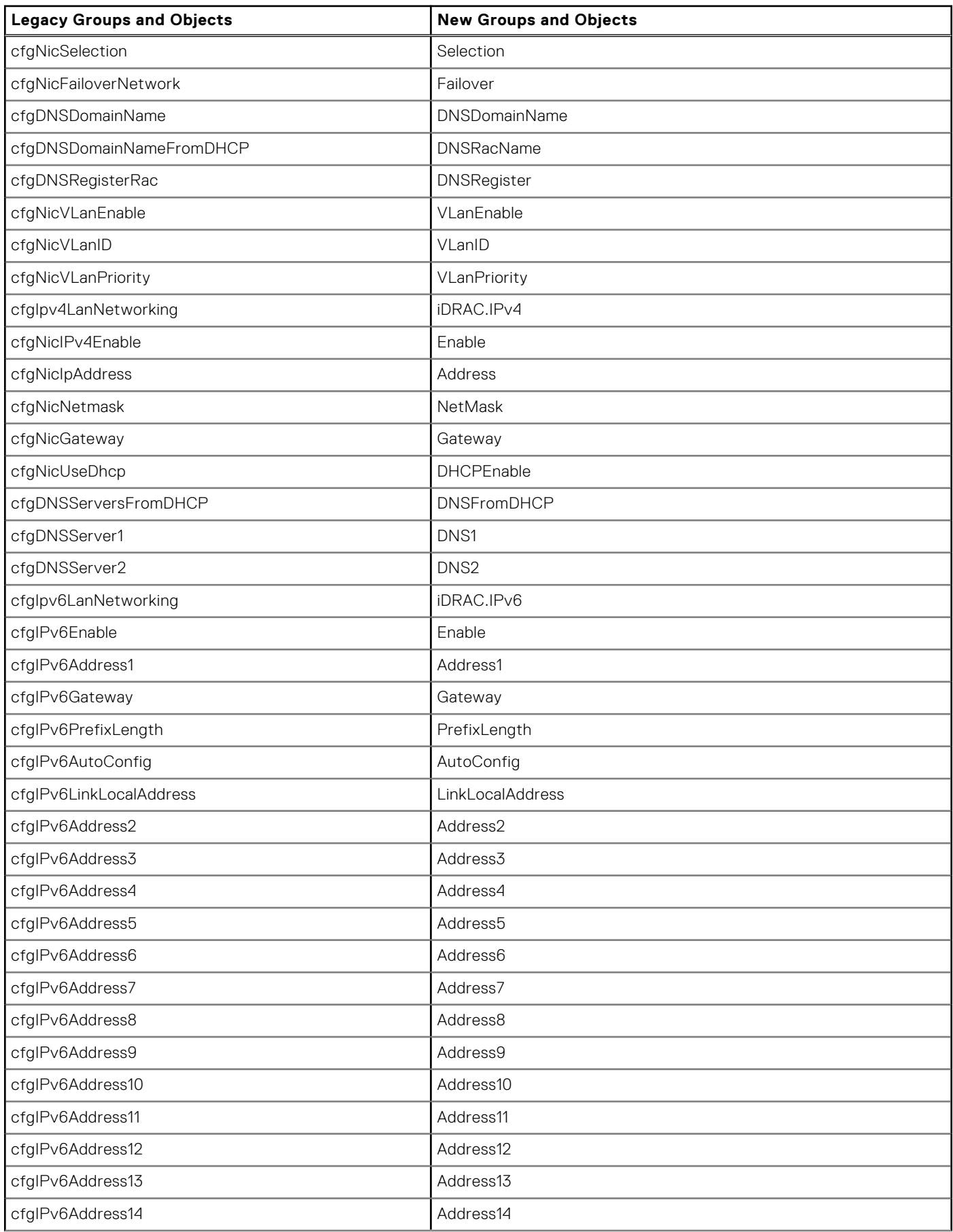

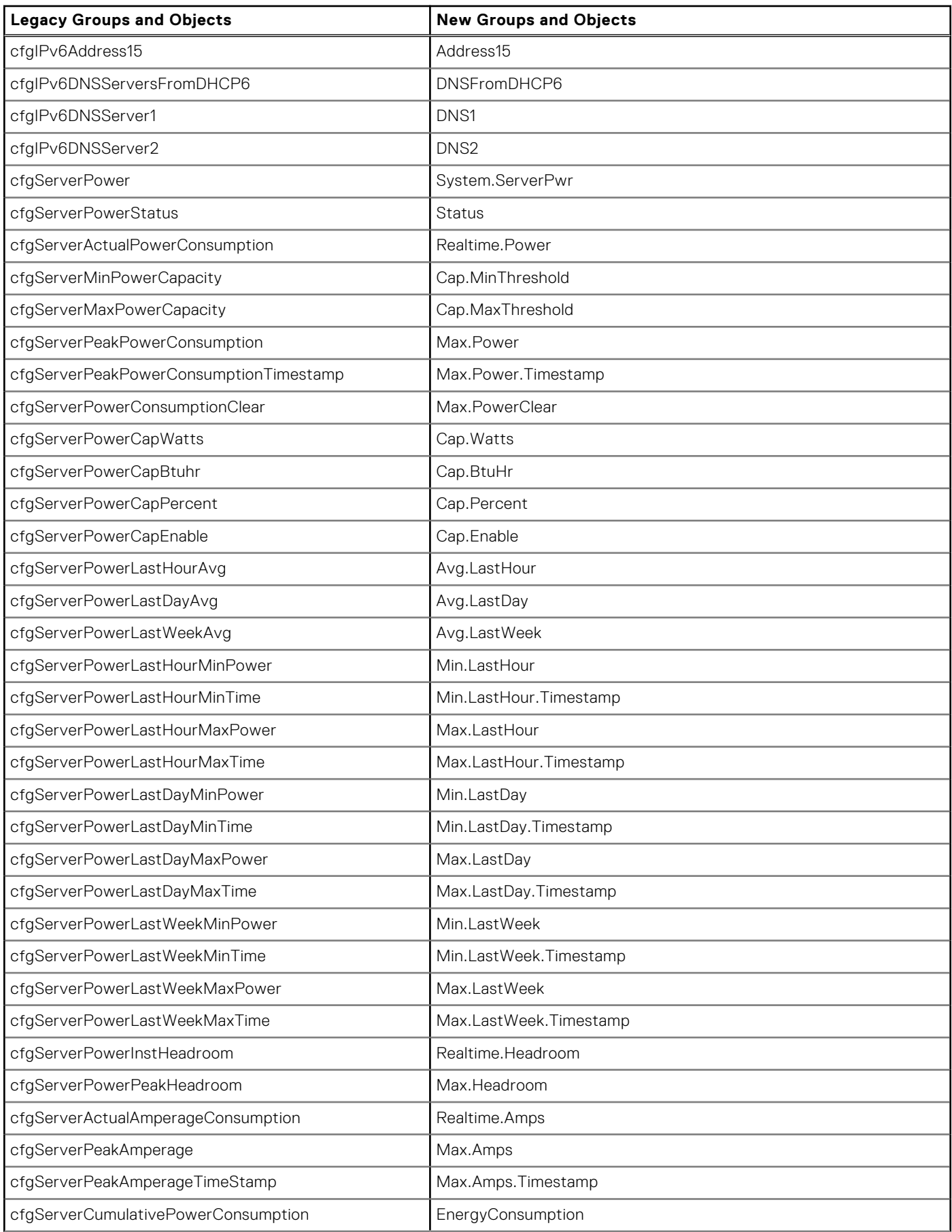

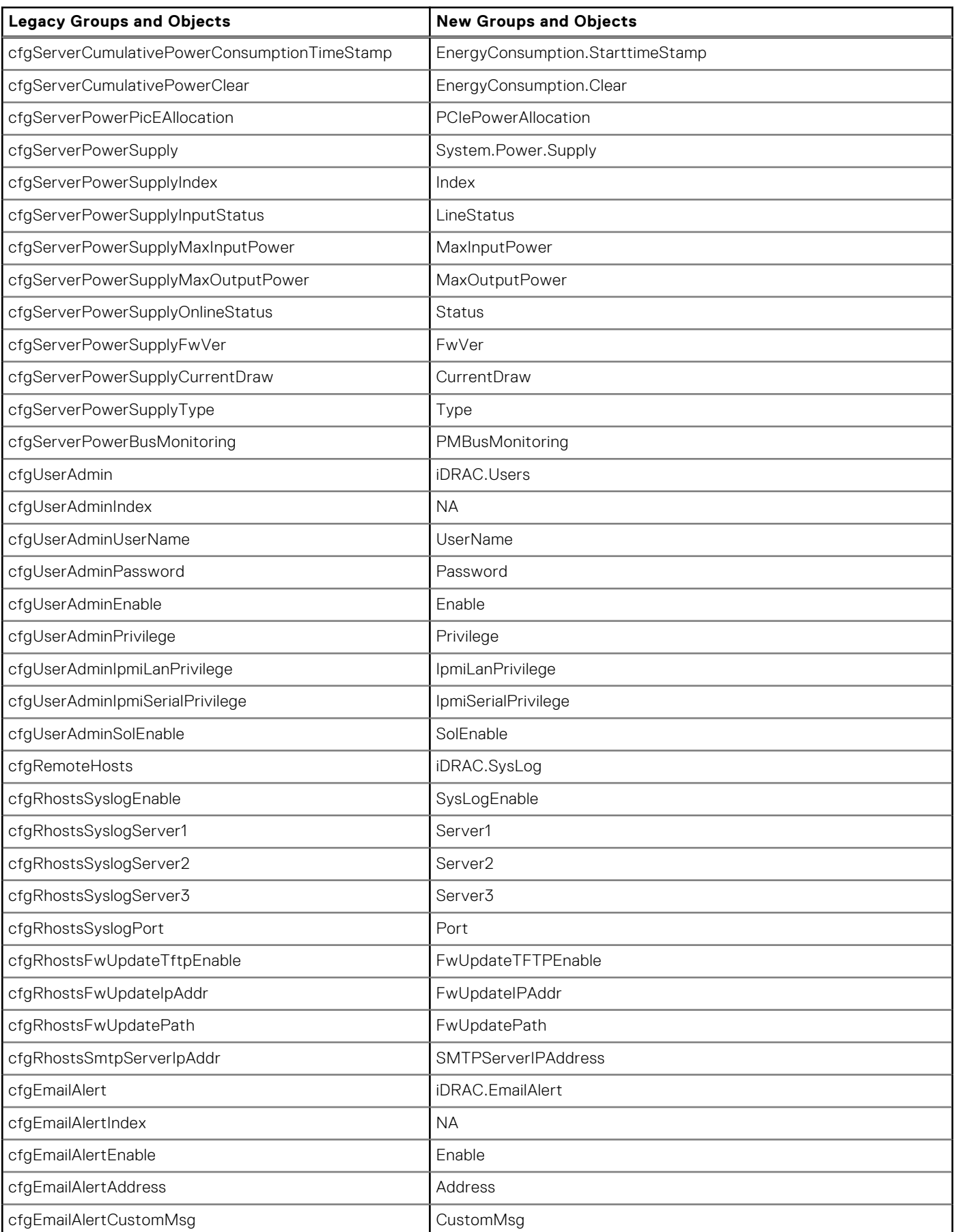

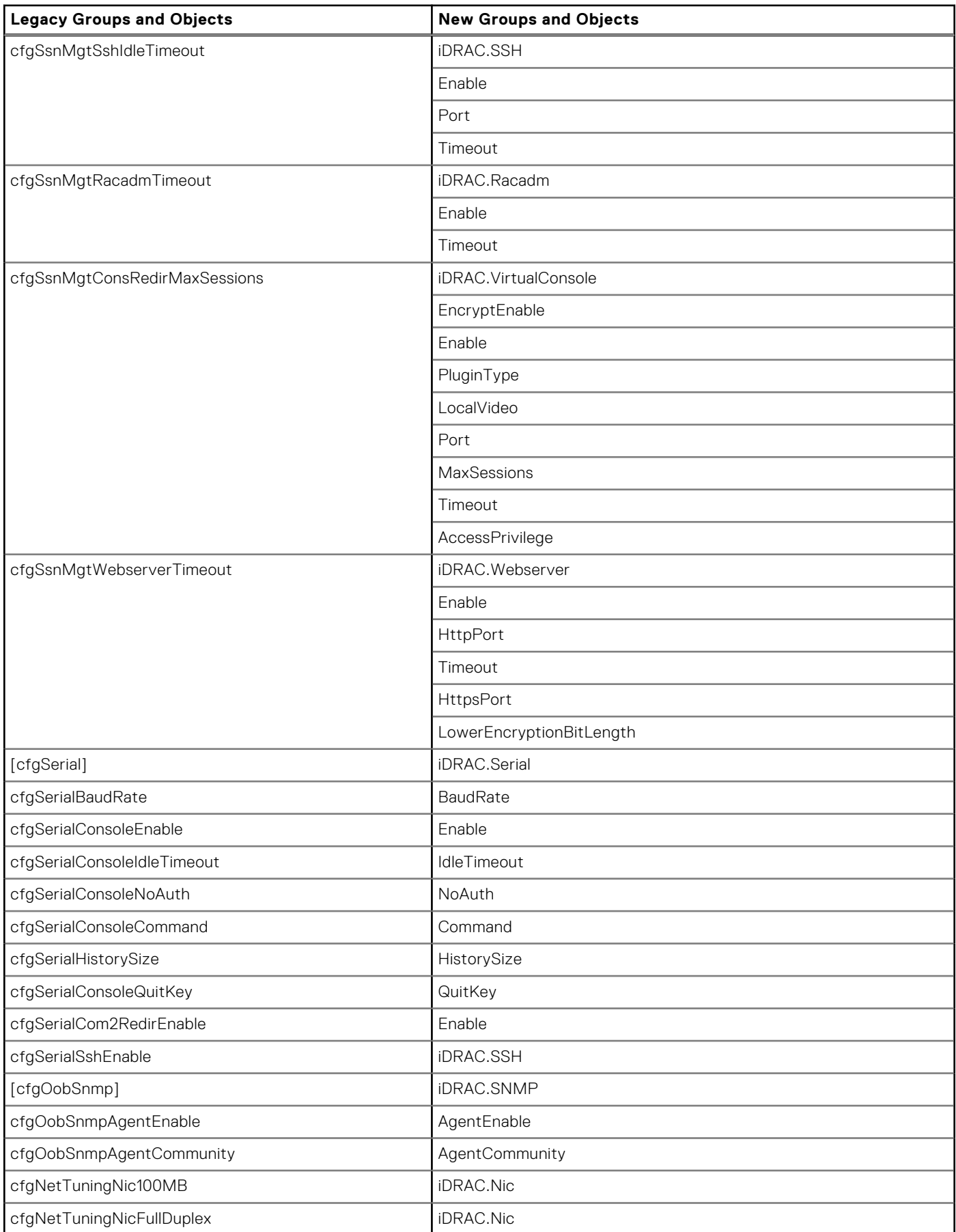

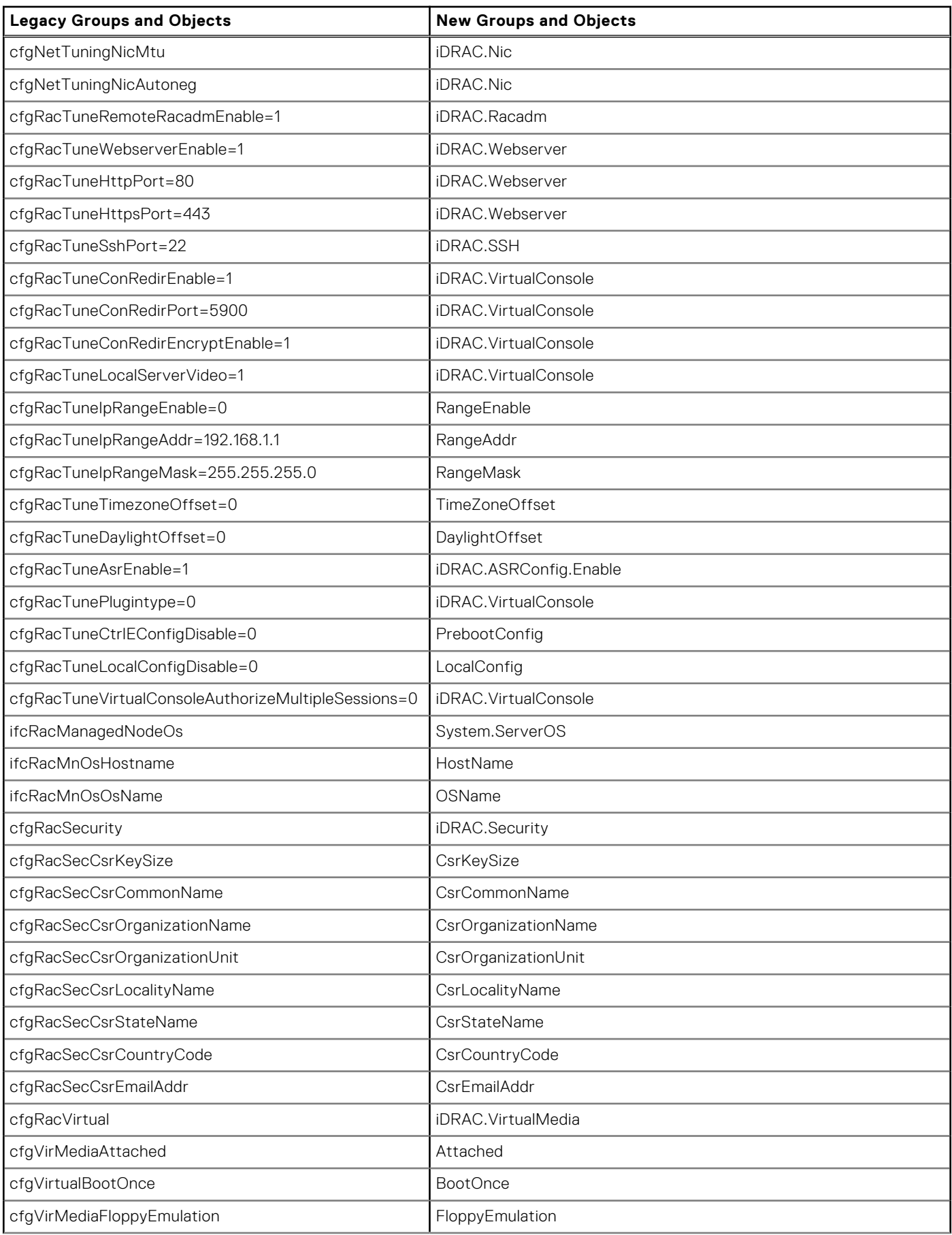

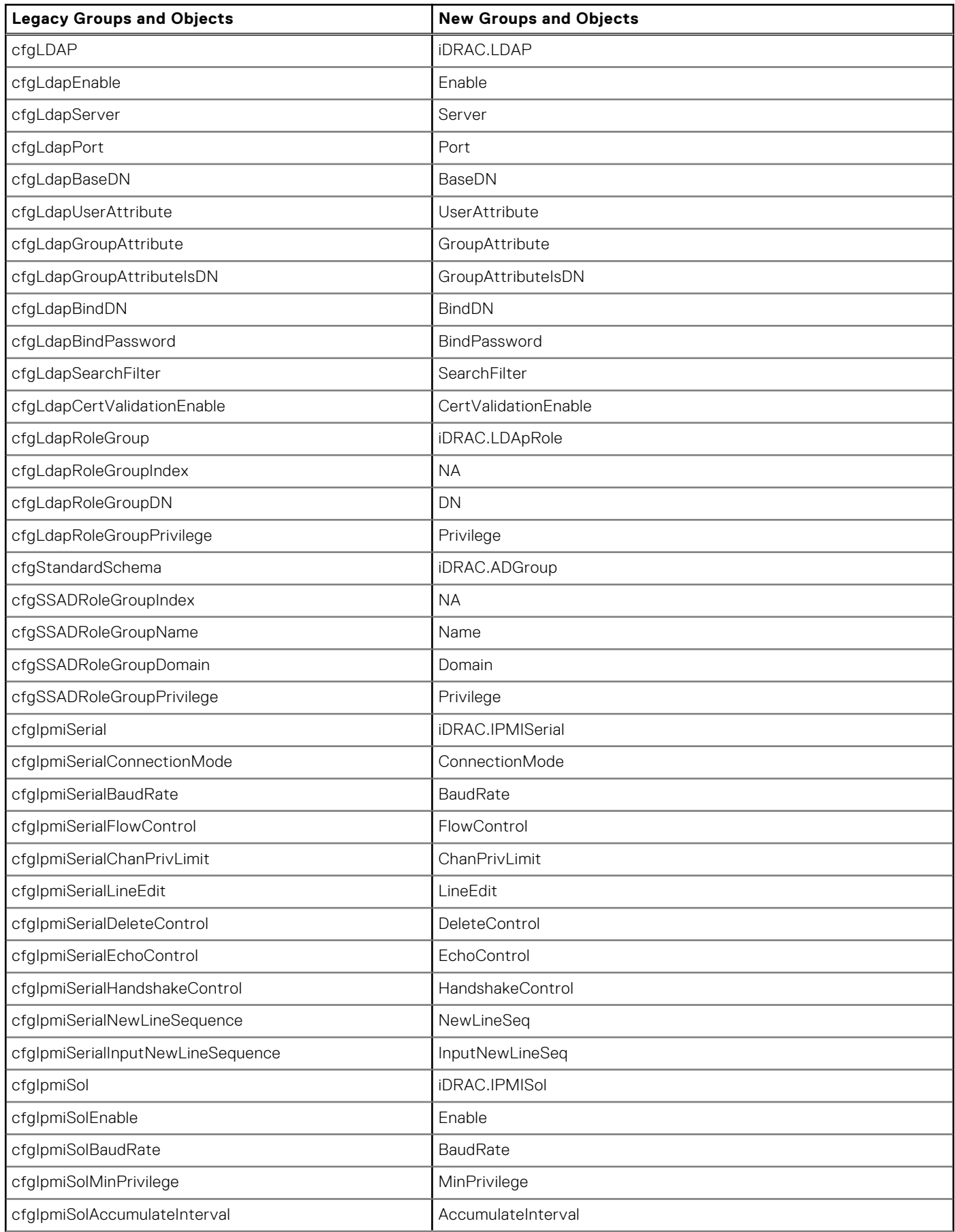

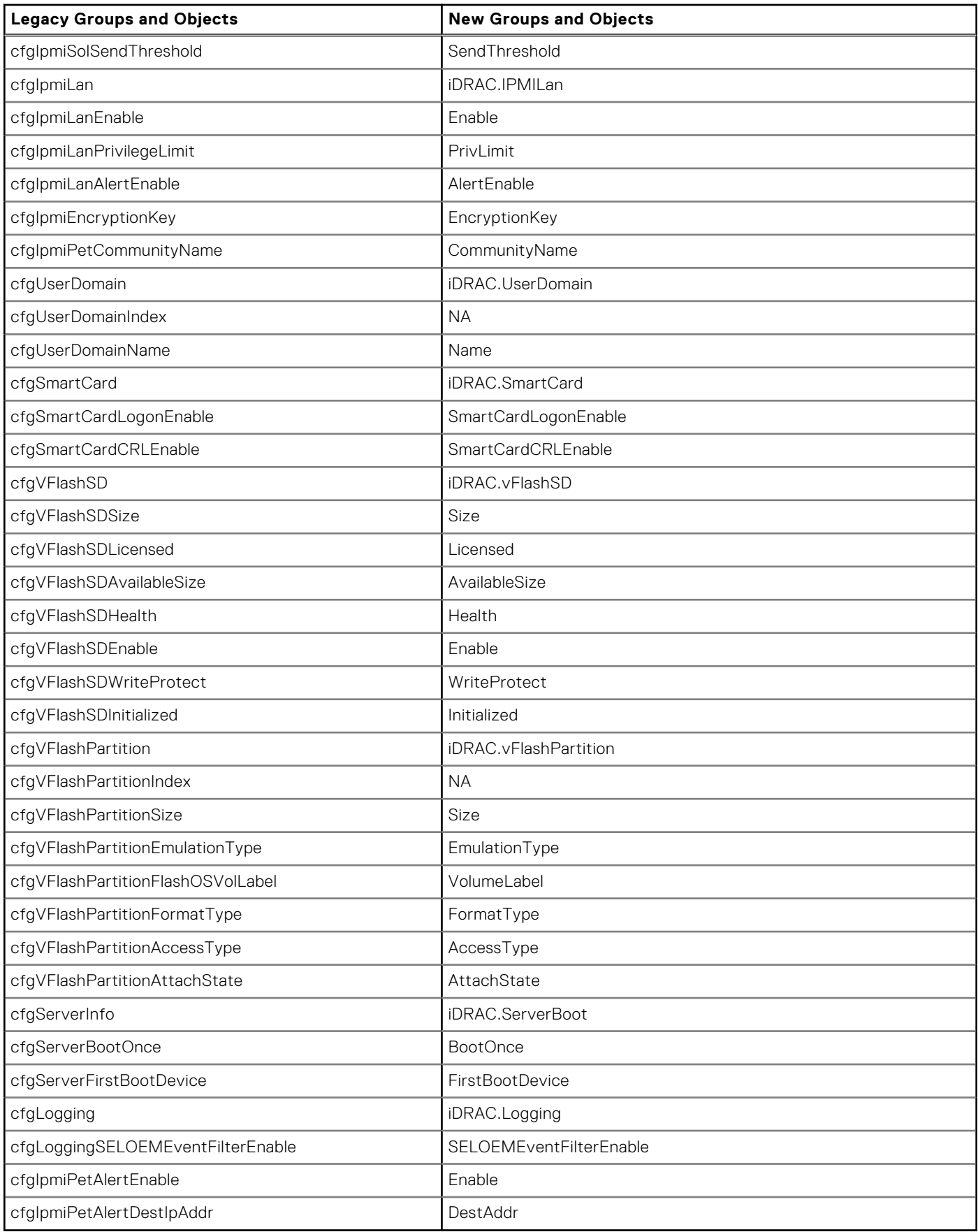

**Topics:**

• cfgSSADRoleGroupPrivilege (Read or Write)

# **cfgSSADRoleGroupPrivilege (Read or Write)**

#### **Table 135. cfgSSADRoleGroupPrivilege**

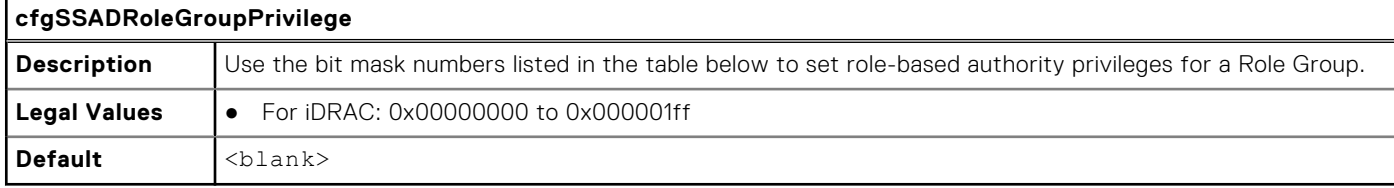

#### **Example**

```
racadm get -g cfgStandardSchema -i 1
```

```
# cfgSSADRoleGroupIndex=1
cfgSSADRoleGroupName=blsys-1
cfgSSADRoleGroupDomain=
cfgSSADRolGroupPrivilege=3081
```
#### **Table 136. Role Group privileges and their Bit Masks**

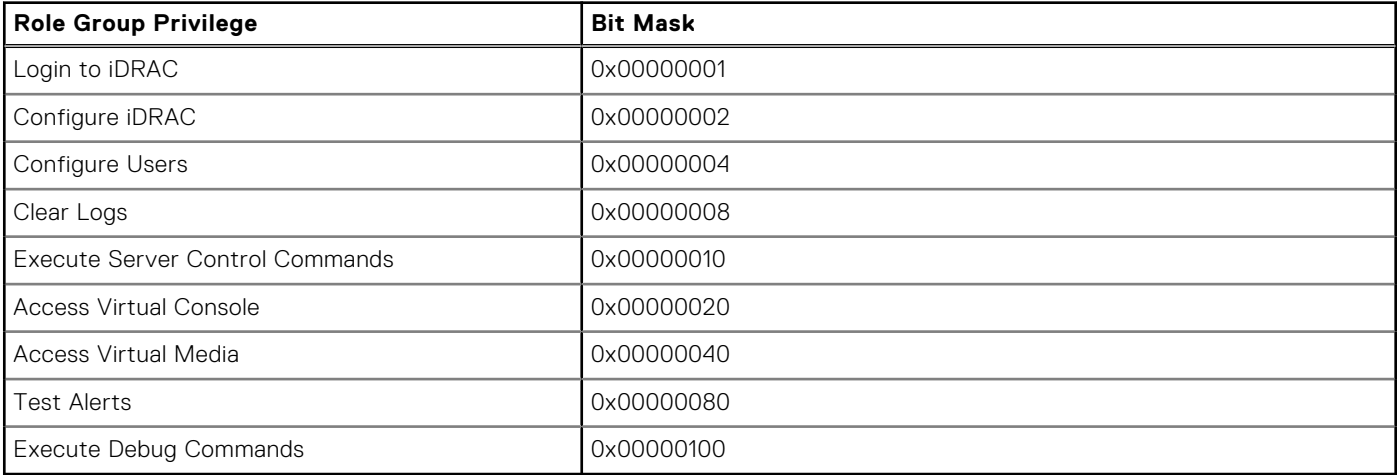

# **Error Codes**

**5**

An error code or a return code is an integer value which represents the status of a command that is run. Running any valid racadm command generates an error code.

To view an error code, you need to run another command after completion of the original command as below:

- echo\$?—for Linux operating system
- echo %errorlevel%—for Windows operating system

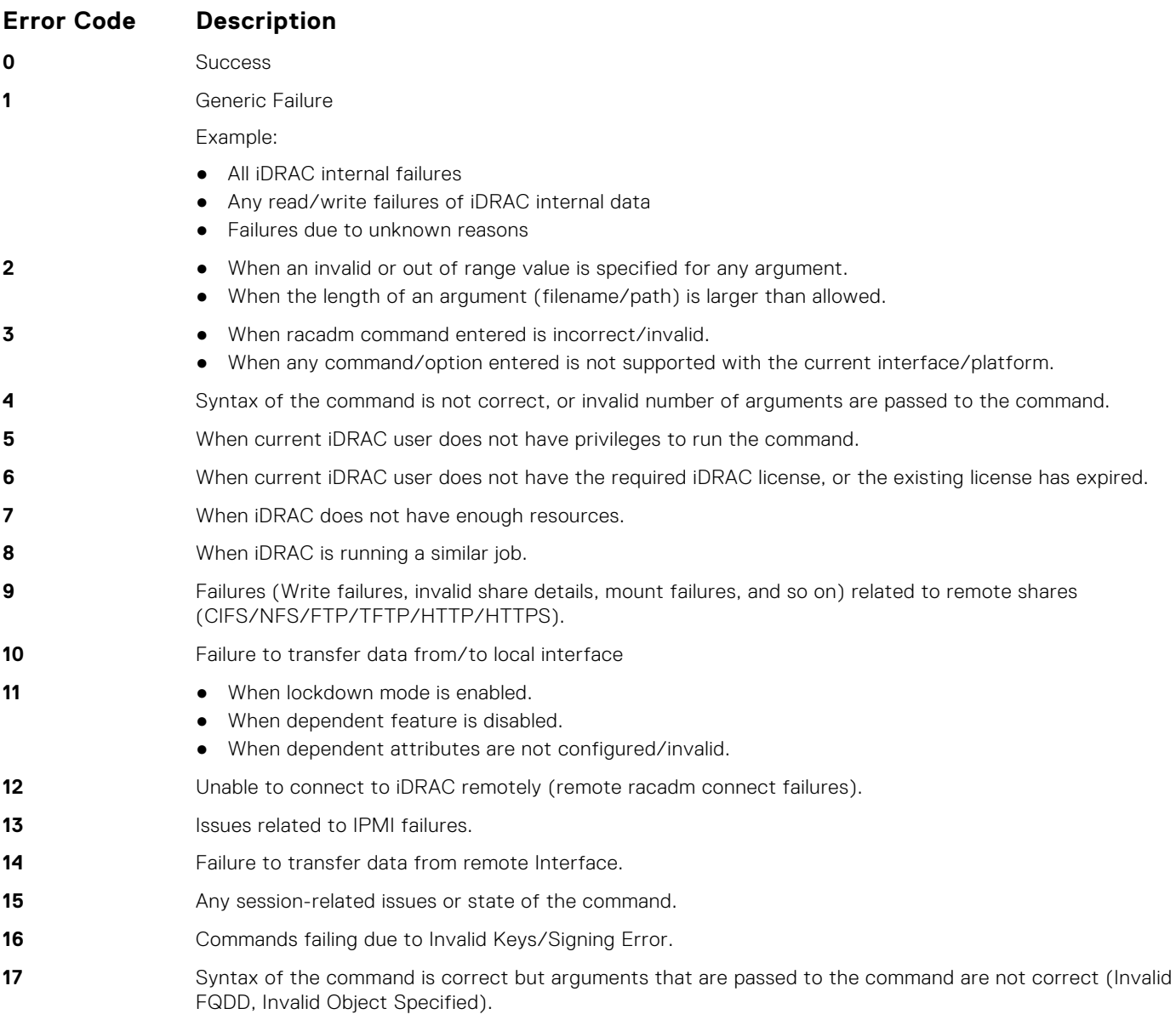